#### **Mike BaileyOregon State University**

**mjb@cs.oregonstate.edu**

# Computer Graphics Shaders

 $-5$   $-2$ 

**Oregon State UniversityComputer Graphics**

#### **Mike Bailey**

- **Professor of Computer Science, Oregon State University**
- **Has worked at Sandia Labs, Purdue University, Megatek, San Diego Supercomputer Center (UC San Diego), and OSU**
- **Has taught over 4,600 students in his classes**
- **mjb@cs.oregonstate.edu**

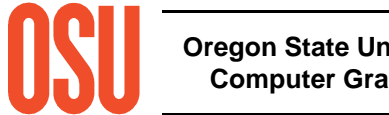

## **Schedule**

- **0:00 Welcome and Overview**
- **0:05 Review of the Graphics Pipeline**
- **0:15 Basic Shader Concepts**
- **0:30 Transformations**
- **0:45 Introduction to GLSL**
- **1:00 GLSL Variables**
- **1:15glman**
- **1:30 Vertex Shaders**
- **1:45 Break**
- **2:00 Fragment Shaders**
- **2:15 Image Manipulation**
- **2:30 Textures**
- **2:45 Noise**
- **3:00 Geometry and Tessellation Shaders**

#### **3:30 Questions and Answers / Discussion**

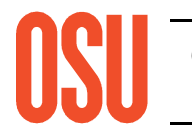

#### **Two Windows Program Executablesand Lots of Shader Files**

Many of you have them on the *glman* CD

For those who don't, you can get a .zip file of everything by going to:

# **~http://cs.oregonstate.edu/ mjb/glman**

and following the link that says "SIGGRAPH 2012 Attendees"

Feel free to unload them now on your laptop (all in the same folder) and follow along with the examples.

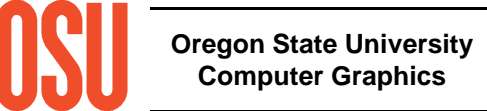

#### **Why Do We Care About Graphics Shaders?**

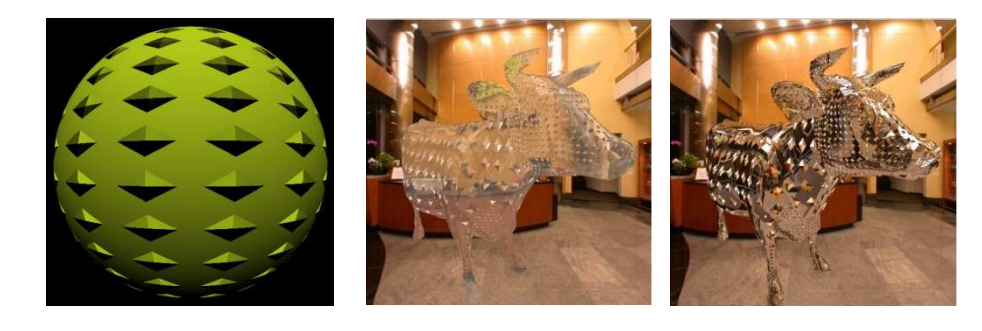

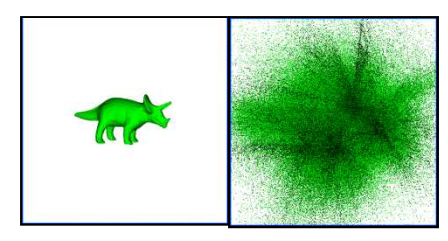

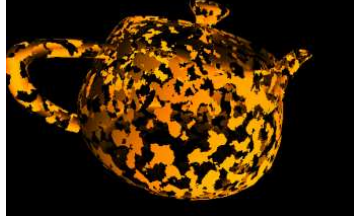

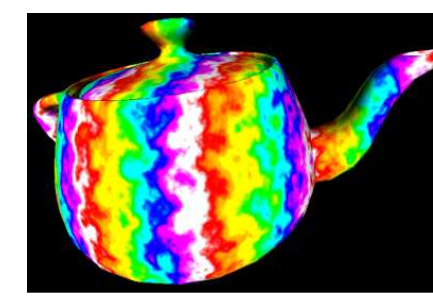

**Computer Graphics**

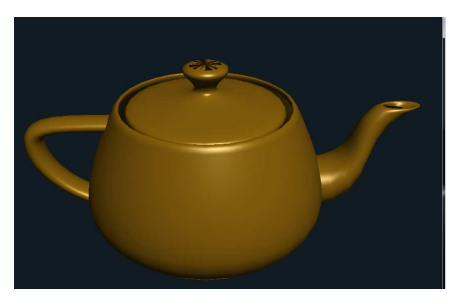

**1. You can get effects that are difficult or impossible to get any other way**

**2. You can get innovative data displays**

**3. You get a much better understanding of the graphics pipeline**

**4. The fixed-function pipeline was deprecated in OpenGL Desktop starting in with OpenGL 3.0**

**5. The fixed-function pipeline has completely gone away in OpenGL ES 2.0**

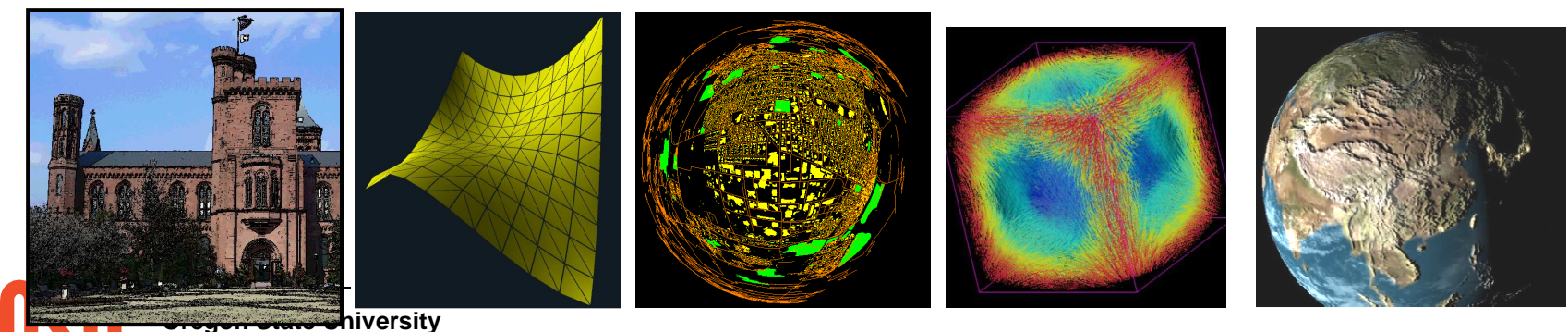

#### **Start with Some Terminology**

**Fragment** – <sup>a</sup>"pixel-to-be": all of the information about that pixel is available, but the pixel's color has not yet been determined

**Fragment Processor** – the part of the graphics pipeline that takes all of the information about a fragment and determines what color to paint there

**Fragment Shader** – the code you can write to determine the color to paint at a particular fragment

**Geometry Shader** – the code that you can write to convert or expand one form of geometry into another

**GLSL** – the OpenGL Shading Language

**OpenGL** – a multi-vendor, multi-platform, multi-operating system graphics API

**Tessellation Shader** – the code that you can write to adaptively convert coarse geometry into much finer geometry

**Texture** – an image (read or computed) to be attached to a piece of geometry

**Vertex Processor** – the part of the graphics pipeline that handles vertices, from model coordinates to clipped screen space coordinates

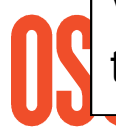

the vertices and set auxiliary values **Vertex Shader** – the code that you can write to perform the transformations of

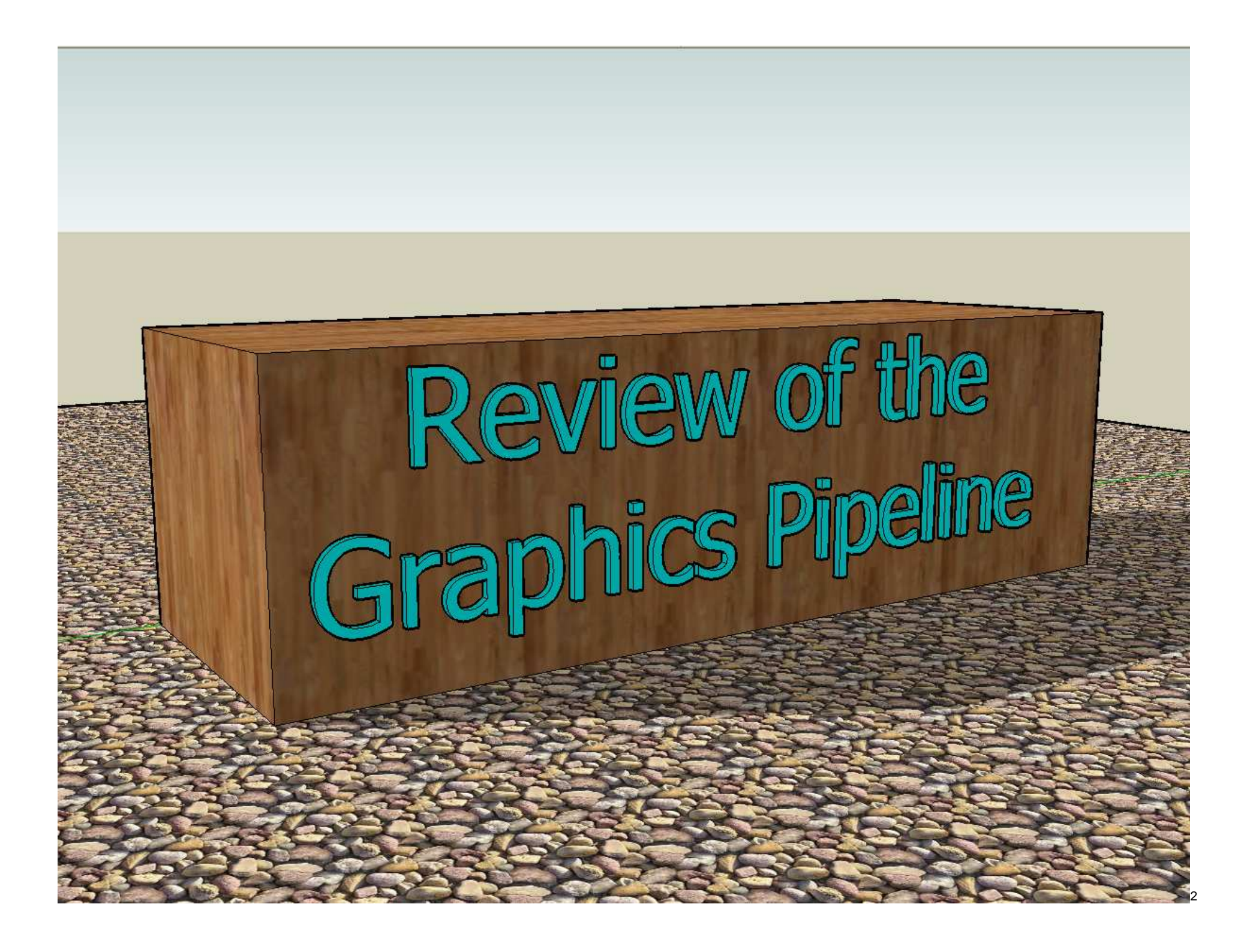

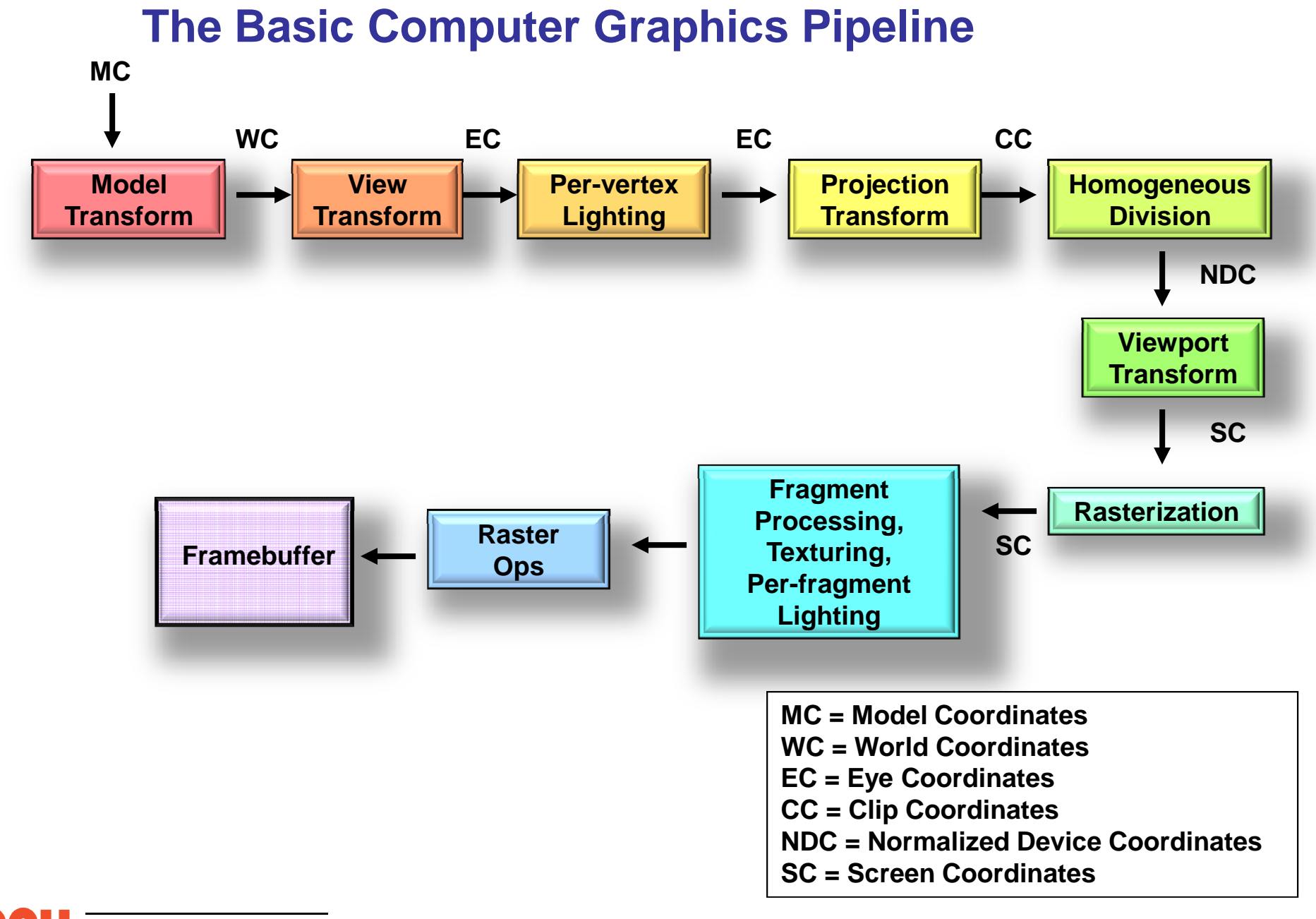

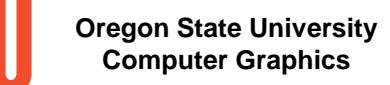

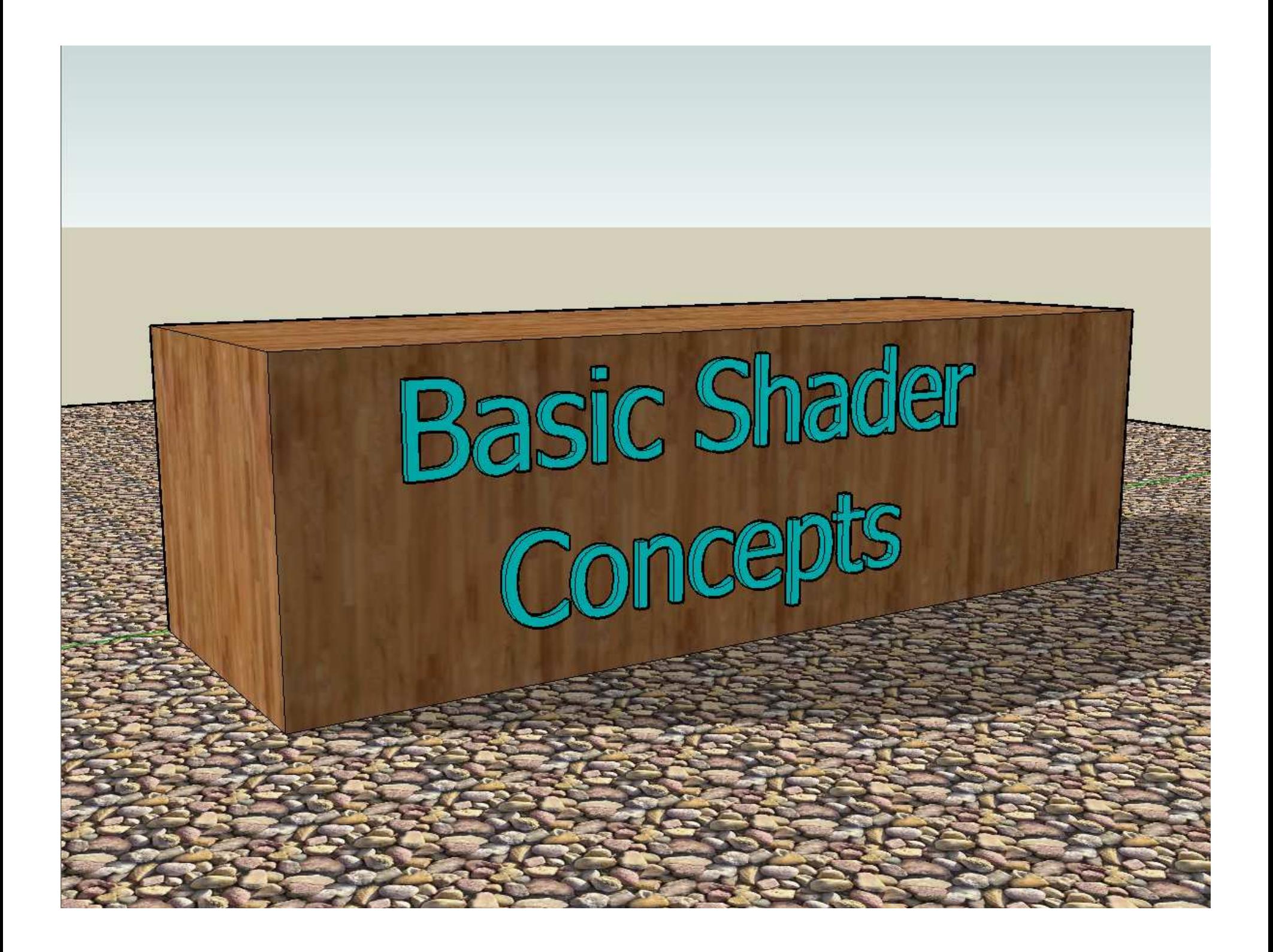

#### **The Shaders' View of the BasicComputer Graphics Pipeline**

• In general, you want to have a vertex and fragment shader as a minimum.

• A missing stage is OK. The output from one stage becomes the input of the next stage that is there.

• The last stage before the fragment shader feeds its output variables into the **rasterizer**. The interpolated values then go to the fragment shaders

**= Fixed Function**

**= Programmable**

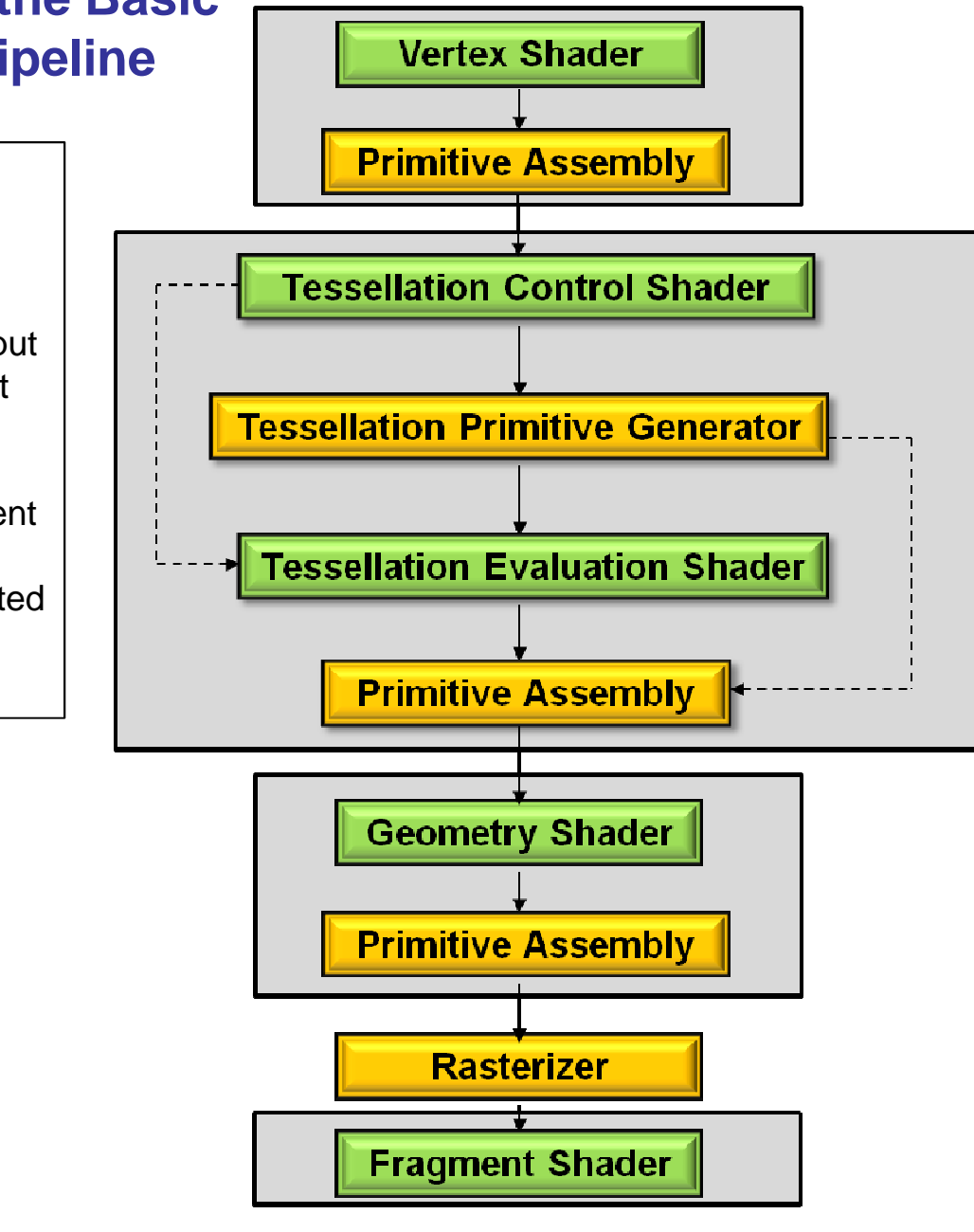

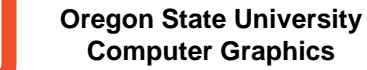

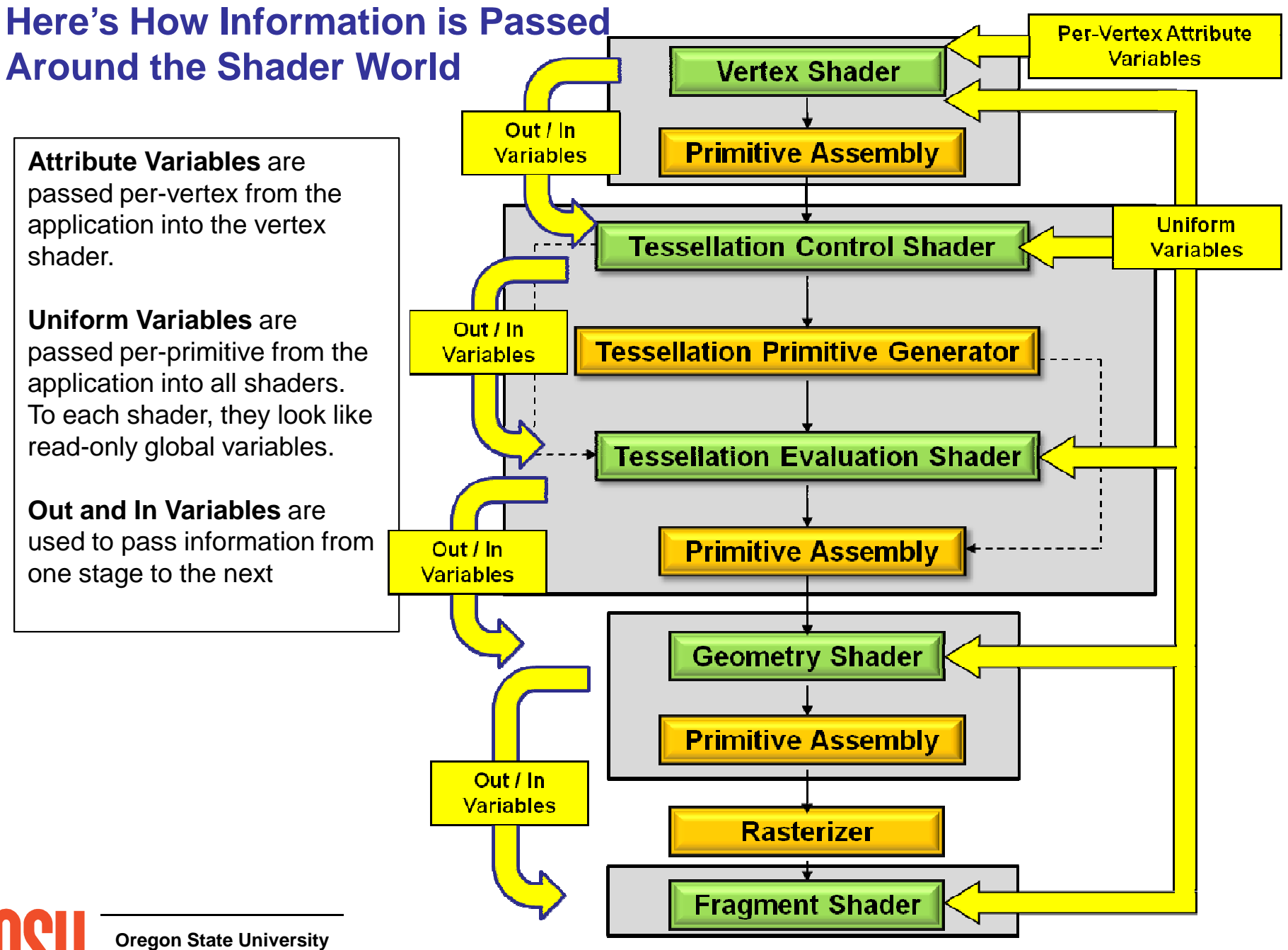

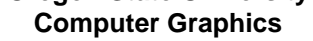

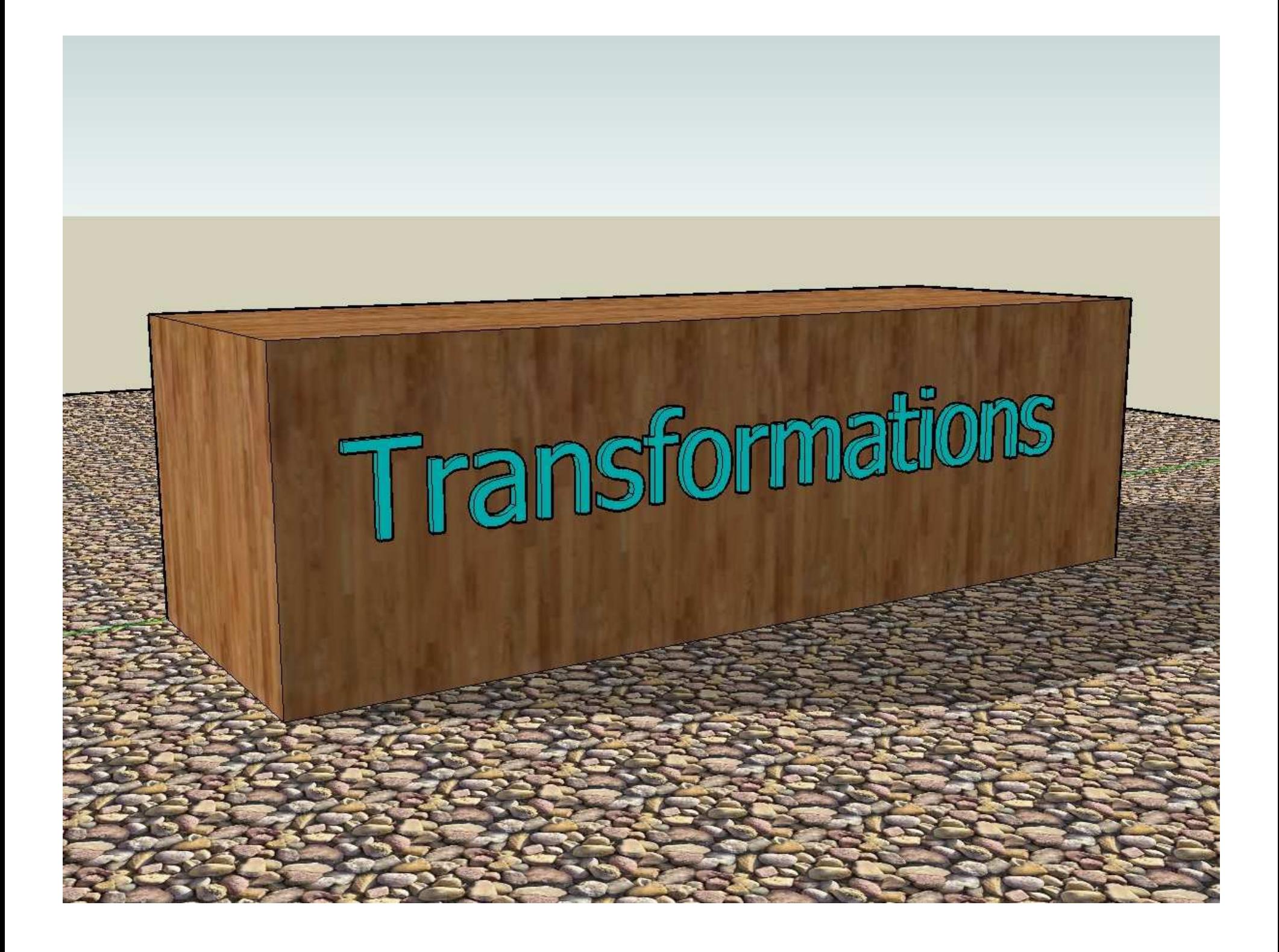

#### **Standard OpenGL gives you Access toTwo Transformations**

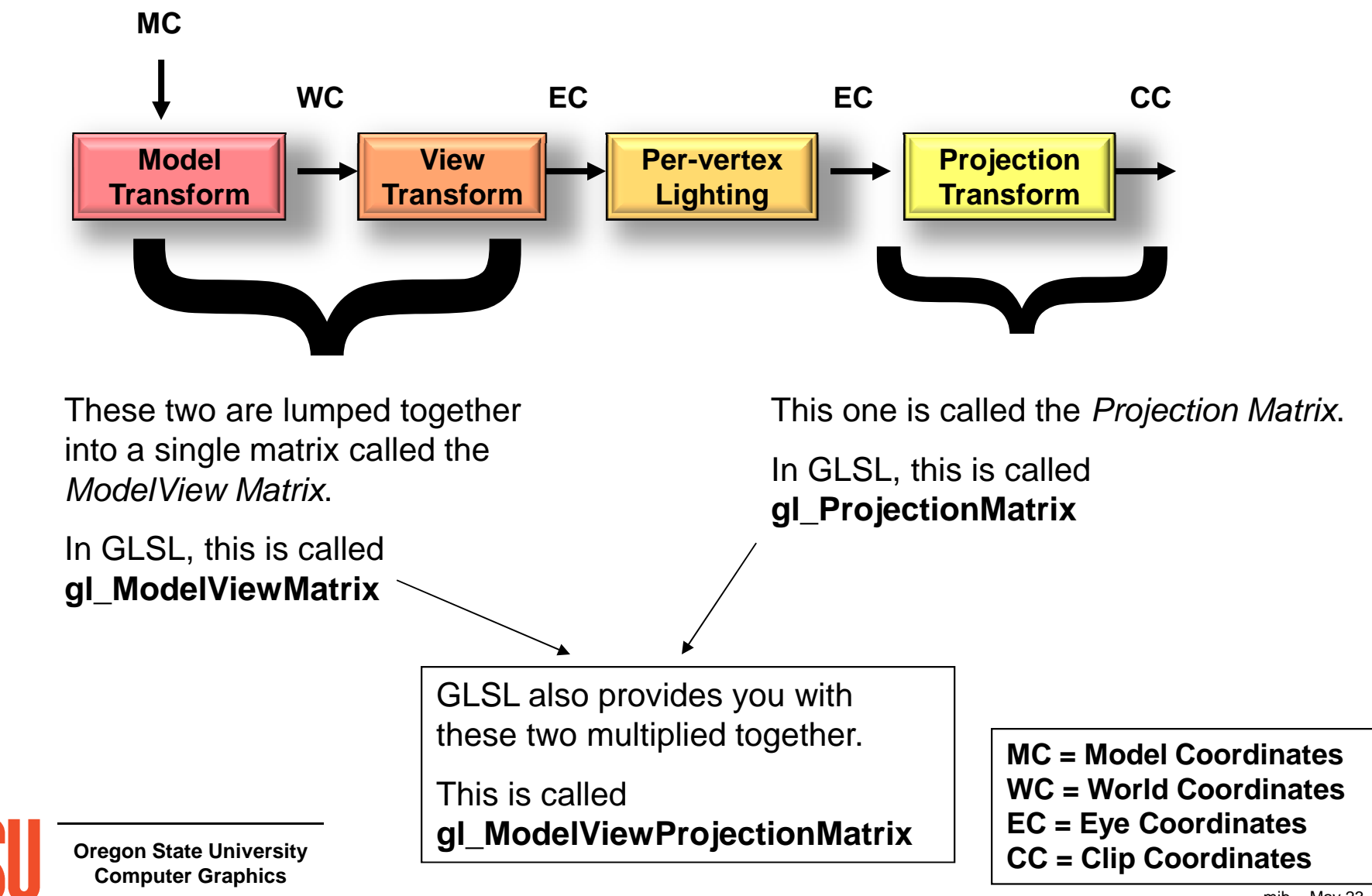

#### **Producing Transformed Coordinates and Normals**

**vec4 ModelCoords = gl\_Vertex ;**

**vec4 EyeCoords = gl\_ModelViewMatrix \* gl\_Vertex ;**

#### **vec4 ClipCoords = gl\_ModelViewProjectionMatrix \* gl\_Vertex ;**

GLSL also gives you the matrix to transform normal vectors. It performs the same operations on normal vectors as the ModelView matrix does on vertices.

In GLSL, this is called **gl\_NormalMatrix**

It is actually the transpose of the inverse of the ModelView matrix. (Trust us on this…)

#### **vec3 TransfNorm = gl\_NormalMatrix \* gl\_Normal ;**

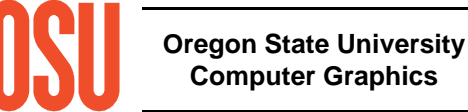

#### **GLSL Deprecation**

Variables like **gl\_Vertex** and **gl\_ModelViewMatrix** have been built-in to the GLSL language.

However, starting with Desktop OpenGL 3.0, they have been deprecated in favor of you defining your own variables and passing them in from the application yourself. The built-ins still work, but be prepared for them to go away some day. Also, OpenGL ES has already completely *eliminated* the built-ins.

What to do?

In these notes, we have chosen to pretend that we have created variables in an application and have passed them in. So, the previous lines of code would be changed to look like:

```
vec4 ModelCoords = gl_Vertex ;
```
**vec4 ModelCoords = aVertex ;**

```
vec4 EyeCoords = gl_ModelViewMatrix * gl_Vertex ;vec4 EyeCoords = uModelViewMatrix * aVertex ;
```
**vec4 ClipCoords = gl\_ModelViewProjectionMatrix \* gl\_Vertex ;vec4 ClipCoords = uModelViewProjectionMatrix \* aVertex ;**

**vec3 TransfNorm = gl\_NormalMatrix \* gl\_Normal ;**

**vec3 TransfNorm = uNormalMatrix \* aNormal ;**

**Oregon State UniversityComputer Graphics**

Why do some of our variables begin with 'a'? Why do some begin with 'u'?

#### **Our Own Variable Naming Convention**

With 7 different places GLSL variables can be written, we have decided to adopt a naming convention to help us recognize what variables came from what sources:

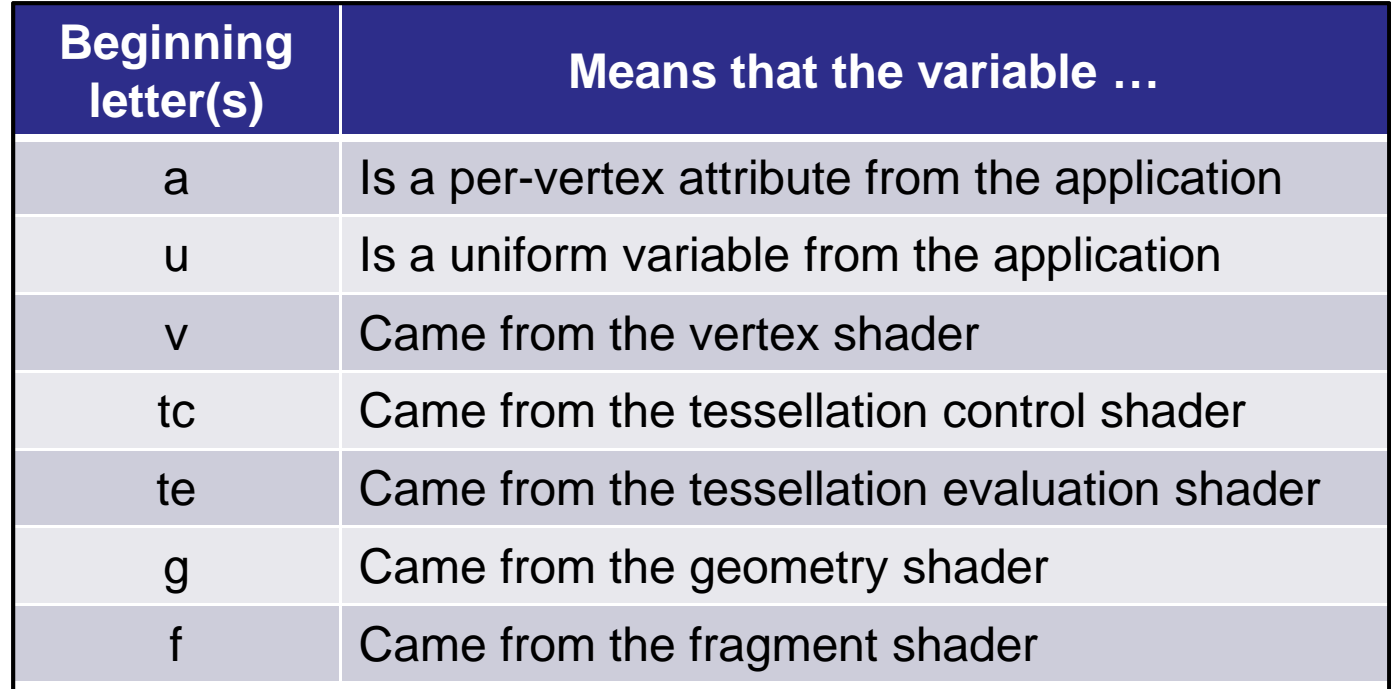

This isn't part of "official" OpenGL – it is *our* way of handling the confusion

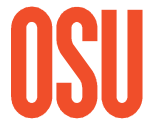

## **Handling the Transition Now**

This is how we equivalence our new names to the deprecated (but still working) ones:

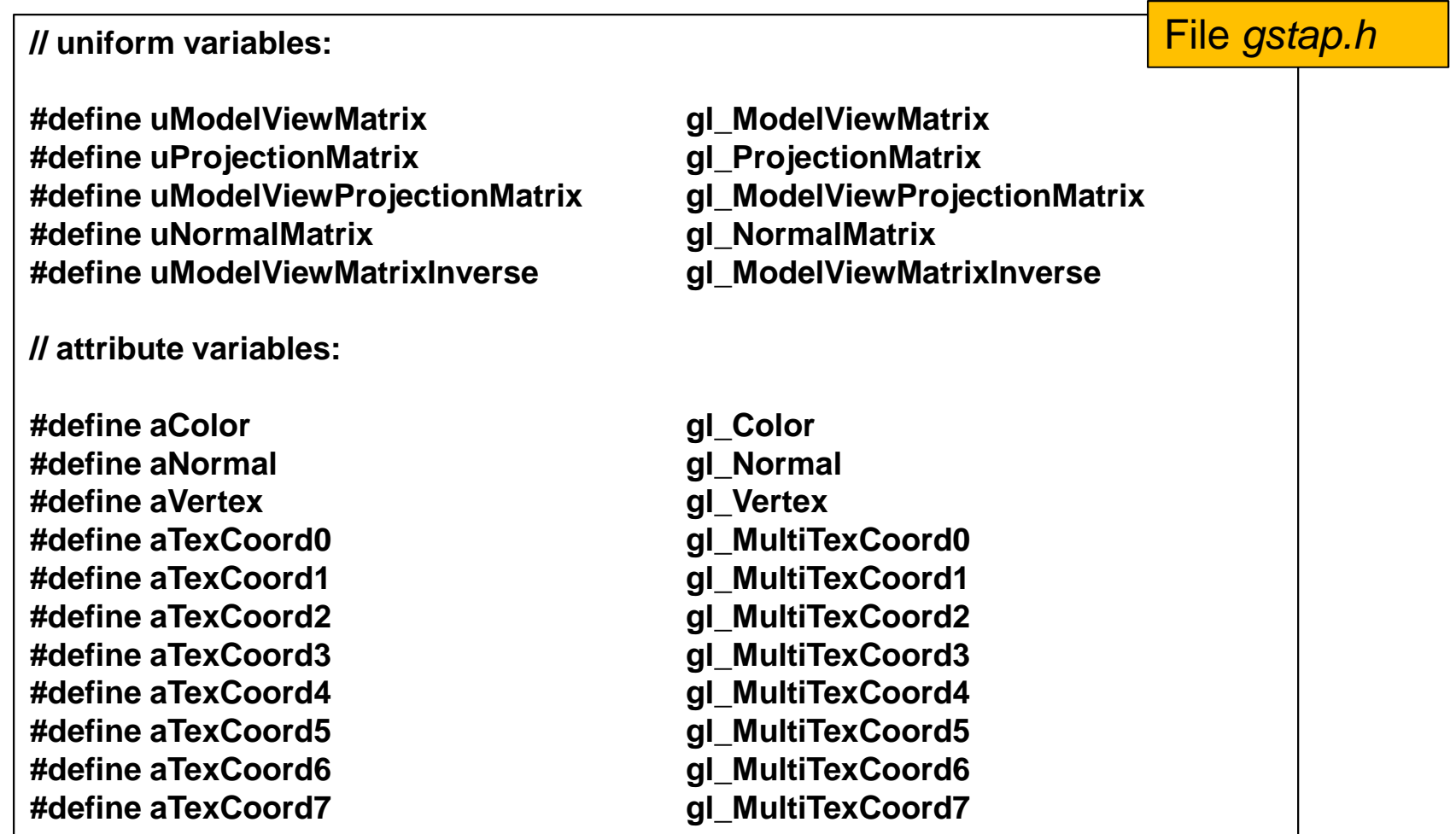

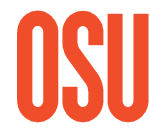

This isn't part of "official" OpenGL - it is *our* way of handling the transition

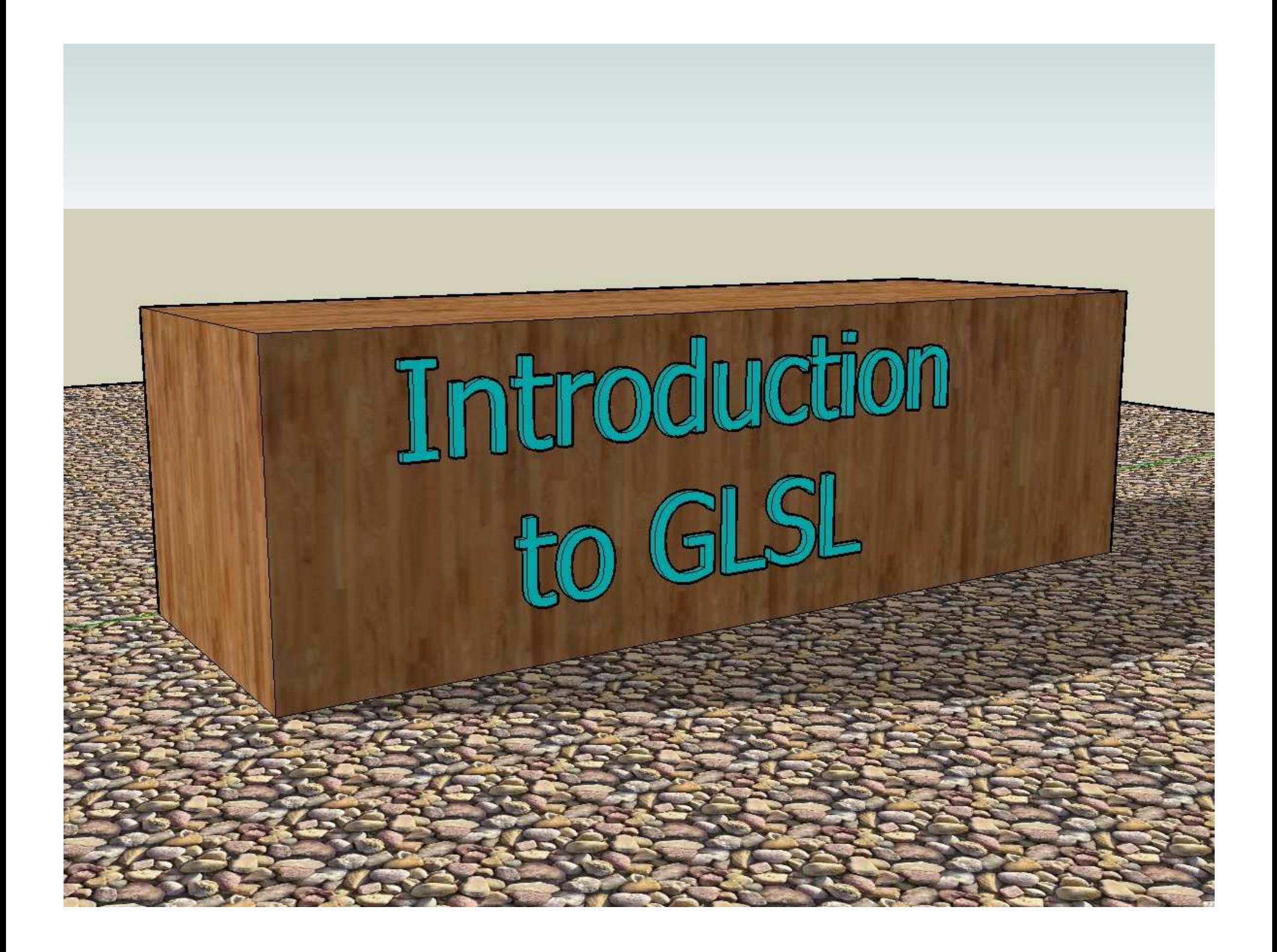

## **GLSL Shaders Look Like CWith Extensions for Graphics:**

- Types include int, ivec2, ivec3, ivec4
- Types include float, vec2, vec3, vec4
- Types include mat2, mat3, mat4
- Types include bool, bvec2, bvec3, bvec4
- Types include sampler to access textures
- Vector components are accessed with [index] or with the name sets: .rgba, .xyzw, or.stpq
- Vector components can be "swizzled" ( c1.rgba = c2.abgr )
- *discard* operator used in fragment shaders to discard fragments
- Type qualifiers: out, in, const, uniform, flat, noperspective
- Procedure type qualifiers: in, out, inout

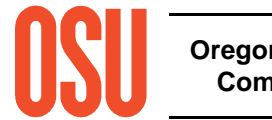

#### **GLSL Shaders Are Missing Some C-isms:**

- No type casts (use constructors instead)
- No automatic promotion
- No pointers
- No strings
- •No enums

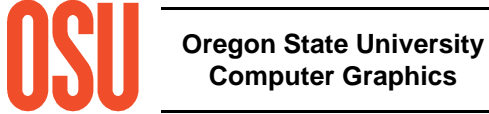

#### **Here's What a GLSL Vertex Shader Looks Like**

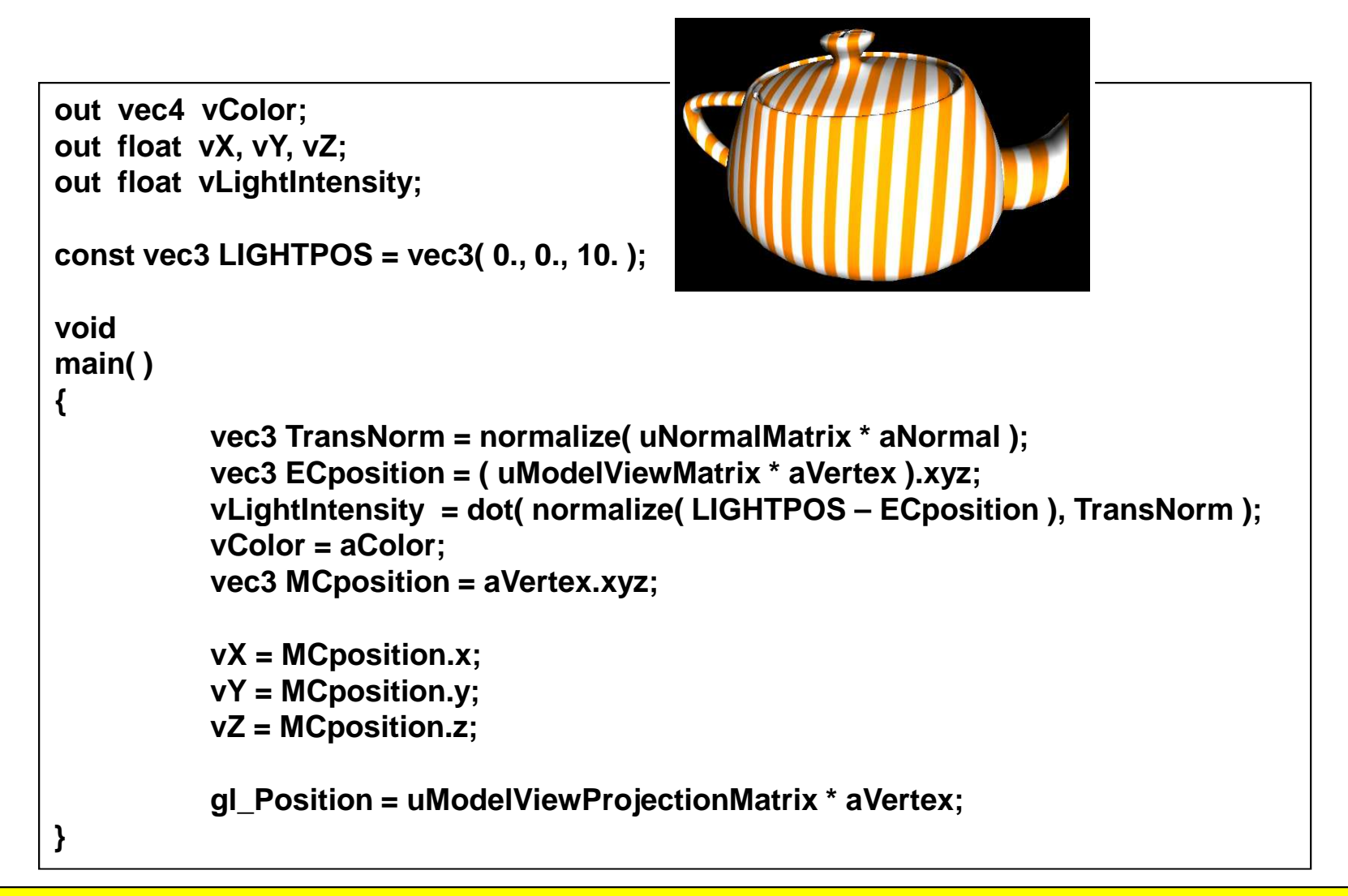

Don't worry about the details right now, just take comfort in the fact that it is C-like and that there appears to be a lot of support routines for you to use

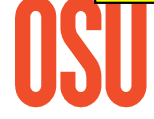

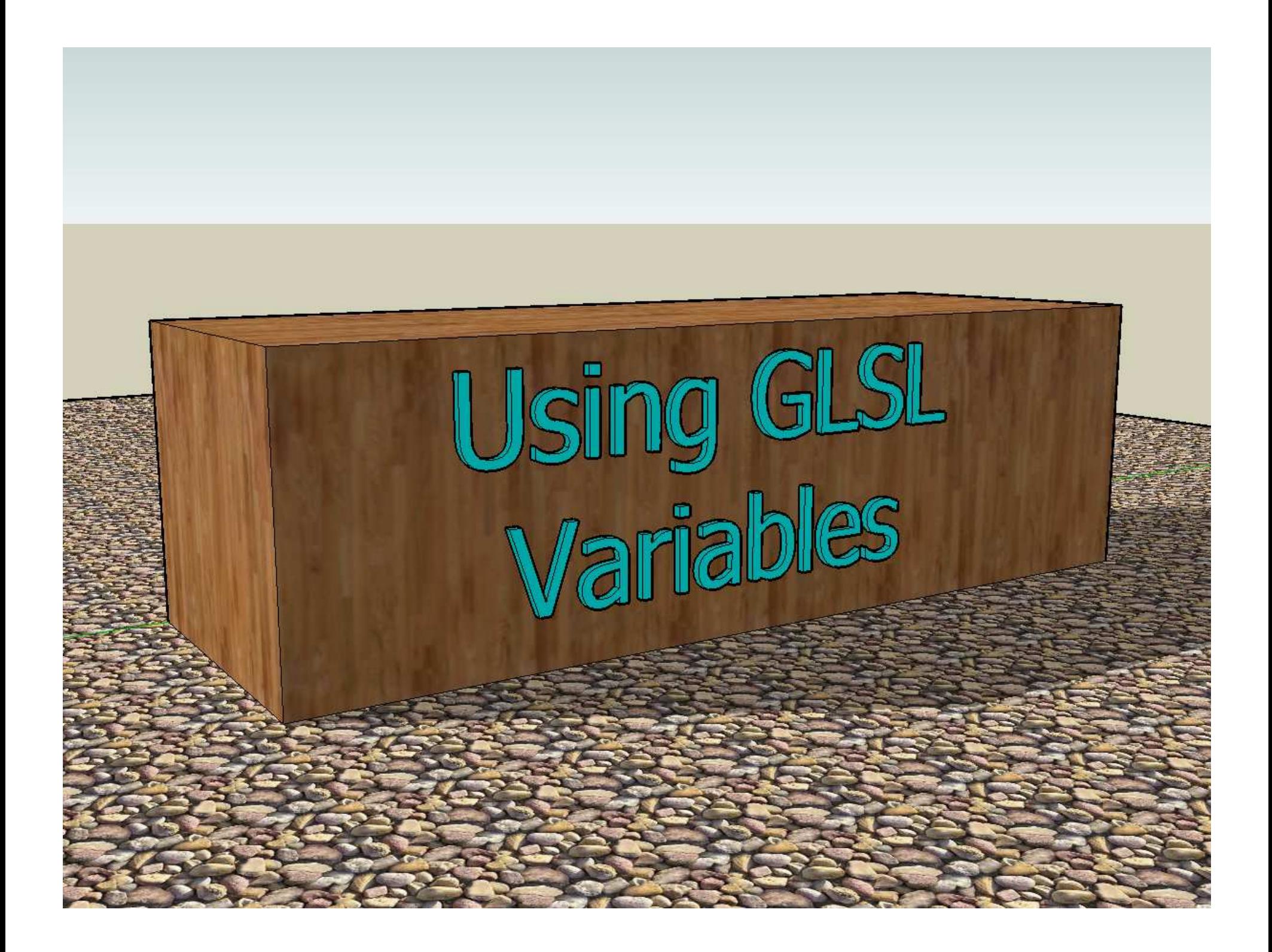

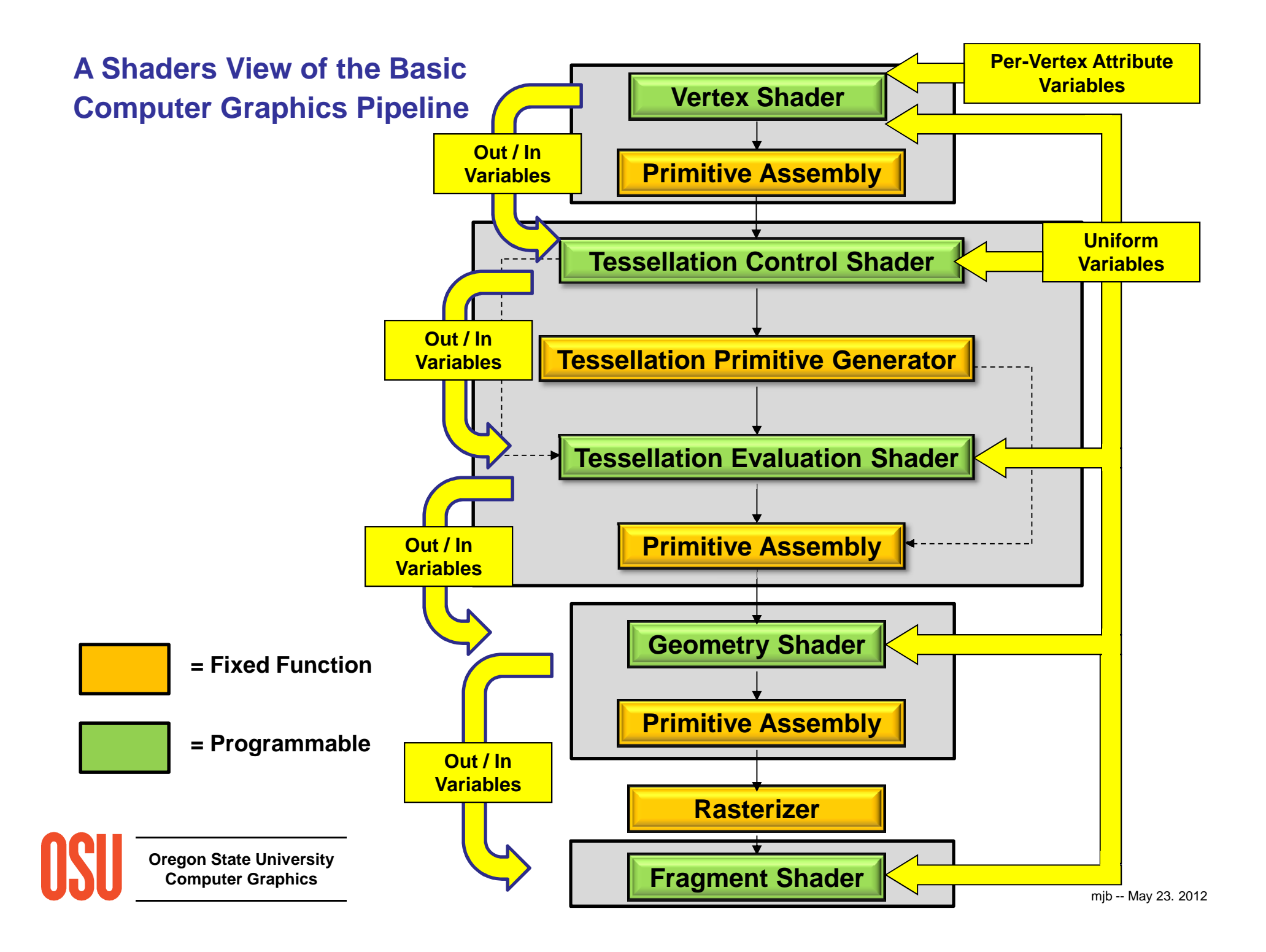

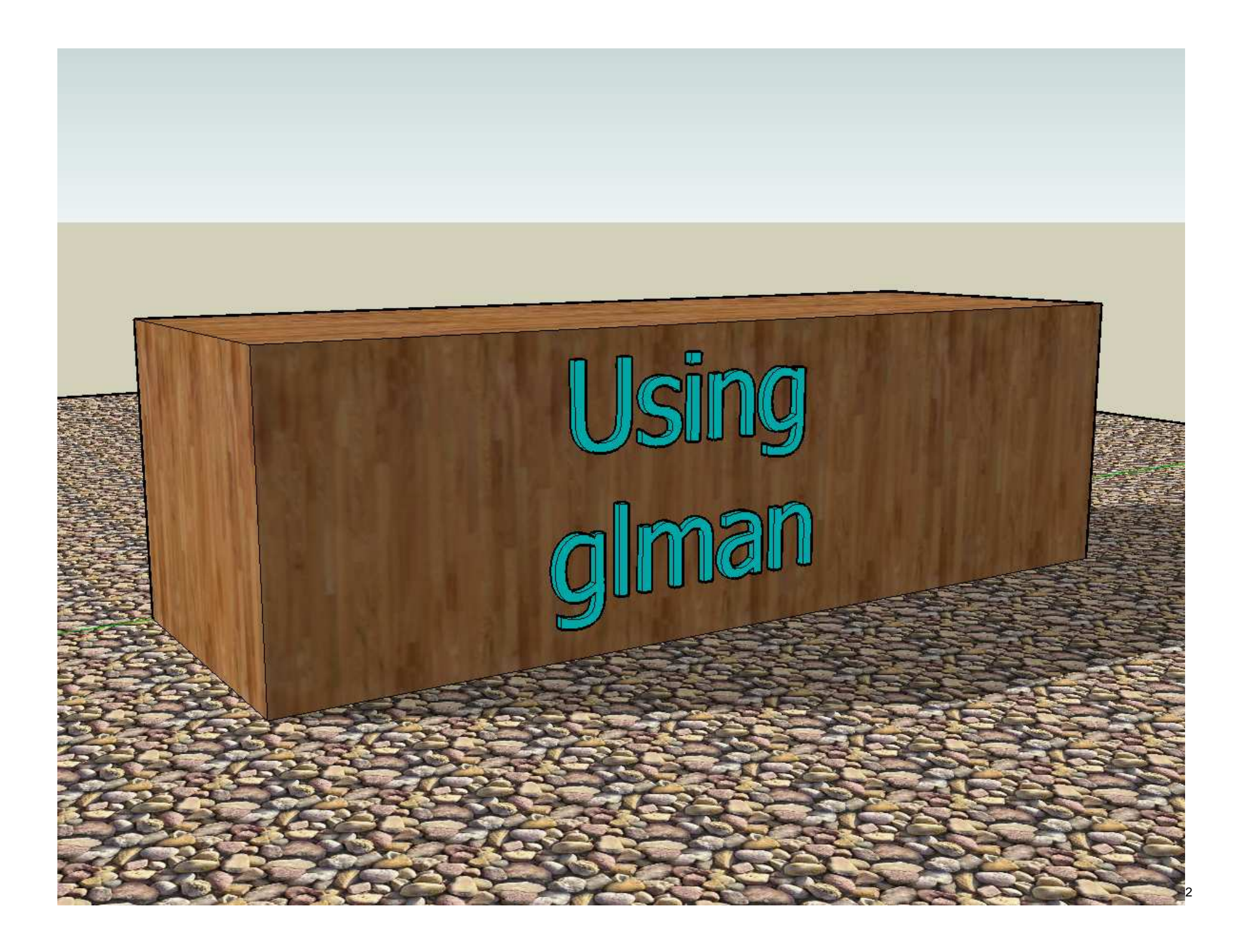

#### **Why use glman?**

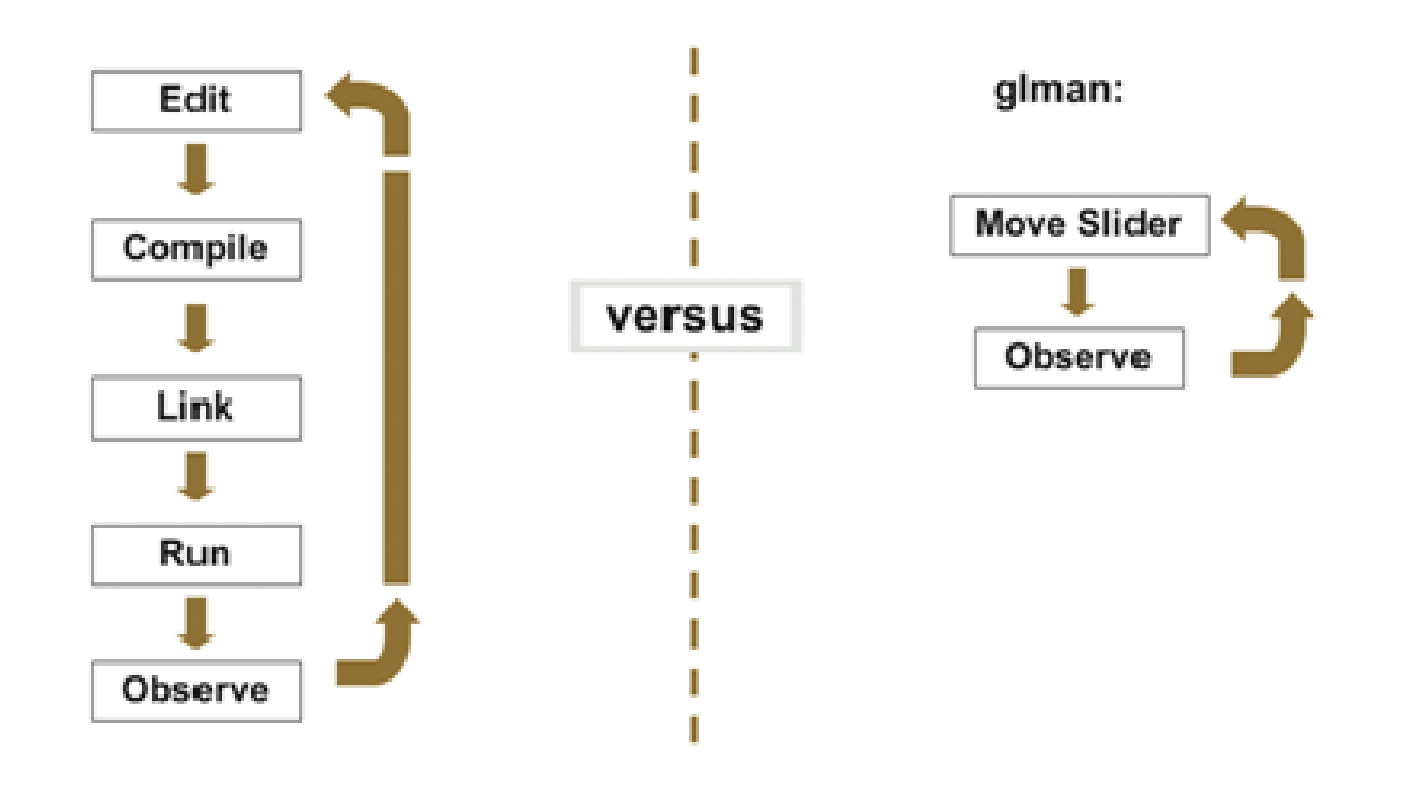

Writing a program Using glman

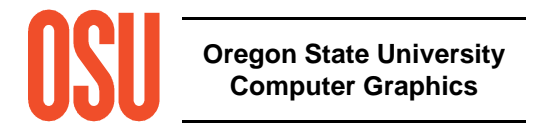

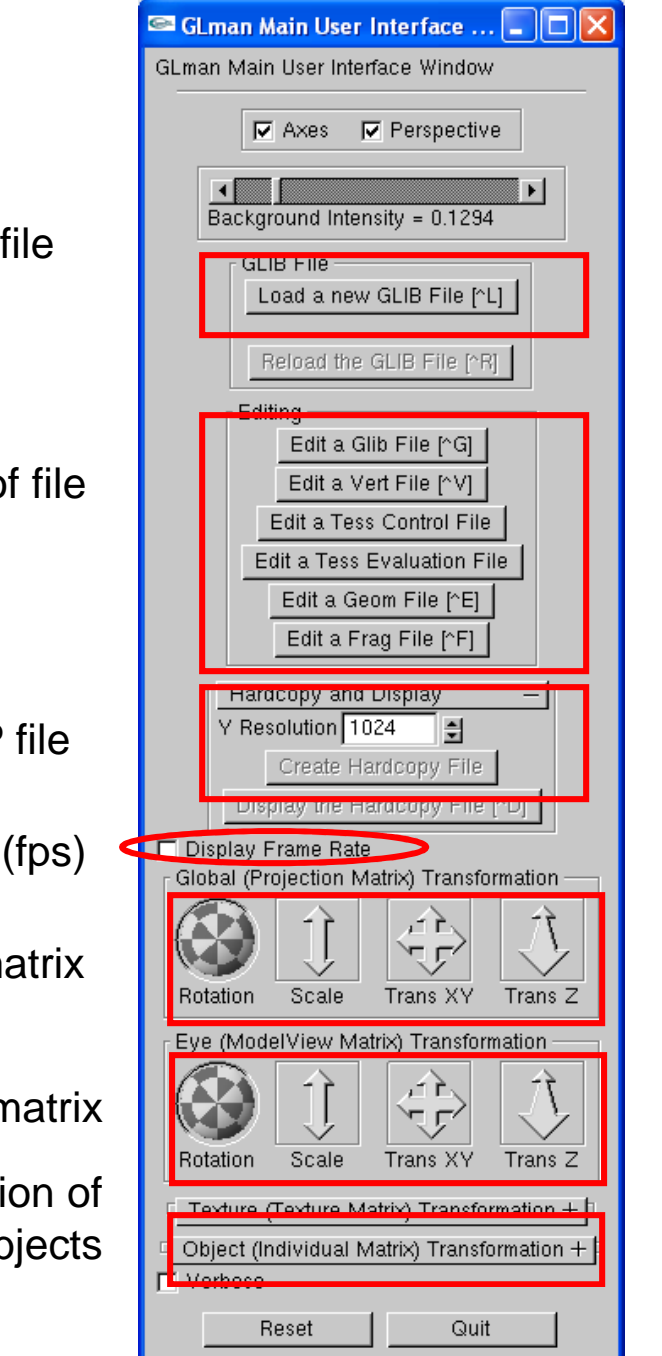

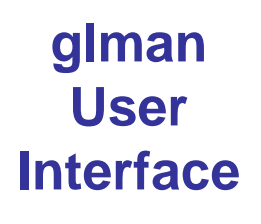

Load or re-load a **.glib** file

Edit a specific type of file

Dump an arbitrary-resolution BMP file

Display the speed of the display (fps)

Transformations in the projection matrix

Transformations in the modelview matrix

Allow picking and transformation of individual objects

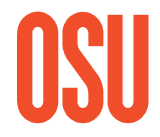

**Oregon State UniversityComputer Graphics**

# **glman is looking for up to 6 different files**

- •A **.glib** file that acts as a scene description script
- •A **.vert** file that contains the vertex shader
- •A **.frag** file that contains the fragment shader
- • Optional **.tcs** and **.tes** files that contain the tessellation control shader and the tessellation evaluation shader.
- •An optional **.geom** file that contains the geometry shader

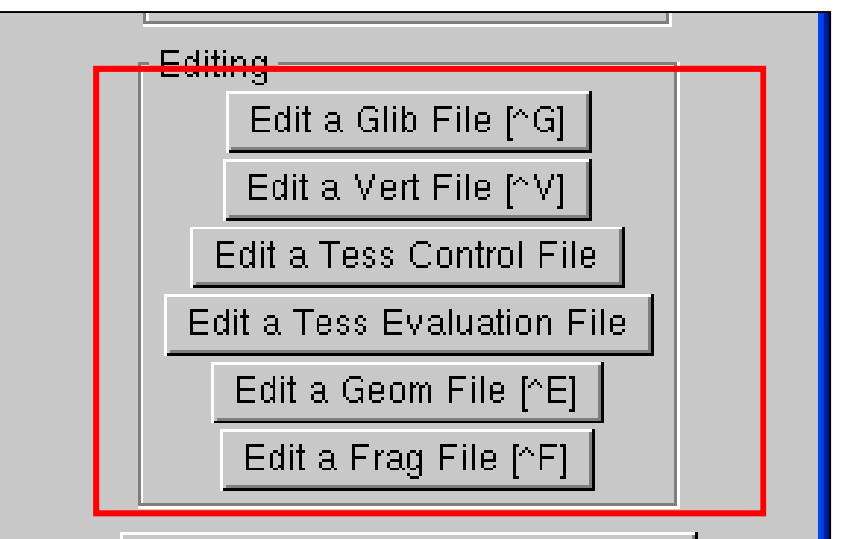

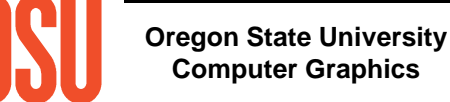

#### **Sample .glib file and the User Interface it creates**

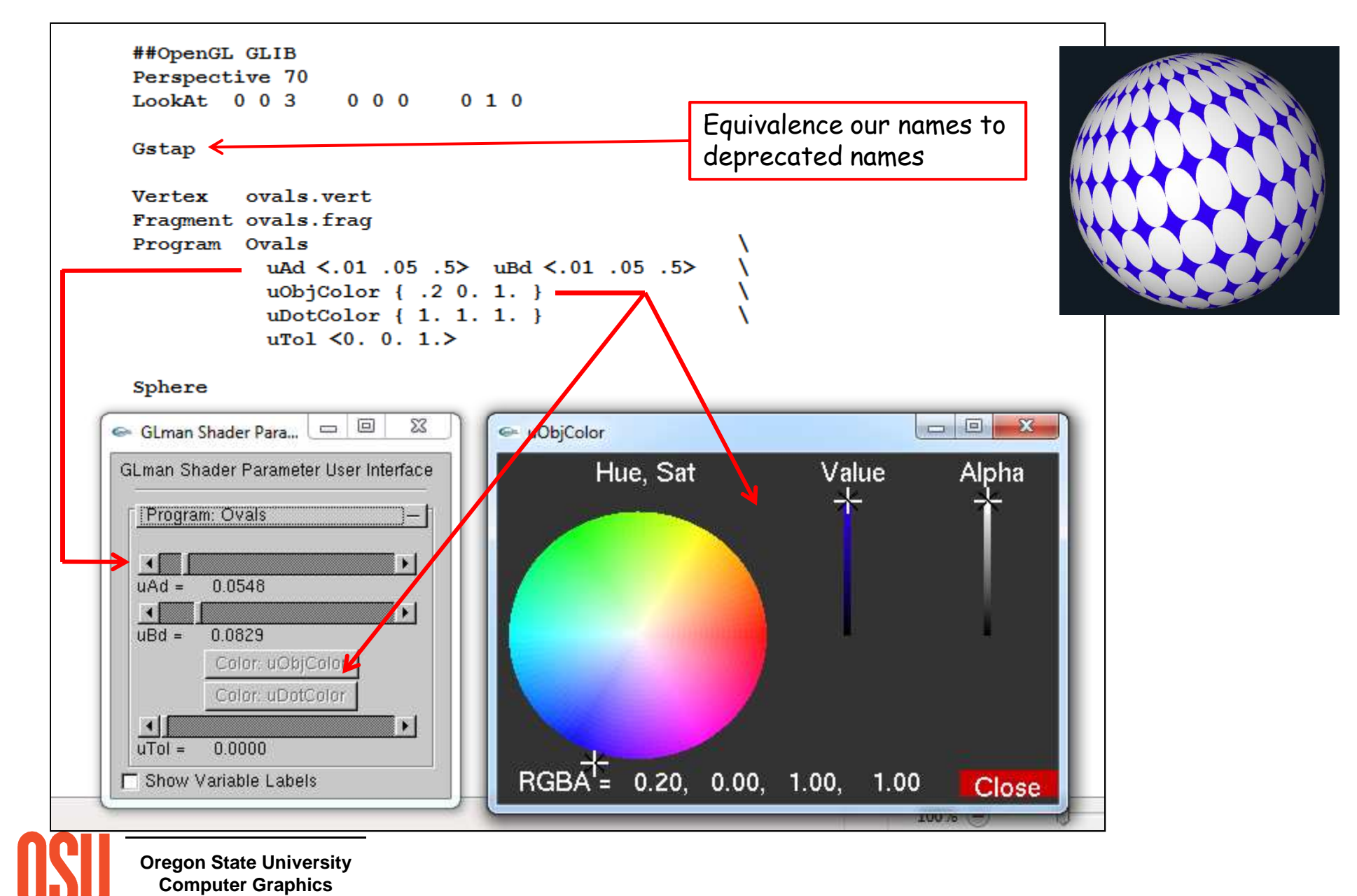

#### **.glib Range Variables**

• Scalar variables are just listed as numbers.

Array variables are enclosed in square brackets, as [ ].

 $\bullet$  Range variables are enclosed in angle brackets, as  $<$  >. These are scalar variables, and  $g$ l*man*  automatically generates a slider in the Uniform Variable user interface for each range variable so that you can then change this value as *glman* executes. The three values in the brackets are : <min current max>, e.g., <0. 5. 10.>. *glman* will look into your shader program's symbol table to decide if this range variable should be a *float* an *int,* or a *bool*, and will create a slider of the appropriate type.

• Color variables are enclosed in curly brackets, as { }. Color variables may be either RGB or RGBA, as: {red green blue}

or

#### {red green blue alpha}

 This will generate a button in the UI panel that, when clicked, brings up a color selector window. The color selector allows you to change the value of this color variable as *glman* executes.

• A Boolean variable is available to select or de-select options in your shader. The glman user interface will automatically create a checkbox in the user interface window. In the GLIB file, a Boolean variable has a name and then the word true or the word false inside parenthesis, e.g., "(true)". This is the initial setting of the checkbox.

program rollout will be open, and all the others will be closed. Open the ones you need when you need • Multiple vertex-geometry-fragment-program combinations are allowed in the same GLIB file. If there is more than one combination, then they will appear as separate rollout panels in the user interface. The first them.

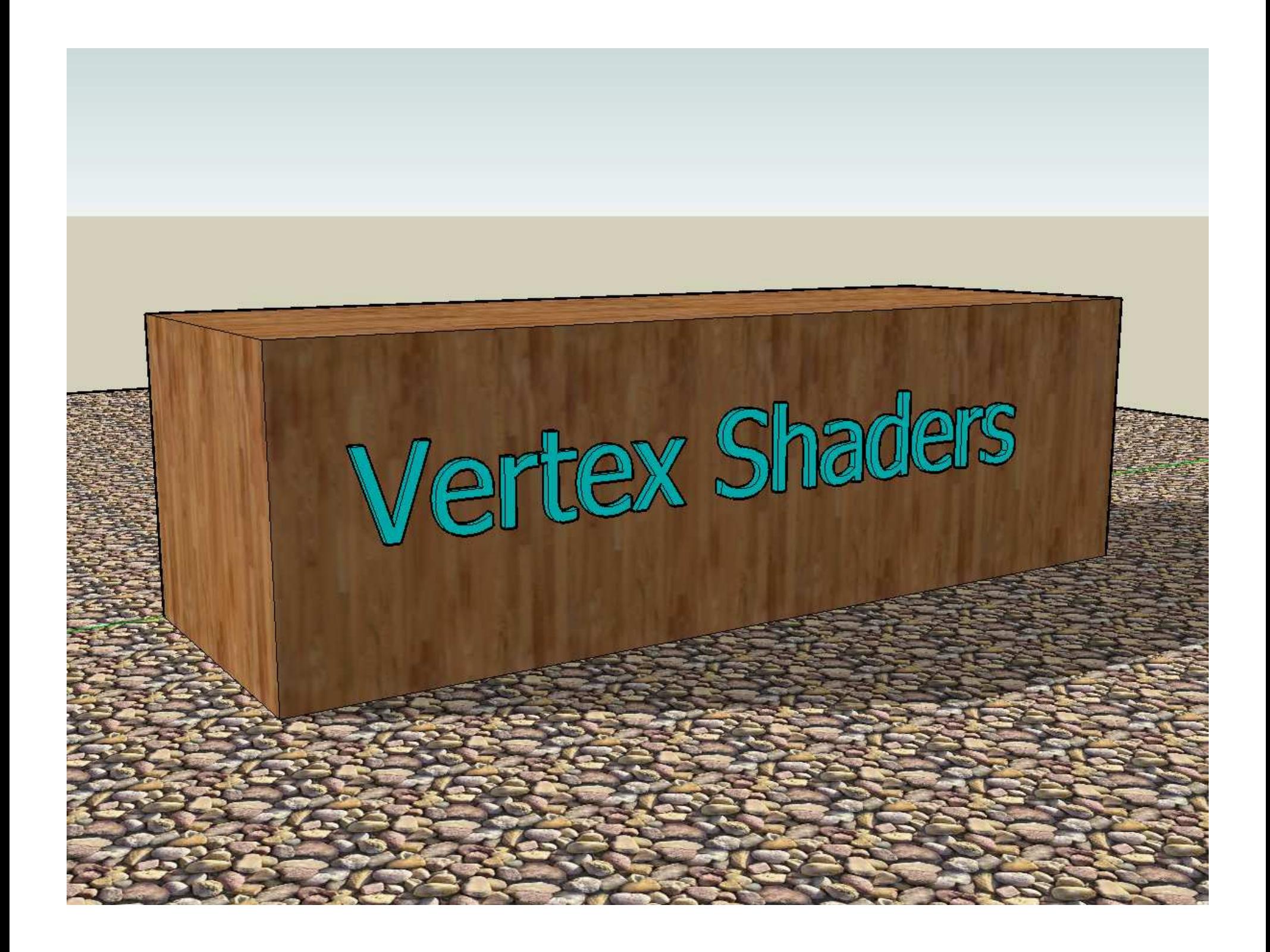

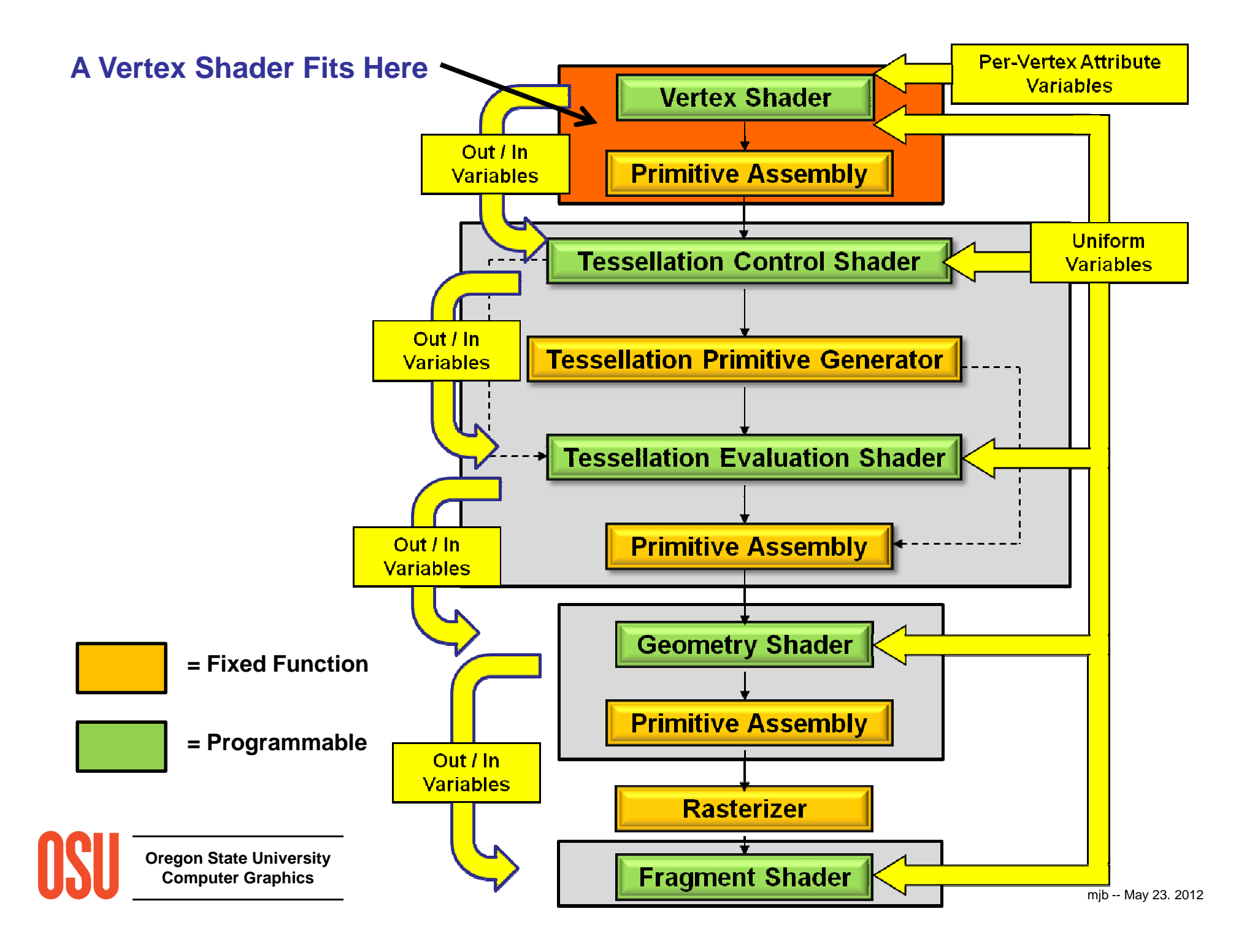

#### **What does a Vertex Shader Do?**

The basic function of a vertex shader is to take the vertex coordinates and other per-vertex information as supplied by the application, and perform whatever arithmetic is required.

At the same time, the vertex shader can perform various analyses based on those vertex coordinates and other data and prepare variable values for later on in the graphics process.

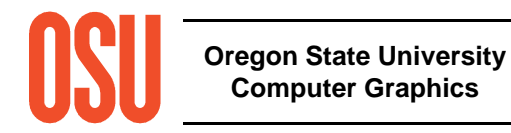

#### **A GLSL Vertex Shader Replaces These Operations:**

- Vertex transformations
- Normal transformations
- Normal normalization
- Handling of per-vertex lighting
- Handling of per-vertex colors
- Handling of texture coordinates

#### **A GLSL Vertex Shader Does Not Replace These Operations:**

- Frustum clipping
- Homogeneous division
- Viewport mapping
- Backface culling
- Polygon mode
- Polygon offset

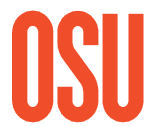

**Oregon State UniversityComputer Graphics**

#### **Built-in Vertex Shader Variables You Will Use a Lot:**

vec4 aVertex

vec3 aNormal

vec4 aColor

vec4 aTexCoordi (i=0, 1, 2, …)

mat4 uModelViewMatrix

mat4 uProjectionMatrix

mat4 uModelViewProjectionMatrix

mat4 uNormalMatrix

Note: these are *our* names for these variables. The application would either need to pass them into theshaders under these names, or you would need to #define them to their (deprecated) built-in equivalents.

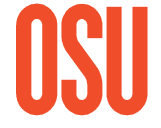

**Oregon State UniversityComputer Graphics**

#### // uniform variables:

#define uModelViewMatrix #define uProjectionMatrix #define uModelViewProjectionMatrix #define uNormalMatrix #define uModelViewMatrixInverse

#### // attribute variables:

#define aColor #define aNormal #define aVertex #define aTexCoord0 #define aTexCoord1 #define aTexCoord2 #define aTexCoord3 #define aTexCoord4 #define aTexCoord5 #define aTexCoord6 #define aTexCoord7

al ModelViewMatrix gl ProjectionMatrix gl\_ModelViewProjectionMatrix gl NormalMatrix gl ModelViewMatrixInverse

al Color gl Normal ql Vertex gl MultiTexCoord0 gl MultiTexCoord1 gl MultiTexCoord2 al MultiTexCoord3 ql MultiTexCoord4 gl MultiTexCoord5 gl MultiTexCoord6 gl MultiTexCoord7

 $\overline{\phantom{a}}$  2

## **Sample Vertex Shader:Stripes in Model and Eye Coordinates**

```
uniform bool uUseEyeCoords;
    out vec4 vColor;out float vX, vY, vZ;
    out float vLightIntensity;
    const vec3 LIGHTPOS = vec3( 0., 0., 10. );
    void
main( ){vec3 transNorm = normalize( uNormalMatrix * aNormal );vec3 ECposition = ( uModelViewMatrix * aVertex ).xyz;
vLightIntensity = dot(normalize( LIGHTPOS - ECposition), transNorm );
                 vLightIntensity = abs( vLightIntensity );
                                                                                    stripes.glibOregon State Unive
 Computer GraphicsvColor = aColor; \Leftrightarrowvec3 MCposition = aVertex.xyz;if( uUseEyeCoords ){vX = EC position.x;
                             vY = EC position.y;
                             vZ = ECposition.z;
                 }
else{vX = MC position.x;
                             vY = MC position.y;
                             vZ = MC position.z;
                 }
gl_Position = uModelViewProjectionMatrix * aVertex;
                 The Fragment Shader then sets the color based on the X value.
                                                            This is a good example of why we adopted a consistent naming convention !
```
#### **Sample Fragment Shader:Stripes in Model and Eye Coordinates**

```
in vec4 vColor;
in float vX, vY, vZ;
in float vLightIntensity;
out vec4 fFragColor;
uniform float uA;
uniform float uP;
uniform float uTol;
const vec3 WHITE = vec3( 1., 1., 1. );
void
main( ){float f = \text{fract}( uA^*vX);float t = smoothstep( 0.5-uP-uTol, 0.5-uP+uTol, f) - smoothstep( 0.5 +uP-uTol, 0.5 +uP+uTol, f);
     vec3 color = mix( WHITE, vColor.rgb, t );
                                                                                           1.00
                                                                                                         .......

fFragColor= vec4( vLightIntensity*color, 1. );0.90
}0.80\bullet0.70\bullet\bullet0.60\bullet\bullet0.50
                                                                                                     \bullet٠
                                                                                                                  \bulletThis combination of smoothstep( ) functions is \blacksquare
known as a "smoothpulse" function:...........
```
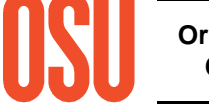
## **Sample Vertex Shader:Stripes in Model and Eye Coordinates**

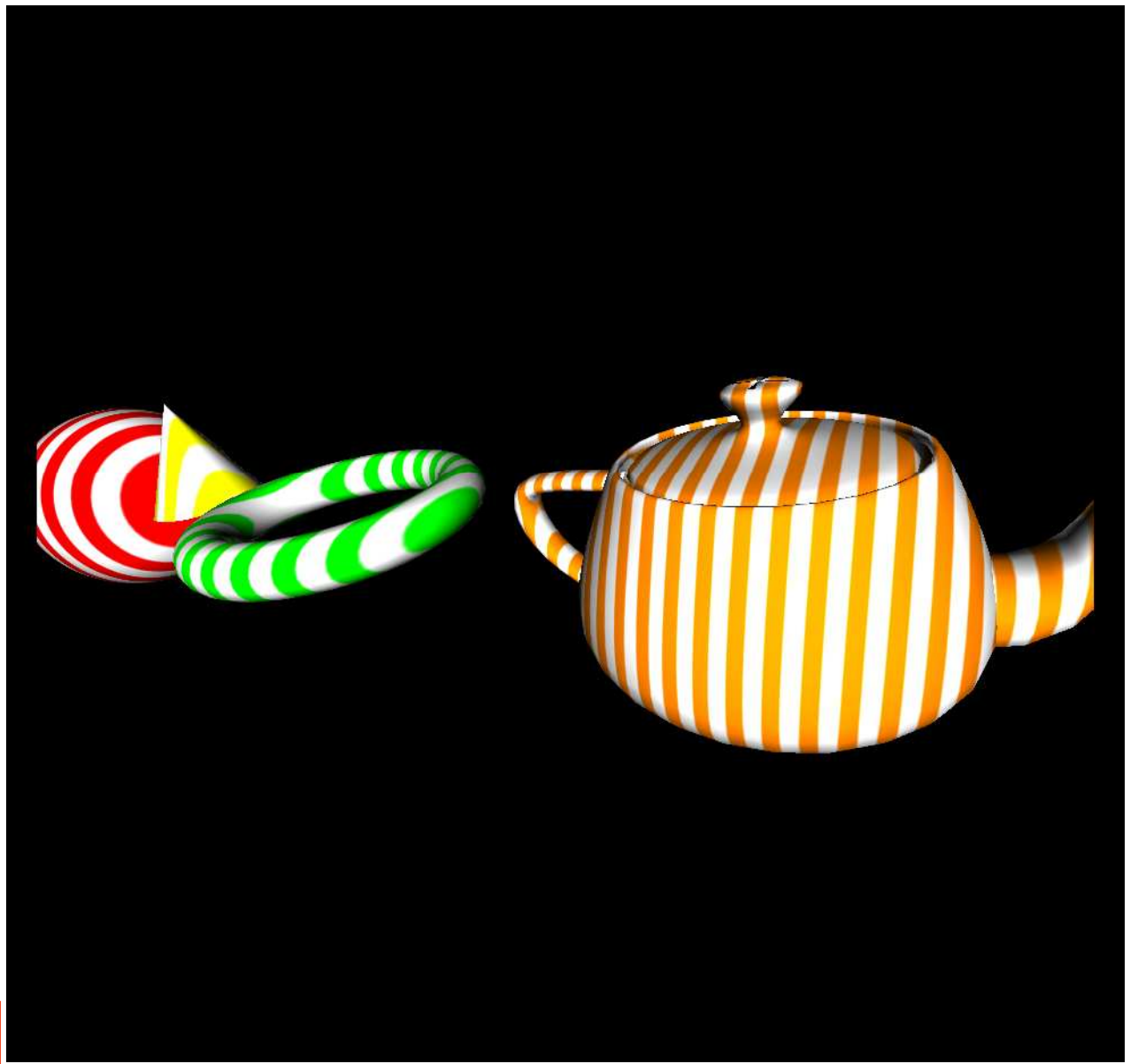

They might (momentarily) look the same, but they don't act the same !

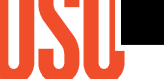

# **Sample Vertex Shader:Turning a Flat Surface into Pleats**

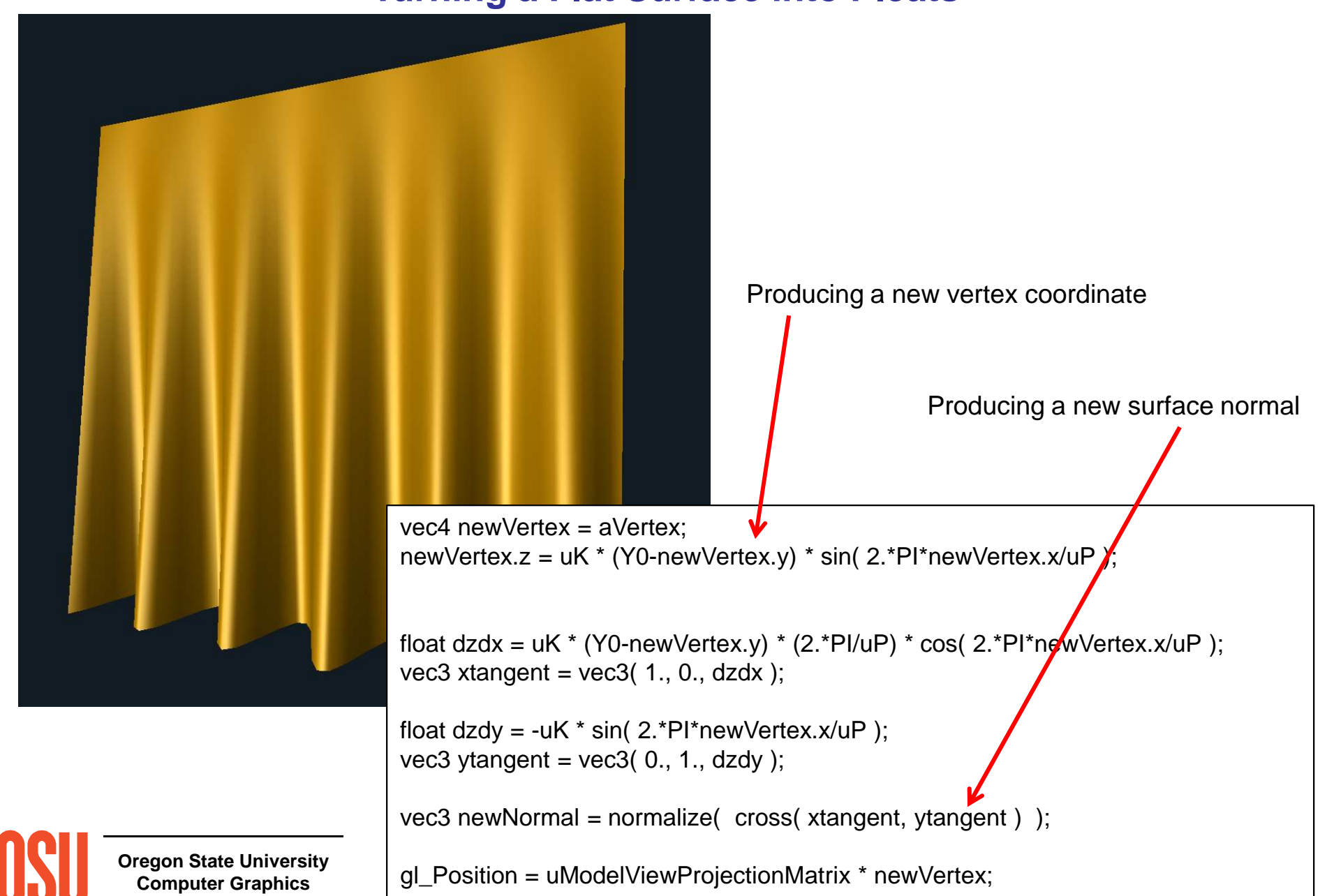

# **A Gimmick:Adding Noise in the Fragment Shader**

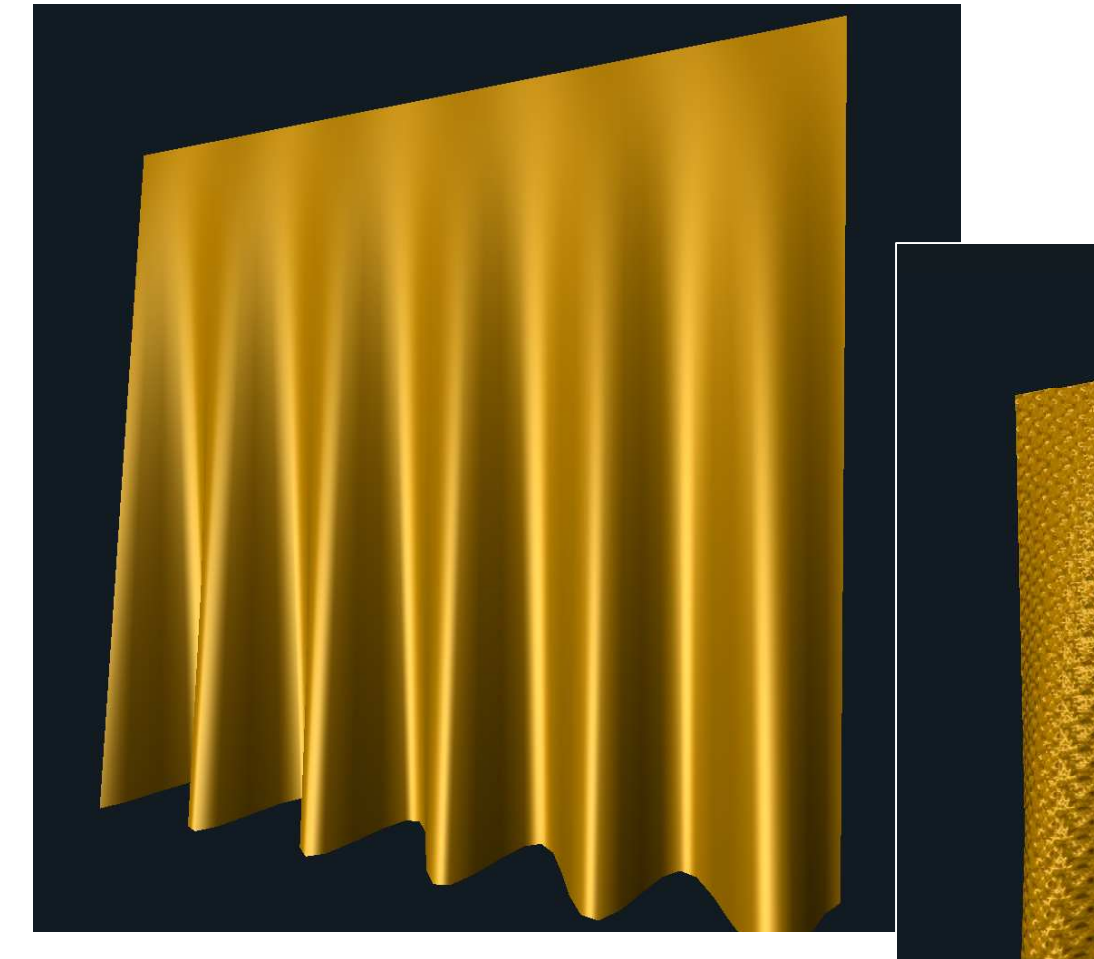

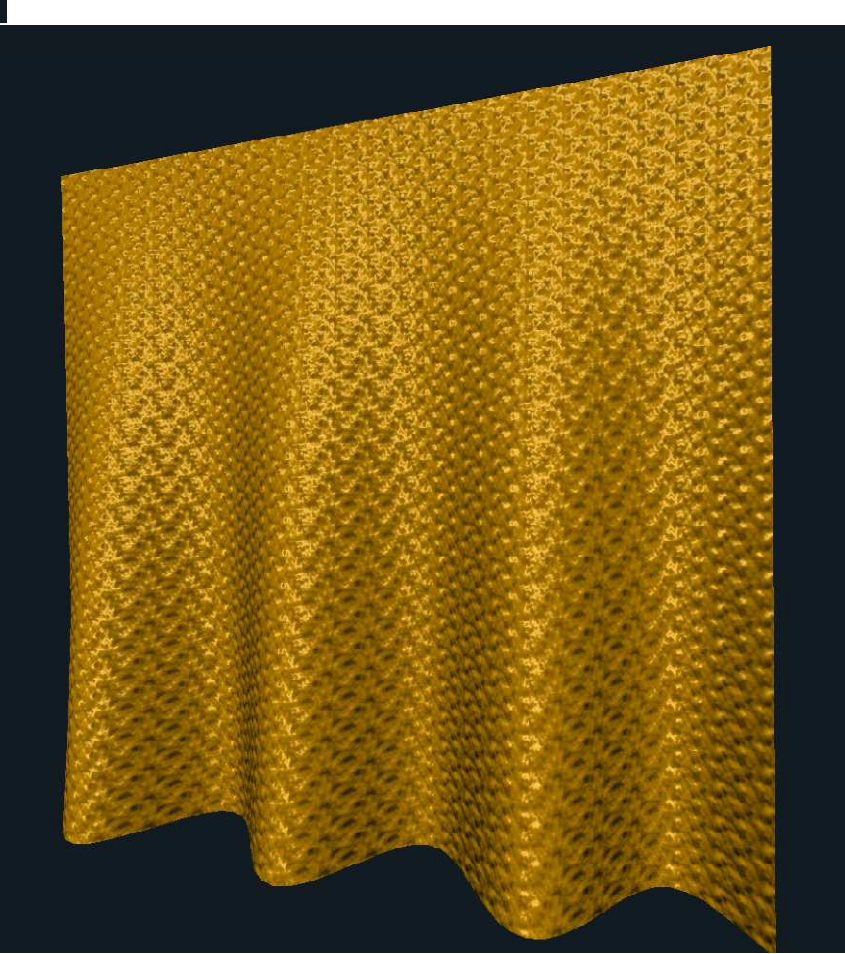

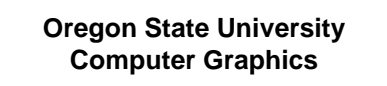

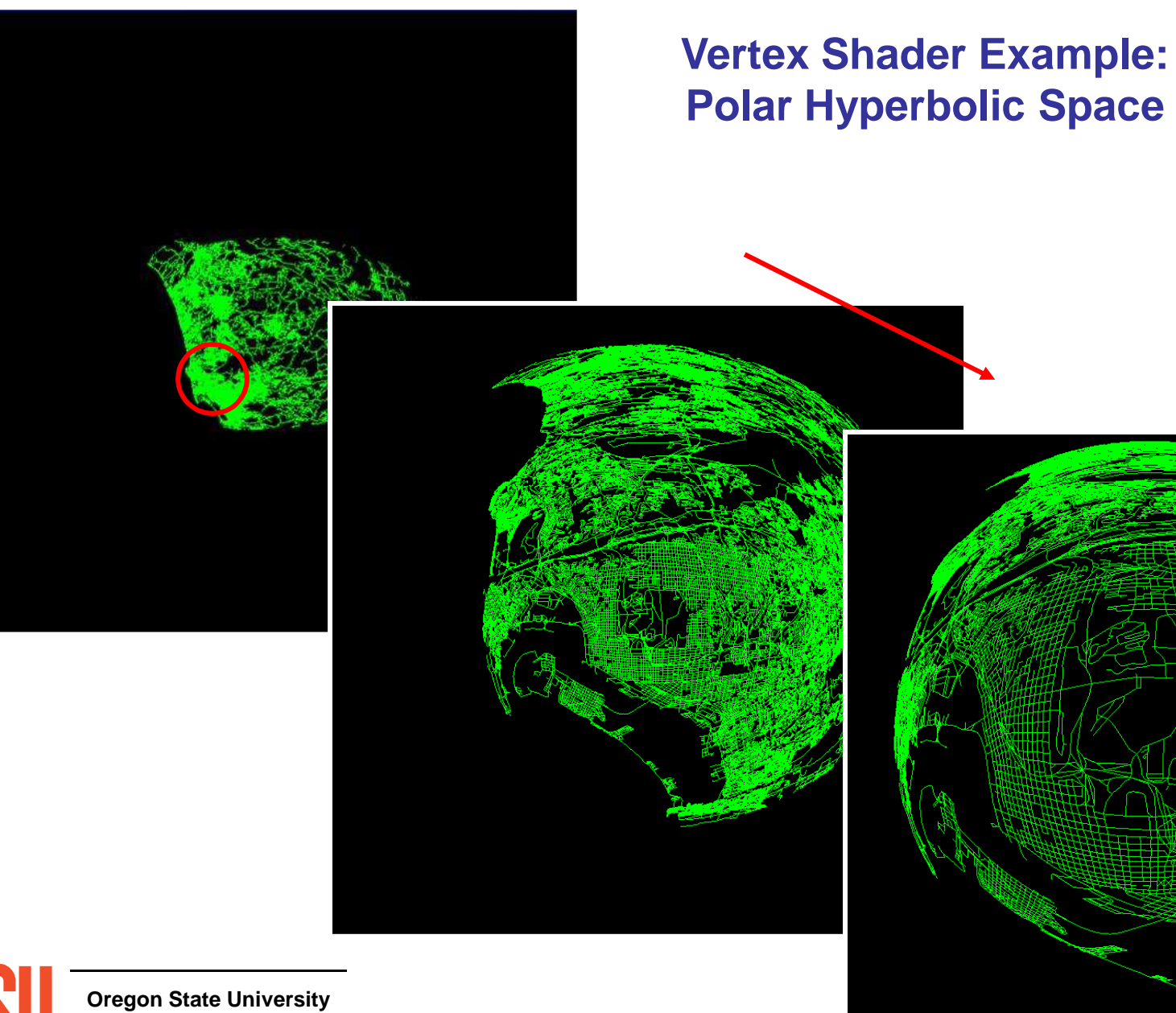

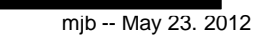

**Oregon State University Computer Graphics**

# **Polar Hyperbolic Equations**

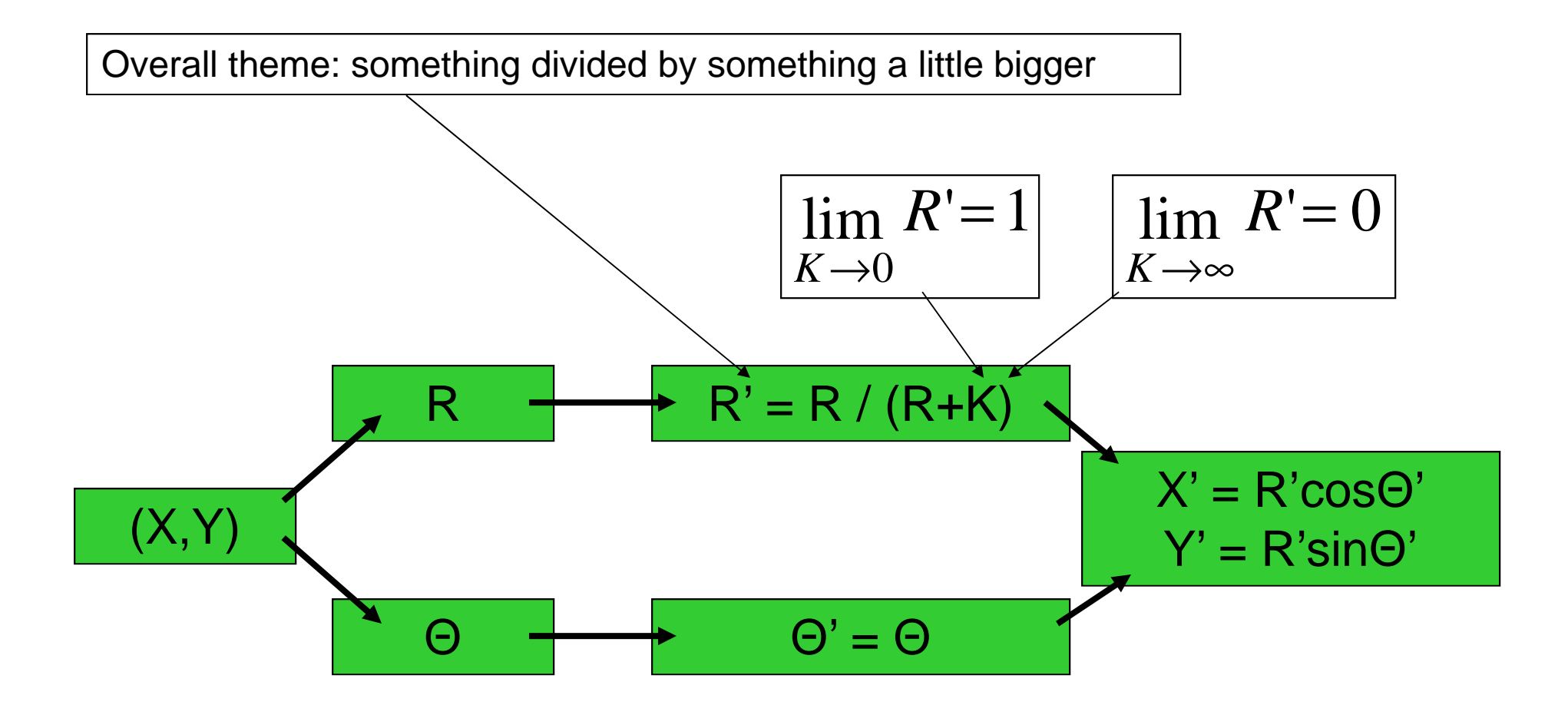

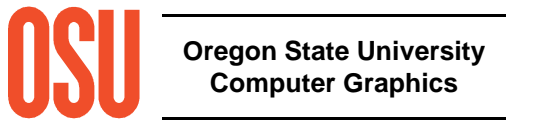

#### **Polar Hyperbolic Equations**

$$
R = \sqrt{X^2 + Y^2}
$$

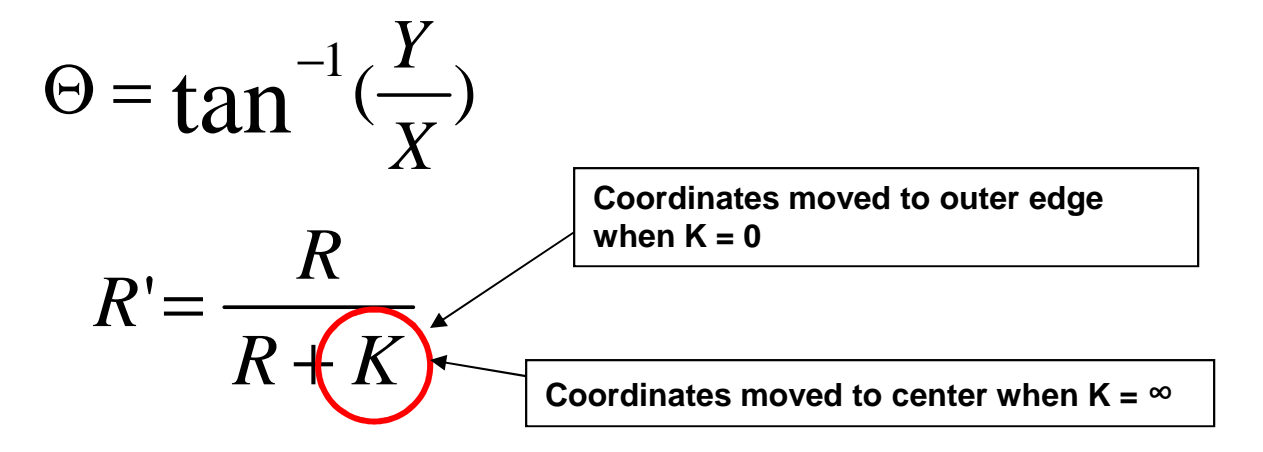

$$
X' = R' \cos \Theta = \frac{R}{R+K} \times \frac{X}{R} = \frac{X}{R+K}
$$
  

$$
R \qquad Y \qquad Y
$$

$$
Y'=R'\cos\Theta=\frac{R}{R+K}\times\frac{1}{R}=\frac{1}{R+K}
$$

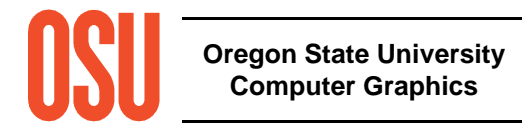

## **A Good Way to Look at Detailed City Streets, Buildings, Parks**

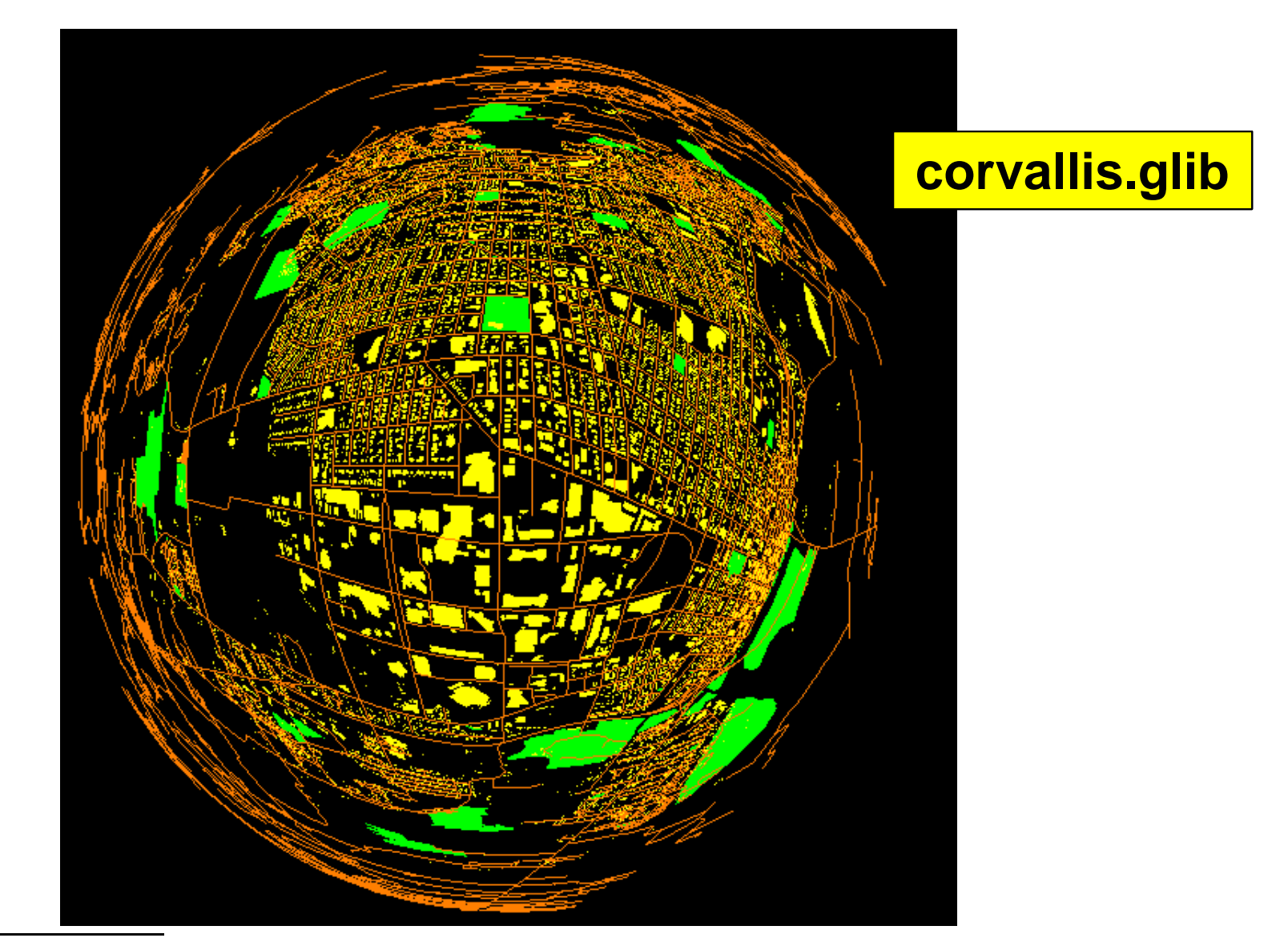

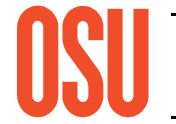

**Oregon State UniversityComputer Graphics**

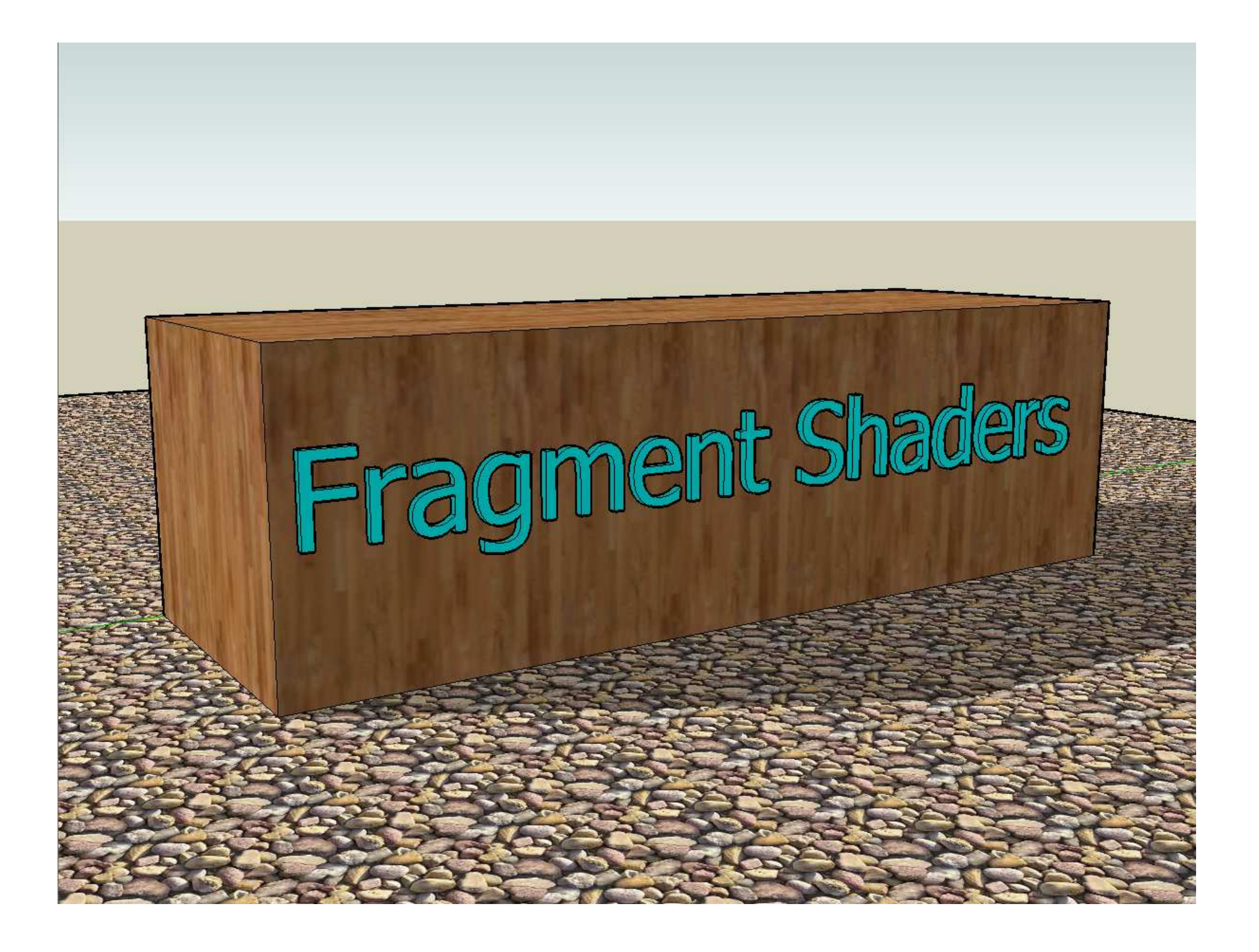

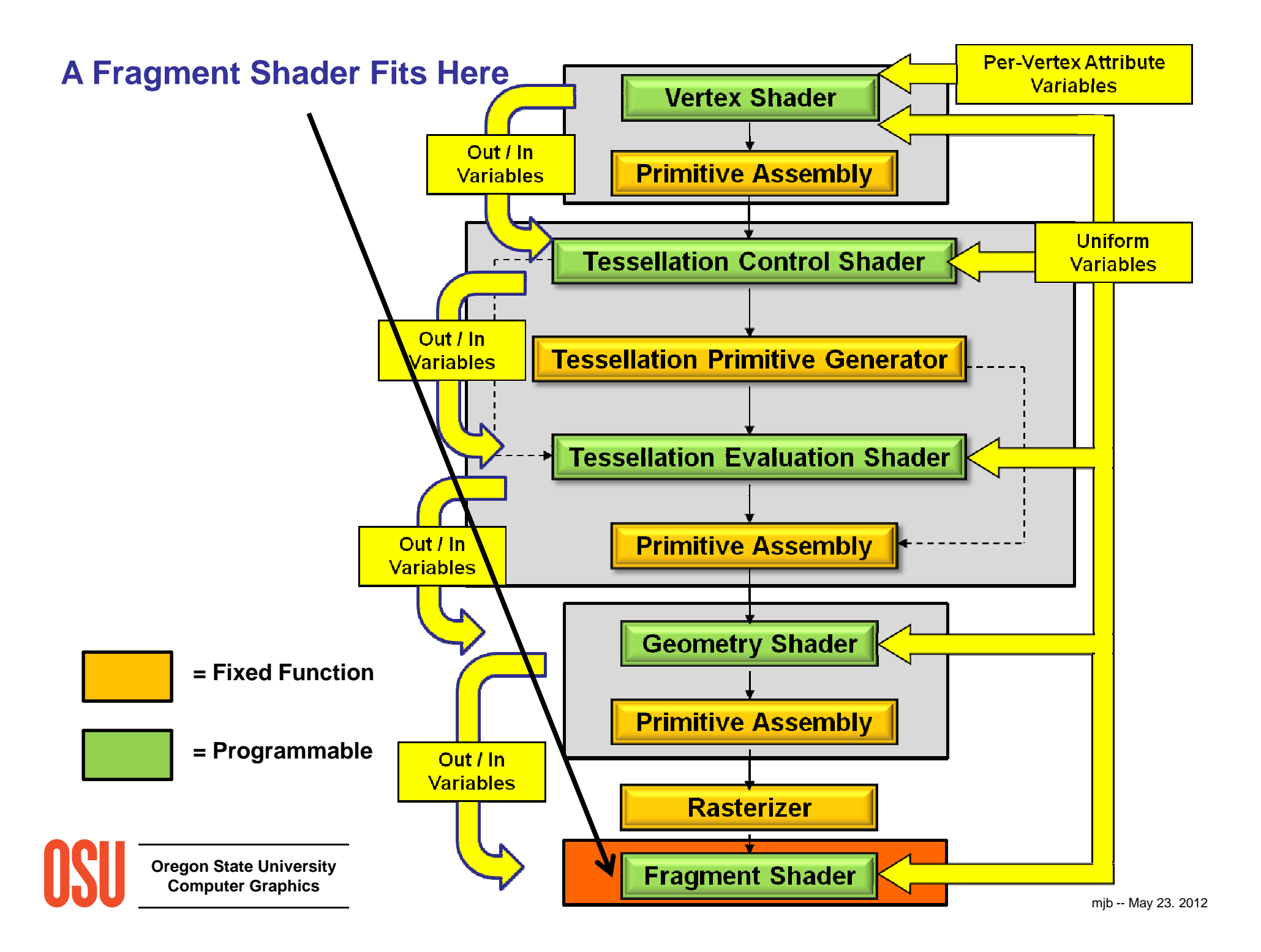

## **What does a Fragment Shader Do?**

The fragment shader starts with the output of the rasterizer. This figure illustrates the rasterizer process, showing how the distinct vertices of a primitive are processed to create the fragments that make up the primitive.

The interpolated quantities, the textures, and the uniform variables are then used to compute the final color of each fragment.

This diagram shows the vertex shaders feeding the rasterizer, but they could also be fed from a geometry or a tessellation shader.

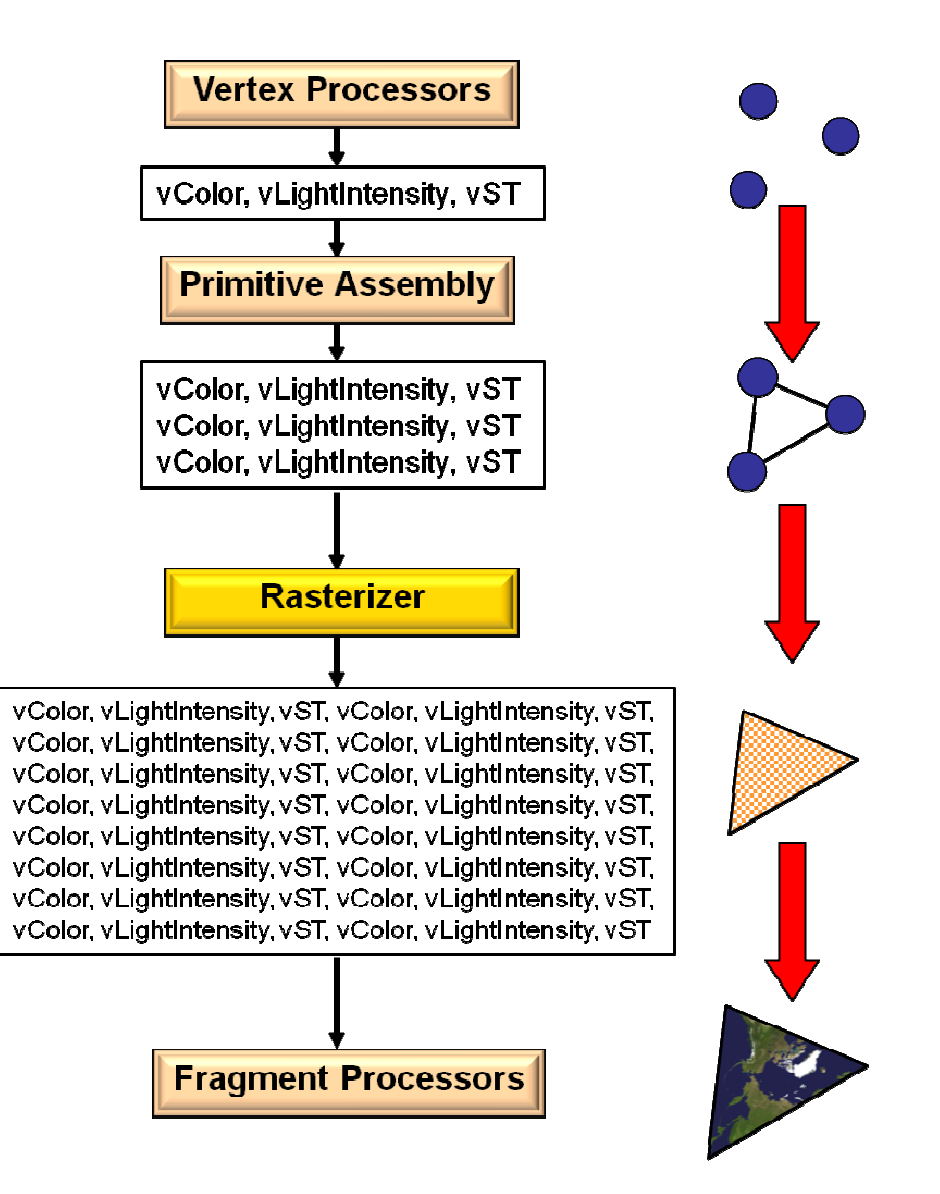

#### **A GLSL Fragment Shader Replaces These Operations:**

- Color computation
- Texturing
- Handling of per-pixel lighting
- Fog
- Blending
- Discarding fragments

#### **A GLSL Fragment Shader Does Not Replace These Operations:**

- Stencil test
- Z-buffer test
- Stippling

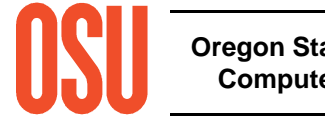

**The Fragment Shader Variable You Will Use a Lot:**

out vec4 fFragColor;You can call this whatever you want. This name is our standard.

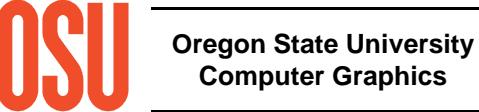

## **Simple Fragment Shader: Setting the Color**

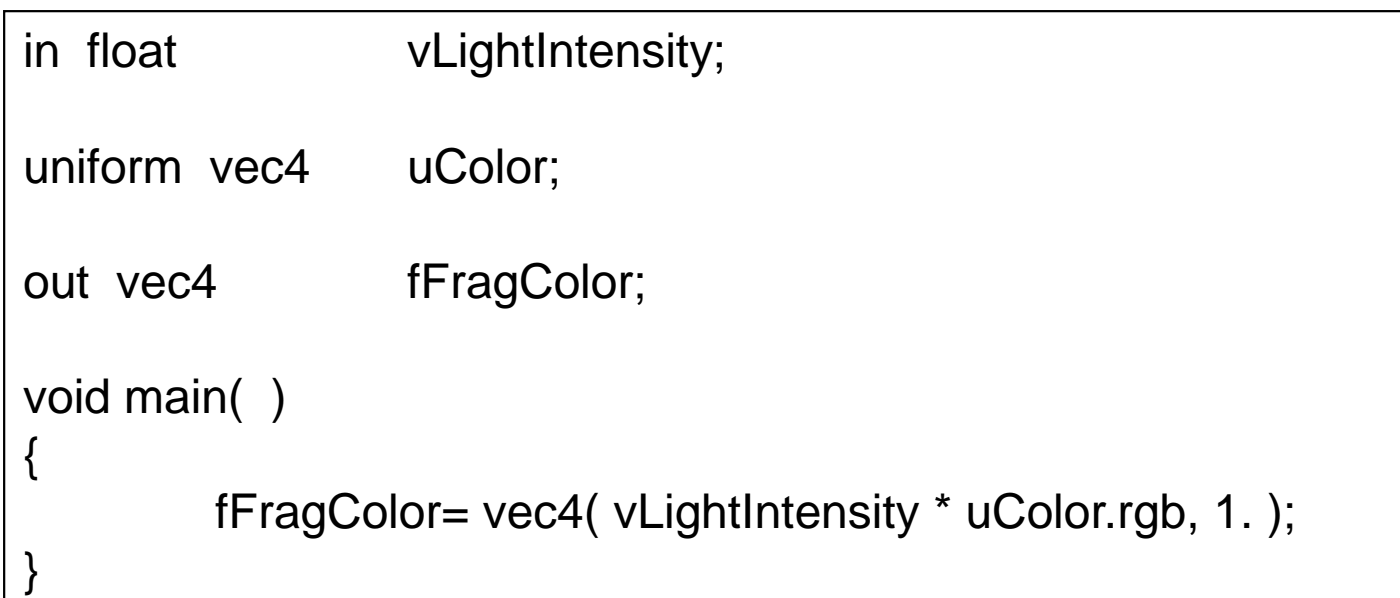

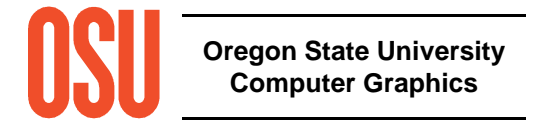

## **Fragment Shader: Discarding Fragments**

```
uniform vec4 uColor;
uniform float uDensity;uniform float uFrequency;in float vLightIntensity;
in vec2 vST;out vec4 fFragColor;void main( )\left\{ \right.vec2 stf = vST * uFrequency;
  if( all( fract( stf ) >= uDensity ) )
     discard;fFragColor = vec4 (vLightIntensity * uColor.rgb, 1.);
}
```
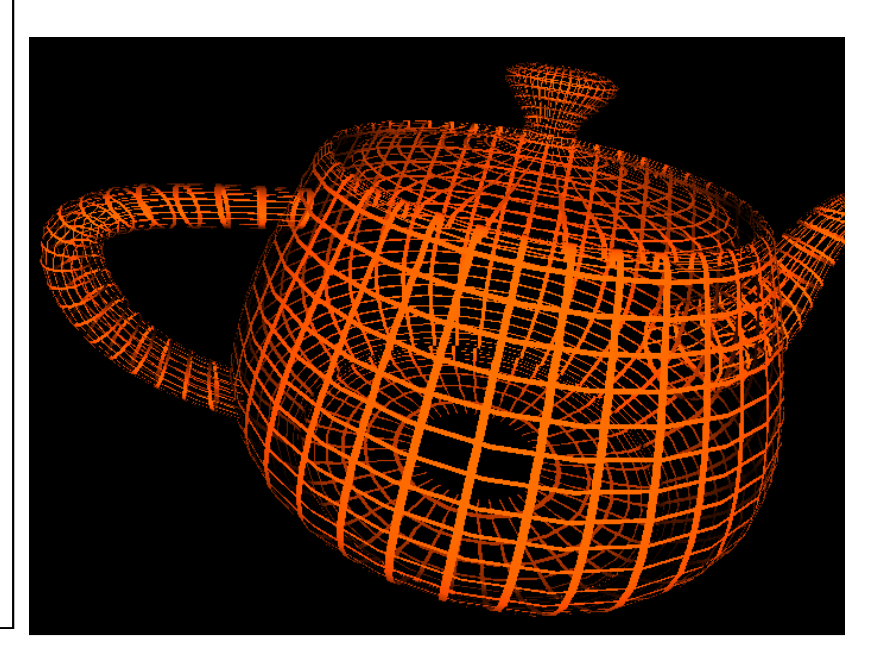

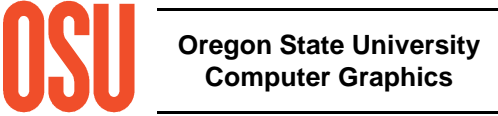

#### **Per-vertex vs. Per-fragment Lighting**

# **lighting.glib**

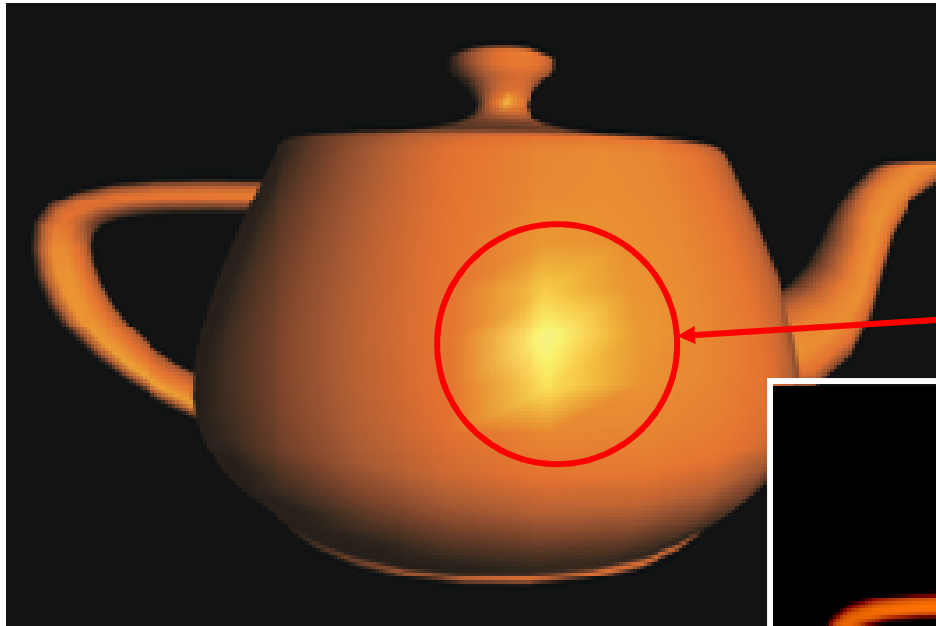

In per-vertex lighting, the normal at each vertex is turned into a lighted intensity. That intensity is then interpolated throughout the polygon. This gives splotchy polygon artifacts like this.

In per-fragment lighting, the normal is interpolated throughout the polygon and turned into a lighted intensity at each fragment. This gives smoother results, like this.

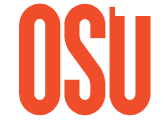

**Oregon State UniversityComputer Graphics**

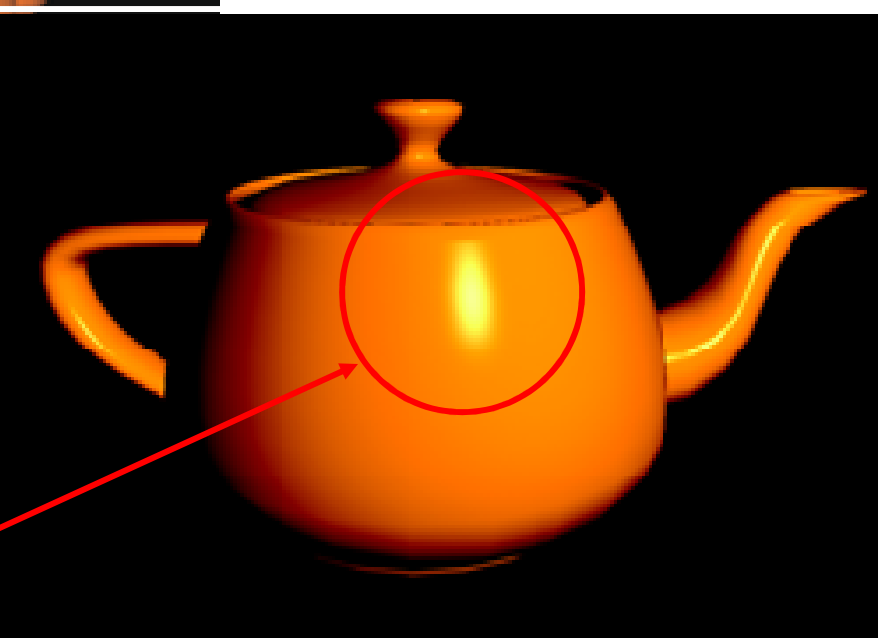

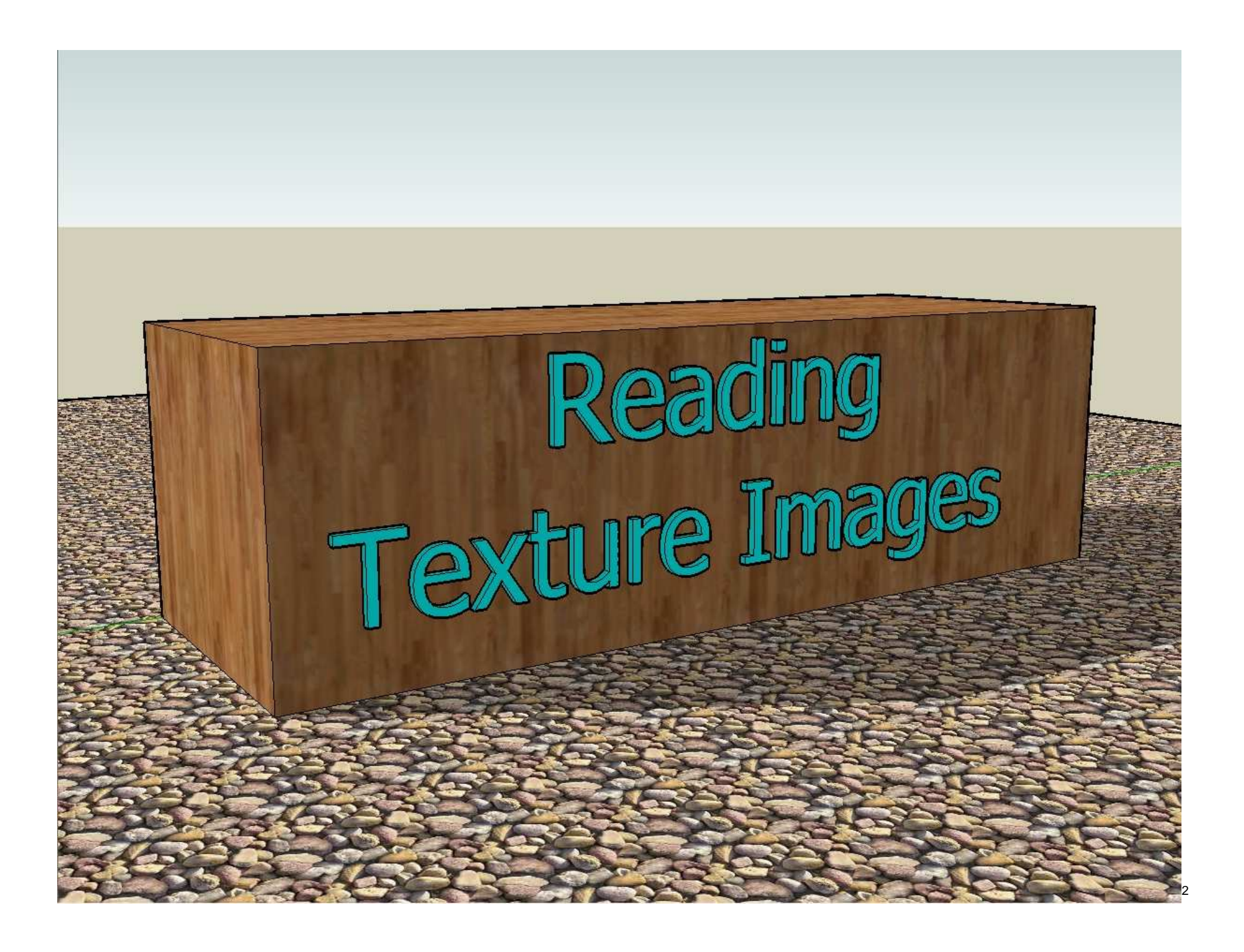

#### **Some of theTexture-reading Functions**

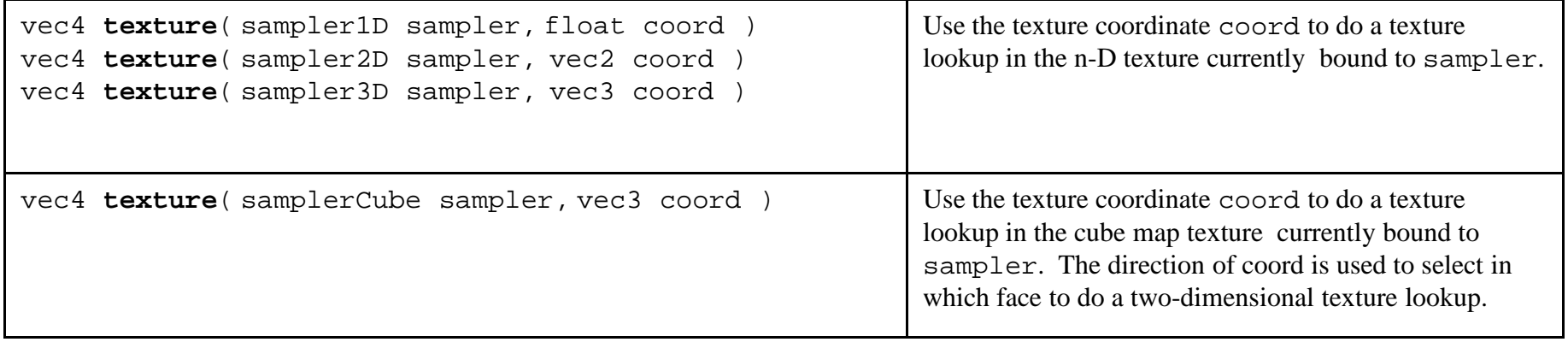

You usually call these routines from a fragment shader (that's why we're covering it here), but in fact you can read textures into any other shader as well.

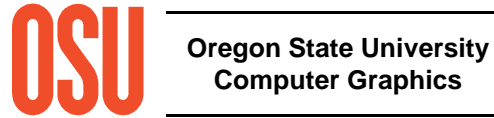

# **Texture-reading Example**

#### <sup>g</sup>lib file vert file

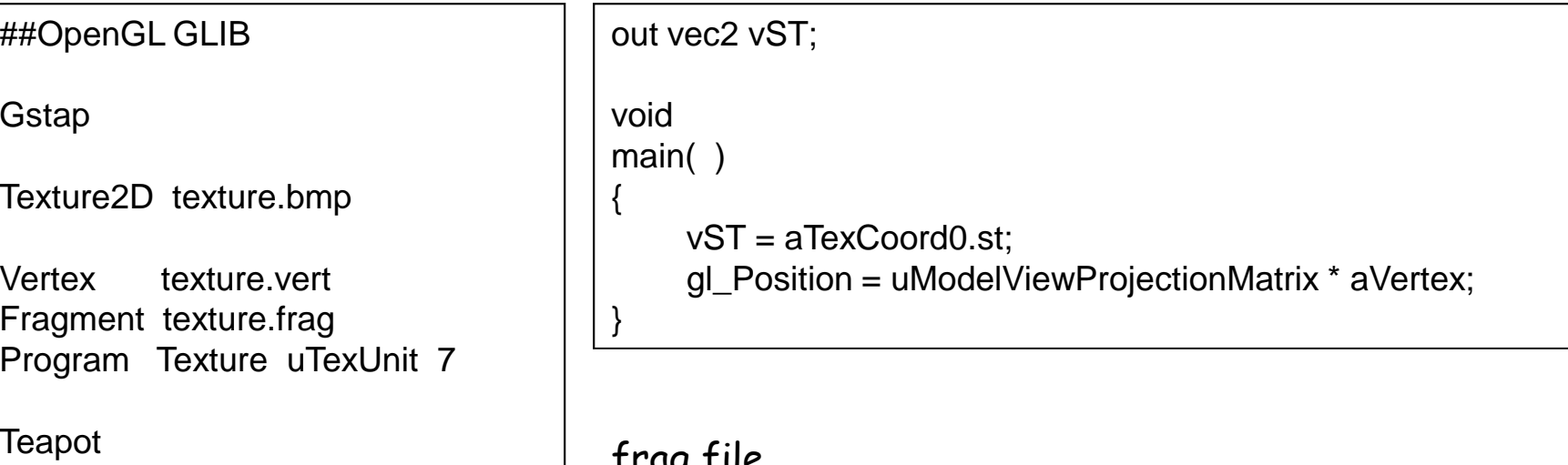

frag file

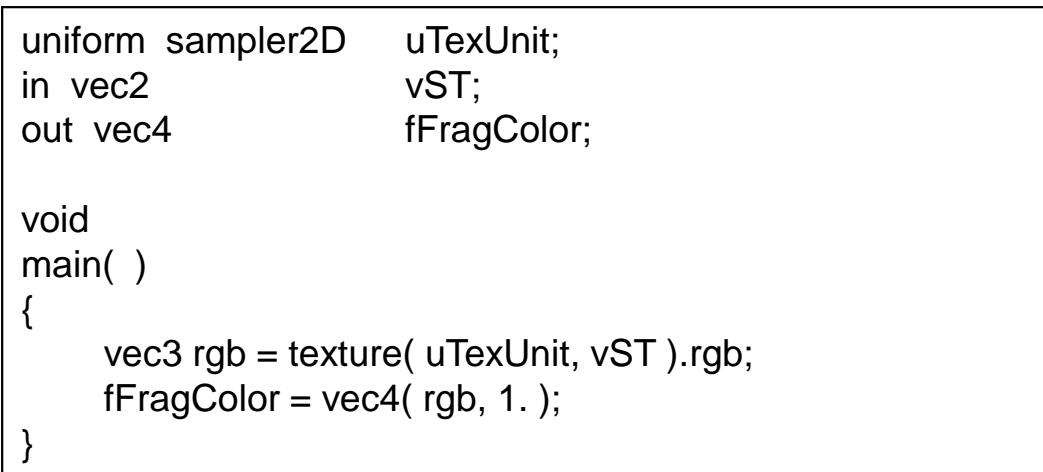

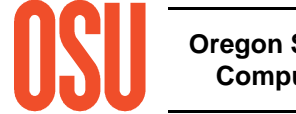

## **Texture Example**

worldtex.bmp

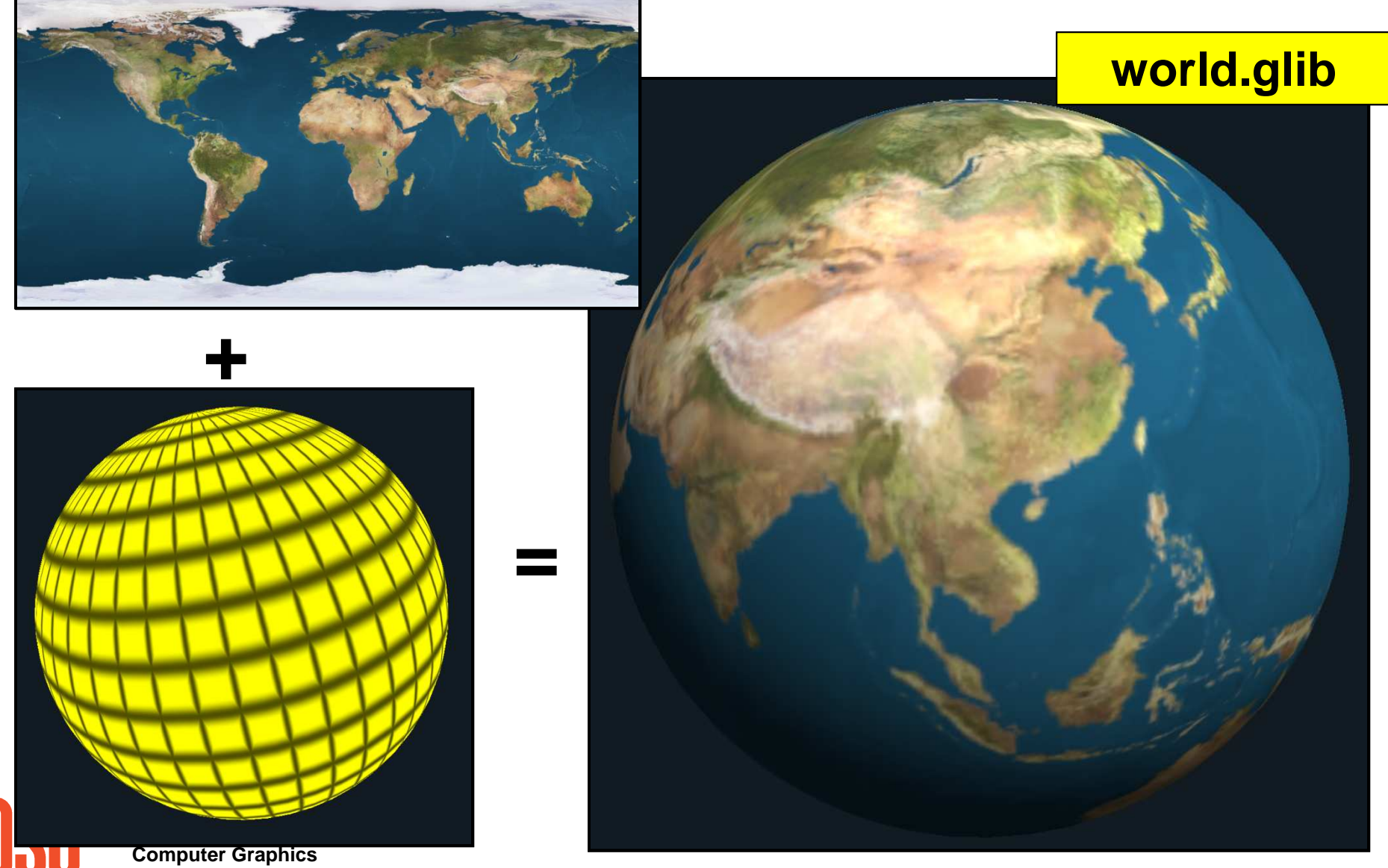

## **Using Textures as Data:Where is it Likely to Snow?**

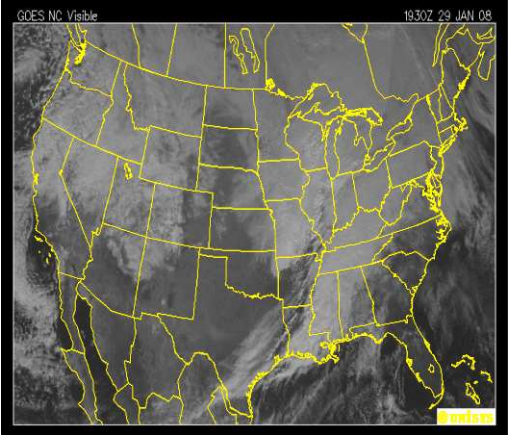

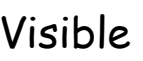

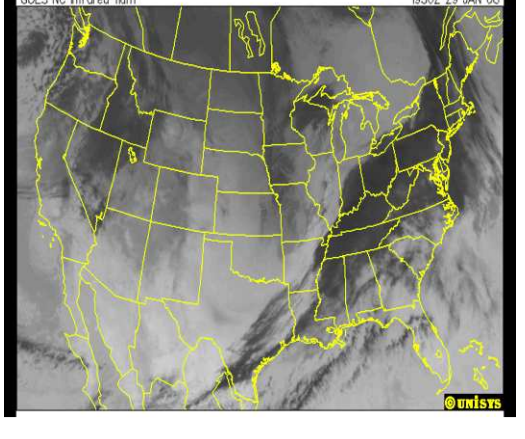

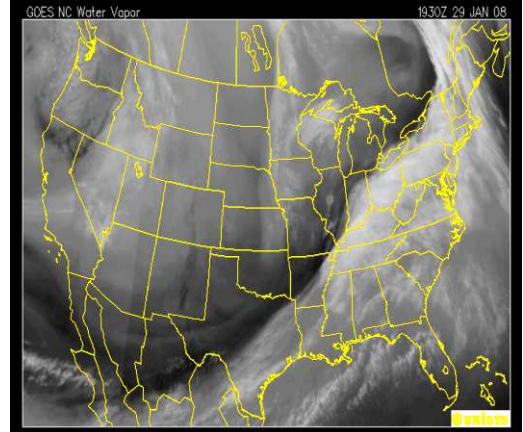

Visible Infrared Water vapor

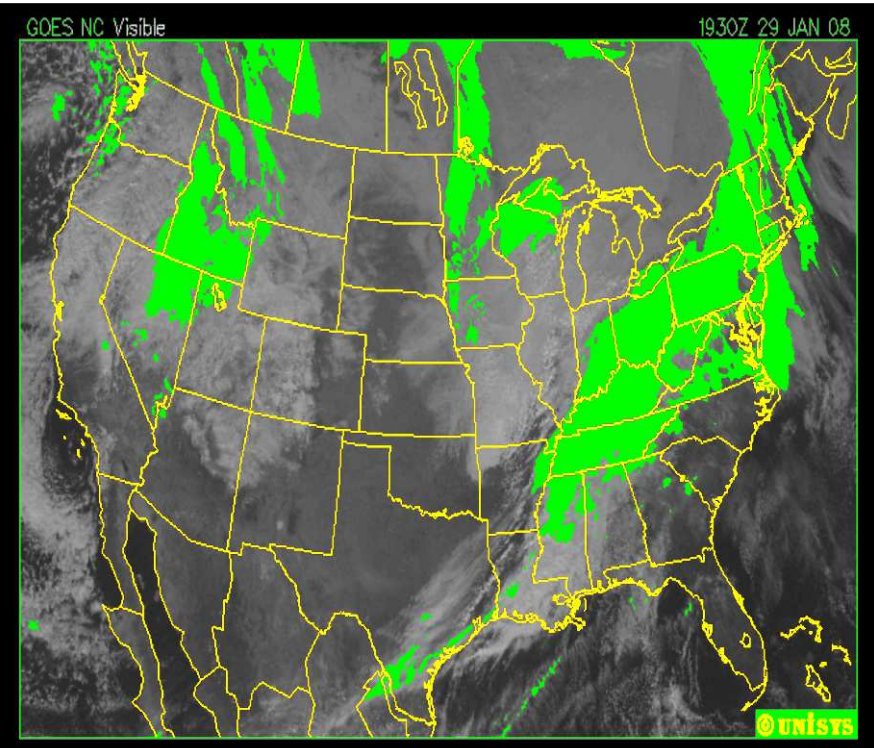

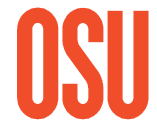

**Oregon State University Computer Graphics**

#### **Using Textures as Data**

glib file

##OpenGL GLIBTexture2D 5 goes.visible.bmp Texture2D 6 goes.infrared.bmp Texture2D 7 goes.watervapor.bmp**G**stap Vertex multiband.vert Fragment multiband.fragProgram MultiBand $\mathsf d$ uVisibleUnit 5 uInfraRedUnit 6 uWaterVaporUnit 7 uVisible <0. 1. 1.> uInfraRed <0. 0. 1.> uWaterVapor <0. 0. 1.> \ uVisibleThreshold <0. 1. 1.> \ uInfraRedThreshold  $< 0.01$ uWaterVaporThreshold <0. 0. 1.> \ uBrightness <0. 1. 3.>QuadXY

vert file

 $\cup$   $\cup$   $\sim$ out vec2 vST;void main( ){ vST= aTexCoord0.st; gl\_Position = uModelViewProjectionMatrix \* aVertex; }

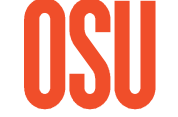

# **Using Textures as Data**

#### frag file, I

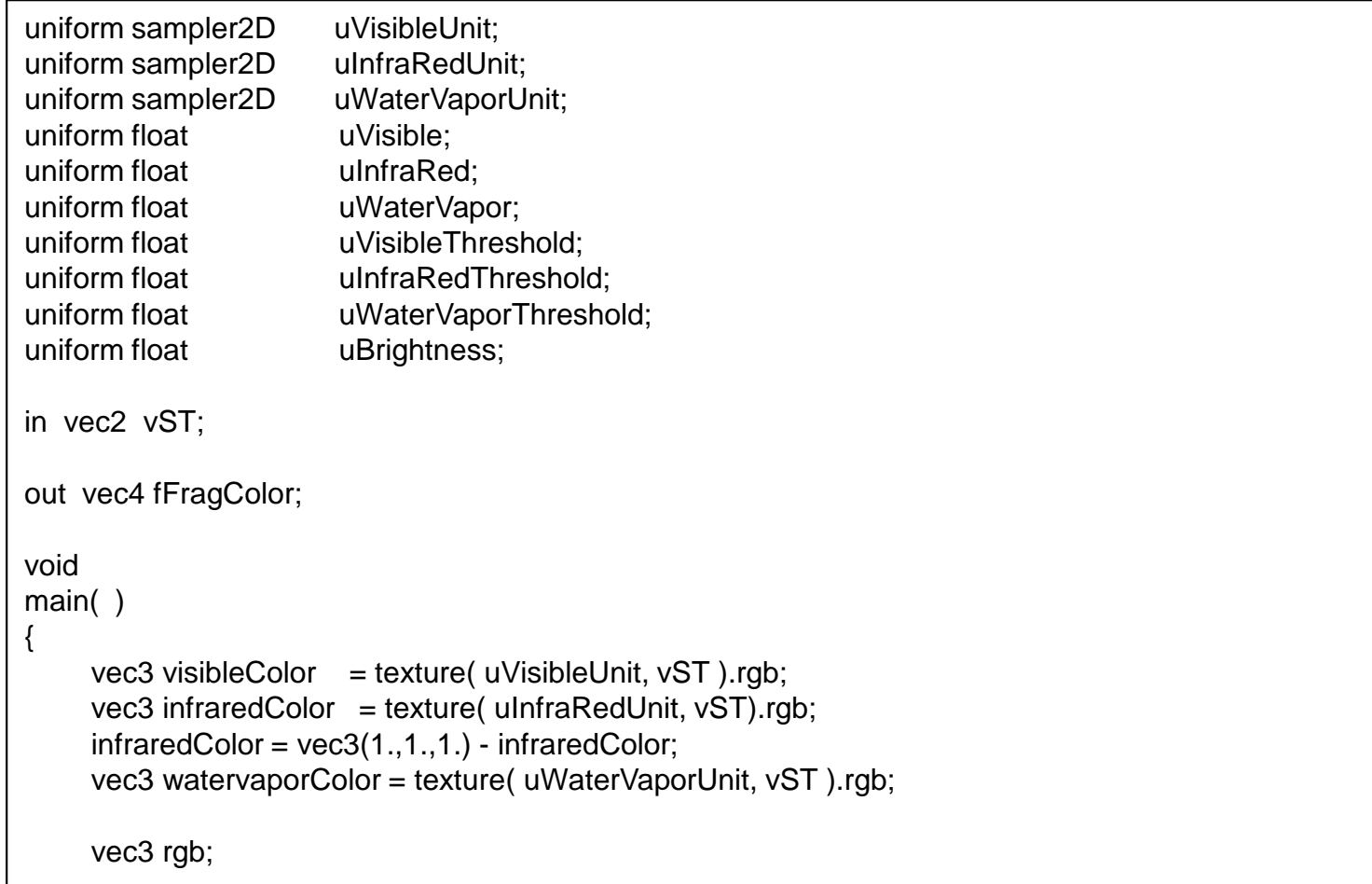

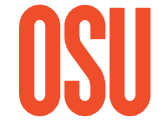

#### **Using a Texture as Data**

frag file, II

```
if( visibleColor.r - visibleColor.g > .25 && visibleColor.r - visibleColor.b > .25 ){rgb = vec3( 1., 1., 0. ); // state outlines become yellow
}
else{rgb = uVisible*visibleColor + uInfraRed*infraredColor + uWaterVapor*watervaporColor;
    rgb / = 3.;
    vec3 coefs = vec3( 0.296, 0.240, 0.464 );
    float visibleInten = dot(coefs,visibleColor);
    float infraredInten = dot(coefs,infraredColor);
    float watervaporInten = dot(coefs,watervaporColor);
     if( visibleInten > uVisibleThreshold && infraredInten < uInfraRedThreshold && watervaporInten > uWaterVaporThreshold )
     {rgb = vec3(0., 1., 0.);
     }
else{rgb *= uBrightness;
         rgb = clamp(rgb, 0., 1.);}}fFragColor = vec4(rgb, 1.);
```
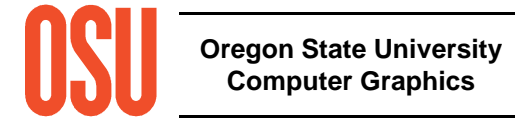

}

#### **Bonus Demo**

## **Bump-Mapping a Terrain Surface by Storing Heights in a Texture**

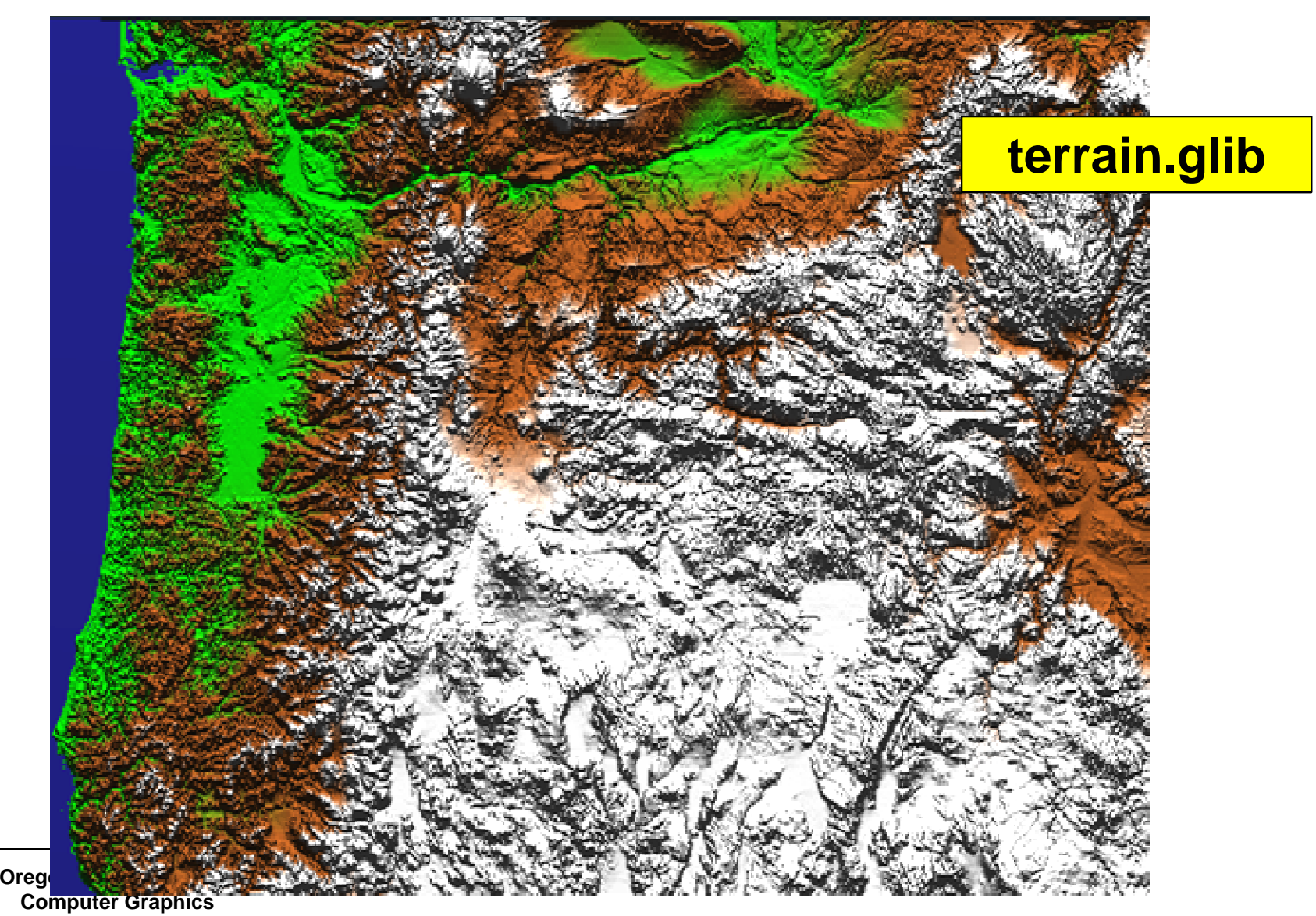

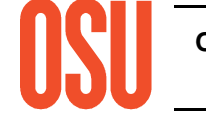

# **Cube Map Texture Lookup:Simulating a Surrounding 3D Environment**

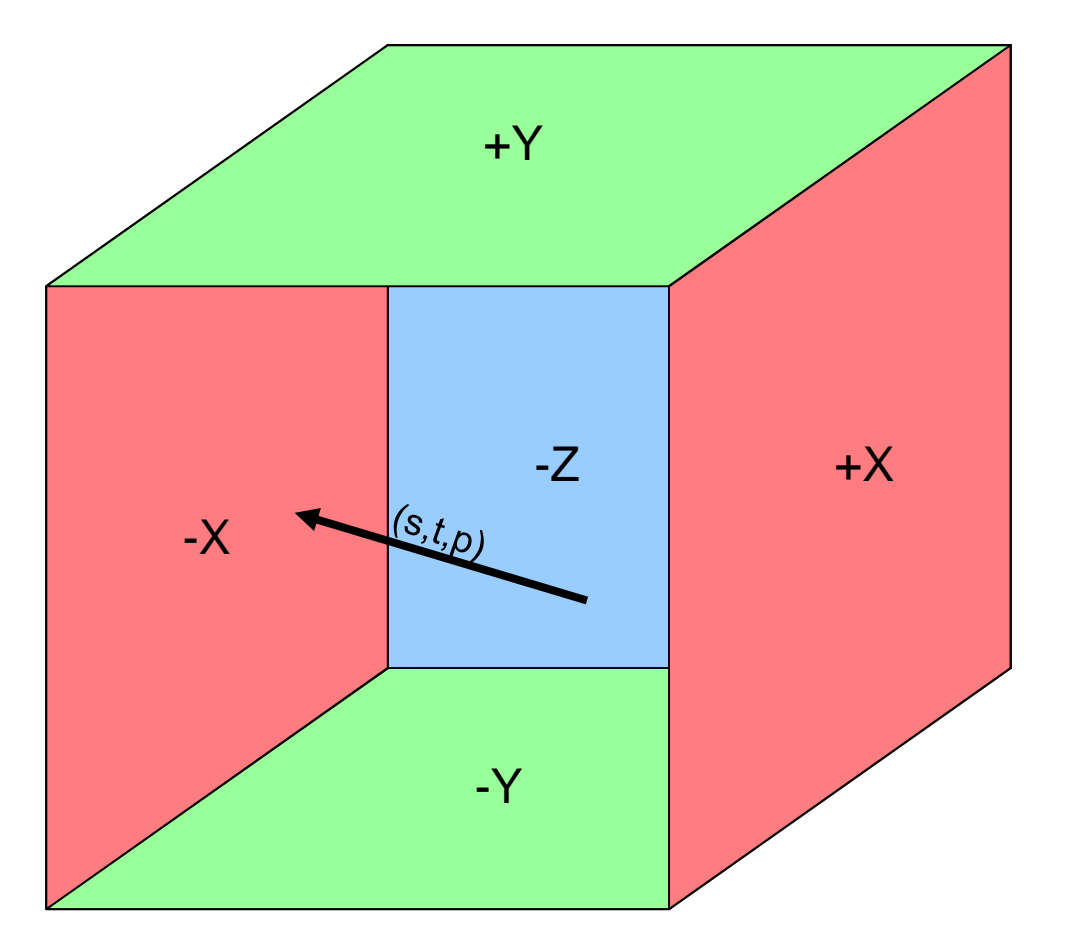

• Let L be the texture coordinate of (s, t, and p) with the largest magnitude

• L determines which of the 6 2D texture "walls" is being hit by the vector (-X in this case)

• The texture coordinates in that texture are the remaining two texture coordinates divided by L: (a/L,b/L)

**vec3 ReflectVector = reflect( vec3 eyeDir, vec3 normal );**

**vec3 RefractVector = refract( vec3 eyeDir, vec3 normal, float Eta );**

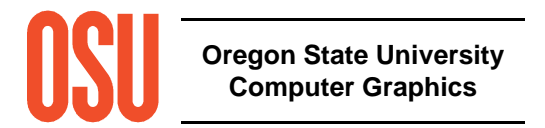

## **Cube Map of Nvidia's Lobby**

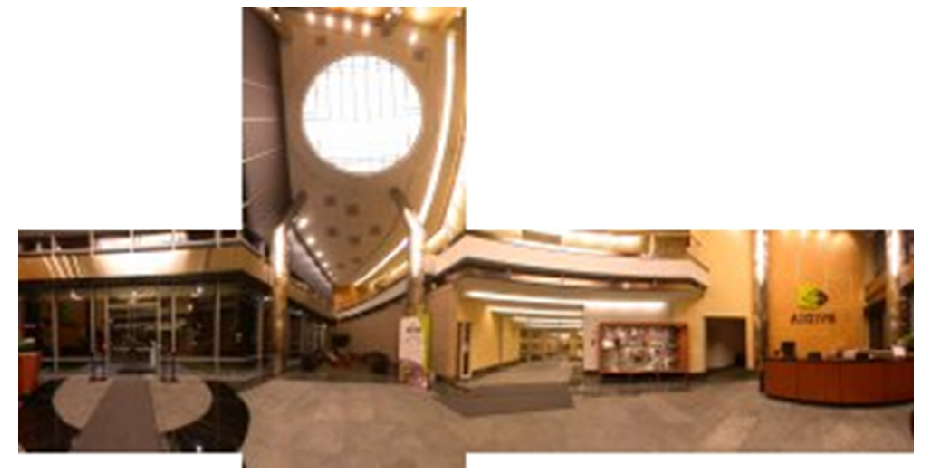

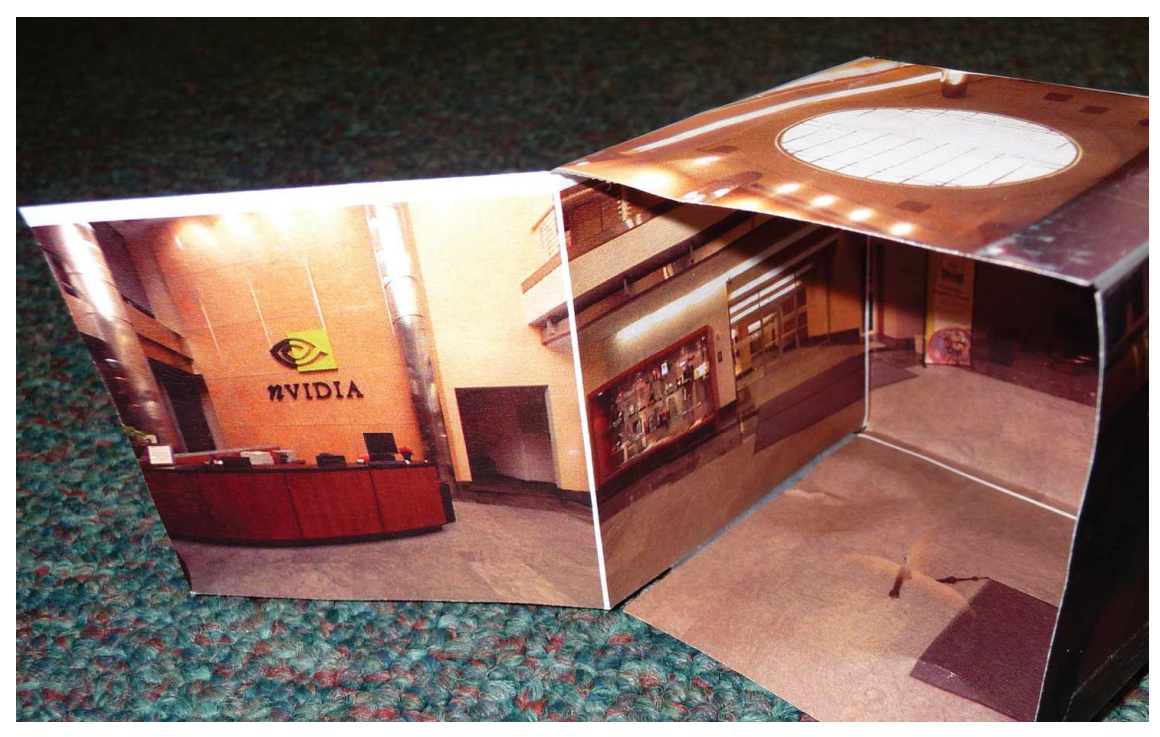

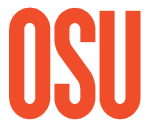

**Oregon State Un** $\begin{array}{c} \textsf{I}\textsf{I}\textsf{I}\textsf{I}\textsf{I}\textsf{P} \ \textsf{Computer } \textsf{Grapnics} \end{array}$ http://www.codemonsters.de/home/content.php?show=cubemaps

## **Using the Cube Map for Reflection**

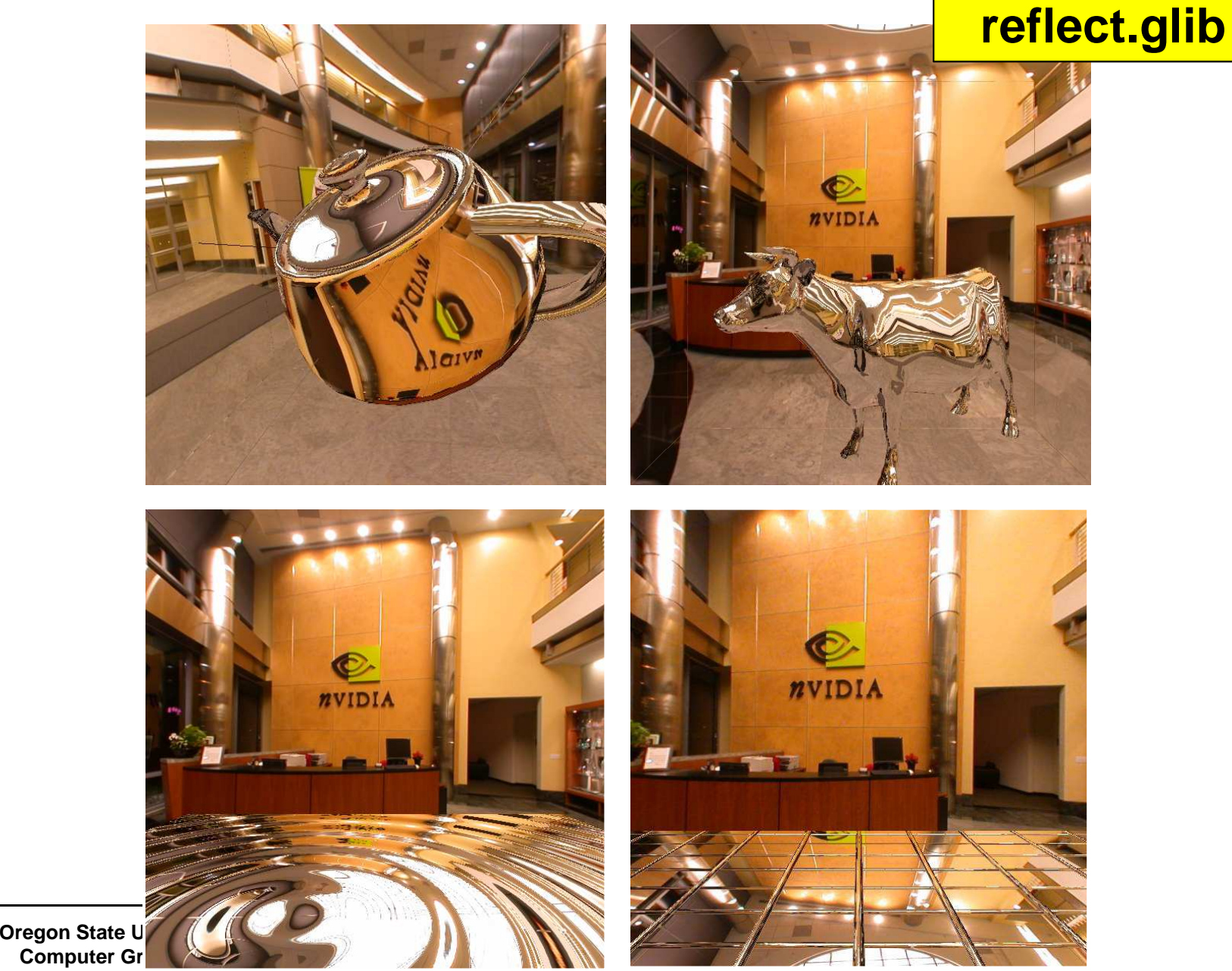

## **Using the Cube Map for Reflection**

```
out vec3 vReflectVector;void main( ){vec3 ECposition = vec3( uModelViewMatrix * aVertex );vec3 eyeDir = ECposition – vec3(0.,0.,0.); // vector from eye to ptvec3 normal = normalize( uNormalMatrix * aNormal );vReflectVector = reflect( eyeDir, normal );
gl_Position = uModelViewProjectionMatrix * aVertex;}
```

```
in vec3 vReflectVector;out vec4 fFragColor;
uniform samplerCube uReflectUnit;void main( ){vec4 newcolor = textureCube( uReflectUnit, vReflectVector );fFragColor = newcolor;}
```
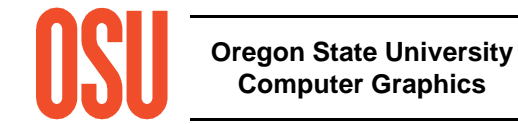

## **Using the Cube Map for Refraction**

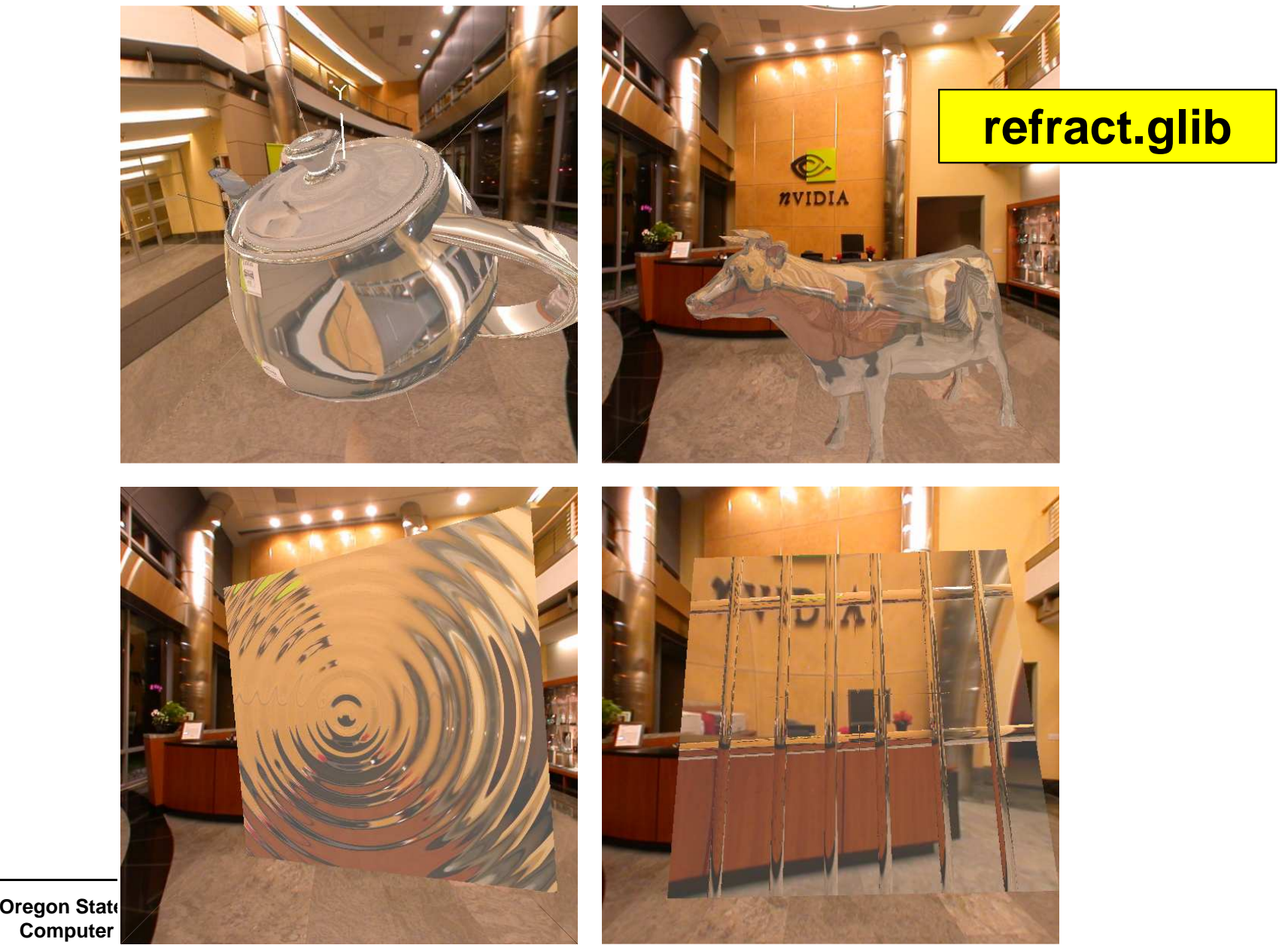

## **Using the Cube Map for Refraction**

```
out vec3 vRefractVector;
out vec3 vReflectVector;uniform float uEta;void main( ){vec3 ECposition = vec3( uModelViewMatrix * aVertex );vec3 eyeDir = normalize( ECposition ) – vec3(0.,0.,0.); // vector from eye to pt
            vec3 normal = normalize( uNormalMatrix * aNormal );vRefractVector = refract( eyeDir, normal, uEta );vReflectVector = reflect( eyeDir, normal );
gl_Position = uModelViewProjectionMatrix * aVertex;}
```
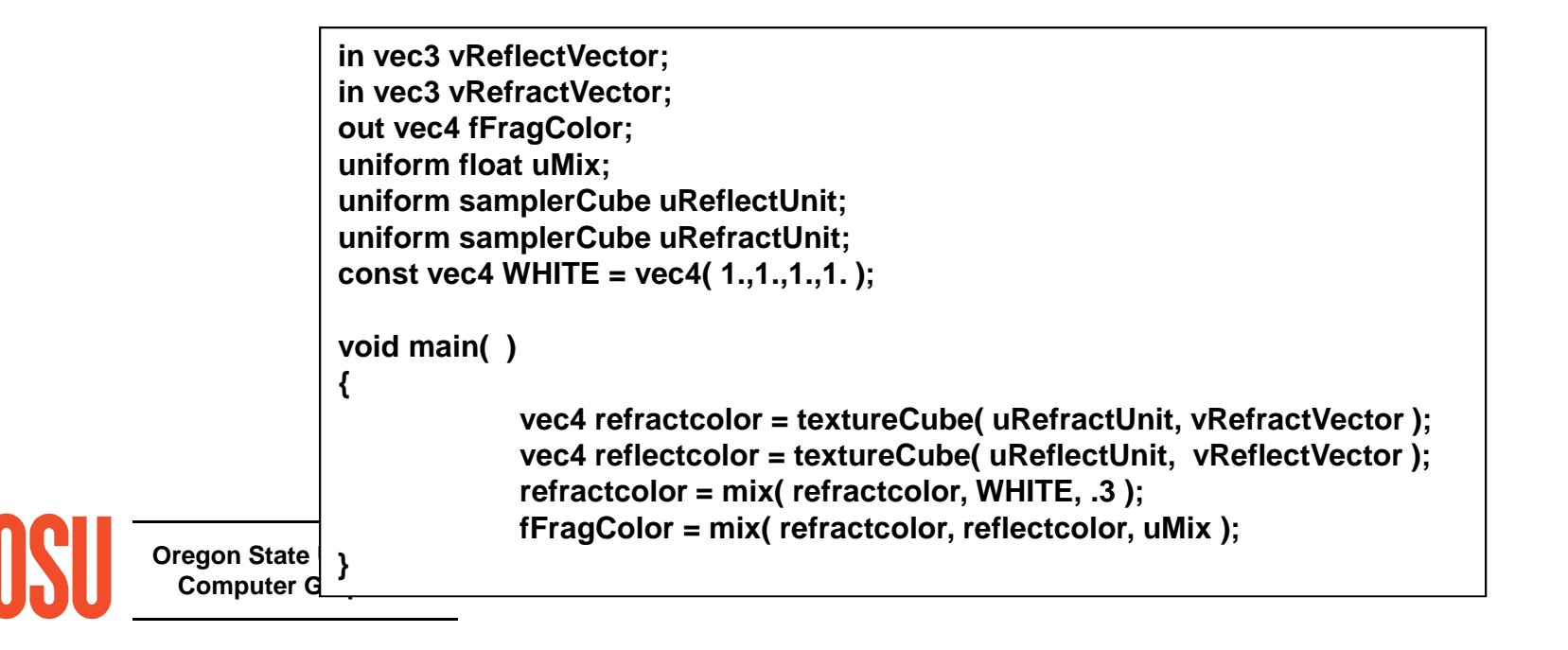

## **A Comparison of Reflection and Refraction**

**nvIDIA** 

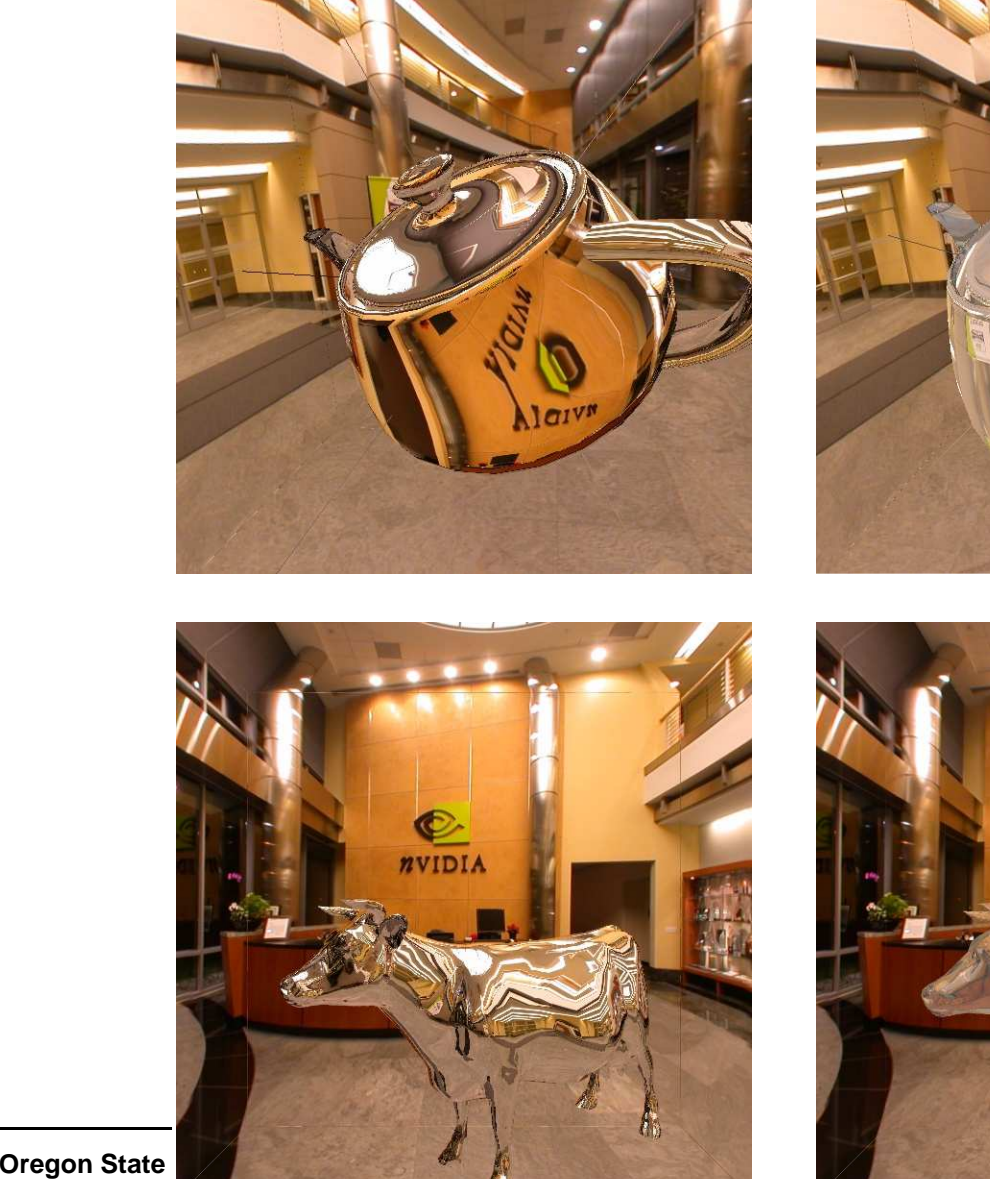

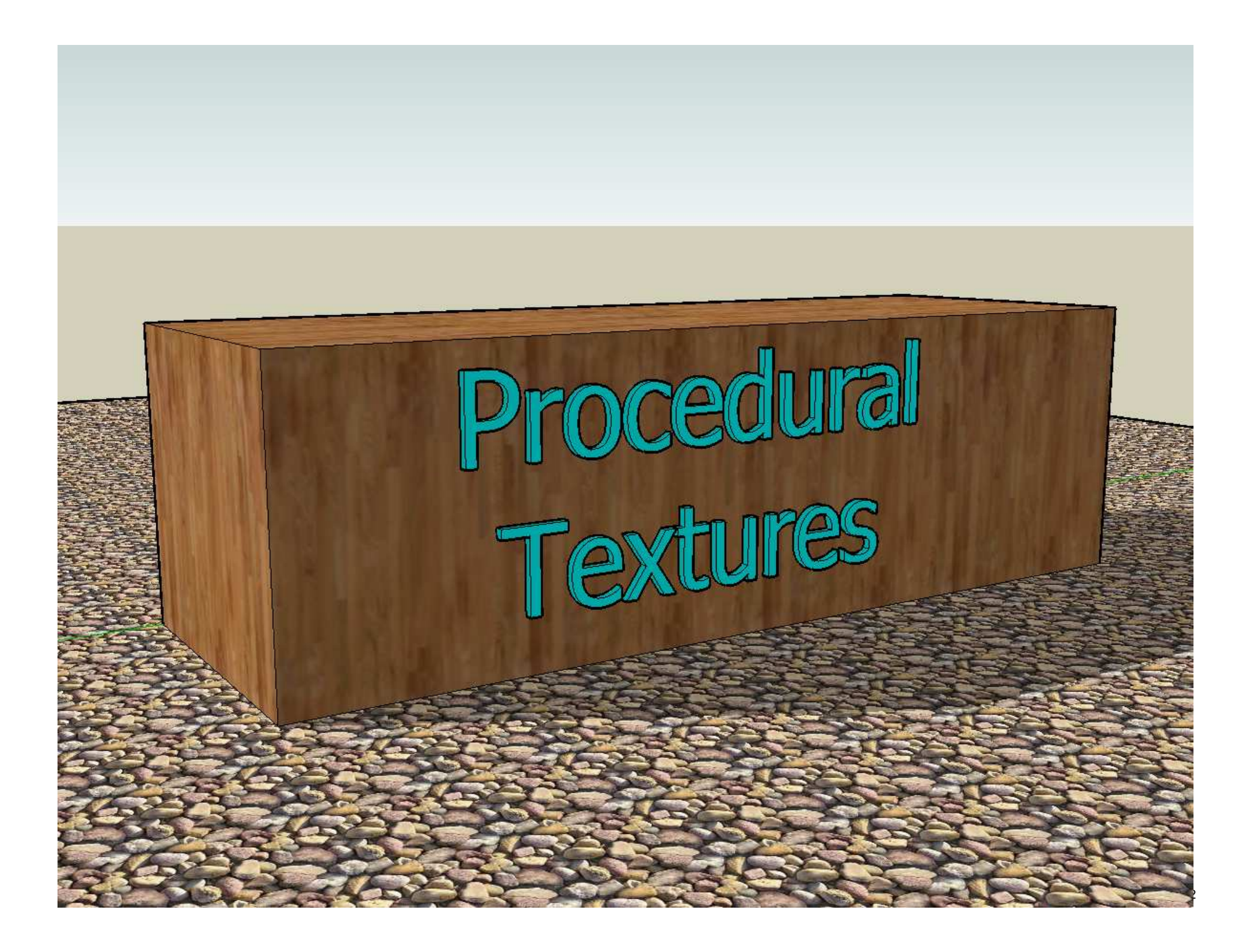

## **What if you want multi-colored stripes?**

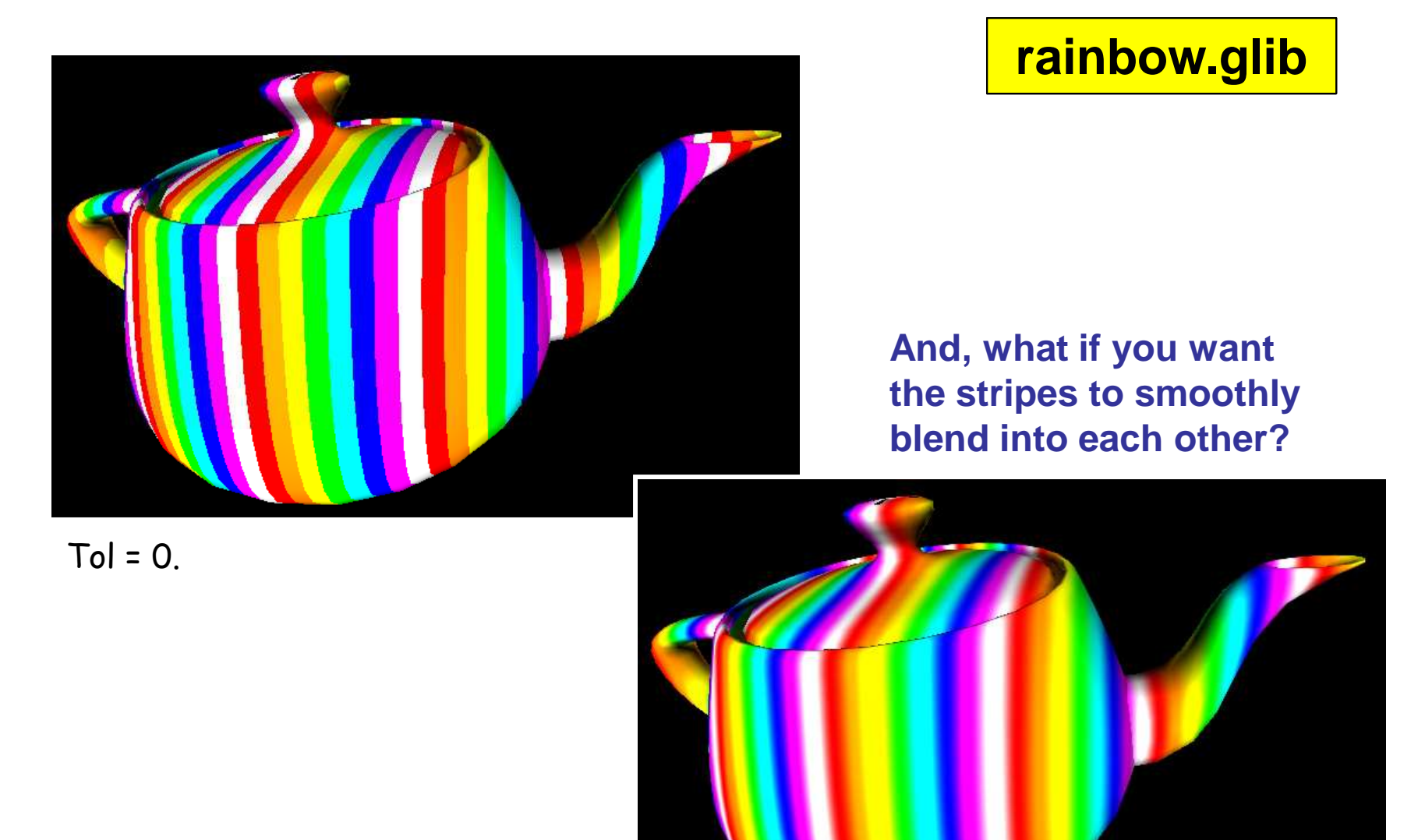

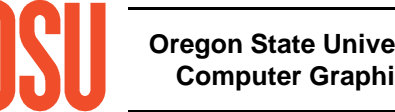

## **What if you want multi-colored stripes?**

This is a good example of a *Procedural Texture*. It is like a texture that is read from a file, but instead is computed as the display is being created.

Procedural Textures are very popular because (1) you can do some amazing things with them, and (2) they don't "run out of texels" like a fixed-size texture would.

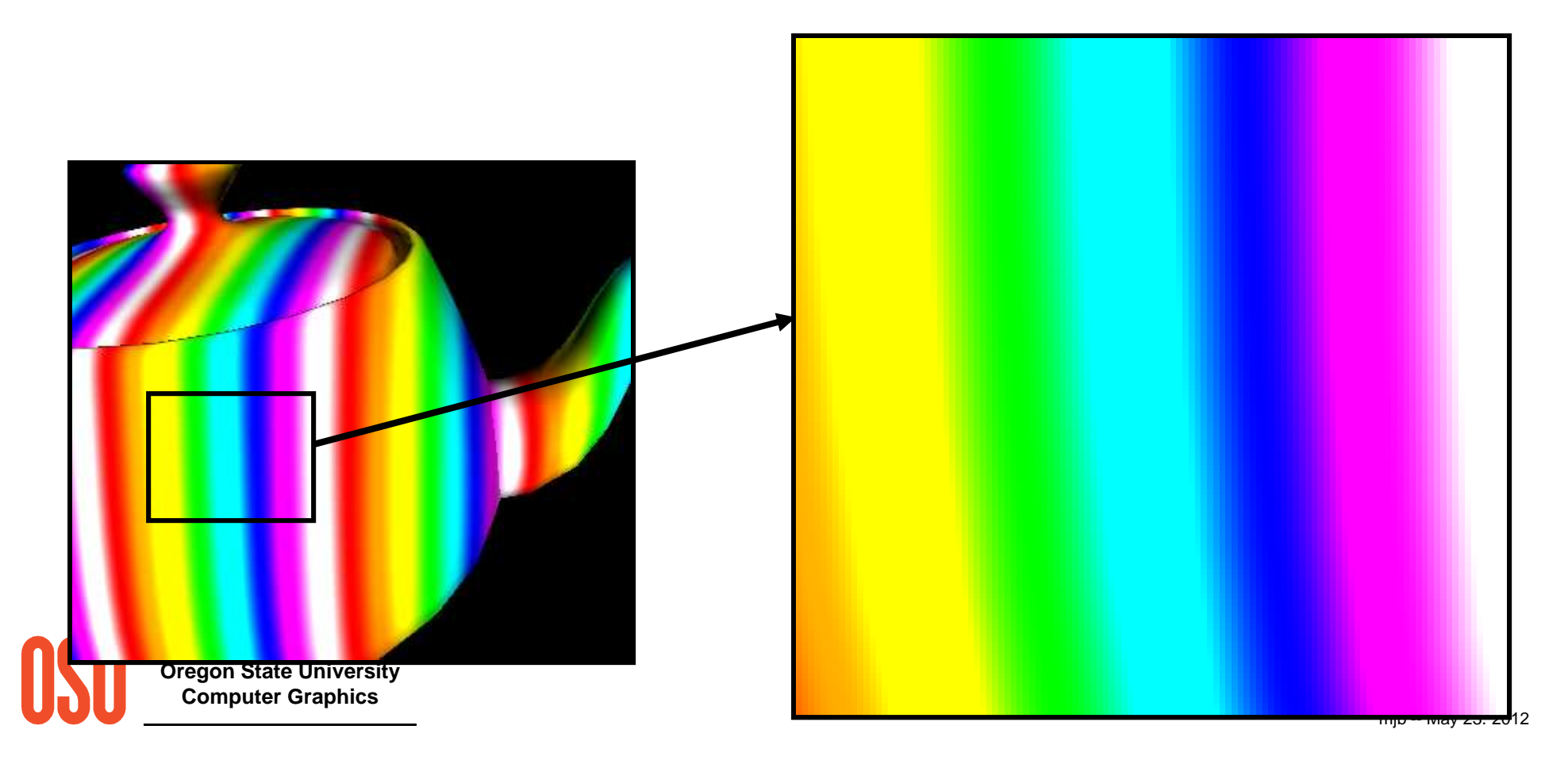

## **Here's how to do the Colored Stripes**

frag file, I

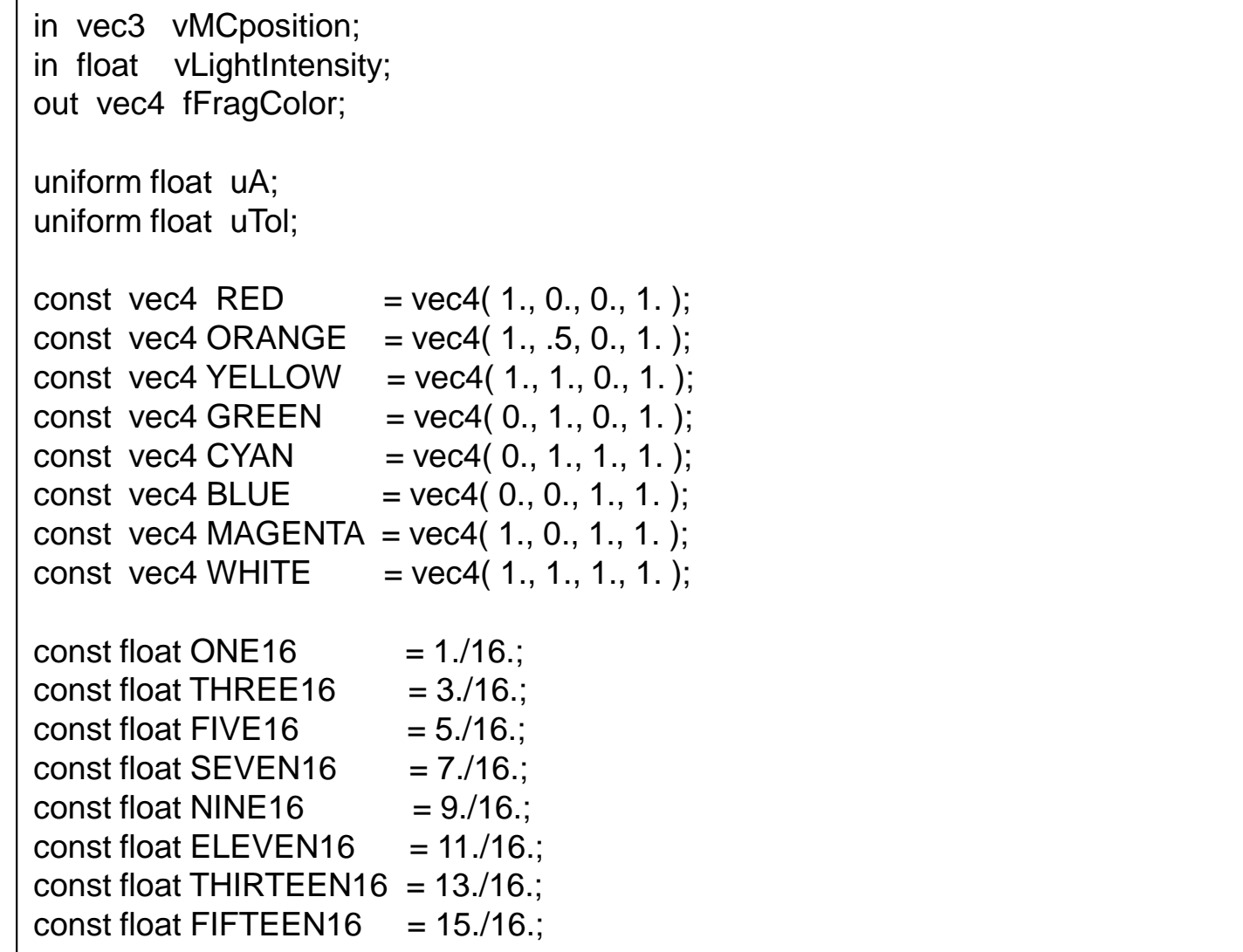

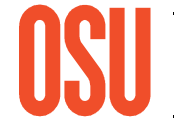

frag file, II

```
void
main( )\{float X = vMC position.x;
     float Y = vMC position.y;
     float f = \text{fract}( uA^*X);
float t = smoothstep( ONE16 - uTol, ONE16 + uTol, f );
     fFragColor = vLightIntensity * mix( WHITE, RED, t);if(f >= THREE16 - Tol)
     {
          t = smoothstep(THREE16 - uTol, THREE16 + uTol, f);
          fFragColor = vLightIntensity * mix ( RED, ORANGE, t);}if(f >= \textsf{FIVE16 - Tol }){t = smoothstep(FIVE16 - uToI, FIVE16 + uToI, f);
          fFragColor = vLightIntensity * mix( ORANGE, YELLOW, t );
     }. . .}
```
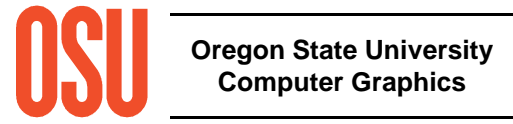
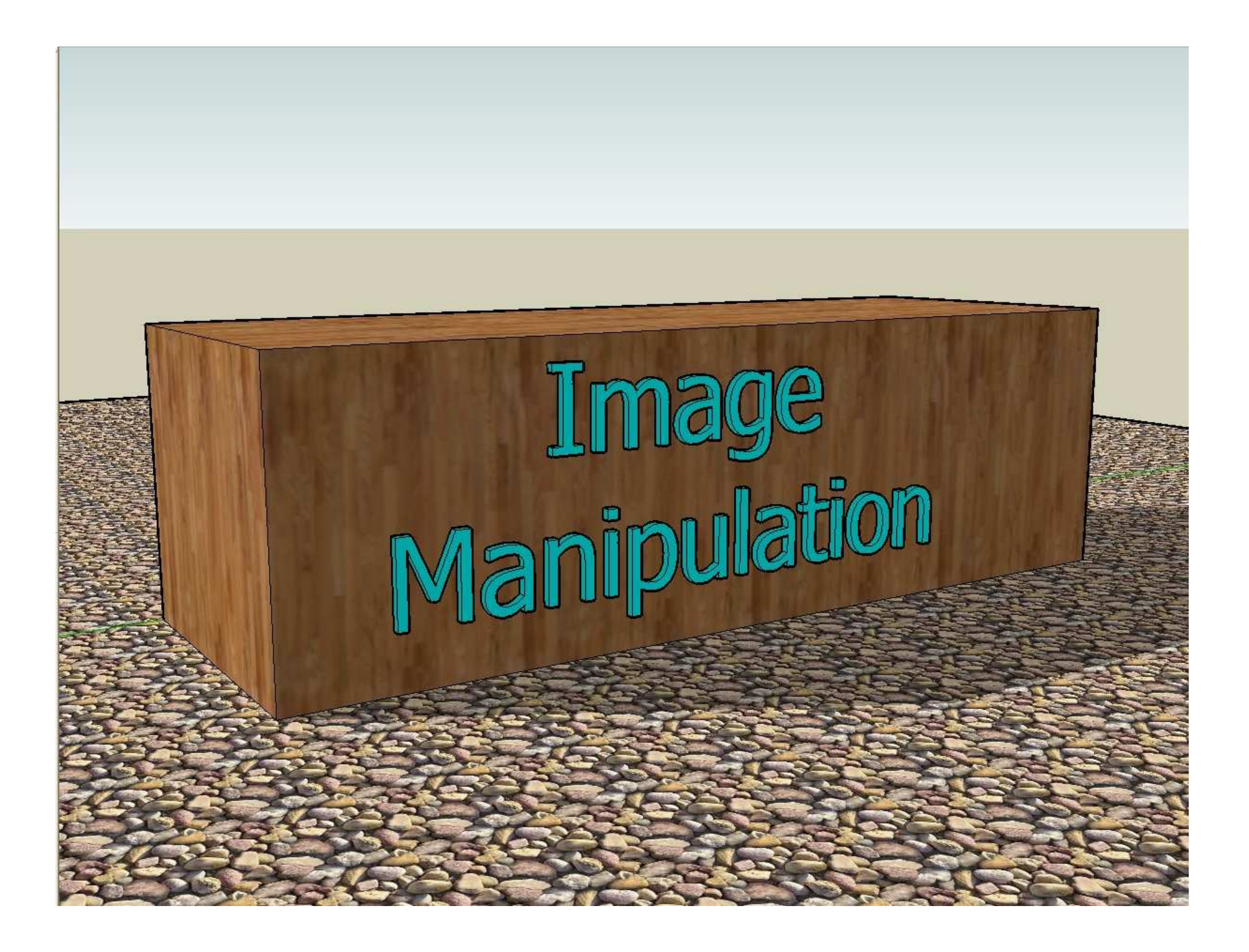

#### **Image Negative**

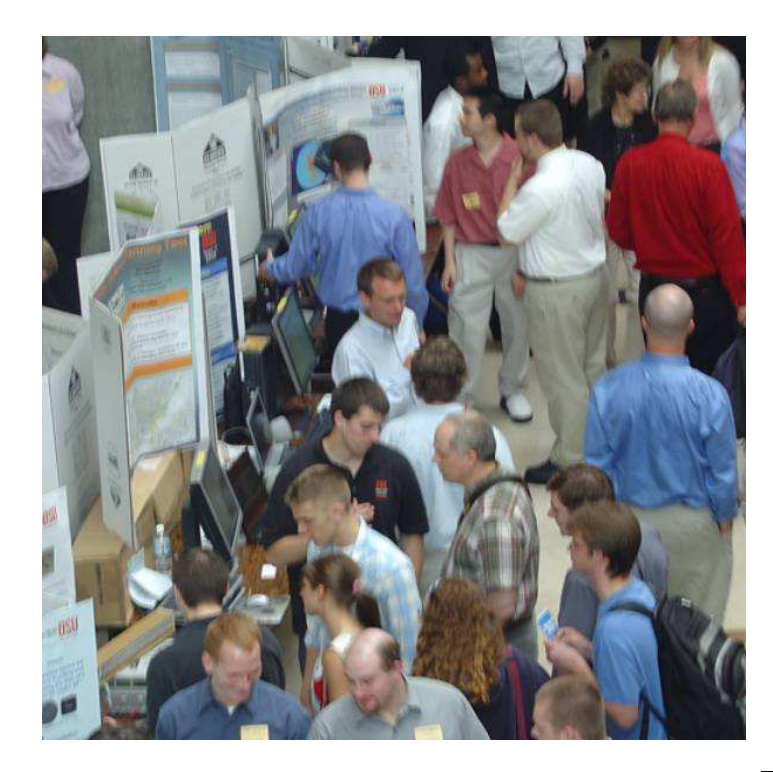

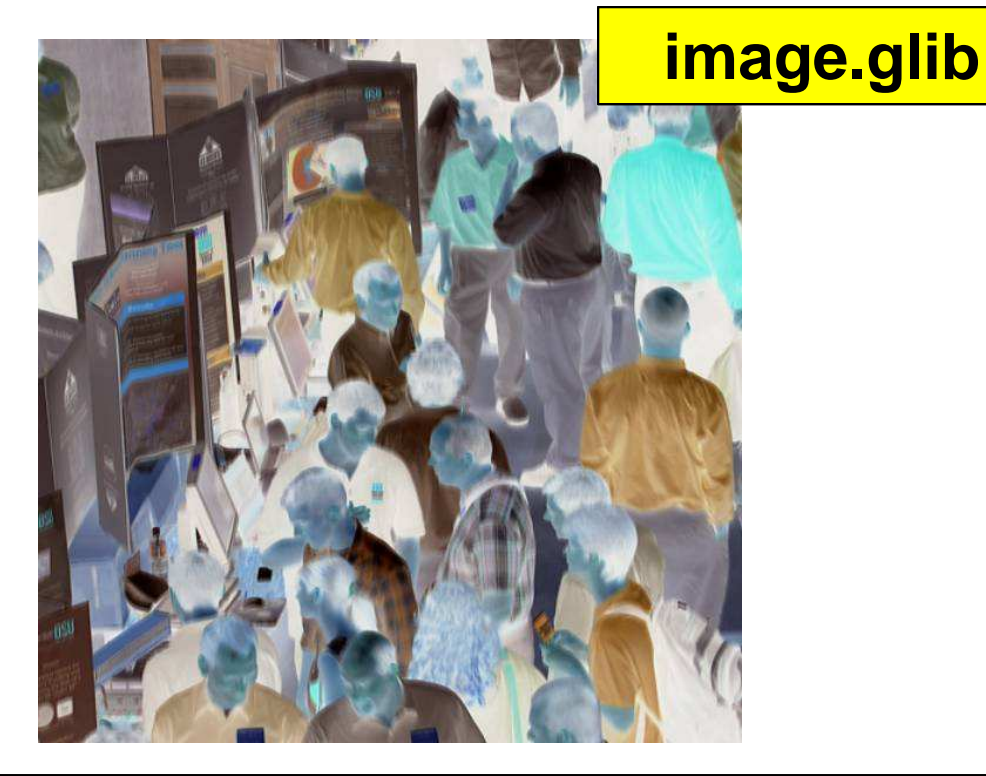

**in vec2 vST; out vec4 fFragColor; uniform sampler2D uImageUnit;uniform float uT;**

**void main( )**

```
{
```
**}**

```
vec2 st = vST;
vec3 irgb = texture( uImageUnit, st ).rgb;vec3 neg = vec3( 1.,1.,1. ) – irgb;
fFragColor = vec4( mix( irgb, neg, uT ), 1. );
```
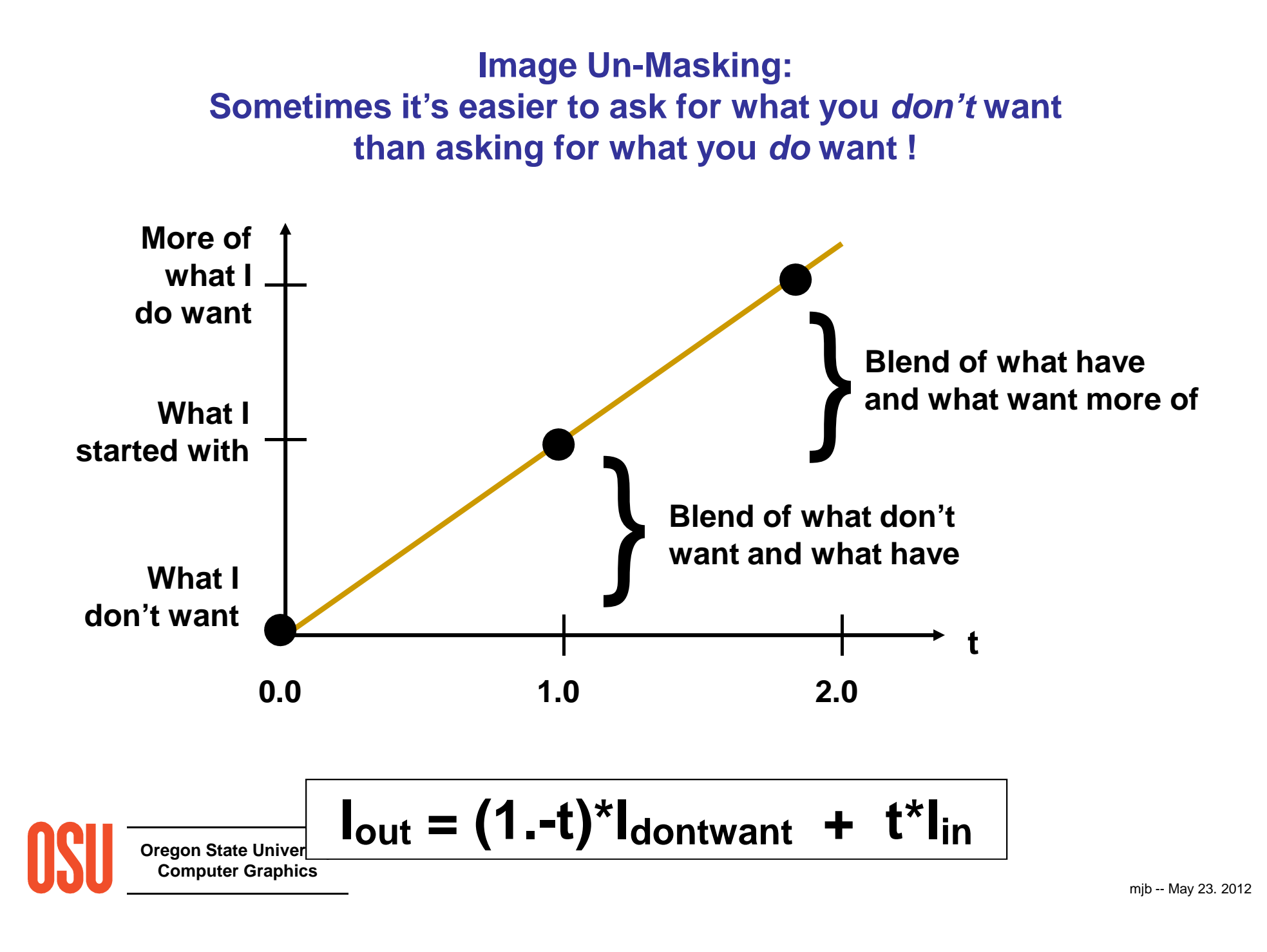

### **Brightness**

# **Idontwant = vec3( 0., 0., 0. );**

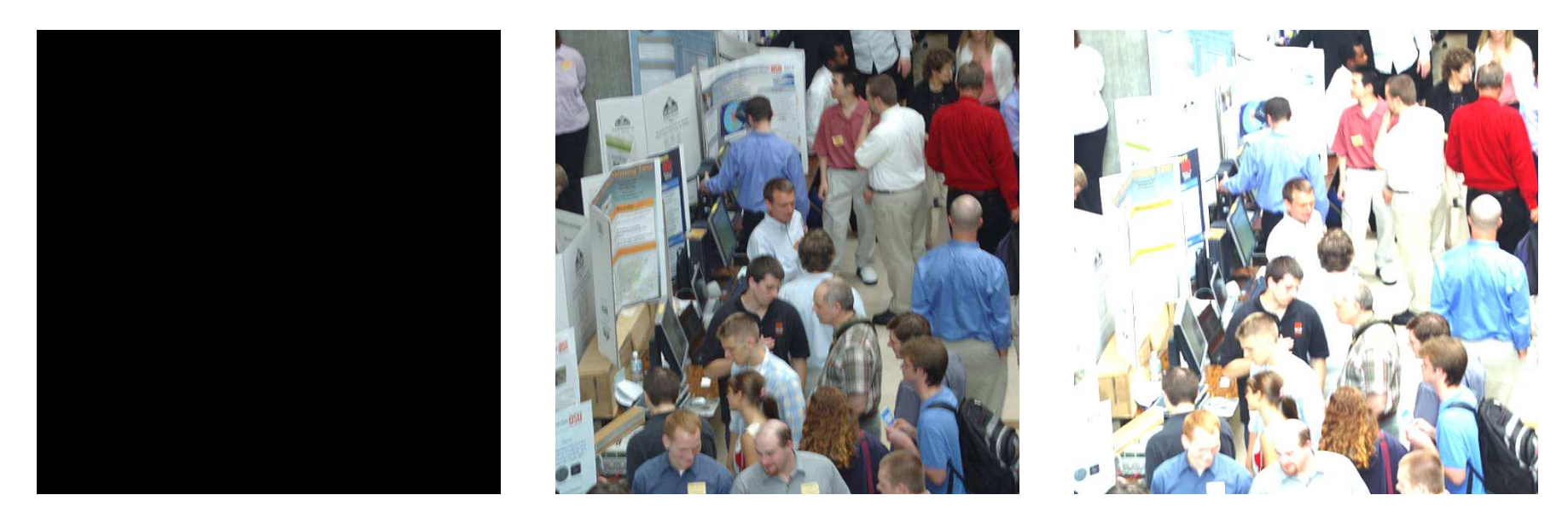

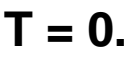

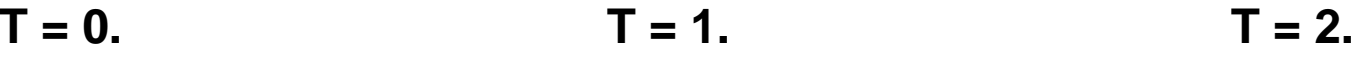

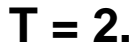

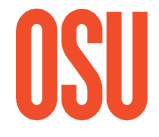

### **Contrast**

# **Idontwant = vec3( 0.5, 0.5, 0.5 );**

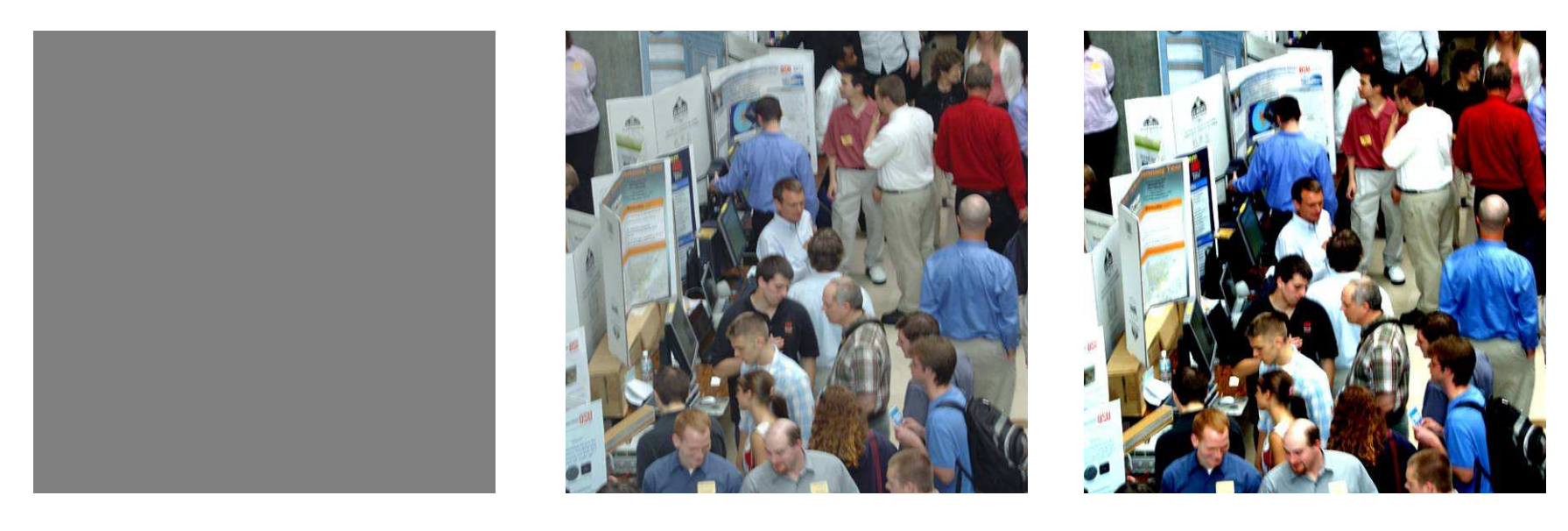

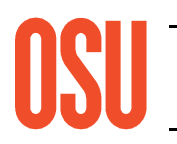

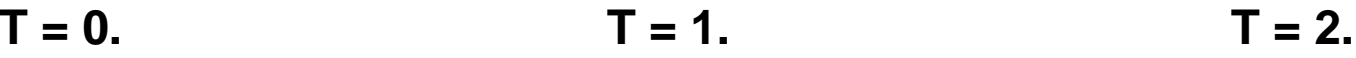

**HDTV Luminance Standard**

# **Luminance = 0.2125\*Red + 0.7154\*Green + 0.0721\*Blue**

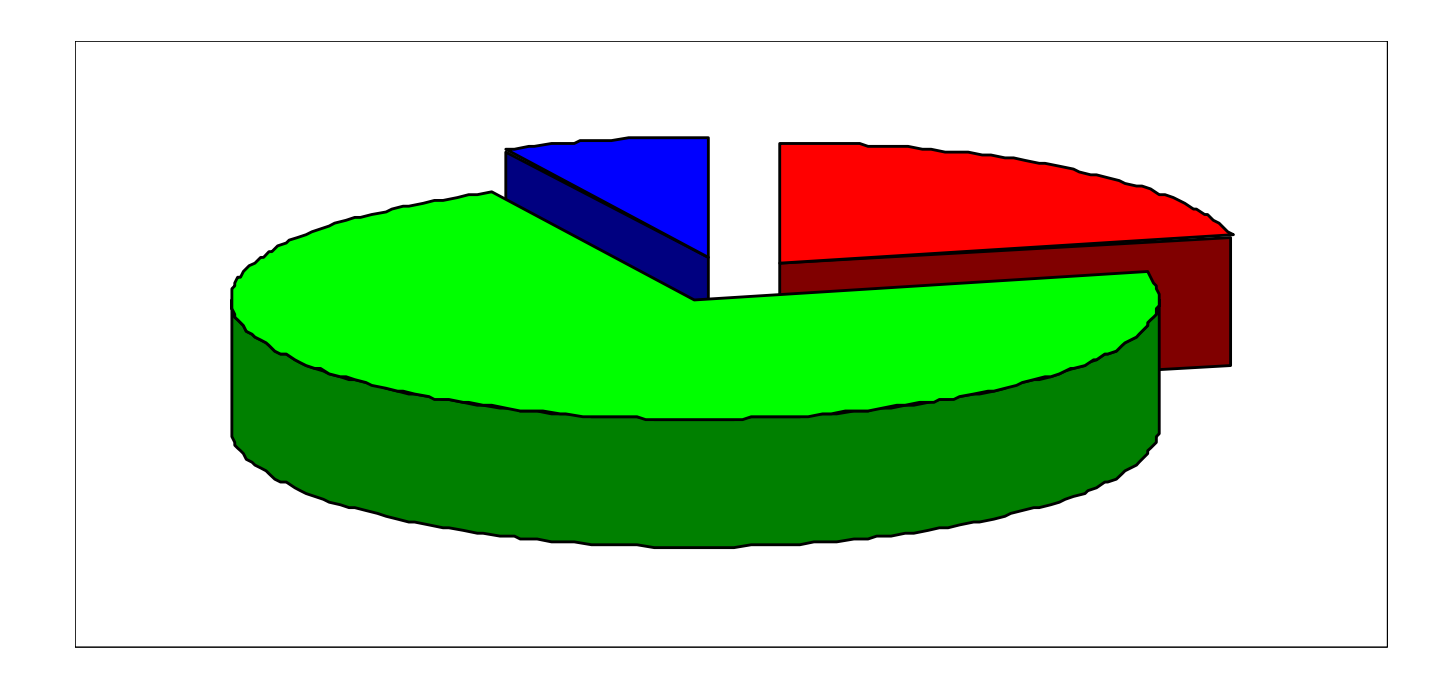

### **Saturation**

# **Idontwant = vec3( luminance, luminance, luminance );**

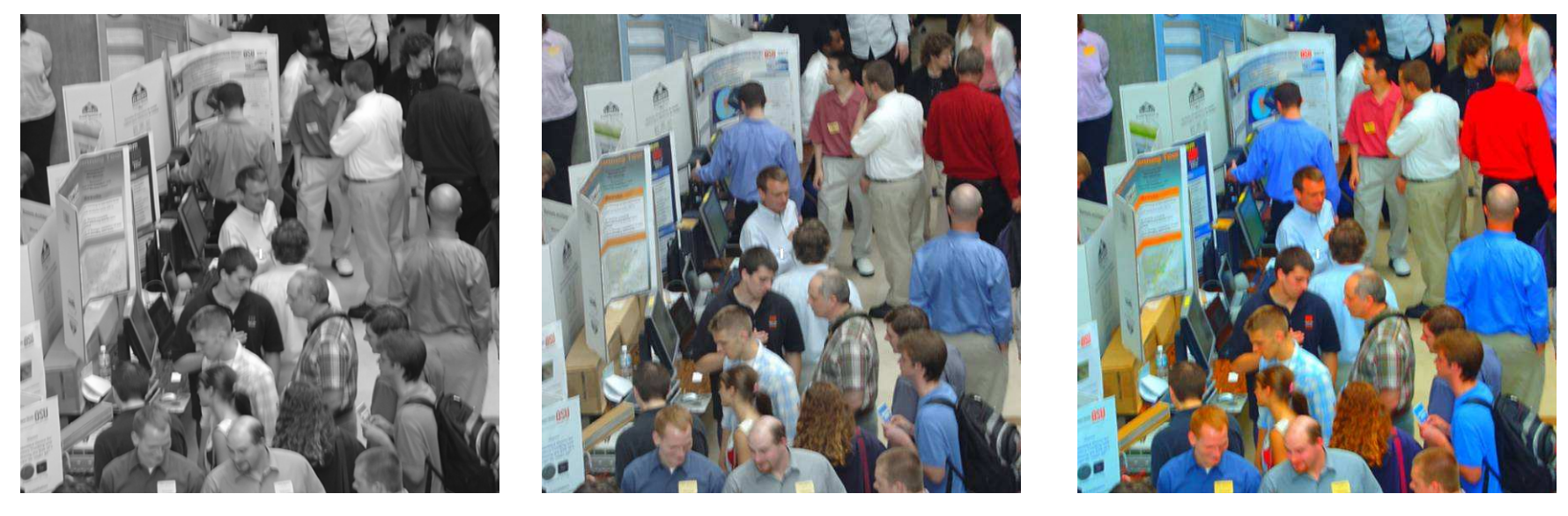

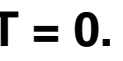

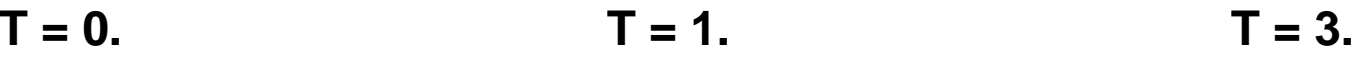

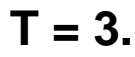

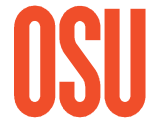

# **Blur Convolution:**

$$
B = \frac{1}{16} \begin{bmatrix} 1 & 2 & 1 \\ 2 & 4 & 2 \\ 1 & 2 & 1 \end{bmatrix}
$$

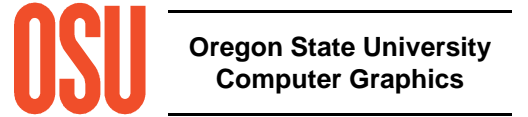

# **Sharpening**

# **Blur Convolution:**

$$
B = \frac{1}{16} \begin{bmatrix} 1 & 2 & 1 \\ 2 & 4 & 2 \\ 1 & 2 & 1 \end{bmatrix}
$$

$$
I_{\text{dontwant}} = I_{\text{blur}}
$$

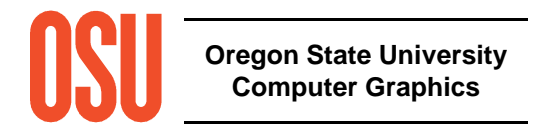

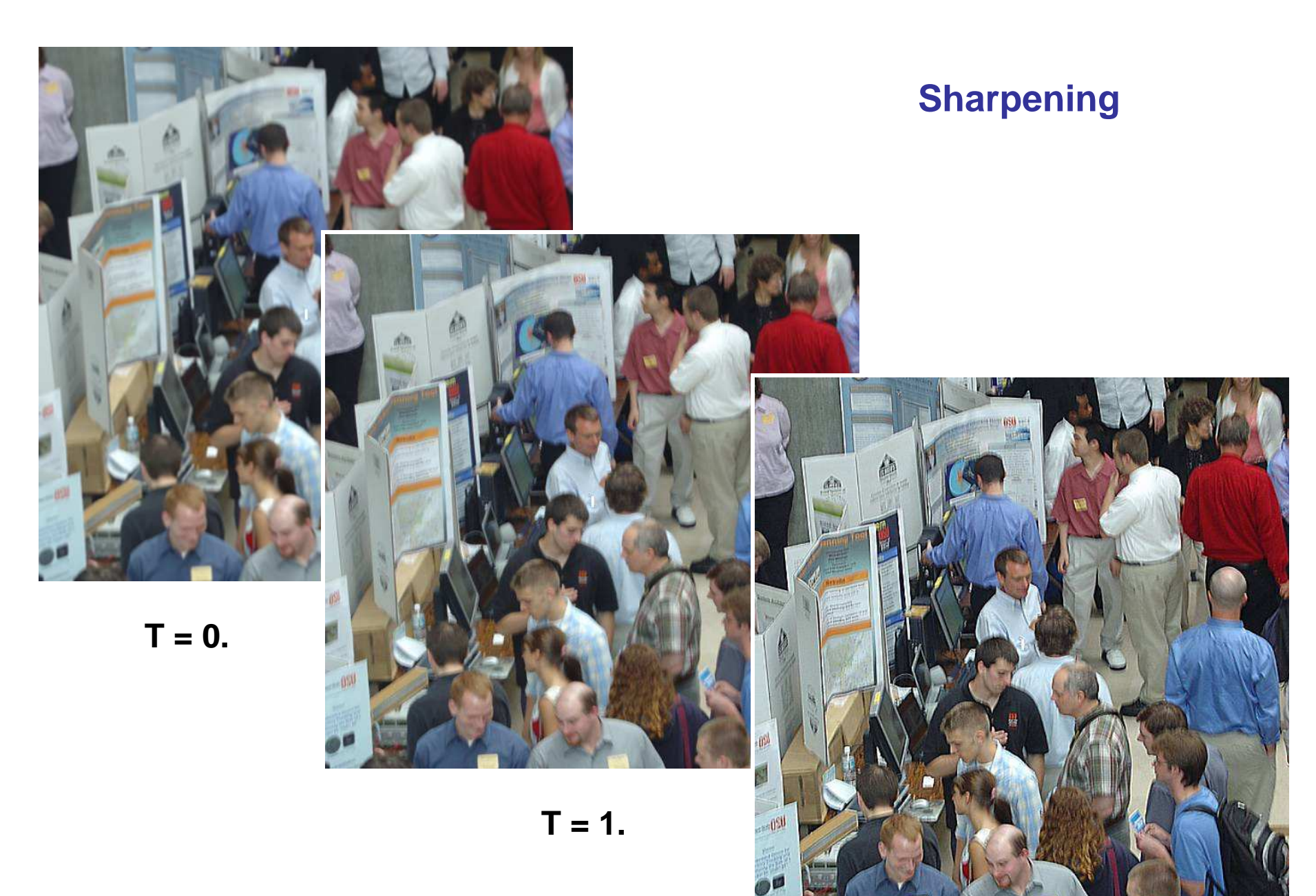

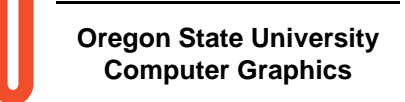

JĐ

 $T = 2.$ 

# **Sharpening**

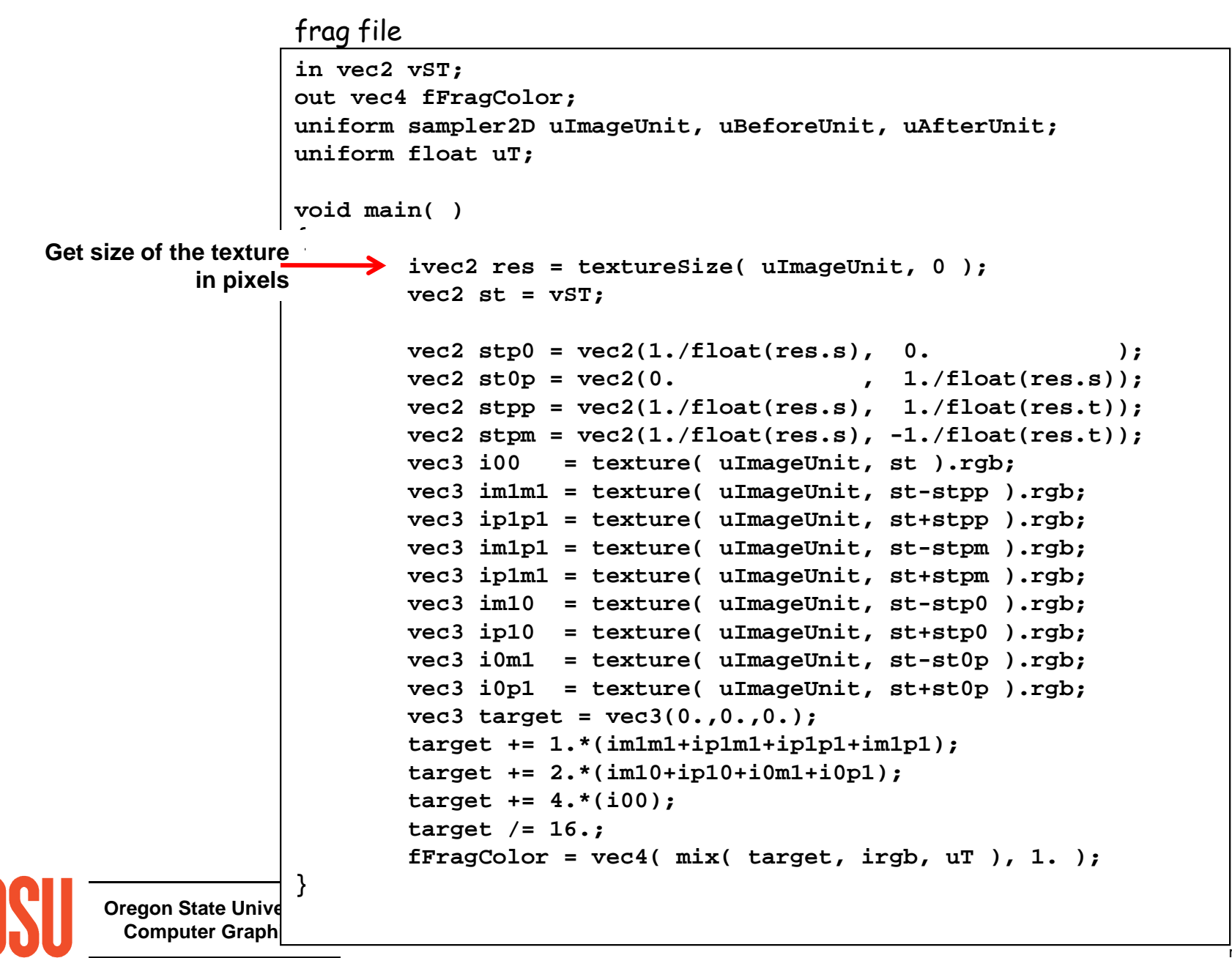

### **Edge Detection**

# **Horizontal and Vertical Sobel Convolutions:**

$$
H = \begin{bmatrix} -1 & -2 & -1 \\ 0 & 0 & 0 \\ 1 & 2 & 1 \end{bmatrix} \qquad V = \begin{bmatrix} -1 & 0 & 1 \\ -2 & 0 & 2 \\ -1 & 0 & 1 \end{bmatrix}
$$

$$
S = \sqrt{H^2 + V^2} \qquad \Theta = \text{atan2(V, H)}
$$

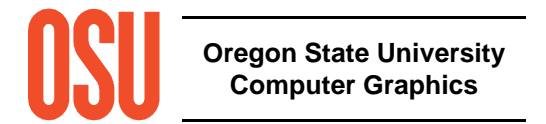

#### **Edge Detection**

```
vec2 stp0 = vec2(1./float(res.s), 0. );
vec2 st0p = vec2(0. , 1./float(res.s));
vec2 stpp = vec2(1./float(res.s), 1./float(res.t));
vec2 stpm = vec2(1./float(res.s), -1./float(res.t));
float i00 = dot( texture( uImageUnit, st ).rgb, vec3(0.2125,0.7154,0.0721) );
float im1m1 = dot( texture( uImageUnit, st-stpp ).rgb, vec3(0.2125,0.7154,0.0721) );
float ip1p1 = dot( texture( uImageUnit, st+stpp ).rgb, vec3(0.2125,0.7154,0.0721) );
float im1p1 = dot( texture( uImageUnit, st-stpm ).rgb, vec3(0.2125,0.7154,0.0721) );
float ip1m1 = dot( texture( uImageUnit, st+stpm ).rgb, vec3(0.2125,0.7154,0.0721) );
float im10 = dot( texture( uImageUnit, st-stp0 ).rgb, vec3(0.2125,0.7154,0.0721) );
float ip10 = dot( texture( ImageUnit, st+stp0 ).rgb, vec3(0.2125,0.7154,0.0721) );
float i0m1 = dot( texture( uImageUnit, st-st0p ).rgb, vec3(0.2125,0.7154,0.0721) );
float i0p1 = dot( texture( uImageUnit, st+st0p ).rgb, vec3(0.2125,0.7154,0.0721) );float h = -1.*im1p1 - 2.*i0p1 - 1.*ip1p1 + 1.*im1m1 + 2.*i0m1 + 1.*ip1m1;
float v = -1.*im1m1 - 2.*im10 - 1.*im1p1 + 1.*ip1m1 + 2.*ip10 + 1.*ip1p1;
float mag = sqrt( h * h + v * v );
vec3 target = vec3( mag,mag,mag );
color = vec4( mix( irgb, target, uT ), 1. );
```
# **Edge Detection**

# **edge.glib**

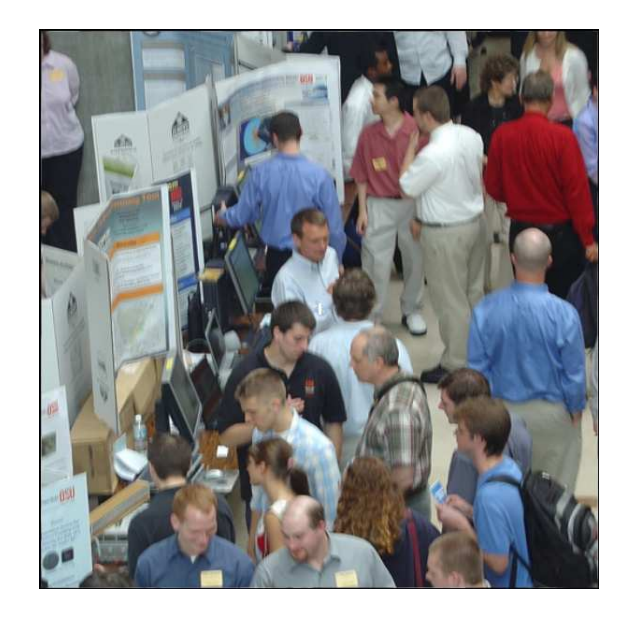

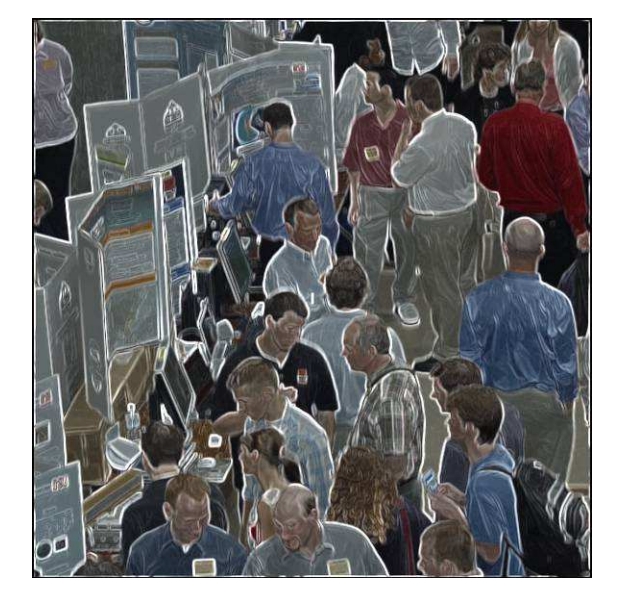

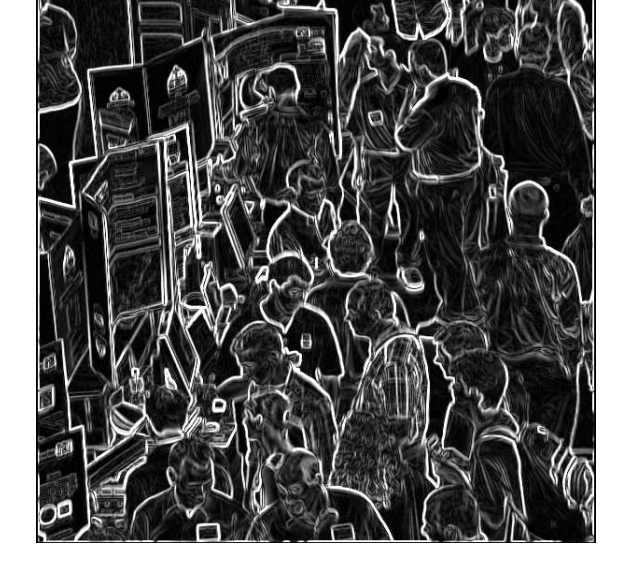

 $T = 0.5$   $T = 1.$ 

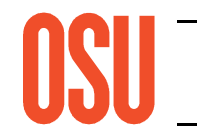

### **Bonus Demo**

# **imageripple.glib**

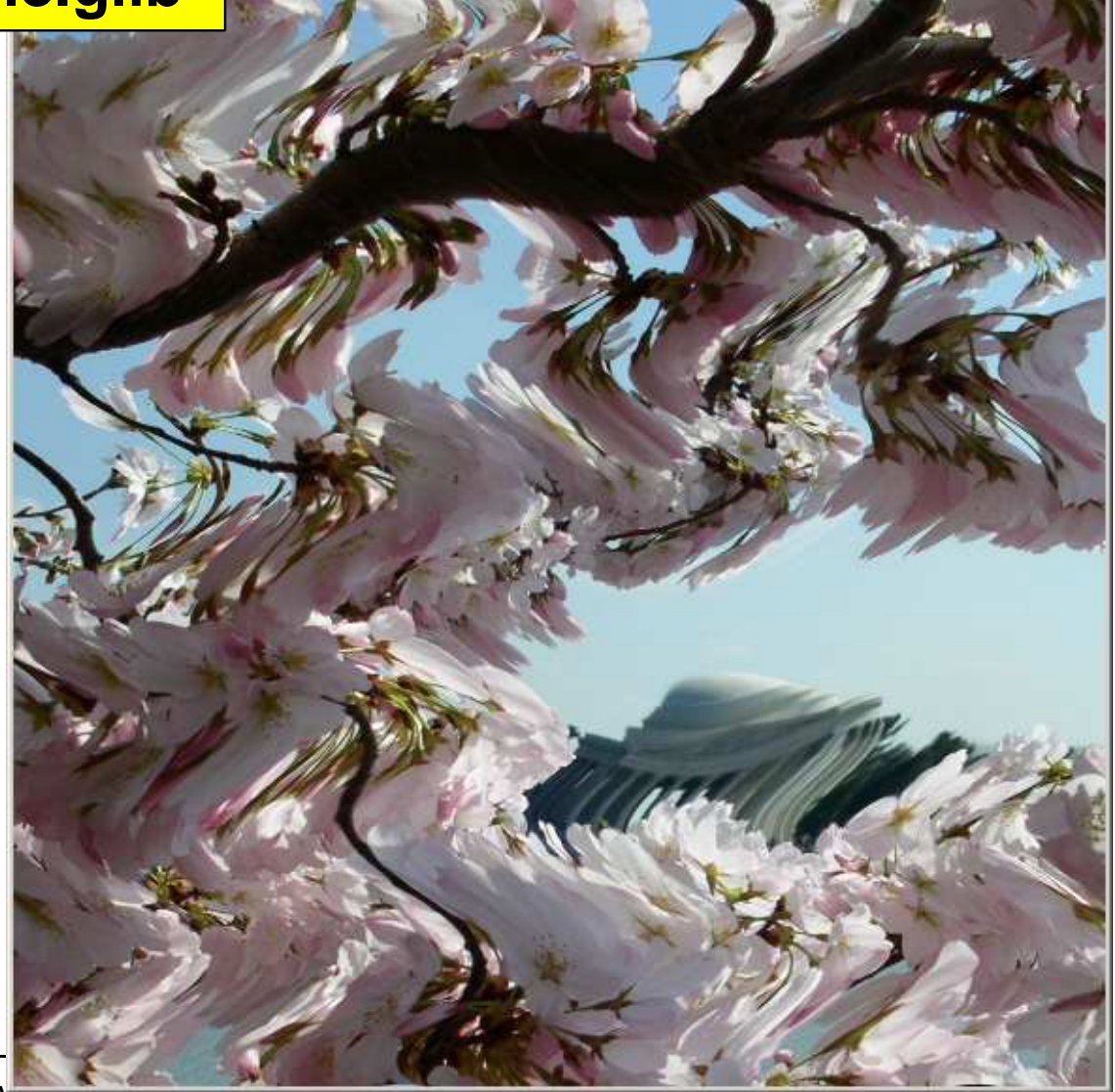

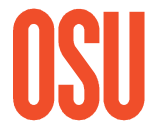

#### **Bonus Demos**

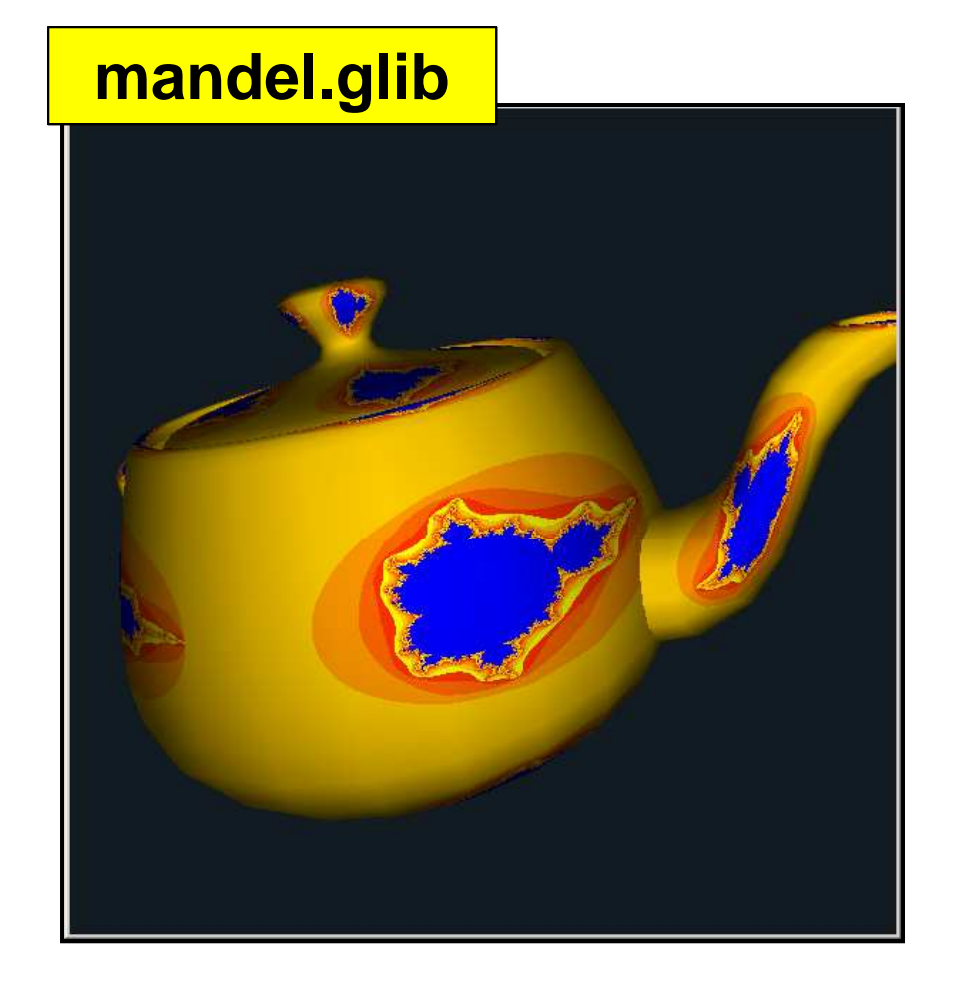

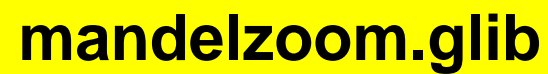

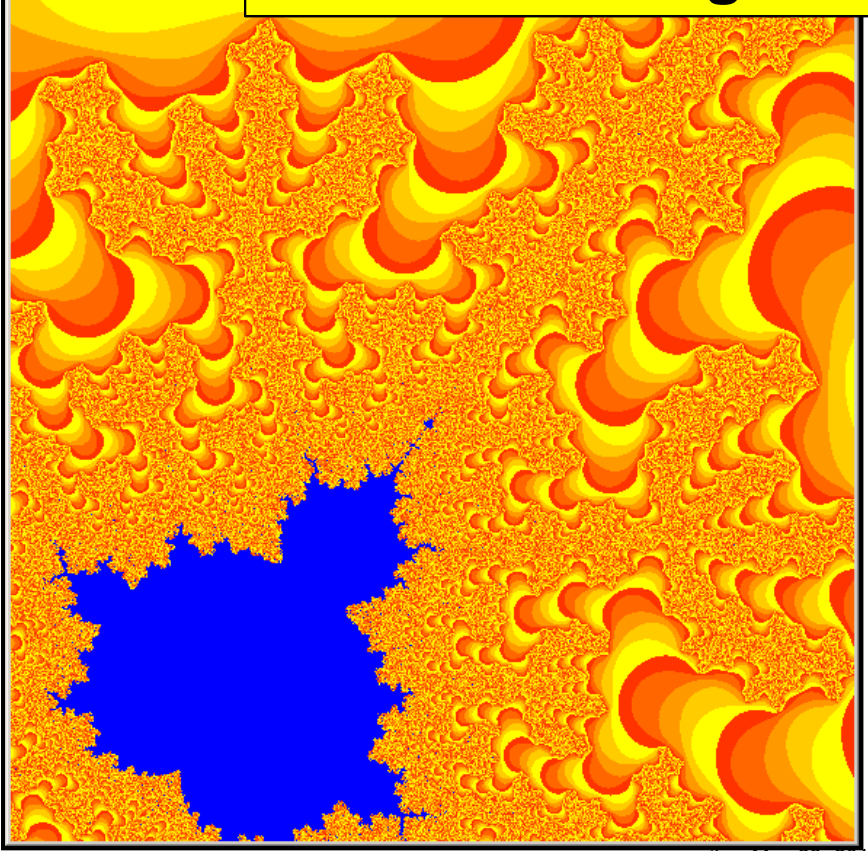

**Oregon State University Computer Graphics**

mjb -- May 23. 2012

# **Using Double Precision in a Shader**

double

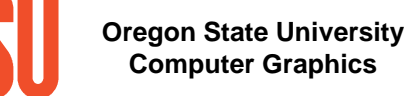

float

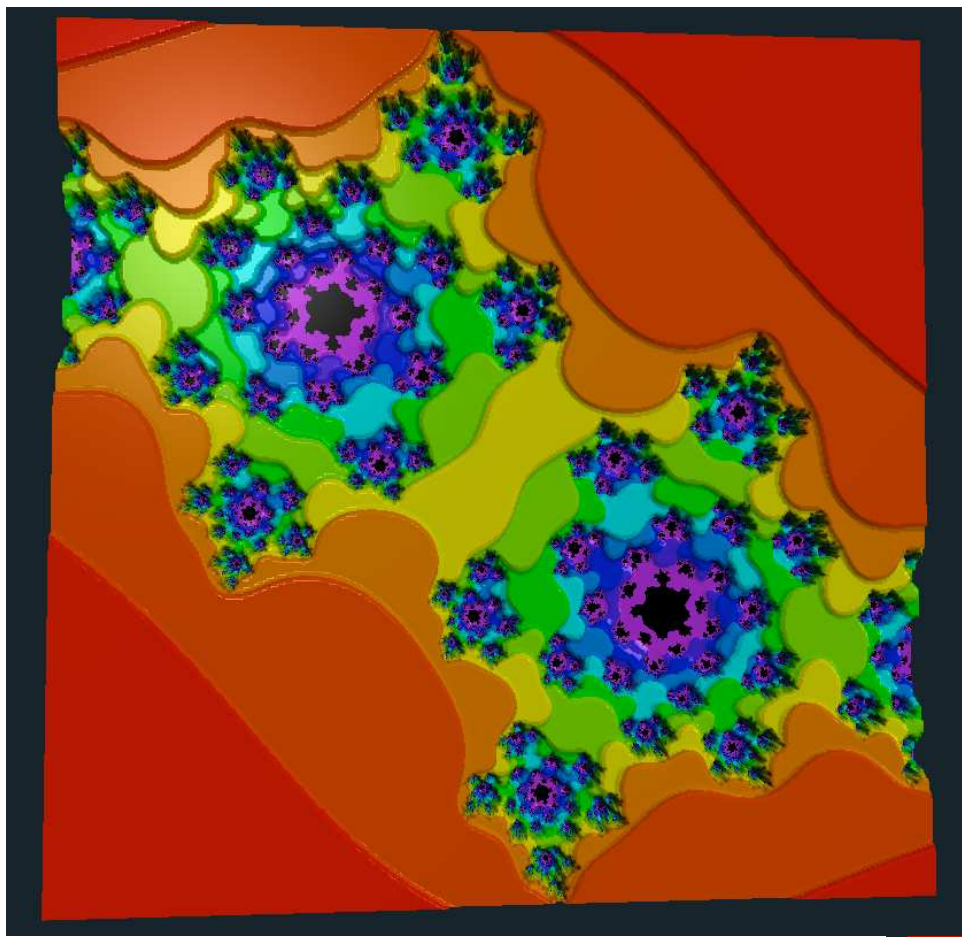

#### Credit: Josie Hunter

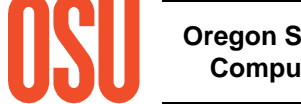

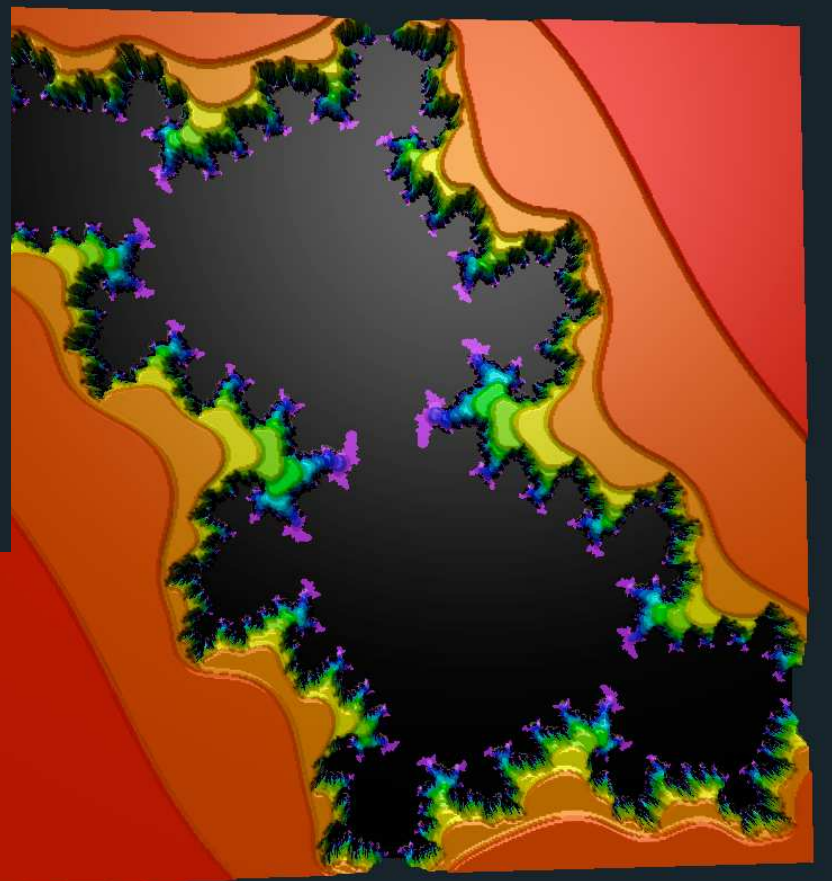

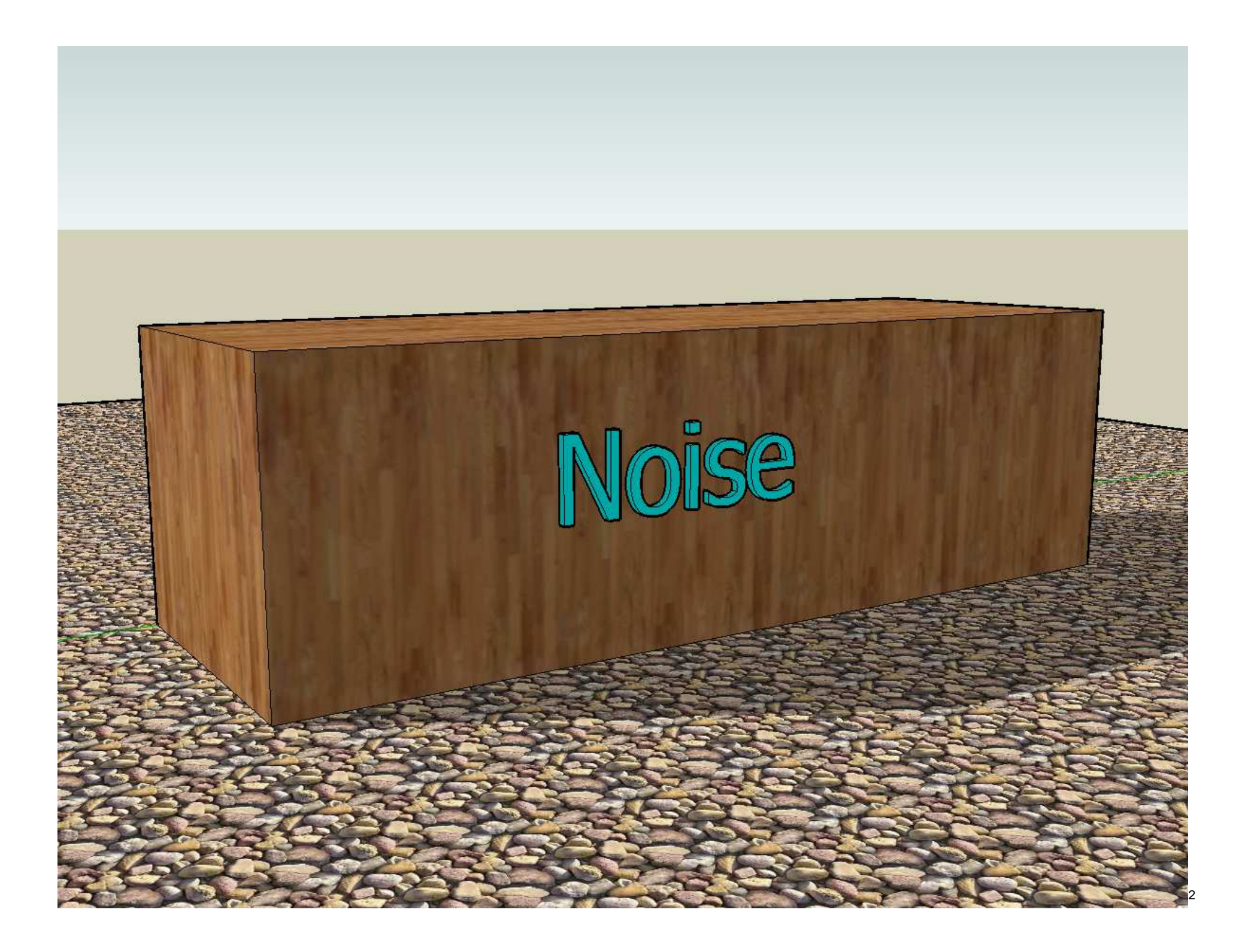

### **Noise:**

- Is a function of input value(s)
- Ranges from -1. to +1. or from 0. to 1.
- Looks random, but really isn't
- Has continuity
- Is repeatable
- Has statistical properties that are translational and rotational invariant

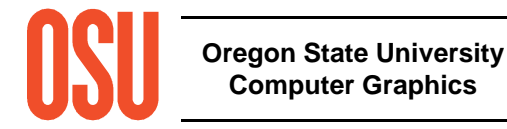

# **Positional Noise:Two sets of random numbers**

# **noisegraph.exe**

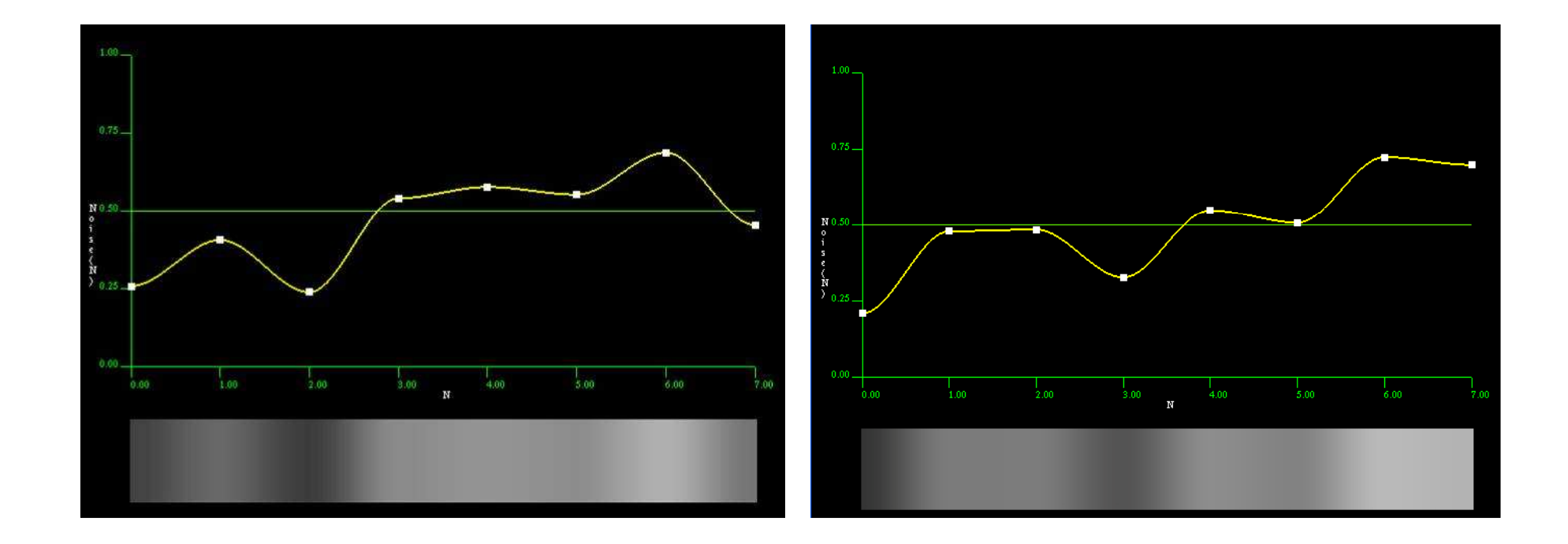

### **Gradient Noise:Two sets of random numbers**

# **noisegraph.exe**

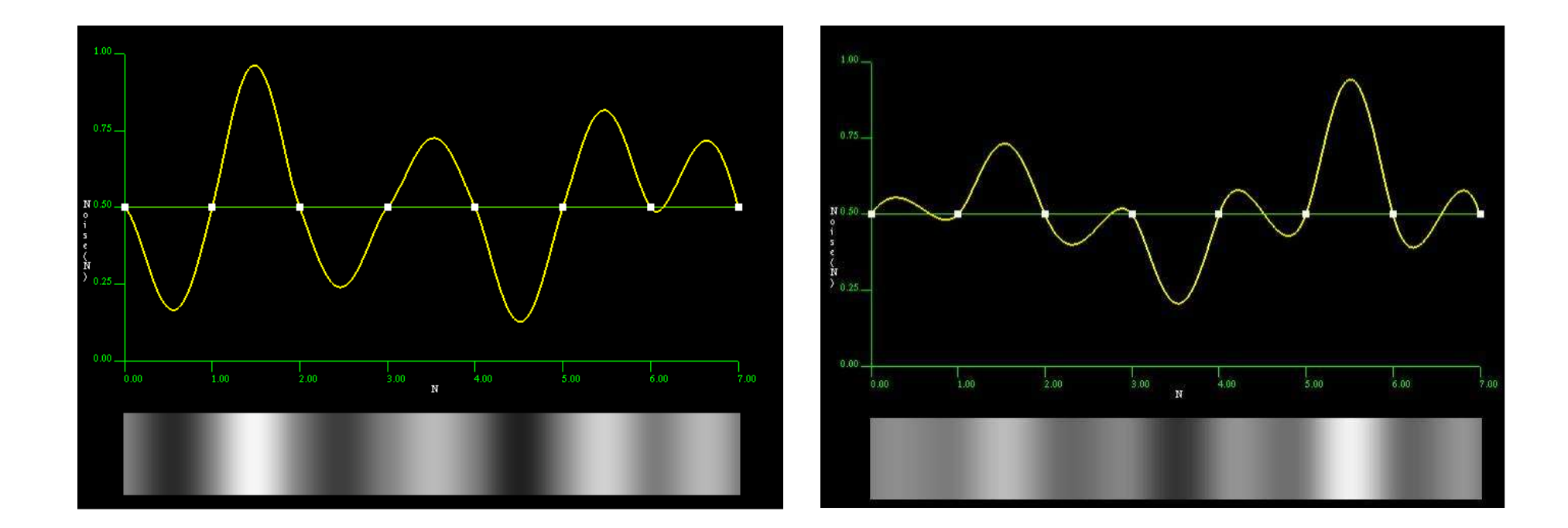

### **Positional vs. Gradient Noise:Gradient has more variation**

# **noisegraph.exe**

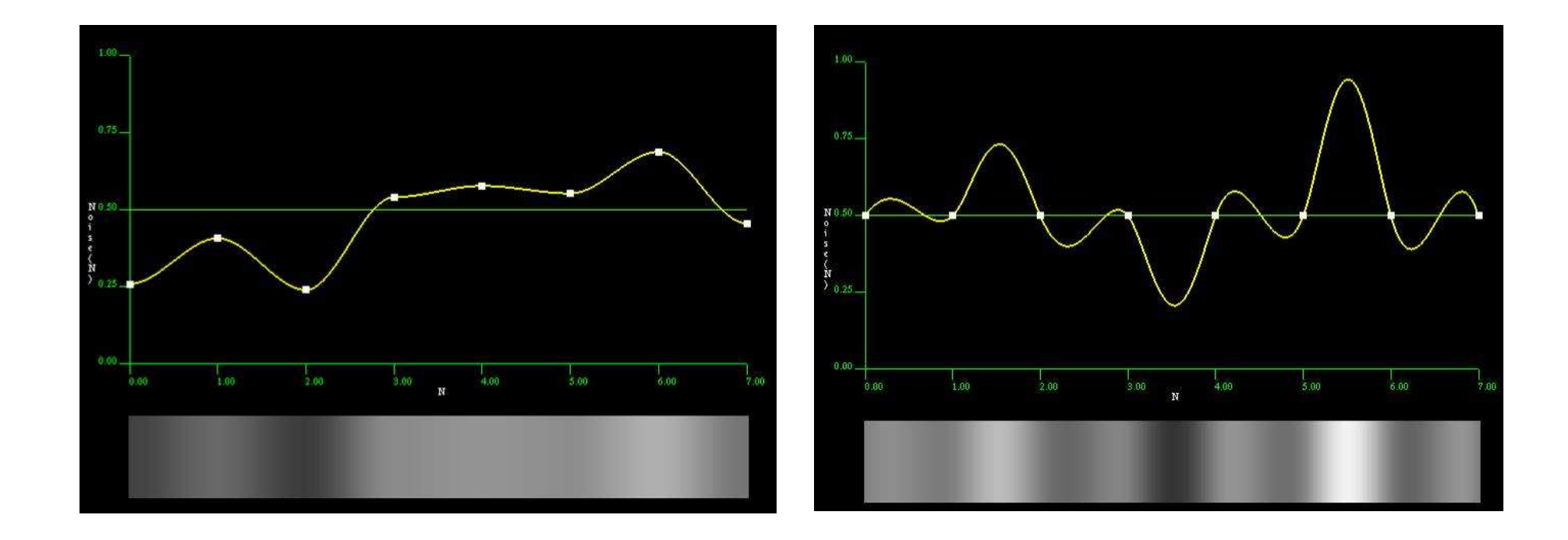

### **Coefficients for Noise**

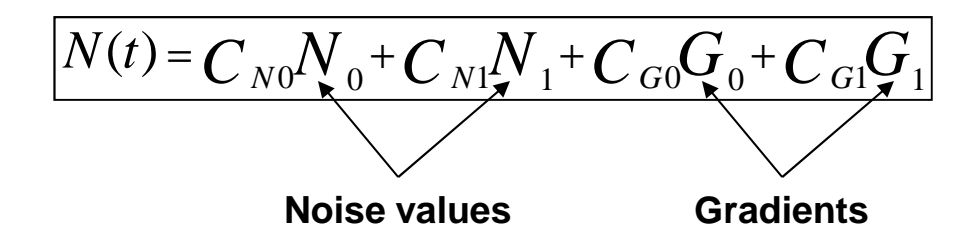

$$
C_{N0} = 1 - 3t^2 + 2t^3
$$
  
\n
$$
C_{N1} = 3t^2 - 2t^3 = 1 - C_{N0}
$$
  
\n
$$
C_{G0} = t - 2t^2 + t^3
$$
  
\n
$$
C_{G1} = -t^2 + t^3
$$

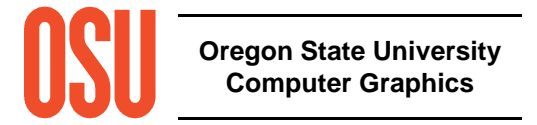

### **Noise Octaves**

Idea: Add multiple noise waves, each one twice thefrequency and half the amplitude of the previous one

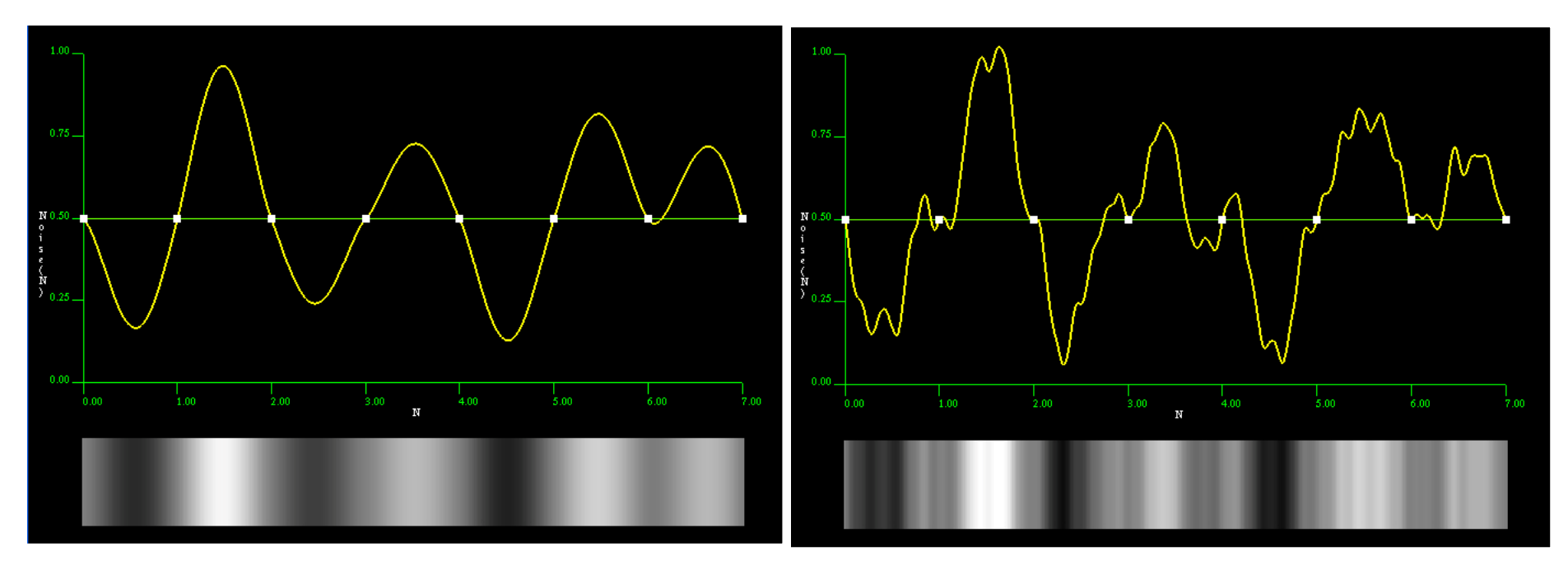

1 Octave

4 Octaves

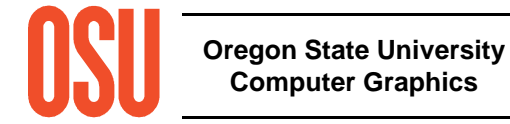

# **Image Representation of 2D Noise**

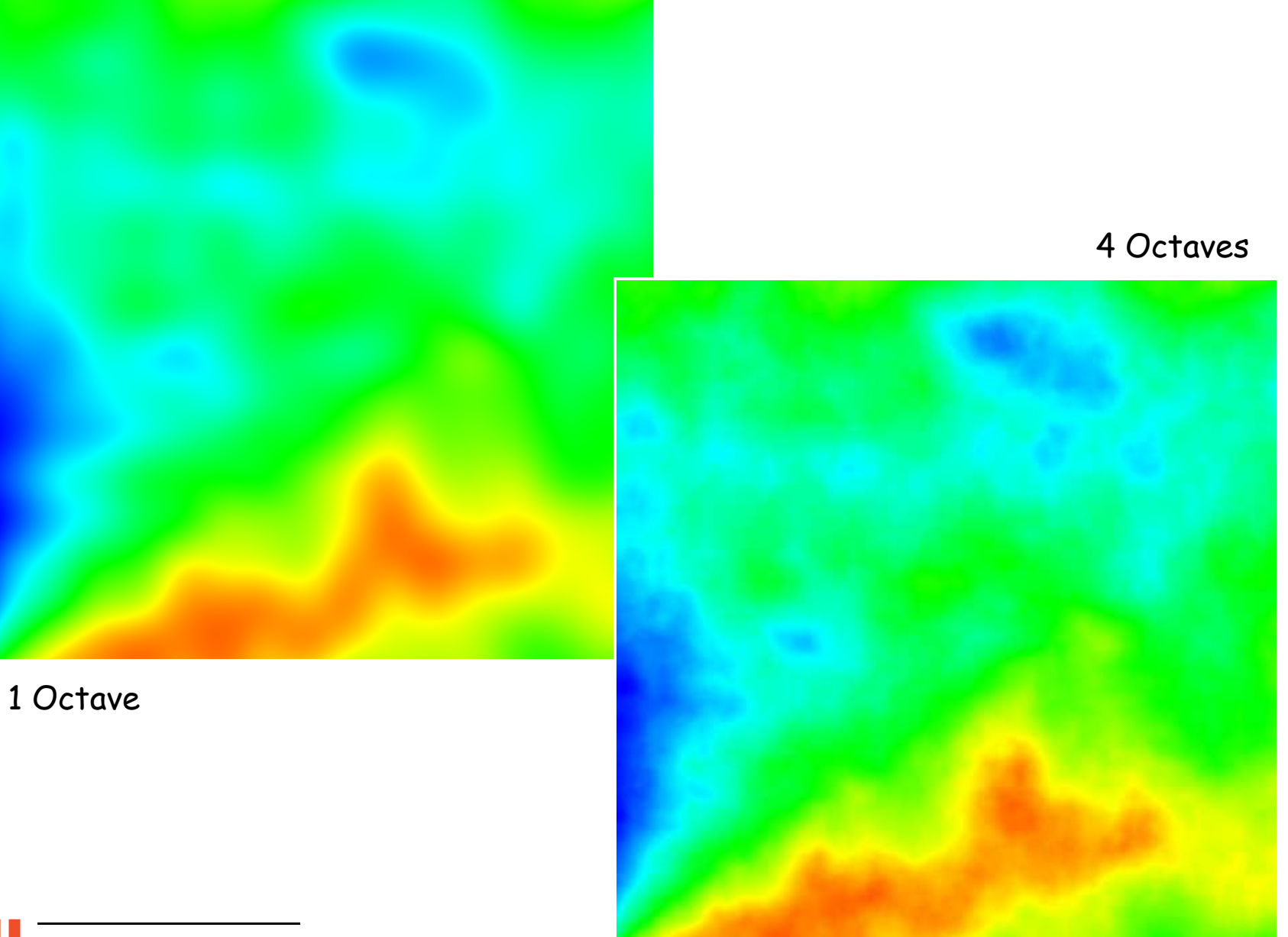

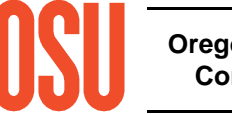

# **Surface Representation of 2D Noise**

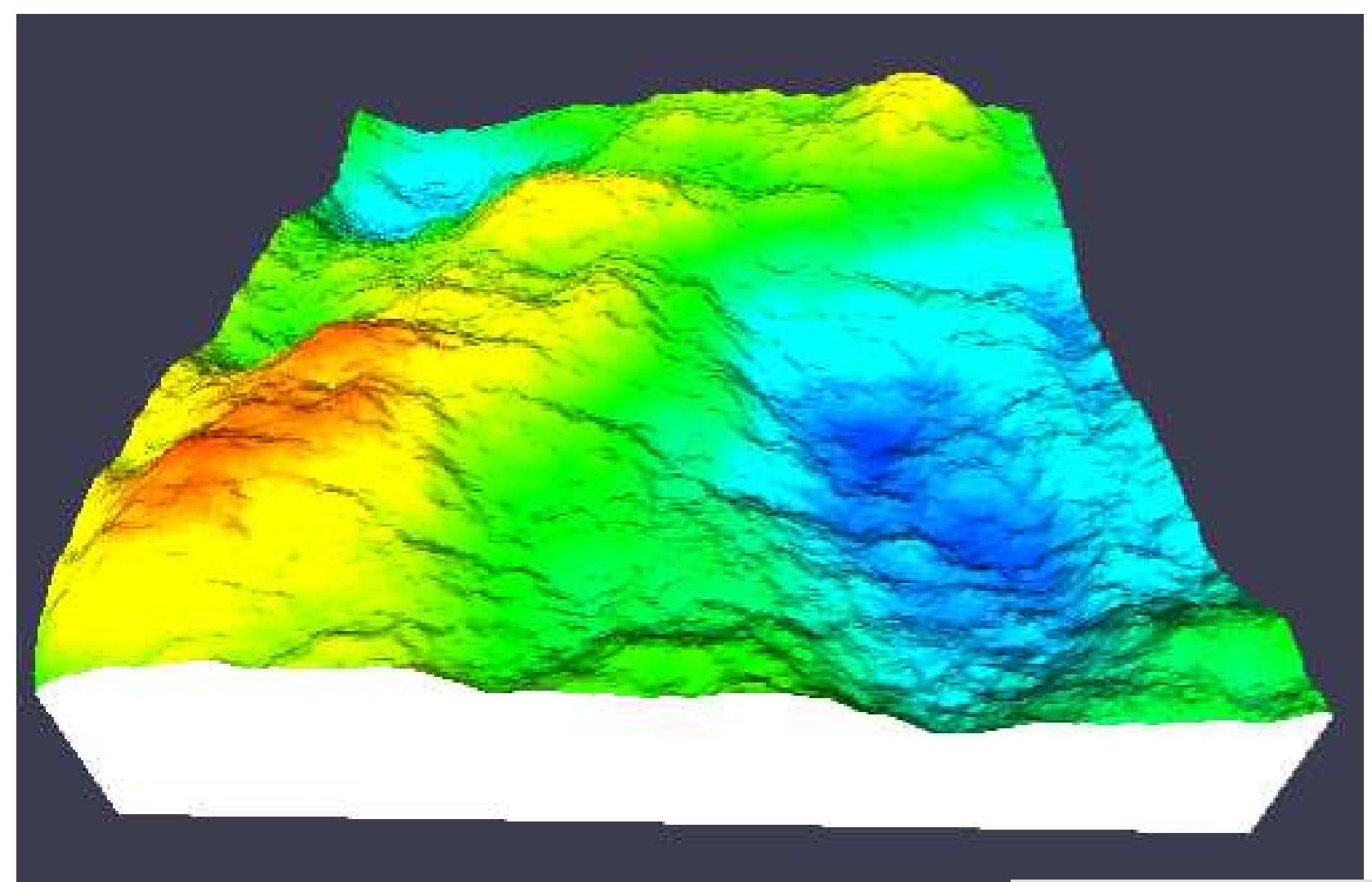

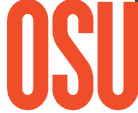

**Oregon State University Computer Graphics**

4 Octaves

mjb -- May 23. 2012

### **3D Isosurfaces of 3D Noise**

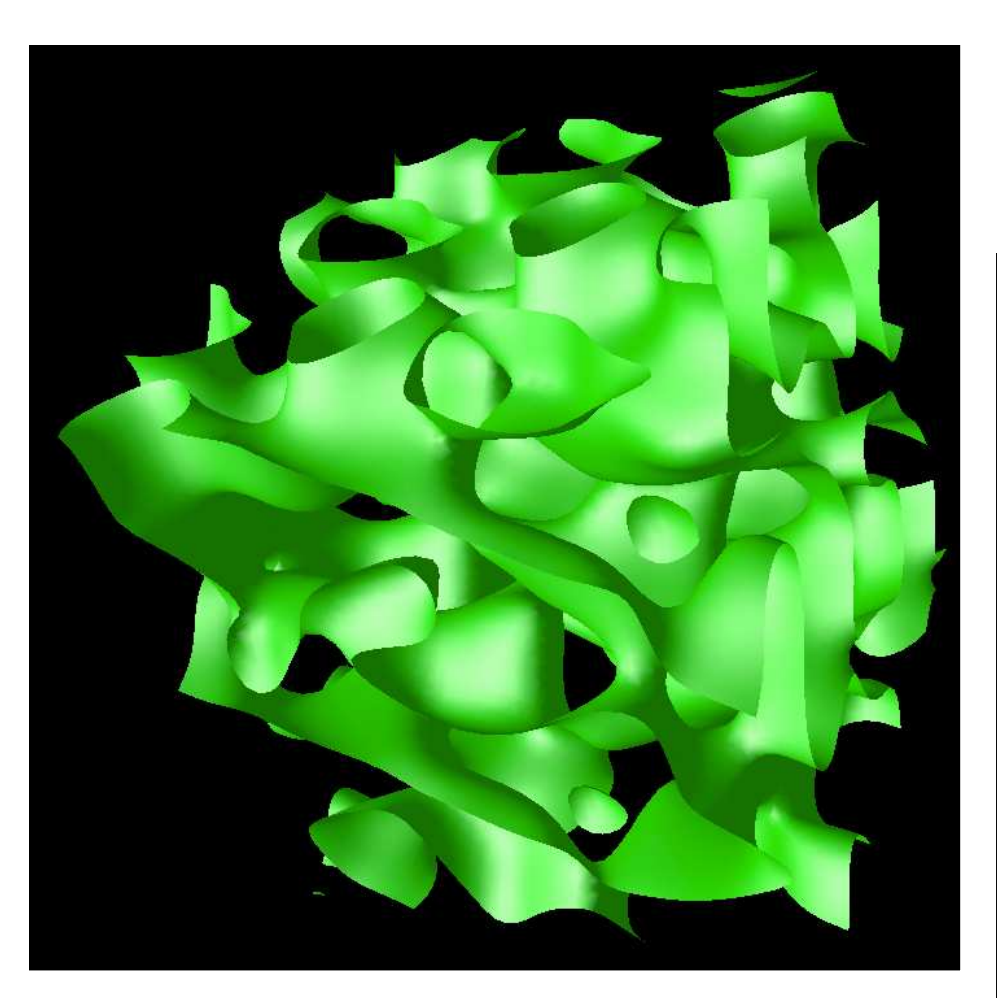

1 Octave

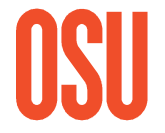

**Oregon State University Computer Graphics**

4 Octaves

S\* = Mid-value

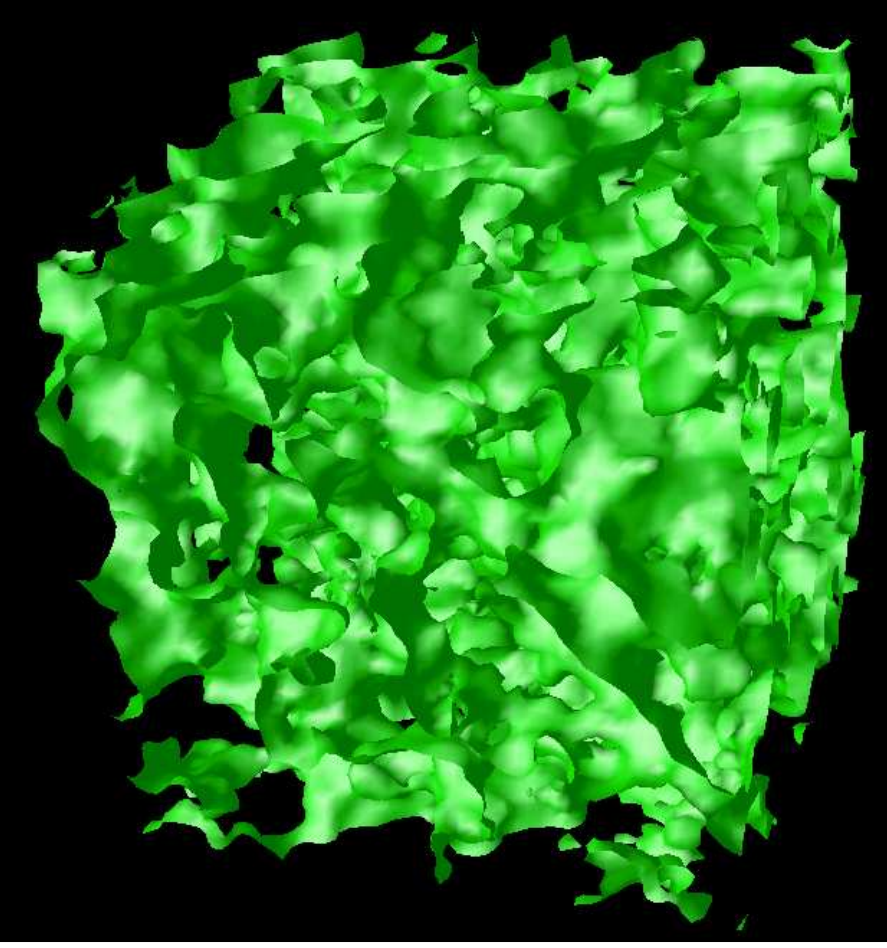

mjb -- May 23. 2012

# **Built-In GLSL Noise Functions**

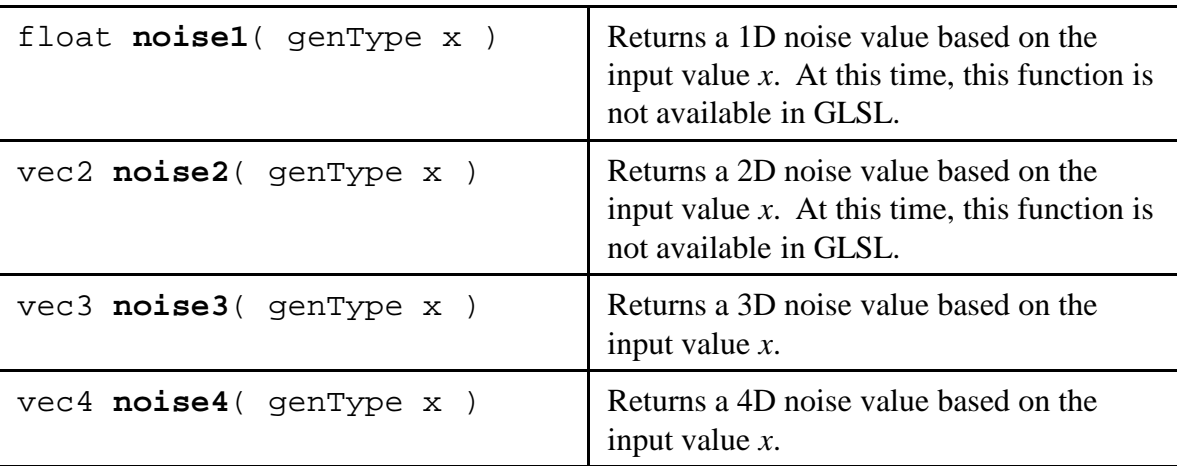

Note: as of this writing, these functions don't work on all graphics systems! To compensate, *glman* has a built-in noise texture.

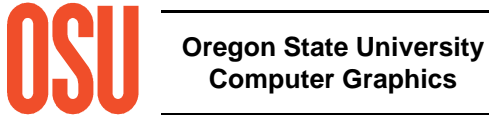

## **glman has a built-in 3D Noise Texture**

g*lman* automatically creates a 3D noise texture and places it into Texture Unit 3.

Your vertex, geometry, or fragment shader can get at it through the pre-created uniform variable called **Noise3**.

You can reference it in your shader as:

```
uniform sampler3D Noise3;
```

```
. . .vec3 stp = ...vec4 nv = texture( Noise3, stp );
```
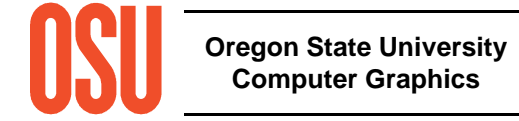

# **glman has a built-in 3D Noise Texture**

The noise texture is a vec4 whose components have separate meanings.

The [0] component is the low frequency noise.

The [1] component is twice the frequency and half the amplitude of the [0] component, and so on for the [2] and [3] components.

Each component is centered around a value of .5, so that if you want a plus-or-minus effect, subtract .5 from each component. To get a nice four-octave noise value between 0 and 1 (useful for noisy mixing), add up all four components, subtract 1 and divide the result by 2, as shown in the following table and GLSL code:.

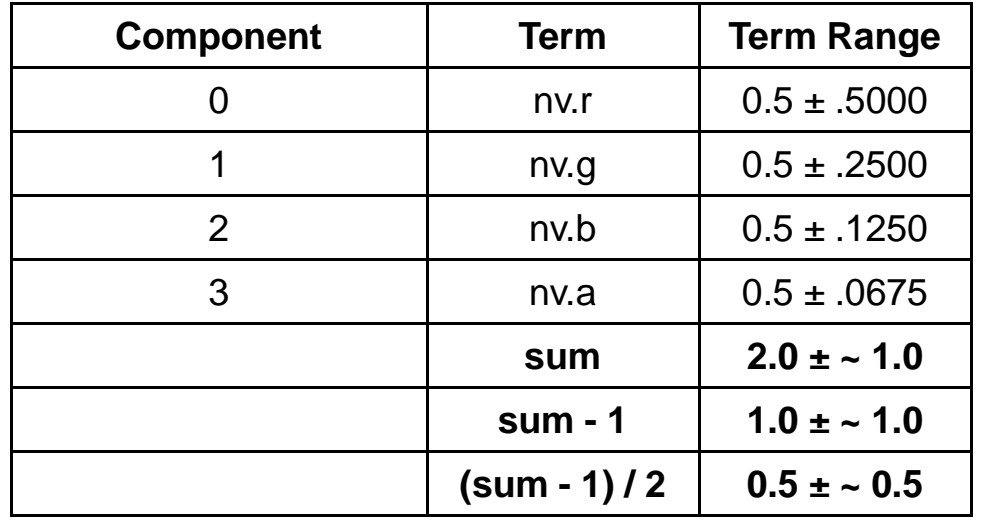

**float sum = nv.r + nv.g + nv.b + nv.a; // range is 1. -> 3. sum = ( sum - 1. ) / 2.; // range is now 0. -> 1.**

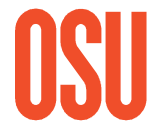

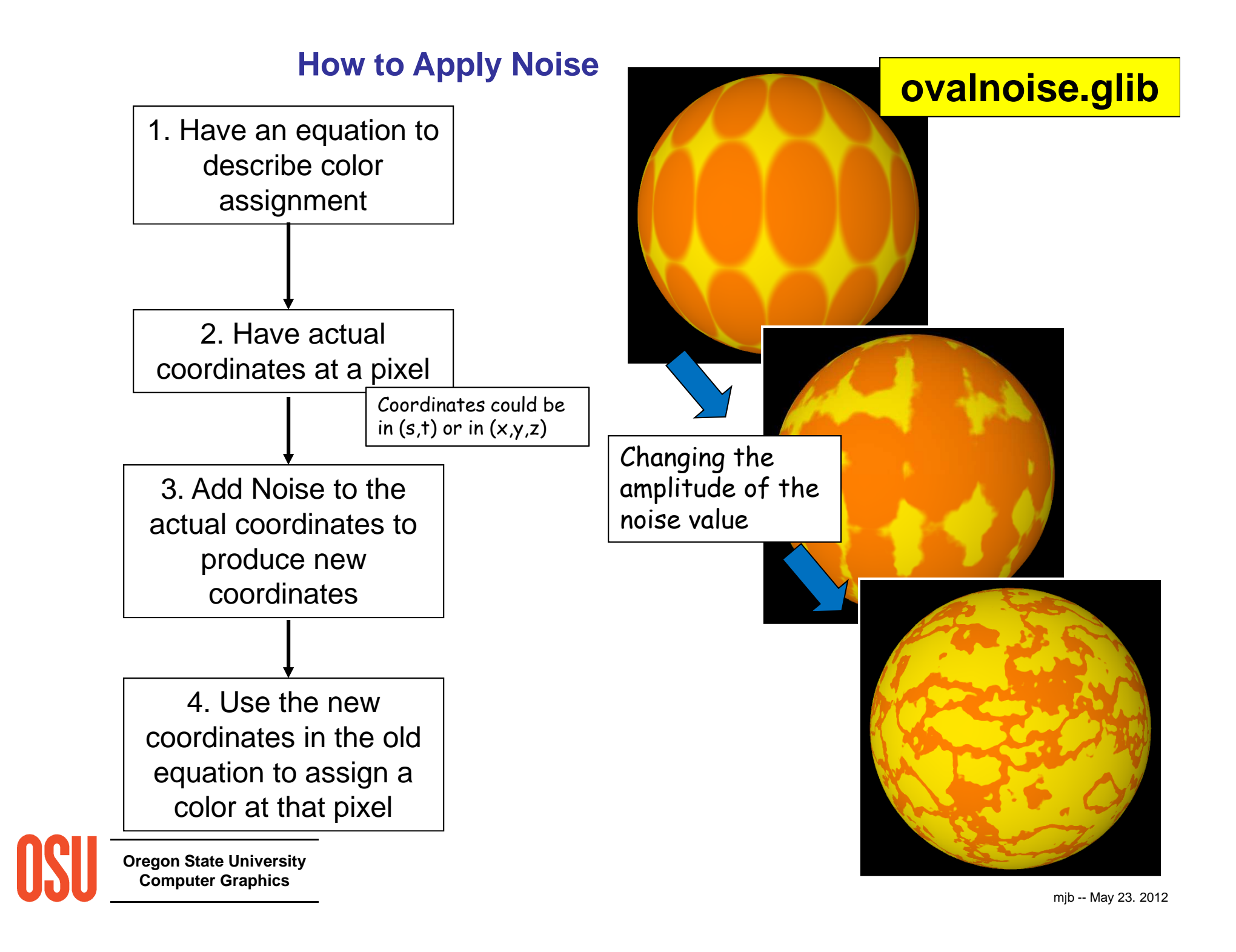

#### frag file, I

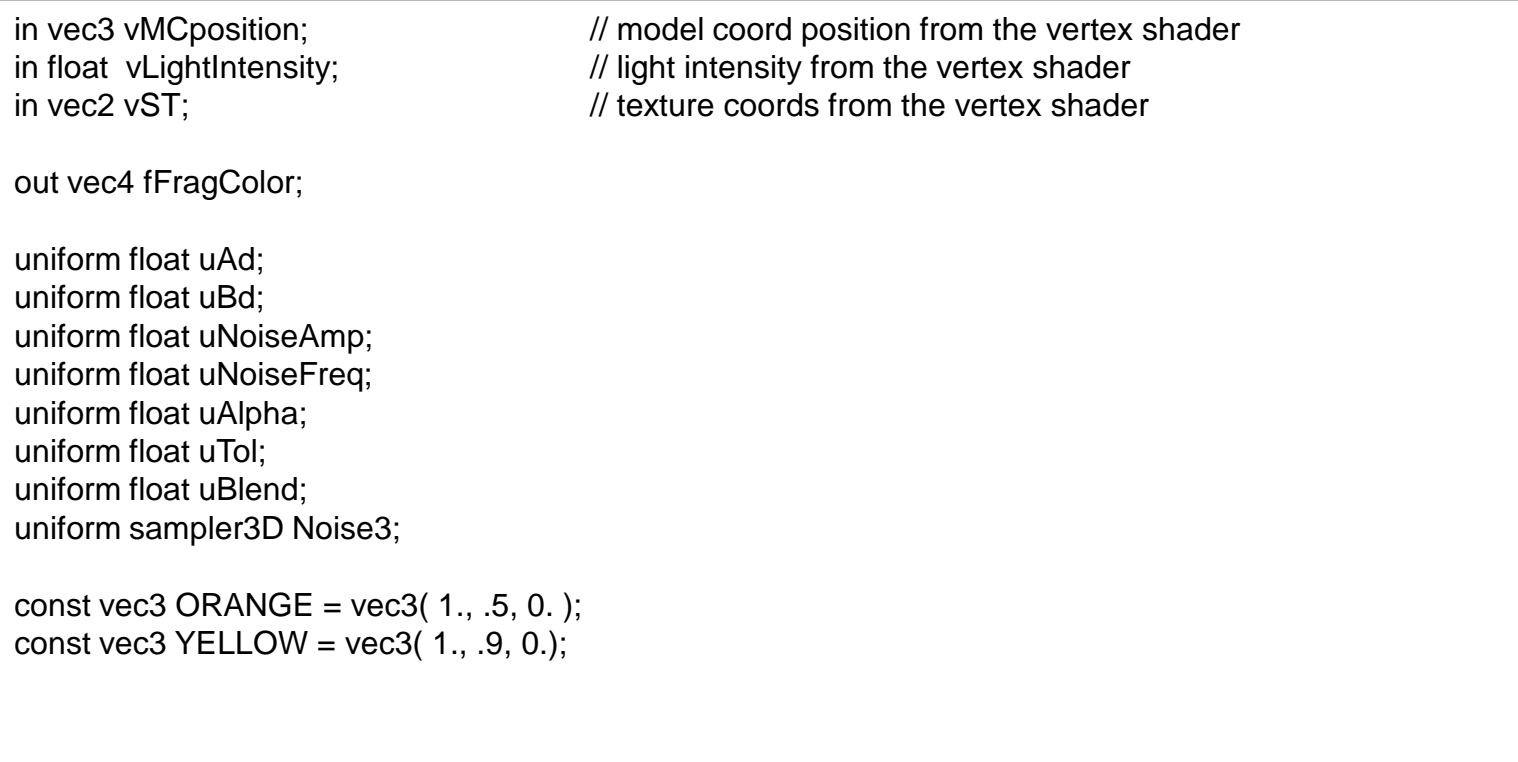

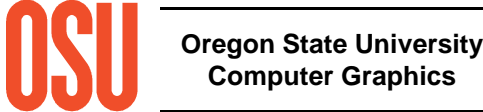

```
frag file, II
```

```
void
main( ){vec4 noisevec = texture( Noise3, uNoiseFreq*vMCposition );
     float n = noisevec \ n + noisevec \ g + noisevec \ b + noisevec \ a; // 1. -> 3.
     n = (n - 2.); // -1. -> 1.
     n *= uNoiseAmp;vec2 st = vST;
     st.s * = 2.;
    float Ar = uAd / 2.;
     float Br = uBd / 2.;
     int numinu = int(st.s / uAd);
    int numinv = int(st.t / uBd);
     vec3 theColor = YELLOW;
     st.s -= float(numinu) * uAd;
     st.t -= float(numinv) * uBd;
     vec3 upvp = vec3 (st, 0. );
     vec3 cntr = vec3 (Ar, Br, 0.);
     vec3 delta = upvp - cntr;
     float oldrad = length(delta);
     float newrad = oldrad + n;
```
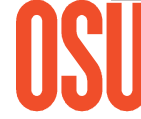

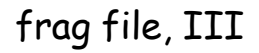

}

delta = delta \* newrad / oldrad; float du = delta. $x/Ar$ ; float dv = delta.y/Br; float  $d = du^*du + dv^*dv$ ; float  $t =$  smoothstep( 1.-uTol, 1.+uTol, d); theColor = mix( ORANGE, YELLOW, t ); fFragColor = vec4( vLightIntensity\*theColor, 1. );

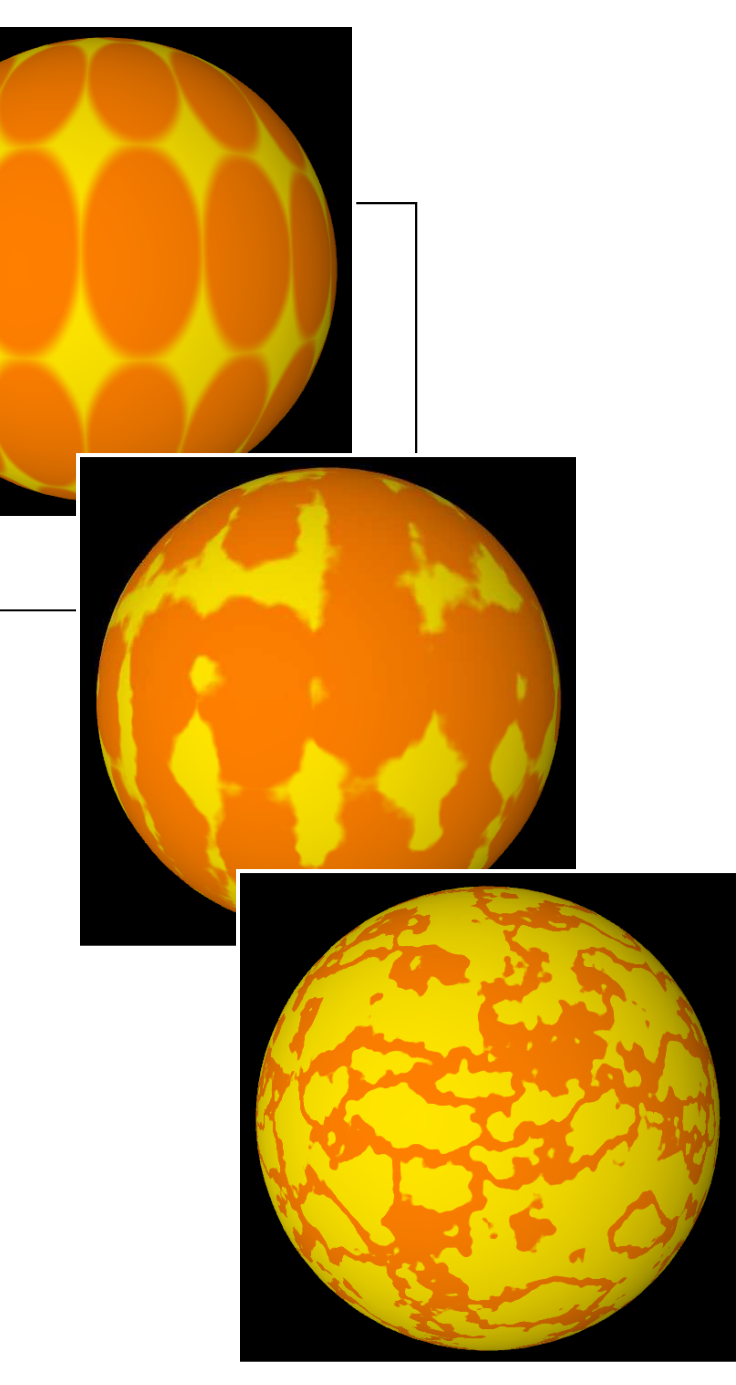

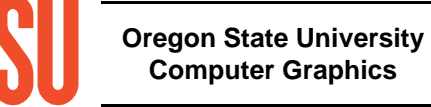

mjb -- May 23. 2012

#### **Noise Examples**

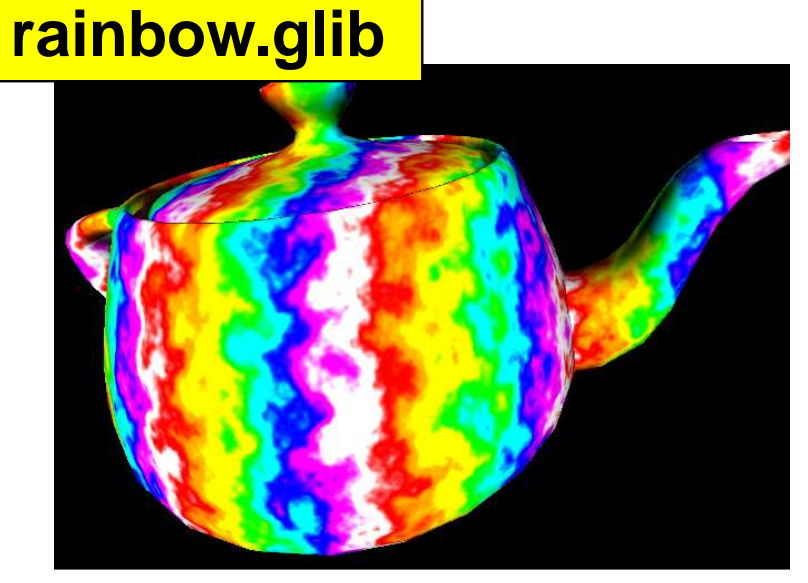

More Interesting Stripe Blending

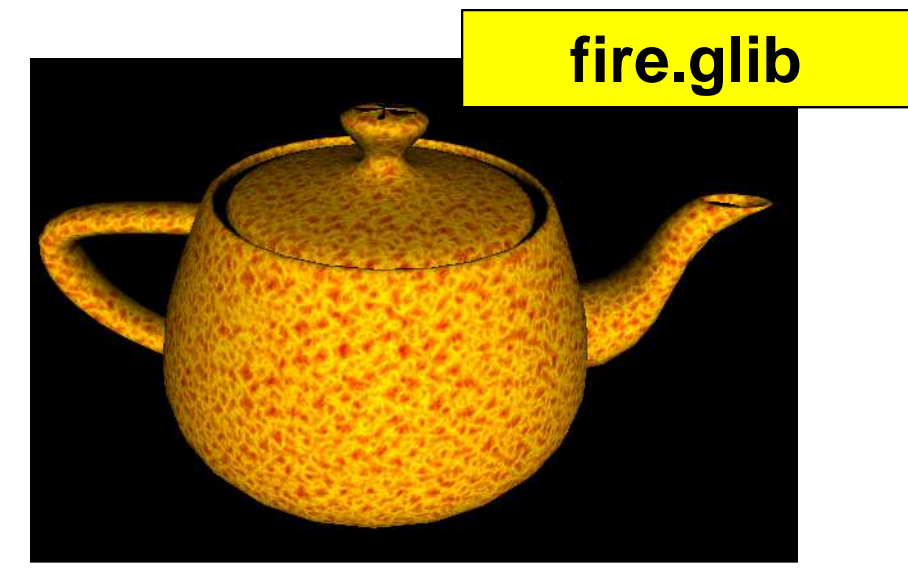

Fire Effect

# **clouds.glib**

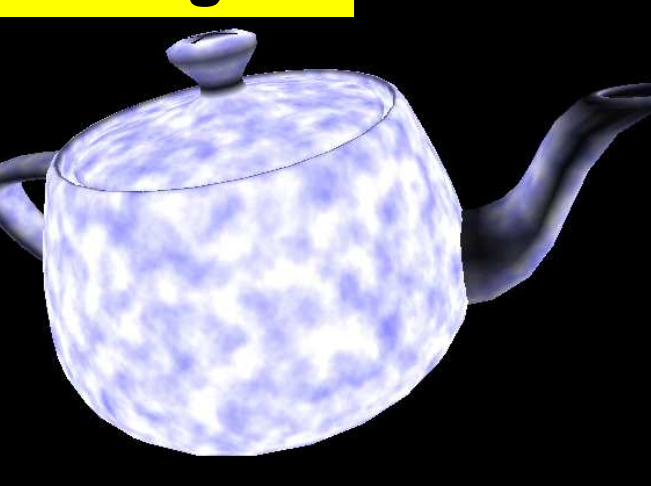

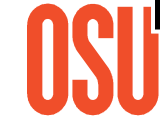

**Oregoi** Cloud Eff

**eroded.glib**

Deciding when to Discard for ErosionCloud Effect
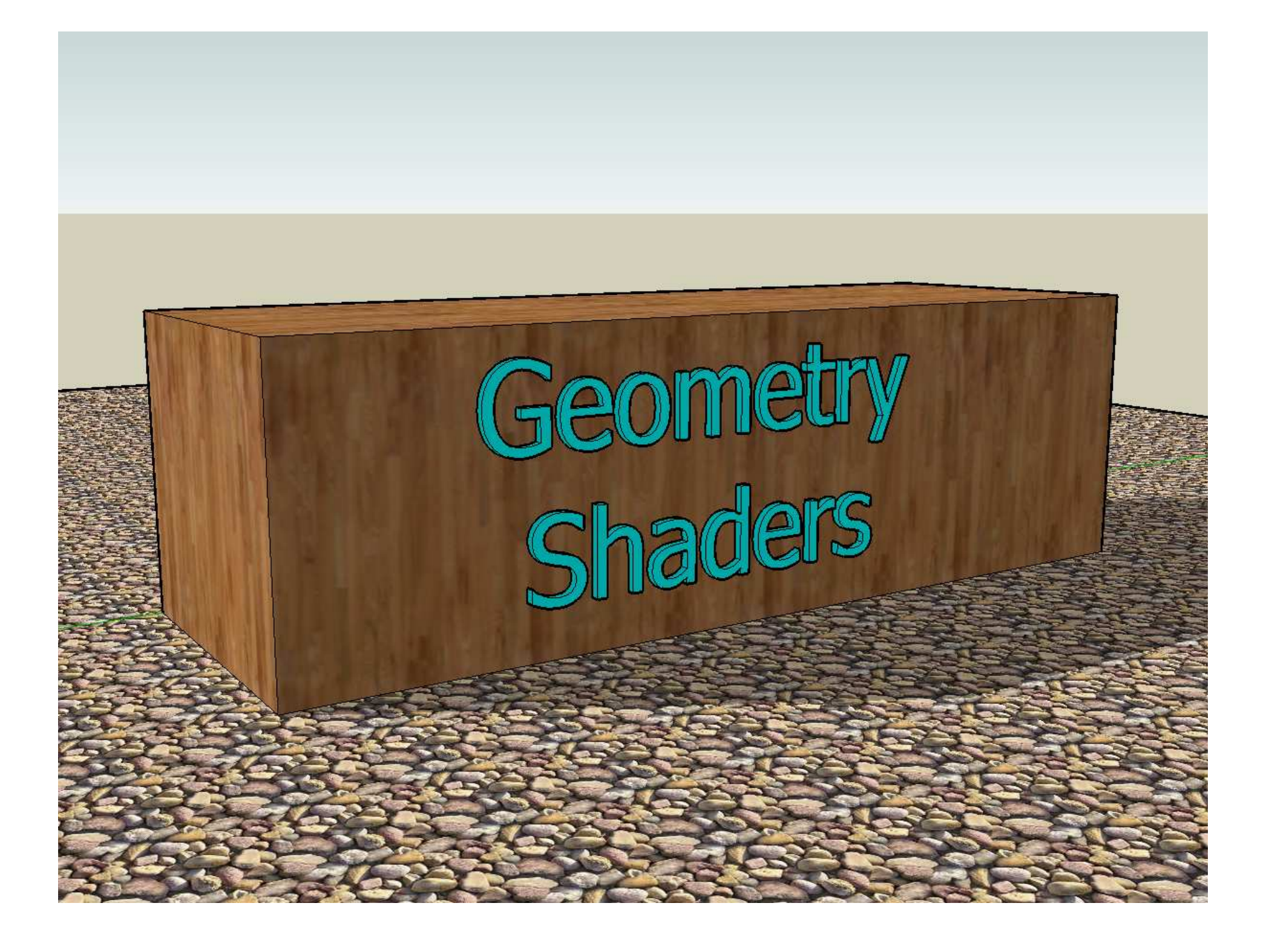

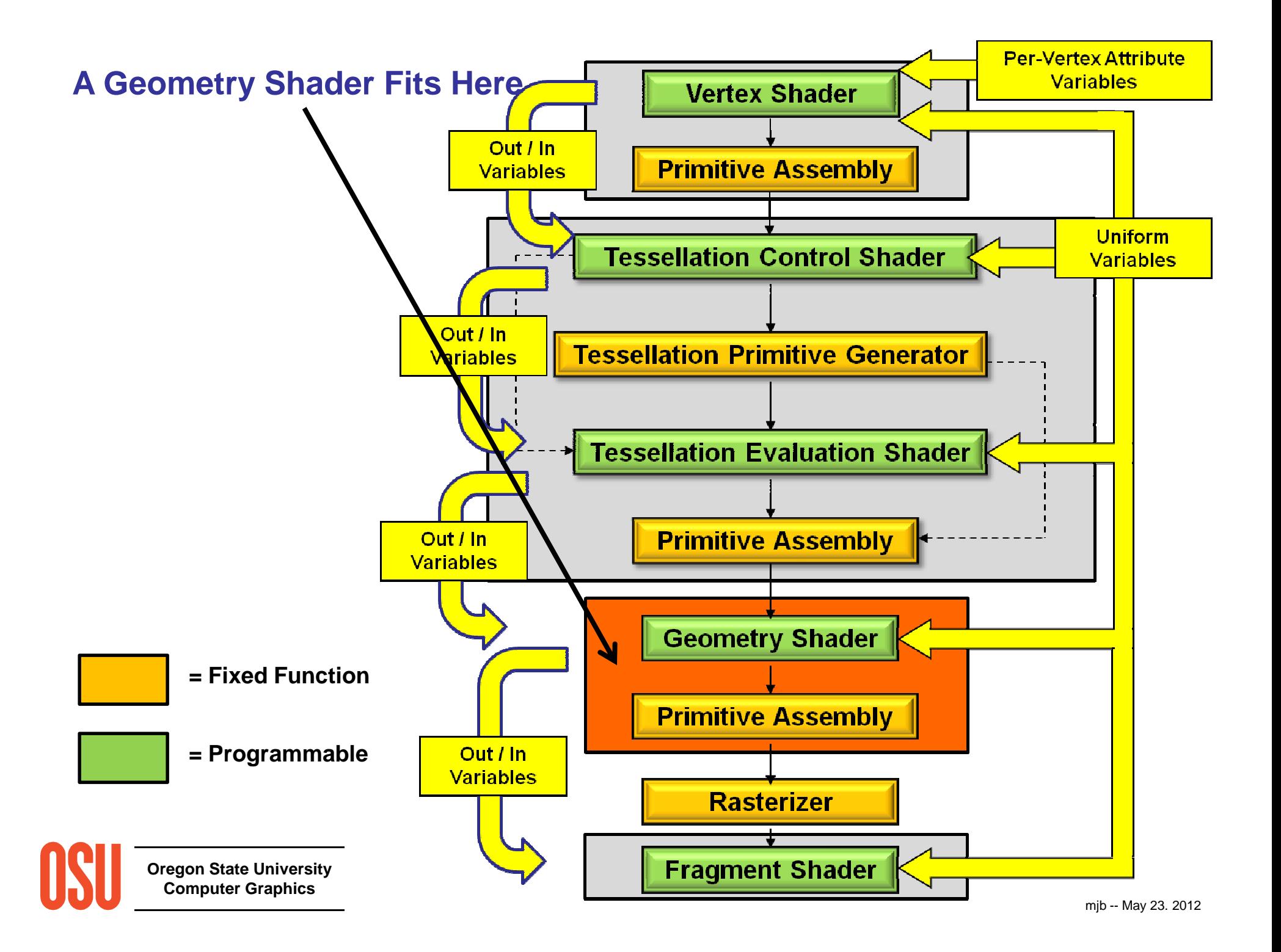

# **The Geometry Shader:What Does it Do?**

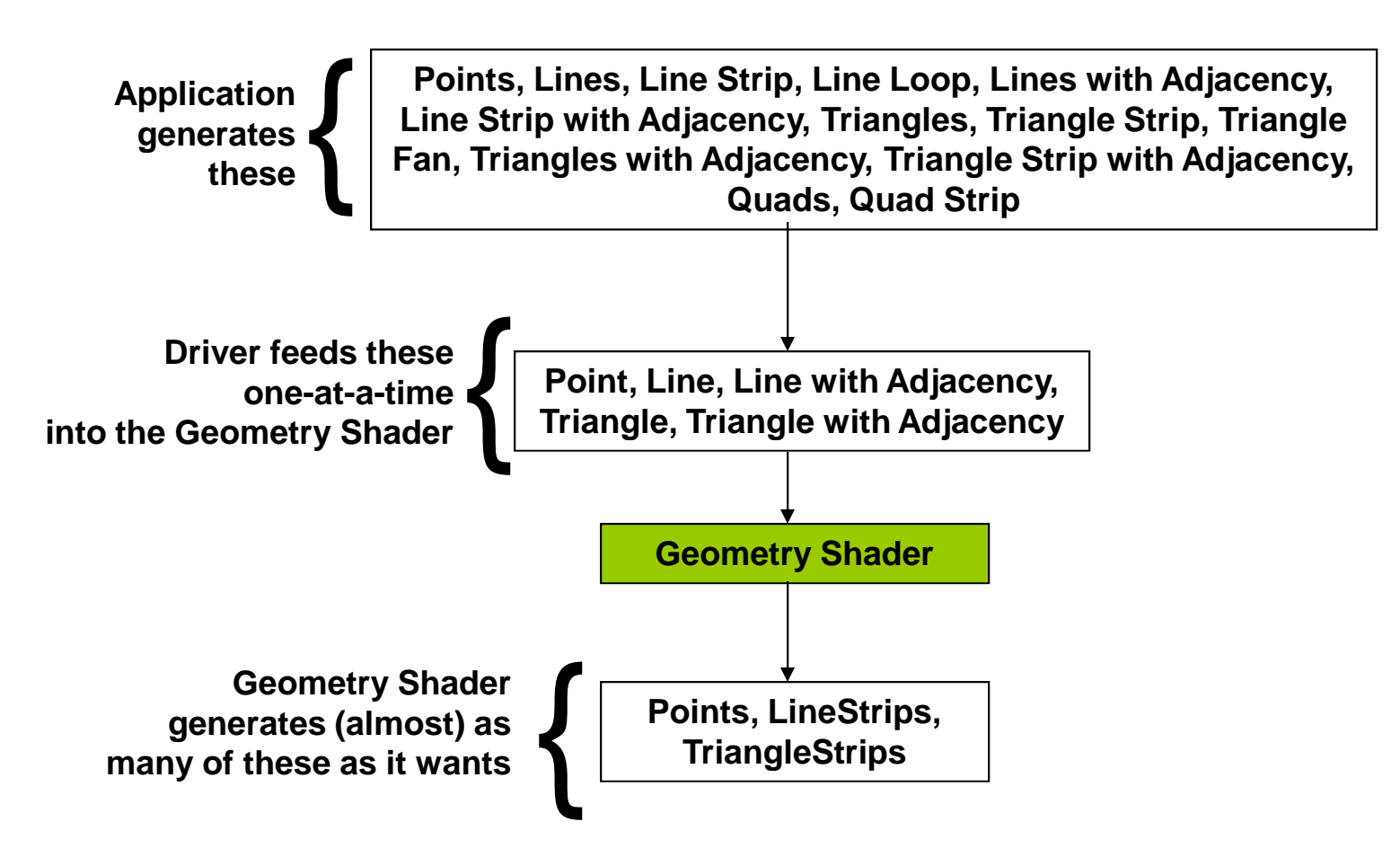

**Oregon State University**generate triangle strips, etc. There needn't be any correlation between Geometry Shader input type and Geometry Shader output type. Points can generate triangles, triangles can

**Additional Arguments are Availablefor glBegin( ) – glEnd( ):**

GL\_LINES\_ADJACENCY

GL\_LINE\_STRIP\_ADJACENCY

GL\_TRIANGLES\_ADJACENCY

GL\_TRIANGLE\_STRIP\_ADJECENCY

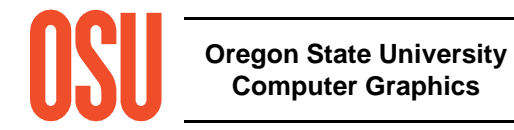

# **New Adjacency Primitives**

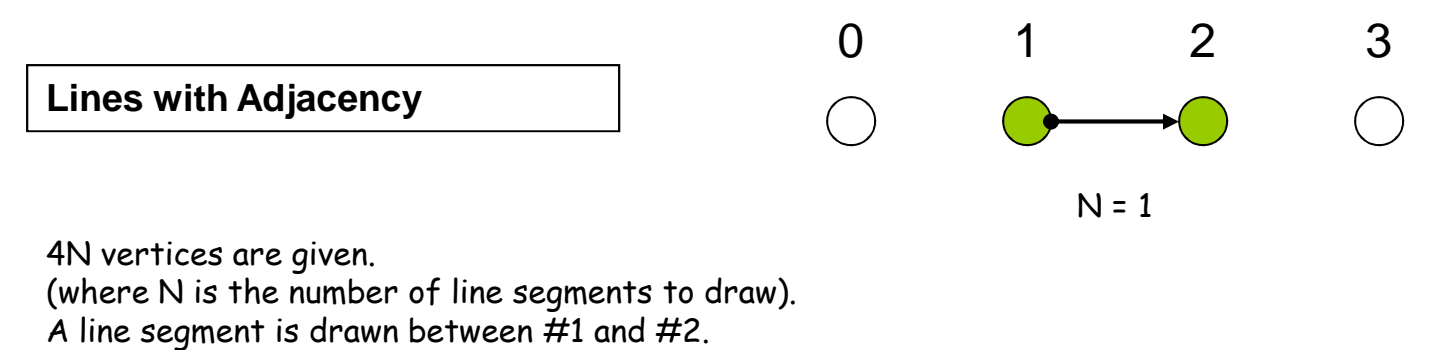

Vertices #0 and #3 are there to provide adjacency information.

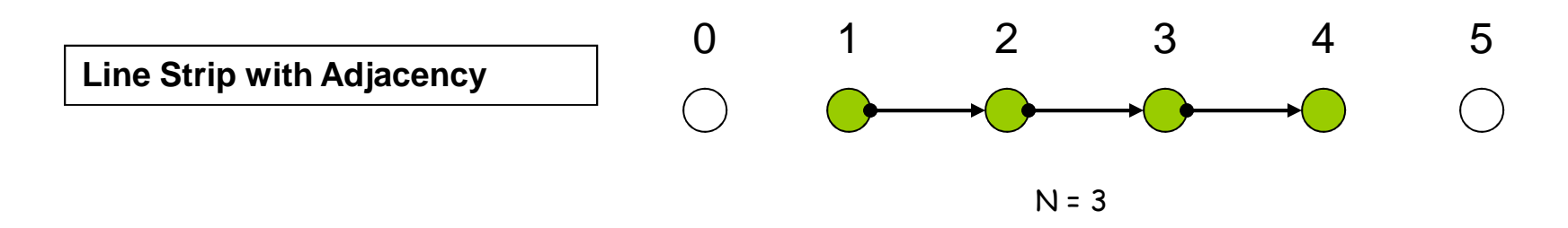

N+3 vertices are given (where N is the number of line segments to draw). A line segment is drawn between  $\bar{\#}1$  and  $\#2$ ,  $\#2$  and  $\#3$ , ...,  $\#N$  and  $\#N+1$ . Vertices #0 and #N+2 are there to provide adjacency information.

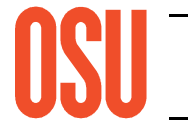

**Oregon State UniversityComputer Graphics**

# **New Adjacency Primitives**

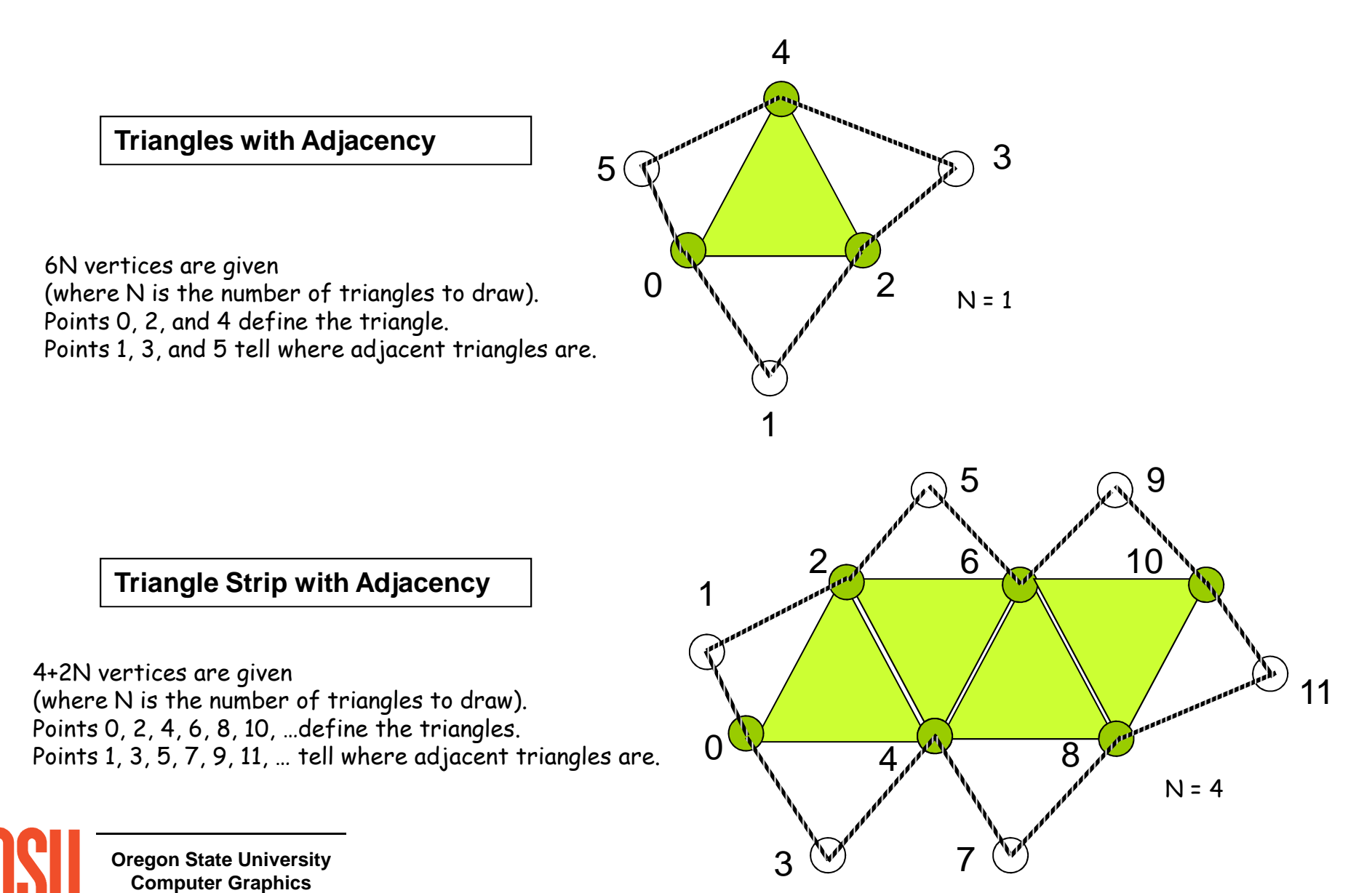

mjb -- May 23. 2012

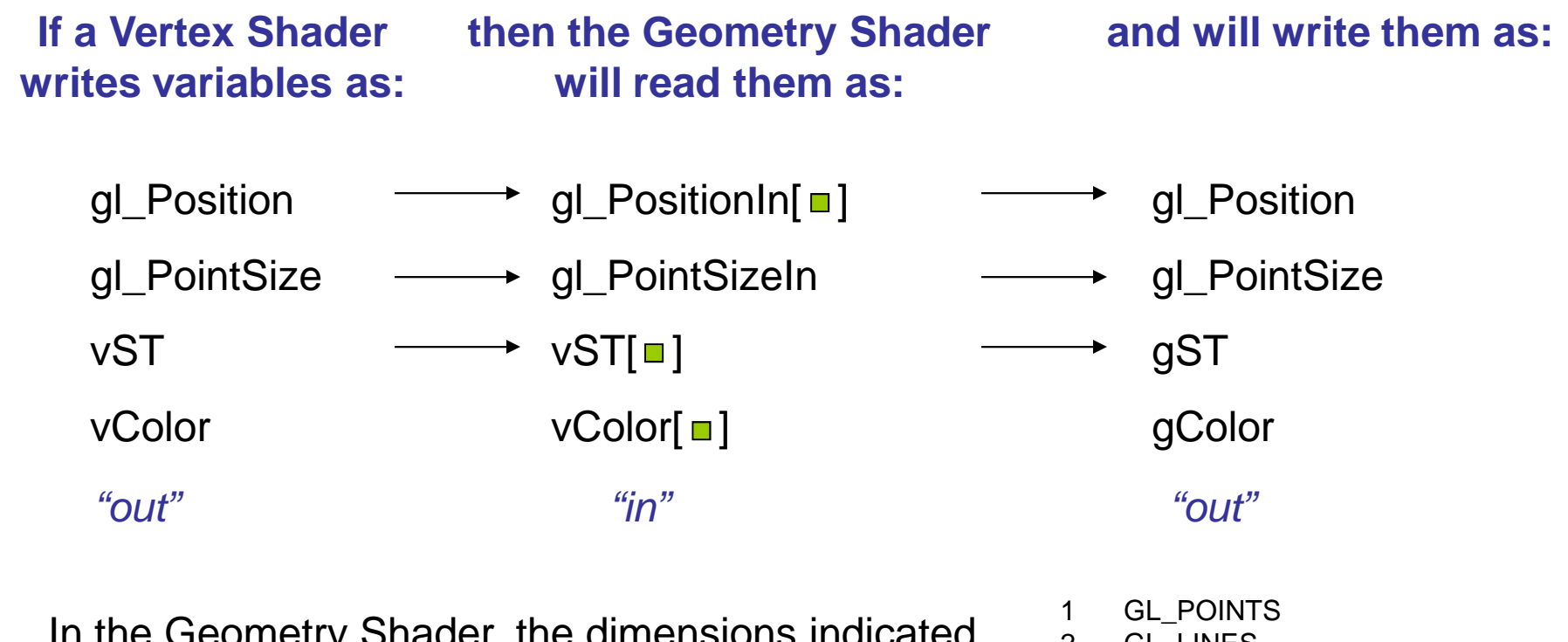

In the Geometry Shader, the dimensions indicated $\overline{\phantom{a}}$ by **are given by the variable gl\_VerticesIn, Define**  although you will already know this by the type of geometry you are inputting

- GL\_LINES GL\_LINES\_ADJACENCY\_EXT 4GL\_TRIANGLES 32
- GL\_TRIANGLES\_ADJACENCY\_EXT6

### **The Geometry Shader Can Assign These Variables:**

- gl\_Position
- User-defined

When the Geometry Shader calls

**EmitVertex( )**

this set of variables is copied to a slot in the shader'sPrimitive Assembly step

When the Geometry Shader calls

# **EndPrimitive( )**

the vertices that have been saved in the Primitive Assembly step are then assembled, rasterized, etc.

Note: there is no "BeginPrimitive( )" routine. It is implied by (1) the start of the Geometry Shader, or (2) returning from the EndPrimitive( ) call.

**Oregon State University**Geometry Shader – it is implied.Note: there is no need to call EndPrimitive( ) at the end of the

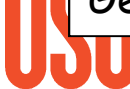

**Computer Graphics**

### **Example: Expanding 4 Points into a Bezier Curvewith a Variable Number of Line Segments**

bezier.glib

**Gstap**

**Vertex bezier.vert Geometry bezier.geom Fragment bezier.frag Program Bezier uNum <2 10 50> LineWidth 3. LinesAdjacency [0. 0. 0.] [1. 1. 1.] [2. 1. 2.] [3. -1. 0.]**

bezier.vert

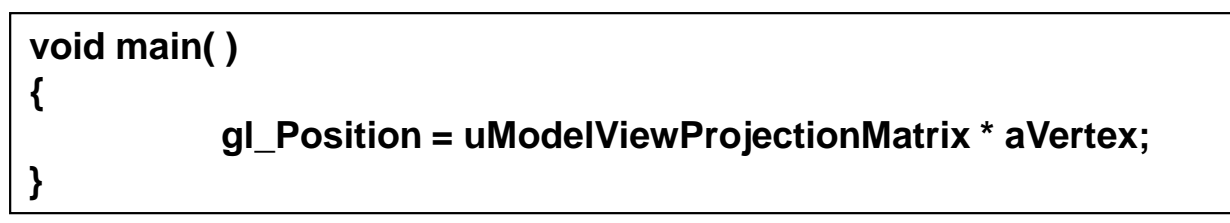

#### **Oregon State Computer G**  $\}$ **out vec4 fFragColor;void main( ){fFragColor = vec4( 0., 1., 0., 1. );**bezier.frag

## **Example: Expanding 4 Points into a Bezier Curvewith a Variable Number of Line Segments**

bezier.geom

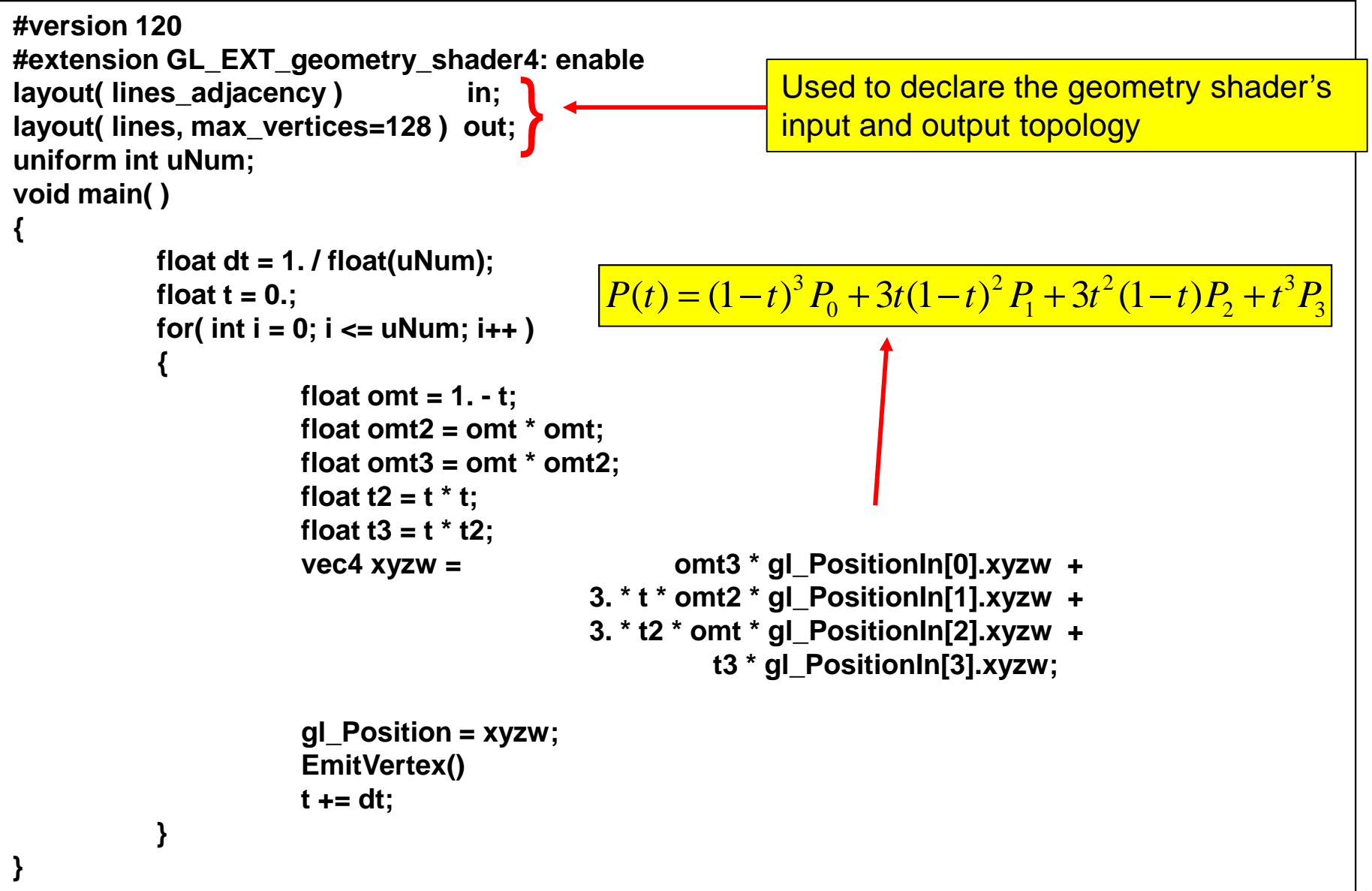

## **Example: Expanding 4 Points into a Bezier Curvewith a Variable Number of Line Segments**

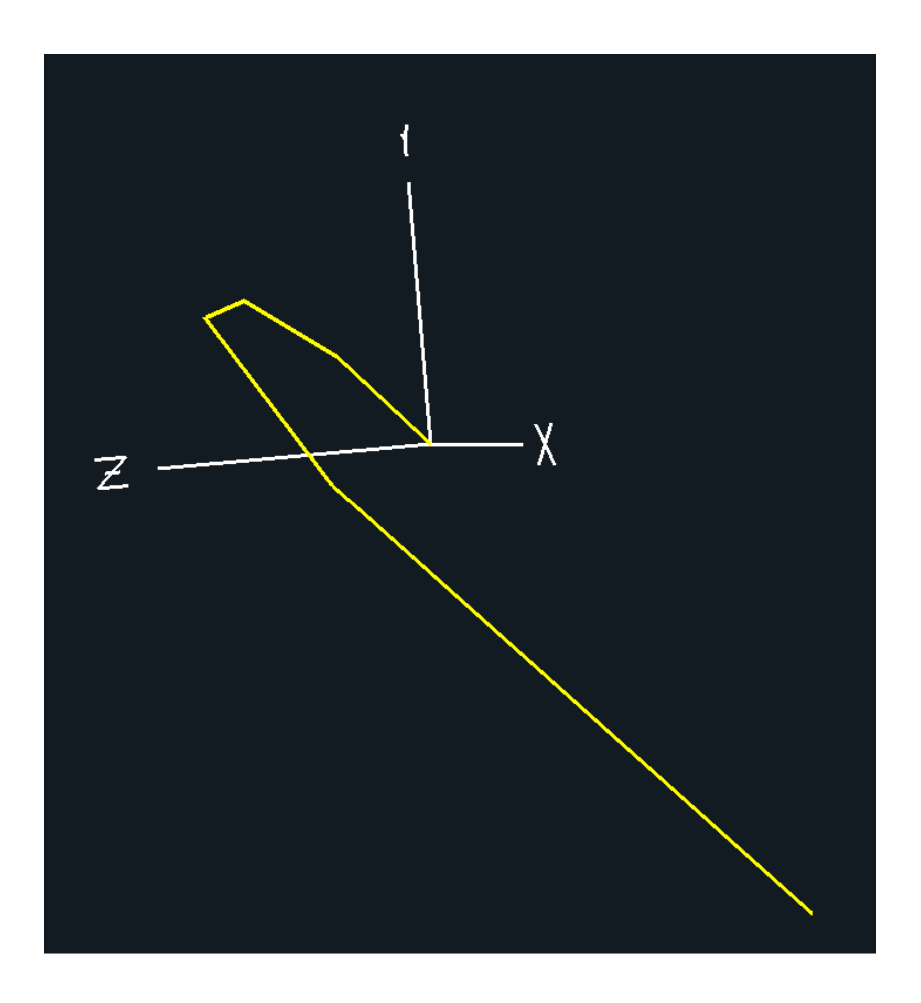

 $uNum = 5$ 

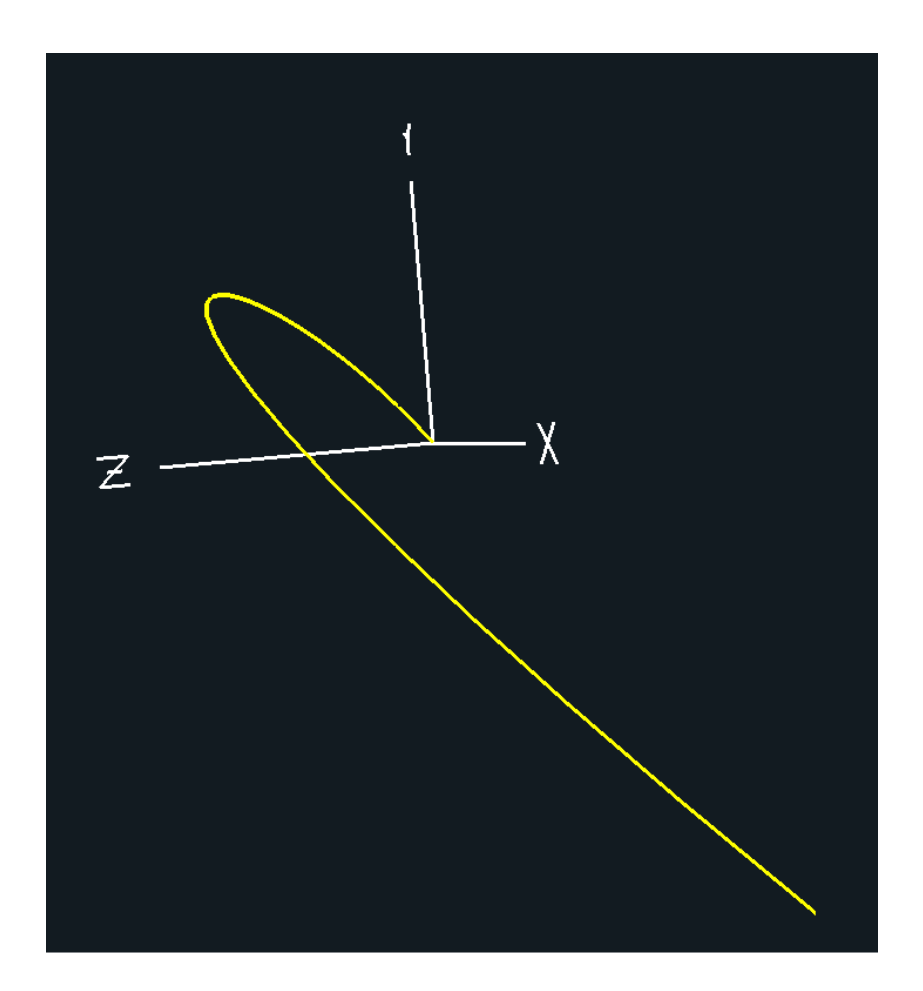

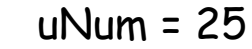

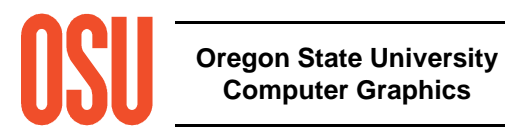

mjb -- May 23. 2012

# **Example: Shrinking Triangles**

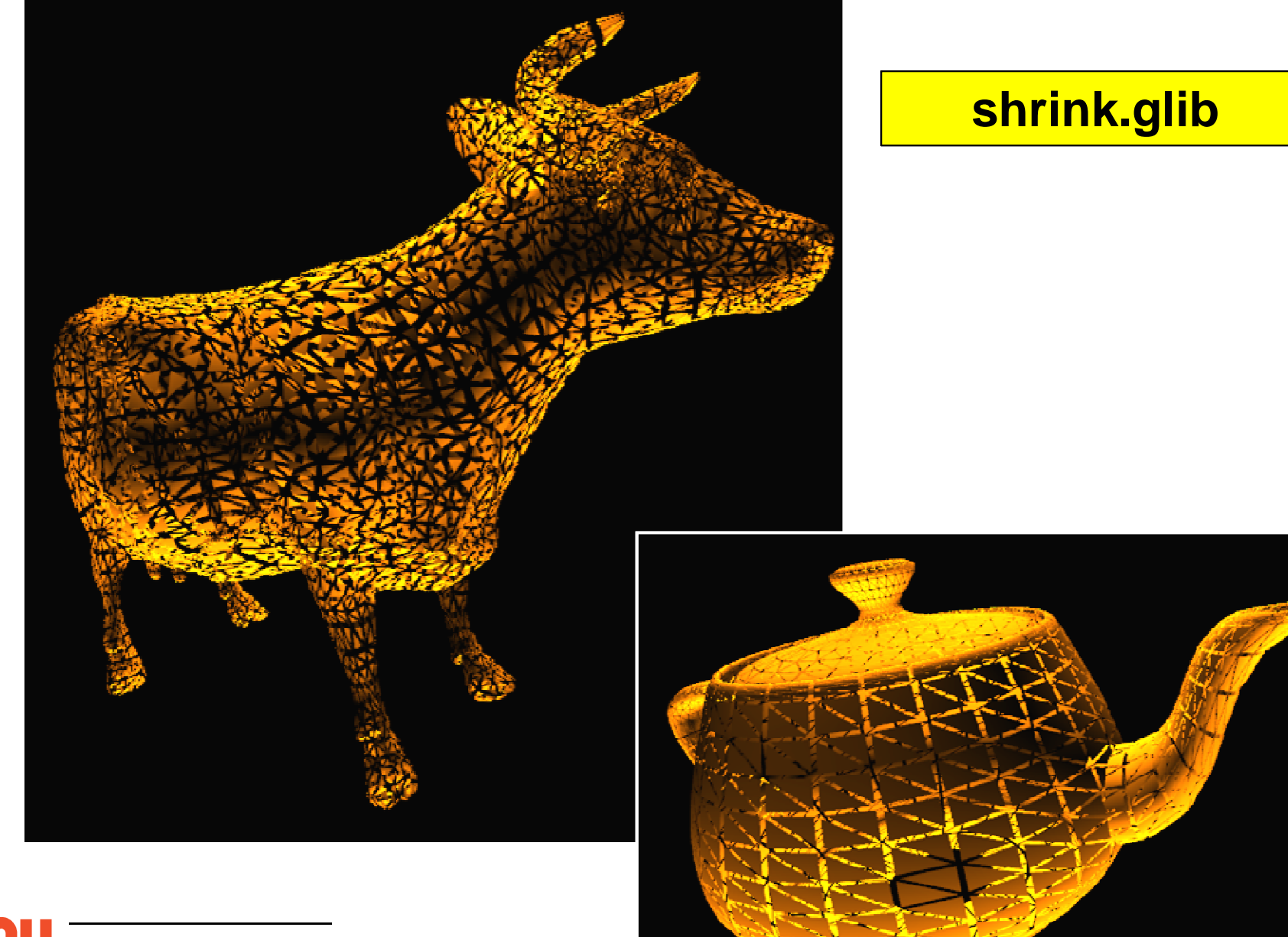

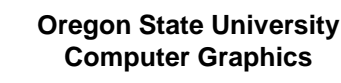

### **shrink.geom**

```
#version 120
#extension GL_EXT_geometry_shader4: enablelayout( triangles ) in;

layout( triangle_strip, max_vertices=32 ) out;uniform float uShrink;
in vec3 vNormal[ ];
out float gLightIntensity;const vec3 LIGHTPOS = vec3( 0., 10., 0. );vec3 V[3];
vec3 CG;void
ProduceVertex( int v ){Oregon ProduceVertex( 2 );
 Comp<sup>1</sup>
           gLightIntensity = dot( normalize( LIGHTPOS - V[v]), vNormal[v] );gLightIntensity = abs( gLightIntensity );gl_Position = uModelViewProjectionMatrix * vec4( CG + uShrink * ( V[v] - CG ), 1. );EmitVertex();}void
main( ){V[0] = gl_PositionIn[0].xyz;
V[1] = gl_PositionIn[1].xyz;
V[2] = gl_PositionIn[2].xyz;
CG = ( V[0] + V[1] + V[2] ) / 3.;ProduceVertex( 0 );
ProduceVertex( 1 );
```
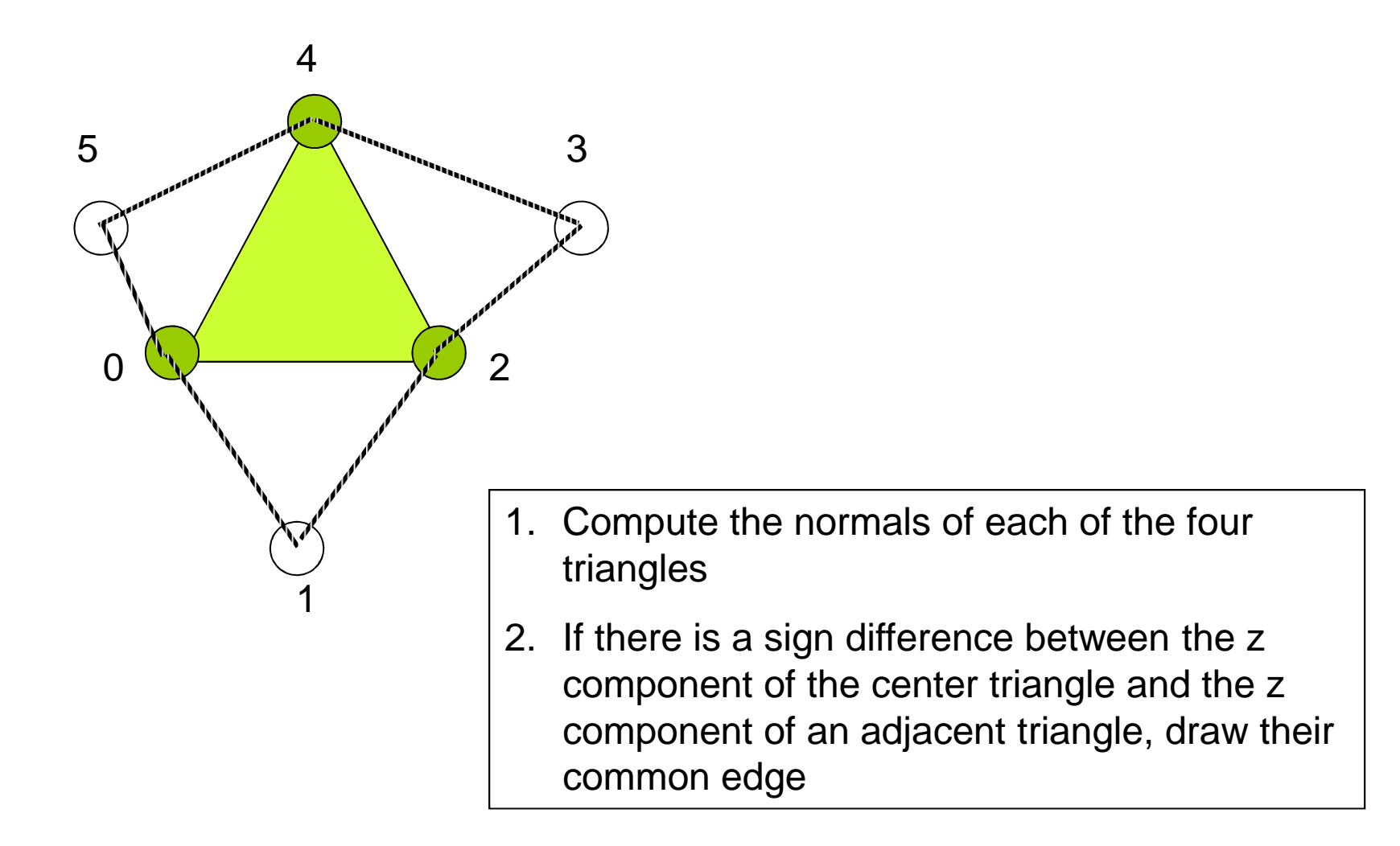

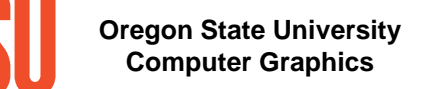

# silh.glib

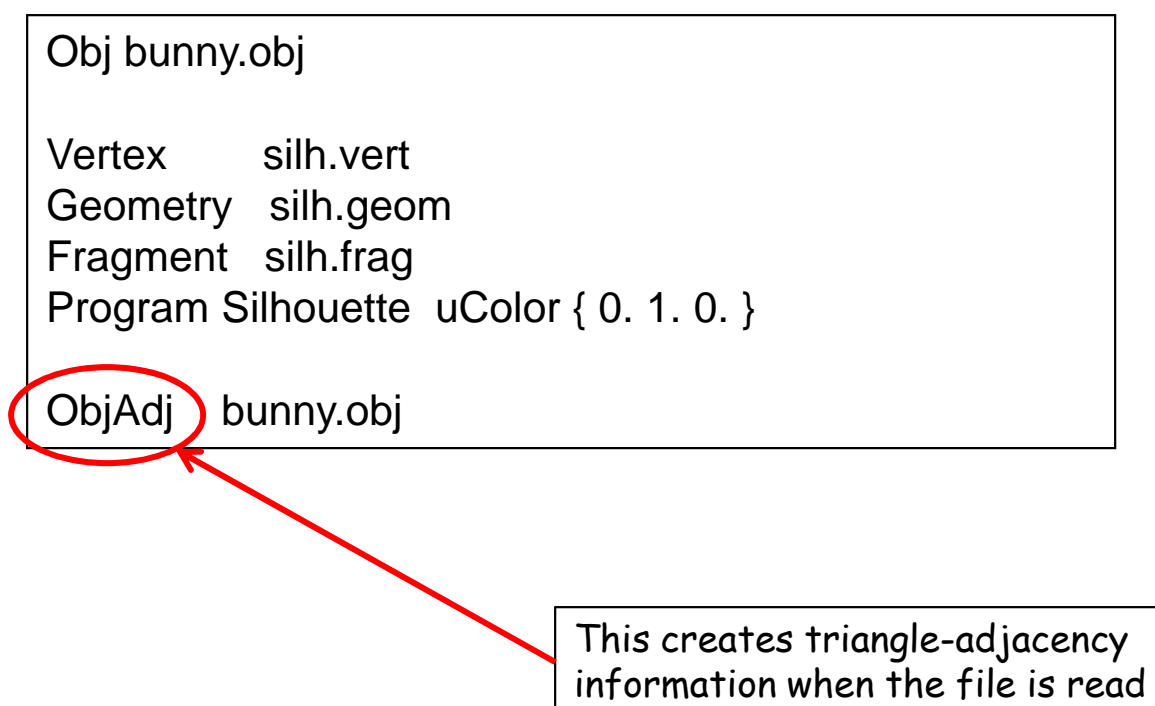

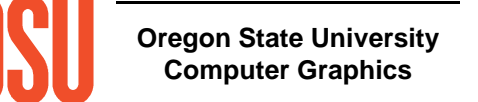

#### silh.vert

void main( ){gl\_Position = uModelViewMatrix \* aVertex; }

### silh.frag

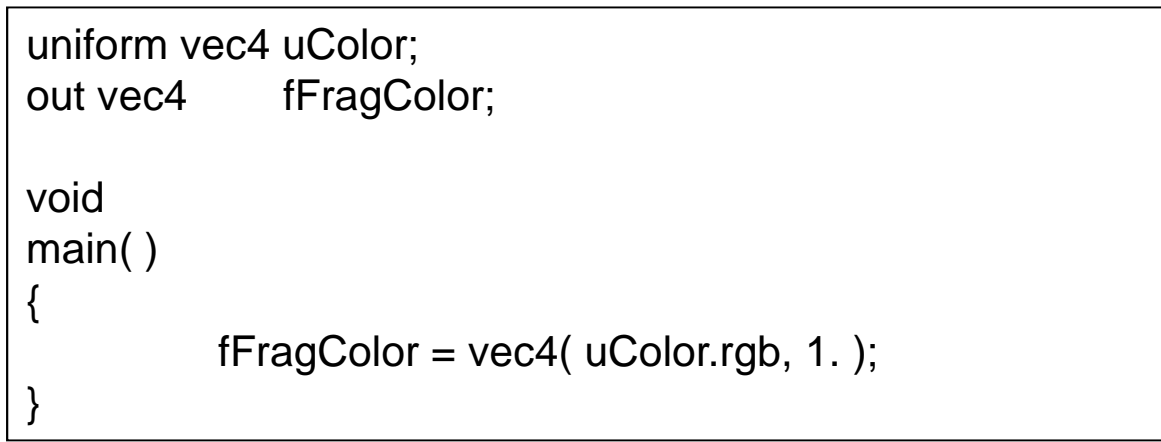

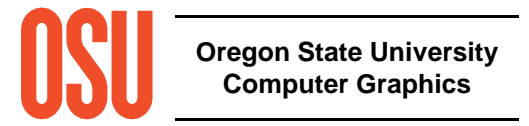

## silh.geom, I

```
#version 120
#extension GL_EXT_geometry_shader4: enablelayout( triangles_adjacency ) in;
layout( line_strip, max_vertices=32 ) out;void
main( ){vec3 V0 = gl PositionIn[0].xyz;
           vec3 V1 = qI PositionIn[1].xyz;

vec3 V2 = gl_PositionIn[2].xyz;vec3 V3 = gl PositionIn[3].xyz;

vec3 V4 = gl_PositionIn[4].xyz;
vec3 V5 = gl_PositionIn[5].xyz;vec3 N042 = cross( V4-V0, V2-V0 );
vec3 N021 = cross( V2-V0, V1-V0 );
vec3 N243 = cross( V4-V2, V3-V2 );
vec3 N405 = cross( V0-V4, V5-V4 );
```
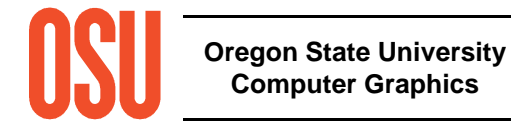

silh.geom, II

}

```
if(NO42.z * NO21.z < 0.)
    {gl_Position = uProjectionMatrix * vec4( V0, 1.);
                EmitVertex( );gl_Position = uProjectionMatrix * vec4( V2, 1.);
                EmitVertex( );
EndPrimitive( );}if( N042.z * N243.z < 0. )
    {gl_Position = uProjectionMatrix * vec4( V2, 1. );<br>=
Oregon State UniversityEmitVertex( );
gl_Position = uProjectionMatrix * vec4( V4, 1. );
                EmitVertex( );
EndPrimitive( );}if(NO42.z * N405.z < 0.)
    {gl\_Position = uProjectionMatrix * vec4(V4, 1.);EmitVertex();
gl_Position = uProjectionMatrix * vec4( V0, 1. );
                EmitVertex( );EndPrimitive( );}
```
# **Example: Bunny Silhouettes**

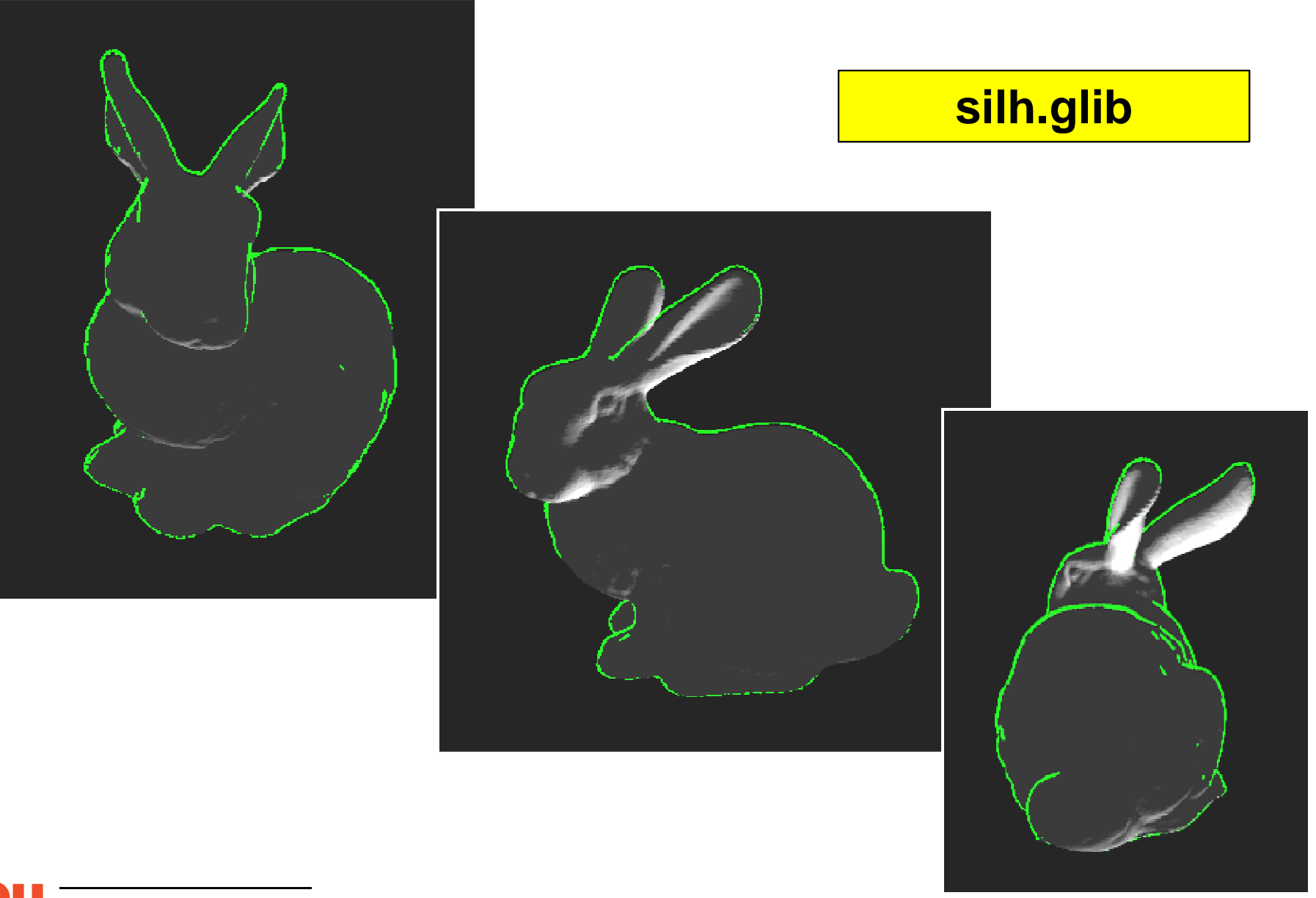

**Oregon State University Computer Graphics**

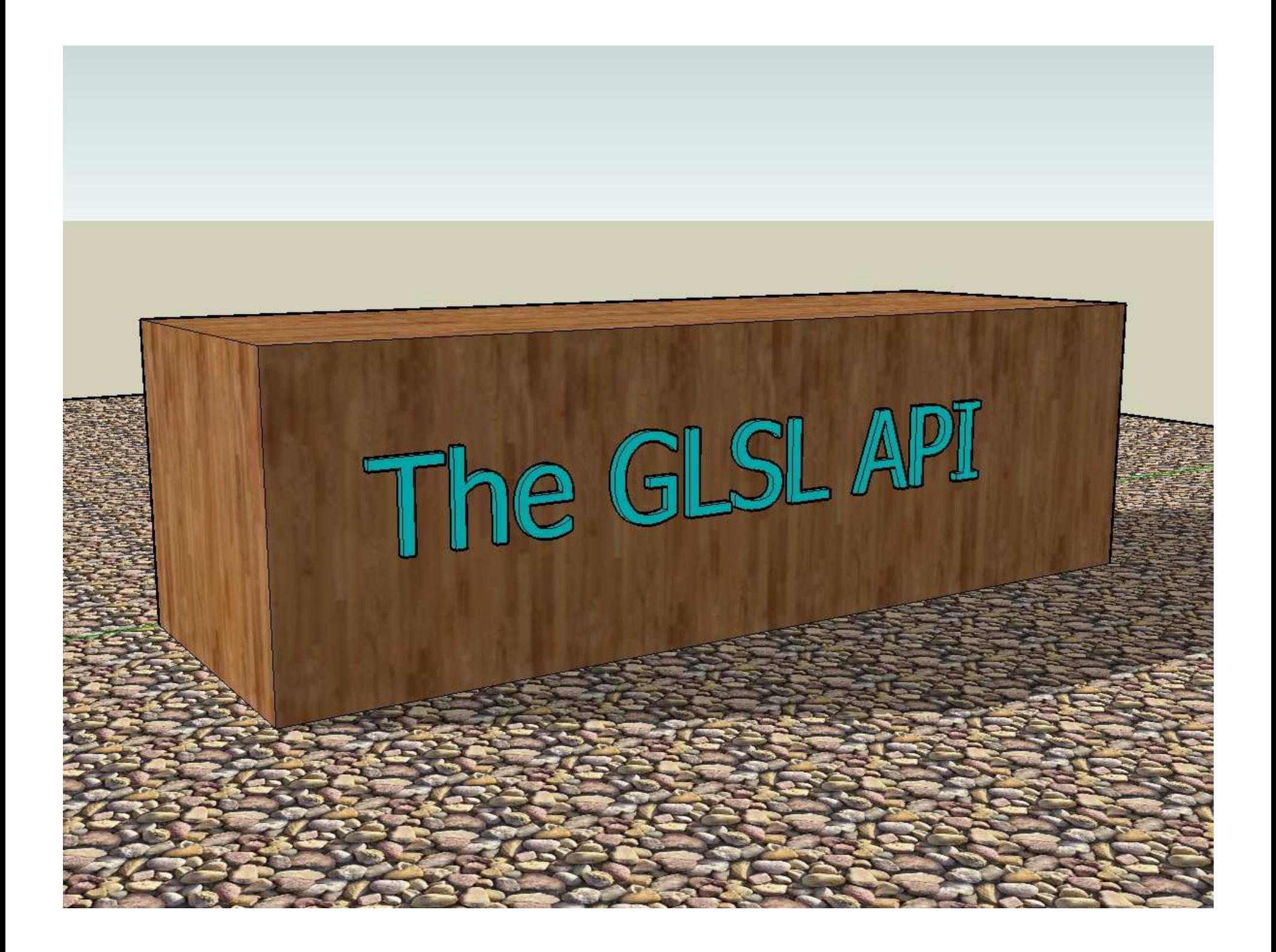

### **The GLSL Shader-creation Process**

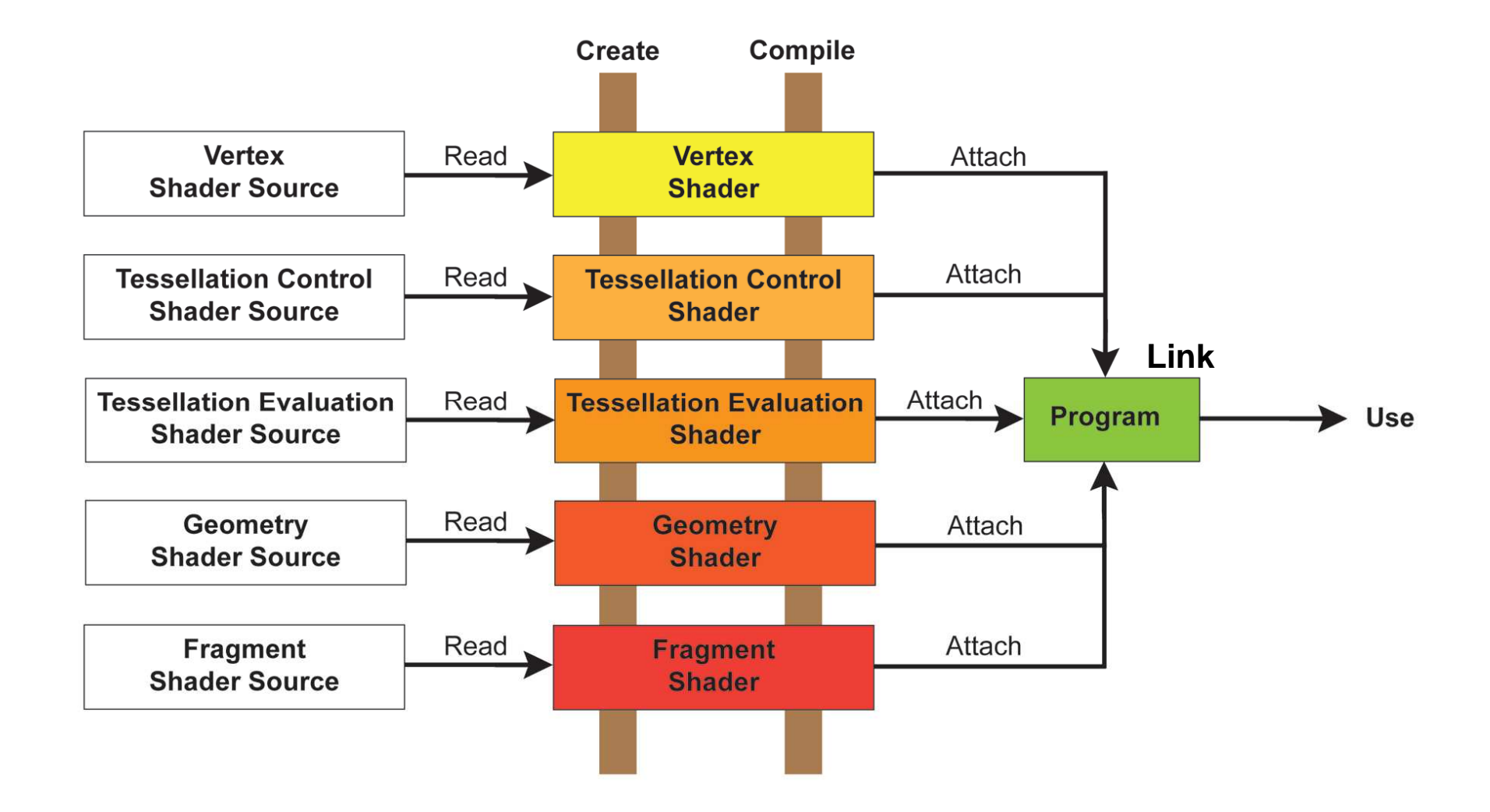

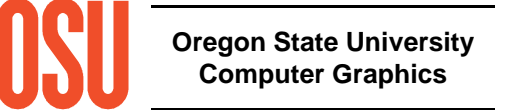

# **Initializing the GL Extension Wrangler (GLEW)**

```
#include "glew.h". . .GLenum err = glewInit();
if( err != GLEW_OK )
{fprintf( stderr, "glewInit Error\n" );
          exit( 1 );}fprintf( stderr, "GLEW initialized OK\n" );fprintf( stderr, "Status: Using GLEW %s\n", glewGetString(GLEW_VERSION) );
```
**http://glew.sourceforge.net**

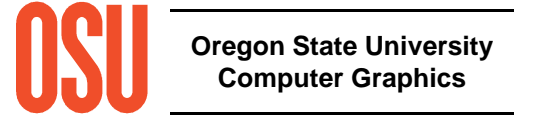

## **Reading a Vertex, Tessellation, Geometry, or Fragment Shader source file into a character buffer**

```
#include <stdio.h>FILE *fp = fopen(filename, "r");
if( fp == NULL ) \{ \ldots \}fseek( fp, 0, SEEK_END );int numBytes = ftell(\{fp); // length of file
GLchar * buffer = new GLchar [numBytes+1];rewind( fp ); \frac{1}{2} // same as: "fseek( in, 0, SEEK_SET )"
fread( buffer, 1, numBytes, fp );fclose( fp );buffer[numBytes] = '\0'; \quad // the entire file is now in a byte string
```
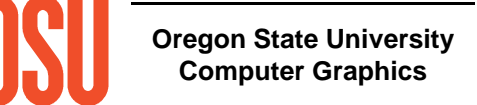

#### **Creating and Compiling a Vertex Shader from that character buffer (Tessellation, Geometry, and Fragment fileswork the same way)**

```
int status;
 int logLength;
 GLuint vertShader = glCreateShader( aVertex_SHADER );
 glShaderSource( vertShader, 1, (const GLchar **)&buffer, NULL );
 delete [ ] buffer;glCompileShader( vertShader );
 CheckGlErrors( "Vertex Shader 1" );CheckGlErrors( "Vertex Shader 2" );
 Computer GraphicsglGetShaderiv( vertShader, GL_COMPILE_STATUS, &status );if(status == GL FALSE)
 {fprintf( stderr, "Vertex shader compilation failed.\n" );glGetShaderiv( vertShader, GL_INFO_LOG_LENGTH, &logLength );
      GLchar * log = new GLchar [logLength];
      glGetShaderInfoLog( vertShader, logLength, NULL, log );fprintf( stderr, "\n%s\n", log );delete [ ] log;
      exit( 1 );}
```
### **How does that array of strings thing work?**

GLchar \* ArrayOfStrings[3]; ArrayOfStrings[0] = "#define SMOOTH\_SHADING";ArrayofStrings[1] = " . . . a commonly-used procedure . . . ";ArrayofStrings[2] = " $\dots$  the real vertex shader code  $\dots$ "; glShaderSource( vertShader, 3, ArrayofStrings, NULL );

# **These are two ways to provide a single character buffer:**

GLchar \*buffer[1]; buffer[0]  $=$  "... the entire shader code ... "; glShaderSource( vertShader, 1, buffer, NULL );

GLchar \*buffer = " $\dots$  the entire shader code  $\dots$  ": glShaderSource( vertShader, 1, (const GLchar \*\*)&buffer, NULL );

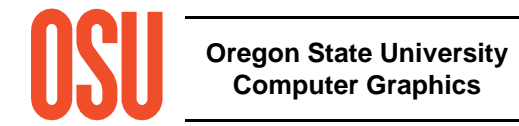

# **Why use an array of strings as the shader input,instead of just a single string?**

• You can use the same shader source and insert the appropriate #defines at the beginning

- You can insert a common header file (≈ a .h file)
- You can simulate a #include to re-use common pieces of code

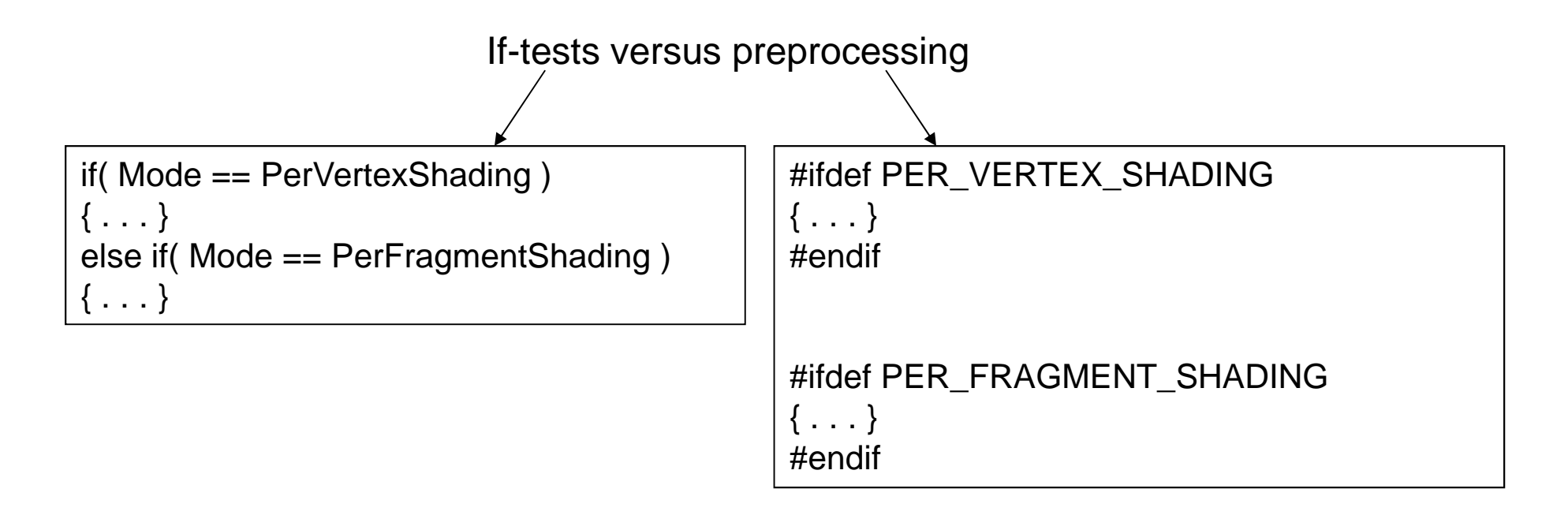

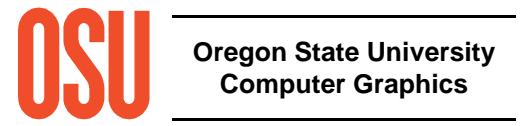

## **Creating the Program and Attaching the Shaders to It**

```
GLuint program = glCreateProgram( );
```

```
glAttachShader( program, vertShader );
```
glAttachShader( program, tessControlShader );

glAttachShader( program, tessEvaluationShader );

glAttachShader( program, geomShader );

glAttachShader( program, fragShader );

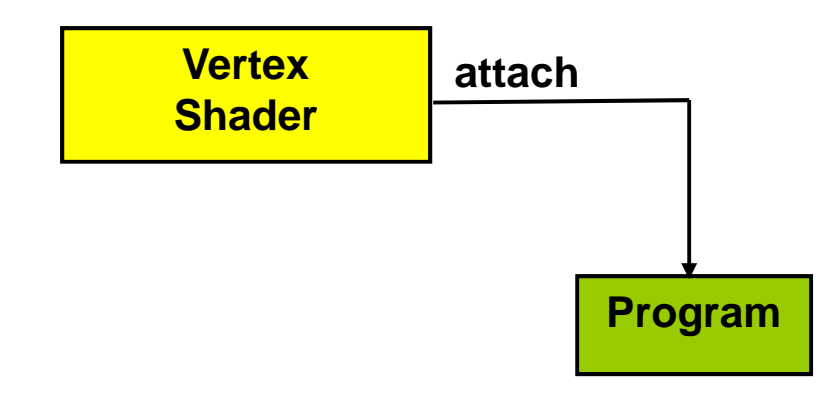

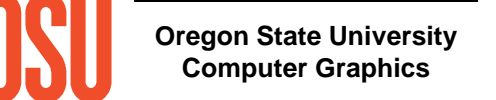

# **Linking the Program and Checking its Validity**

```
glLinkProgram( program );CheckGlErrors( "Shader Program 1" );glGetProgramiv( program, GL_LINK_STATUS, &status );if(status == GL FALSE)
{fprintf( stderr, "Link failed.\n" );glGetProgramiv( program, GL_INFO_LOG_LENGTH, &logLength );log = new GLchar [logLength];glGetProgramInfoLog( program, logLength, NULL, log );fprintf( stderr, "\n%s\n", log );delete [ ] log;exit( 1 );}CheckGlErrors( "Shader Program 2" );glValidateProgram( program );glGetProgramiv( program, GL_VALIDATE_STATUS, &status );
fprintf( stderr, "Program is %s.\n", status == GL_TRUE ? "valid" : "invalid" );
```
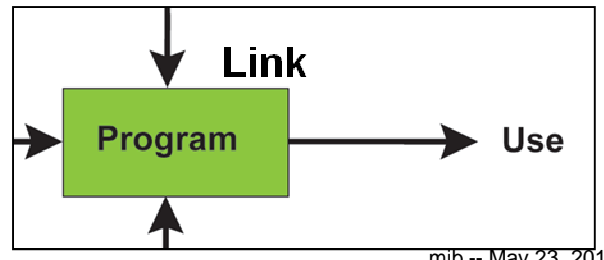

**Oregon State UniversityComputer Graphics**

# **Making the Program Active**

**glUseProgram( program );**

This is now an "attribute", i.e., this shader combination is in effect until you change it

# **Making the Program Inactive(use the fixed function pipeline instead)**

**glUseProgram( 0 );**

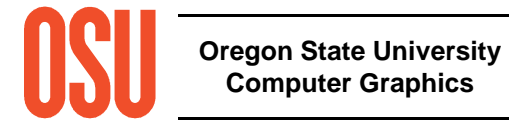

# **Passing in Uniform Variables**

```
float lightLoc[3] = \{ 0., 100., 0. \};
GLint location = glGetUniformLocation( program, "uLightLocation" );
if(location < 0)

fprintf( stderr, "Cannot find Uniform variable 'uLightLocation'\n" );elseglUniform3fv( location, 3, lightLoc );
```
In the shader, this would be declared as:

**uniform vec3 uLightLocation;**

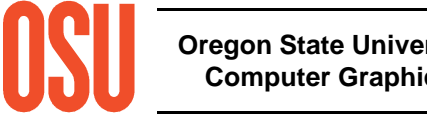

# **Passing in Vertex Attribute Variables**

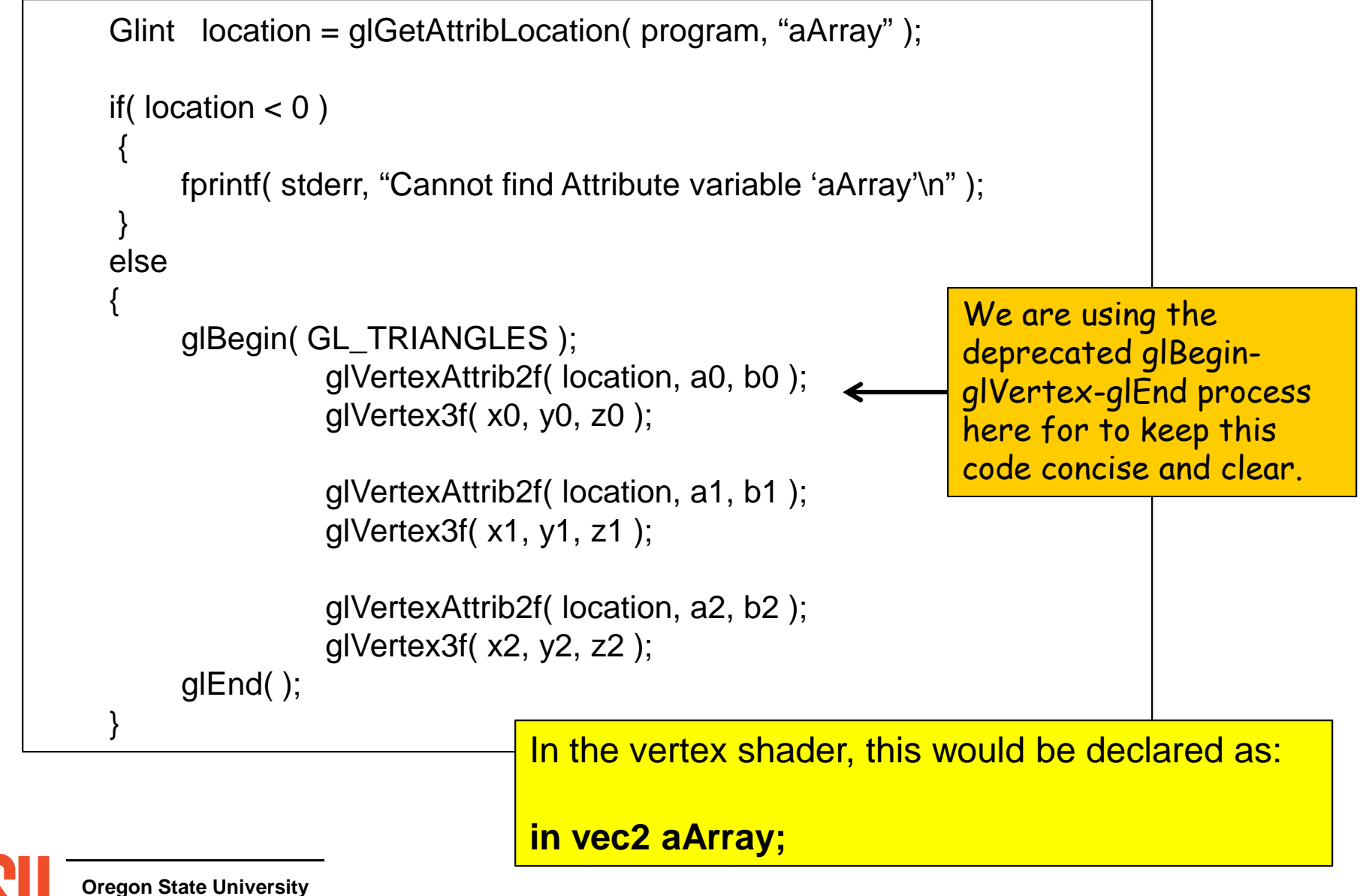

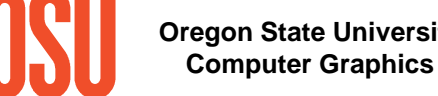

```
void
CheckGlErrors( const char* caller ){unsigned int glerr = qGetError();
             if( glerr == GL NO ERROR )
                          return;
fprintf( stderr, "GL Error discovered from caller '%s': ", caller );switch( glerr ){case GL_INVALID_ENUM:fprintf( stderr, "Invalid enum.\n" );break;
case GL_INVALID_VALUE:
fprintf( stderr, "Invalid value.\n" );break;case GL_INVALID_OPERATION:
fprintf( stderr, "Invalid Operation.\n" );break;
case GL_STACK_OVERFLOW:Checking for Errors
fprintf( stderr, "Stack overflow.\n" );break;
case GL_STACK_UNDERFLOW:
fprintf(stderr, "Stack underflow.\n" );break;
case GL_OUT_OF_MEMORY:
fprintf( stderr, "Out of memory.\n" );break;
case GL_INVALID_FRAMEBUFFER_OPERATION:
fprintf( stderr, ""Framebuffer object is not complete\n" );break;default:fprintf( stderr, "Unknown OpenGL error: %d (0x%0x)\n", glerr, glerr );
             }
```
This is not a bad idea to do all through your OpenGL programs, even without shaders!

# **Writing a C++ Class to Handle Everything isFairly Straightforward**

#### **Setup:**

int Polar;float K; GLSLProgram \*Hyper = new GLSLProgram("hyper.vert", "hyper.geom", "hyper.frag" );

This loads, compiles, and links the shader.It prints error messages and returns NULL if something failed.

#### **Using the GPU program during display:**

```
Hyper->Use( );
Hyper->SetUniform( "Polar", Polar );Hyper->SetUniform( "K", K );
```
#### **Reverting to the fixed-function pipeline during display:**

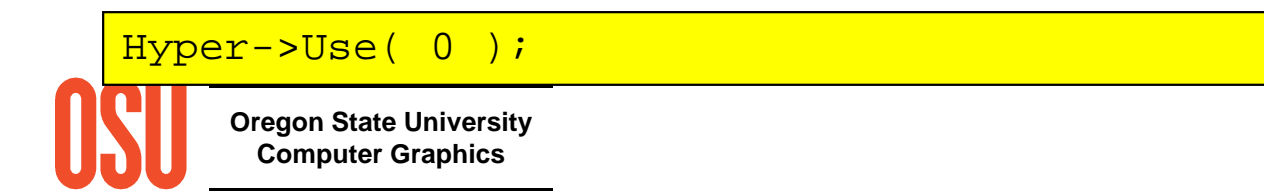

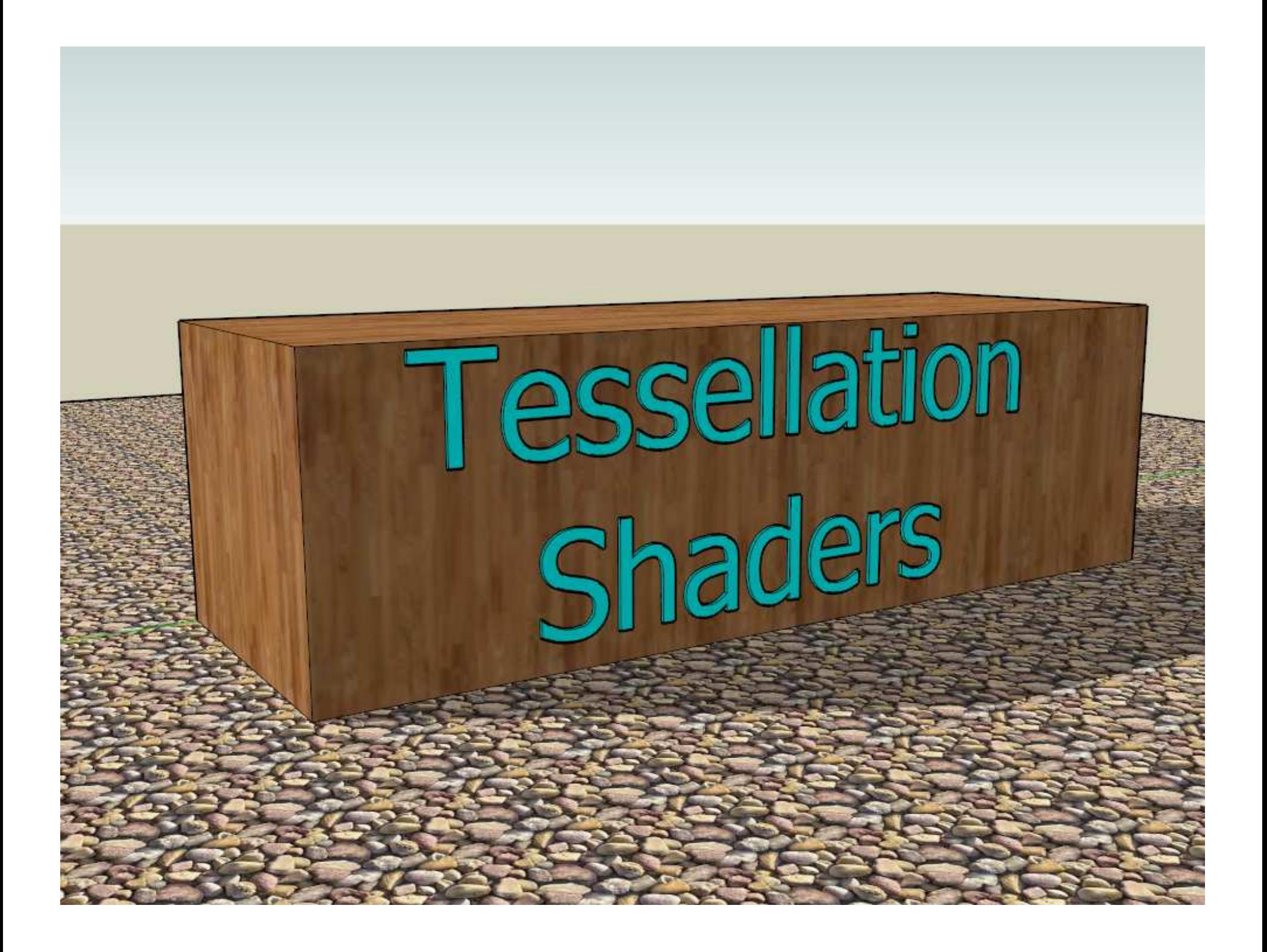

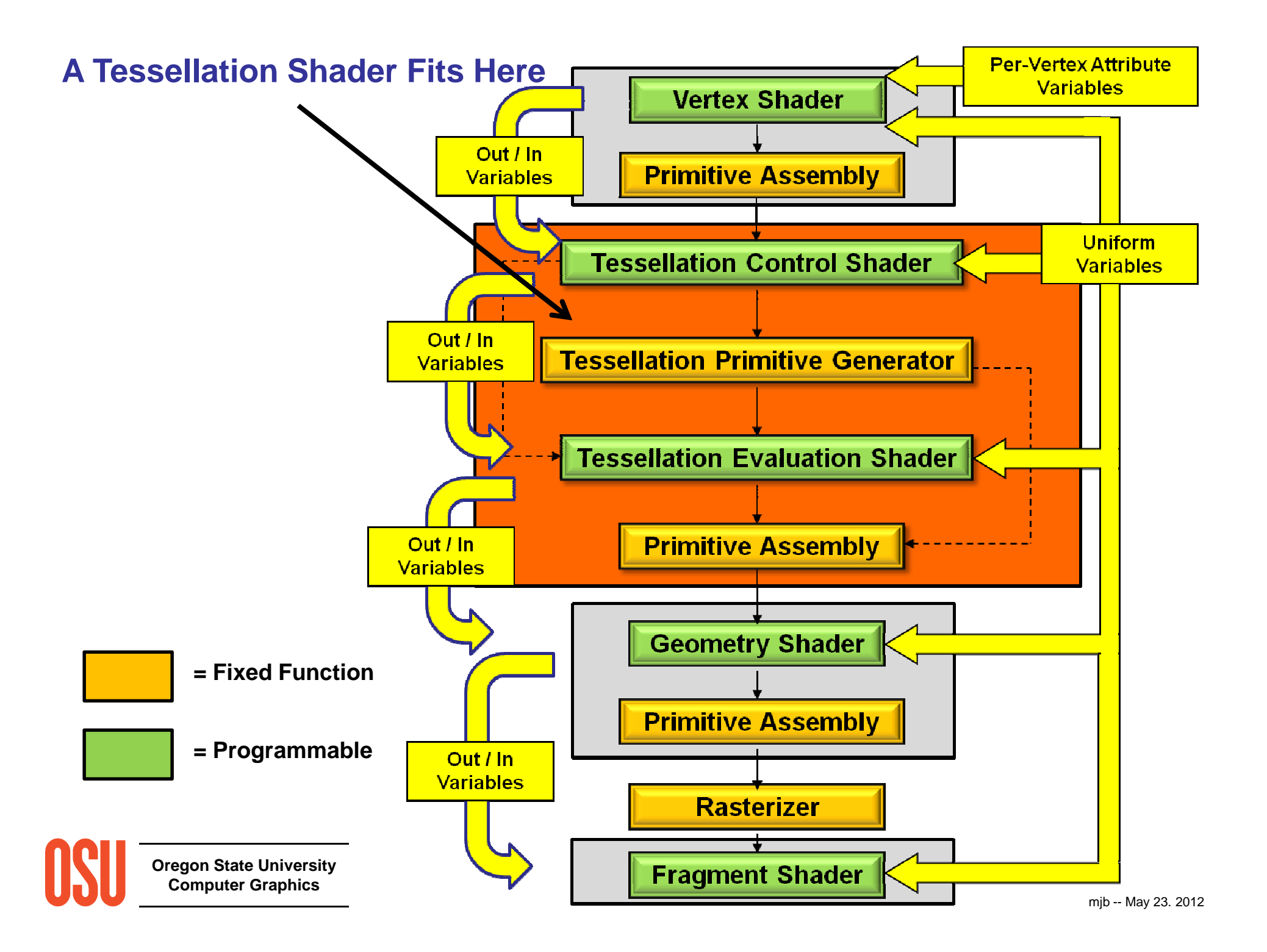

# **Why do we need a Tessellation step right in the pipeline?**

• You can perform adaptive subdivision based on a variety of criteria (size, curvature, screen extent, etc.)

- You can provide coarser models (≈ geometric compression)
- You can apply detailed displacement maps without supplying equally detailed geometry
- You can adapt visual quality to the required level of detail
- You can create smoother silhouettes
- You can perform skinning easier

### **What patterns can Tessellation shaders use?**

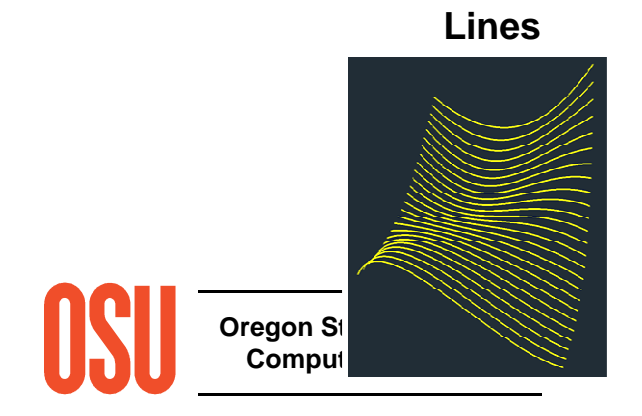

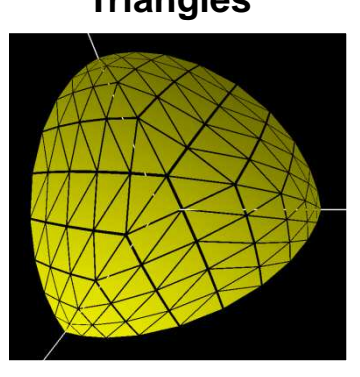

**Triangles Quads (subsequently broken into triangles)**

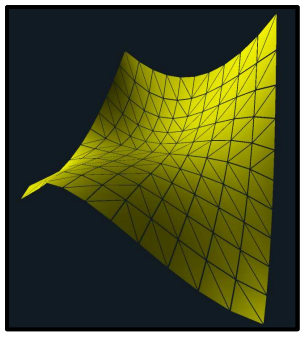

mjb -- May 23. 2012
## **Tessellation Shader Organization**

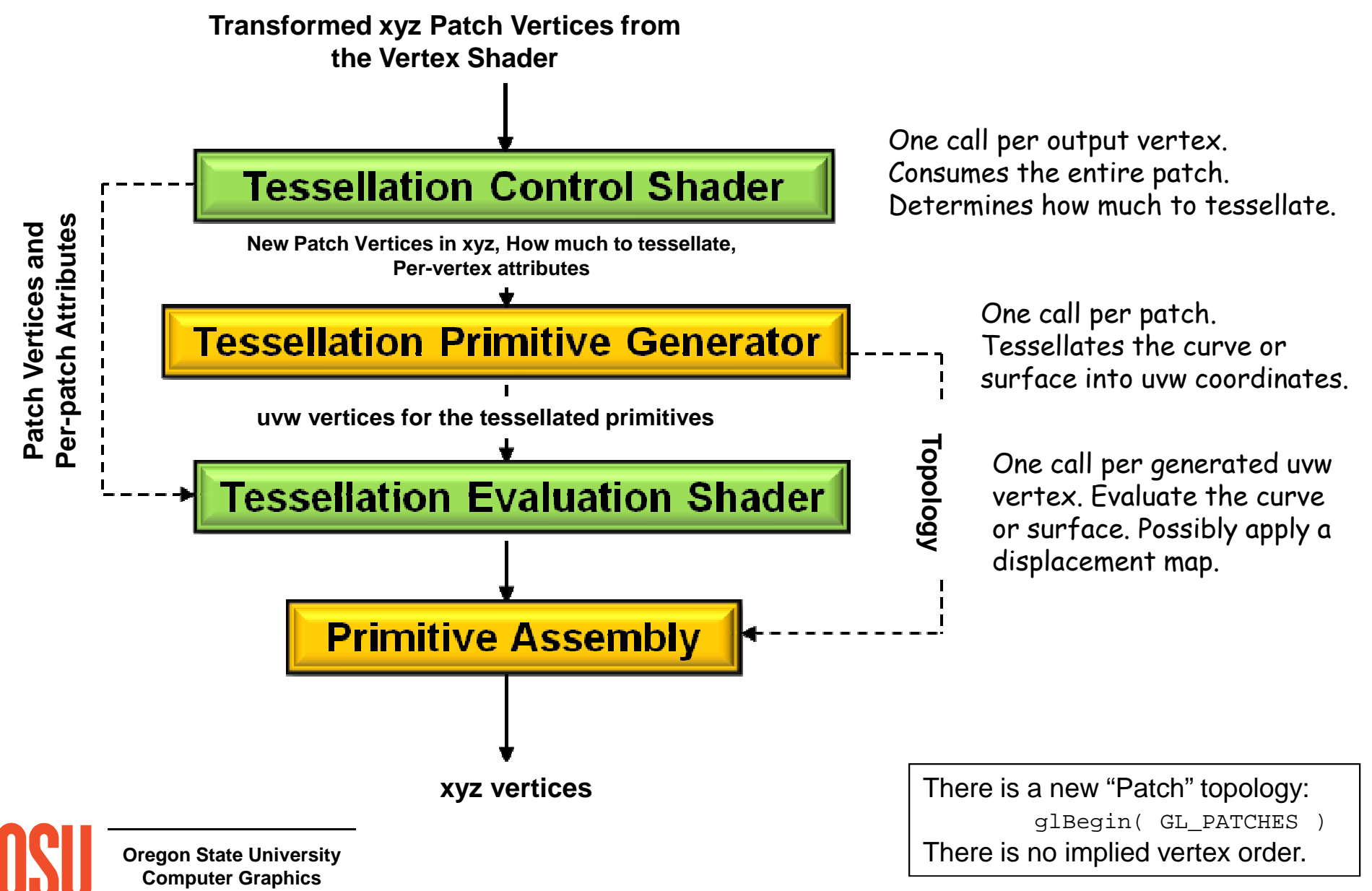

mjb -- May 23. 2012

## **Tessellation Shader Organization**

The **Tessellation Control Shader (TCS)** transforms the input coordinates to a regular surface representation. It also computes the required tessellation level based on distance to the eye, screen space spanning, hull curvature, or displacement roughness. There is one invocation per output vertex.

The Fixed-Function **Tessellation Primitive Generator (TPG)** generates semiregular u-v-w coordinates. There is one invocation per patch.

The **Tessellation Evaluation Shader (TES)** evaluates the surface in uvw coordinates. It interpolates attributes and applies displacements. There is one invocation per generated vertex.

There is a new "Patch" primitive – it is the face and its neighborhood: glBegin( GL\_PATCHES )There is no implied order – that is user-given.

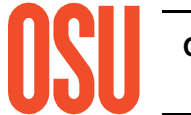

# **TCS Outputs**

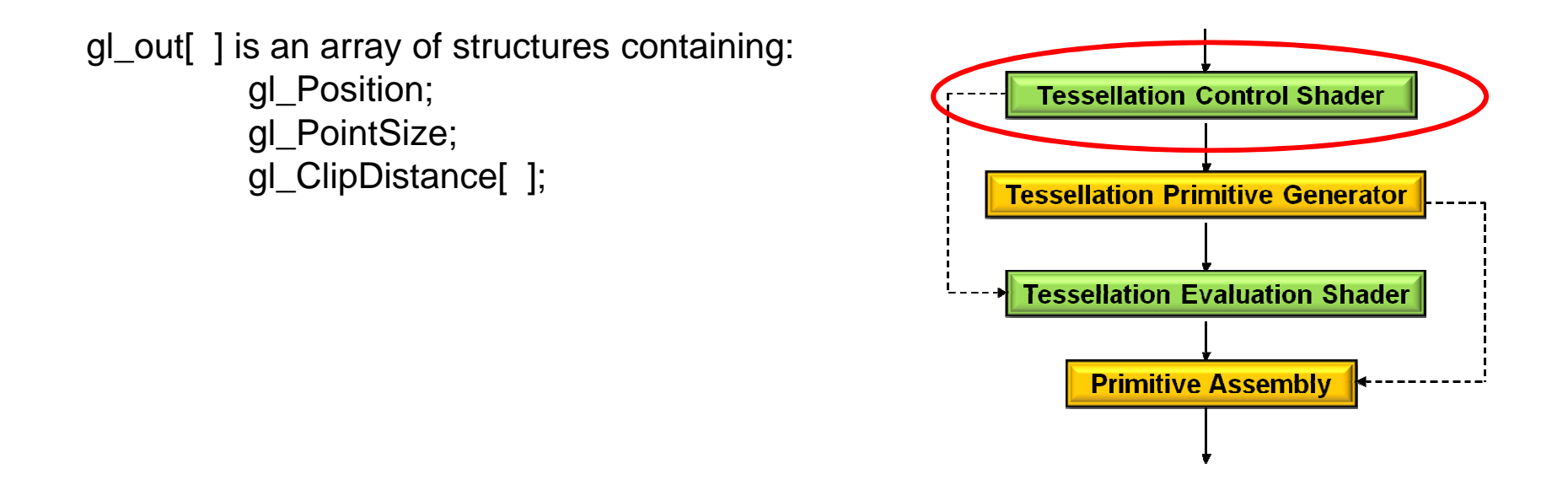

All invocations of the TCS have read-only access to all the output information. **barrier( )** causes all instances of TCS's to wait here

**layout( vertices = n ) out;**

Used to specify the number of output vertices

**gl\_TessLevelOuter[4 ]** is an array containing up to 4 edges of tessellation levels

**gl\_TessLevelInner[2]** is an array containing up to 2 edges of tessellation levels

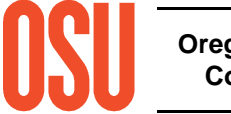

# **In the TCS**

User-defined variables defined per-vertex are qualified as "out"

User-defined variables defined per-patch are qualified as "patch out"

Defining how many vertices this patch will output:

**layout( vertices = 16 ) out;**

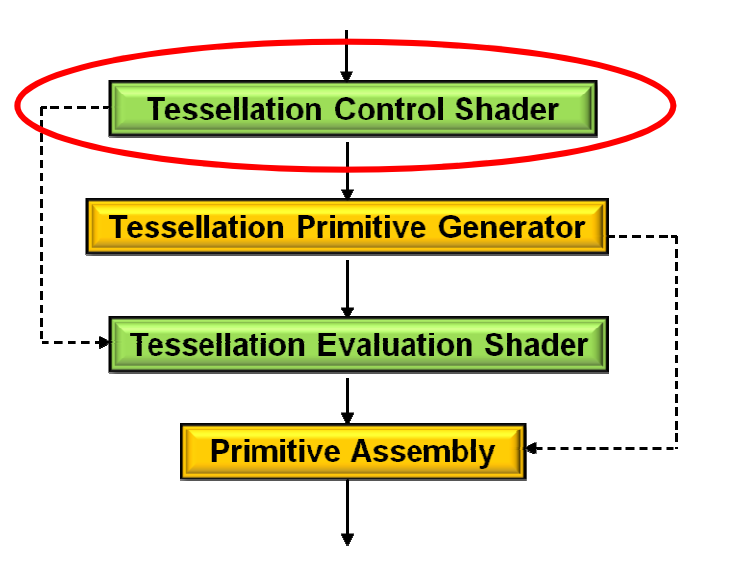

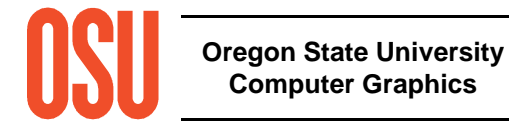

## **Tessellation Primitive Generator**

Is "fixed-function", i.e., you can't change its operation except by setting parametersConsumes all vertices from the TCS and emits tessellated triangles, quads, or linesOutputs positions as coordinates in barycentric (u,v,w)All three coordinates (u,v,w) are used for triangles

Just (u,v) are used for quads and isolines

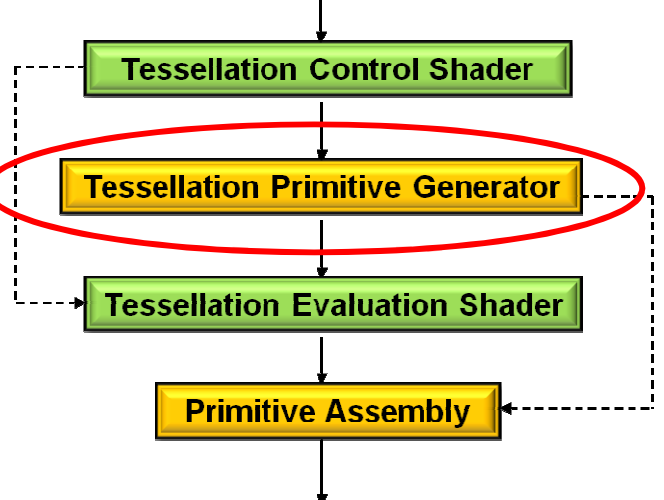

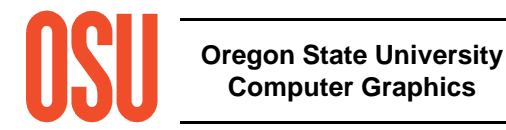

# **TES Inputs**

Reads one vertex of  $0 \leq (u,v,w) \leq 1$  coordinates in variable vec3 gl\_TessCoord

User-defined variables defined per-vertex are qualified as "out"User-defined variables defined per-patch are qualified as "patch out"

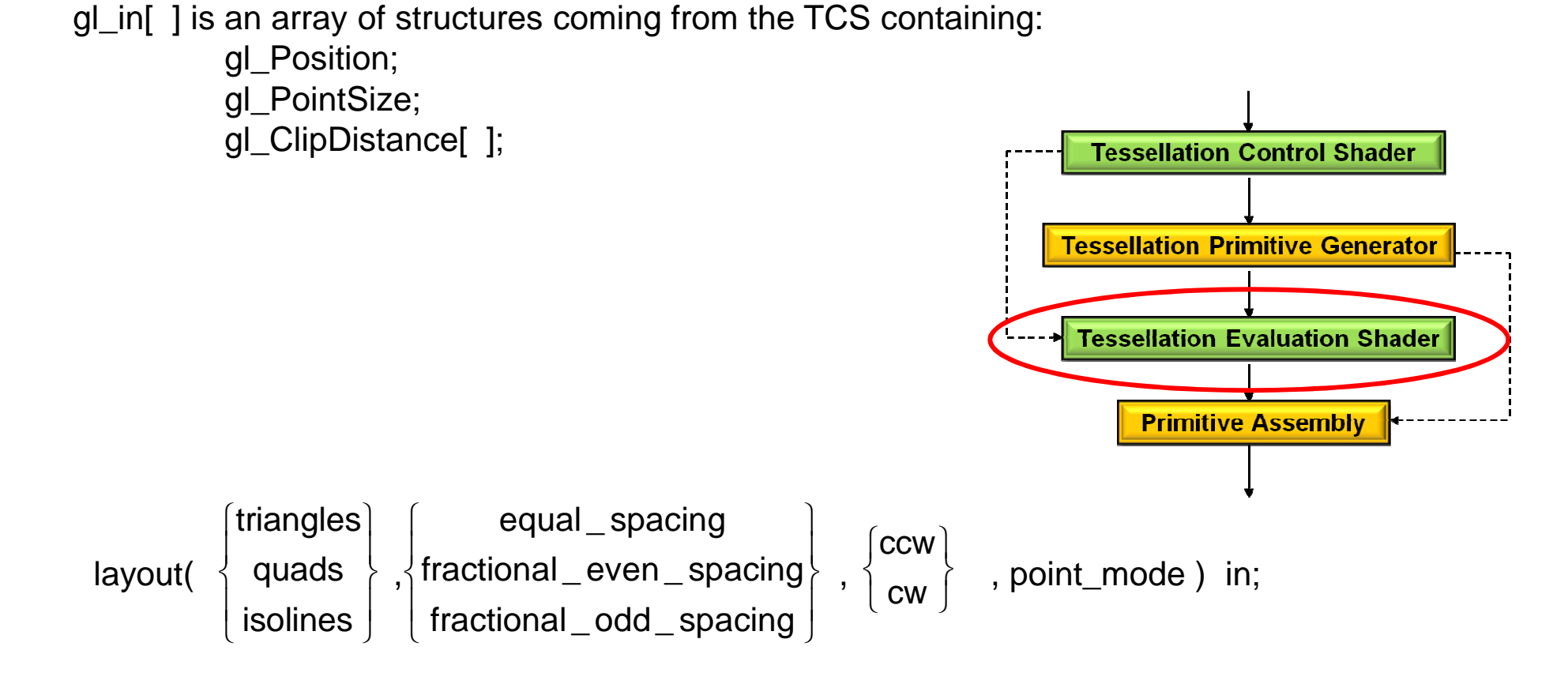

**Oregon State UniversityComputer Graphics**

# **TES Output Patterns**

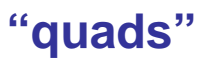

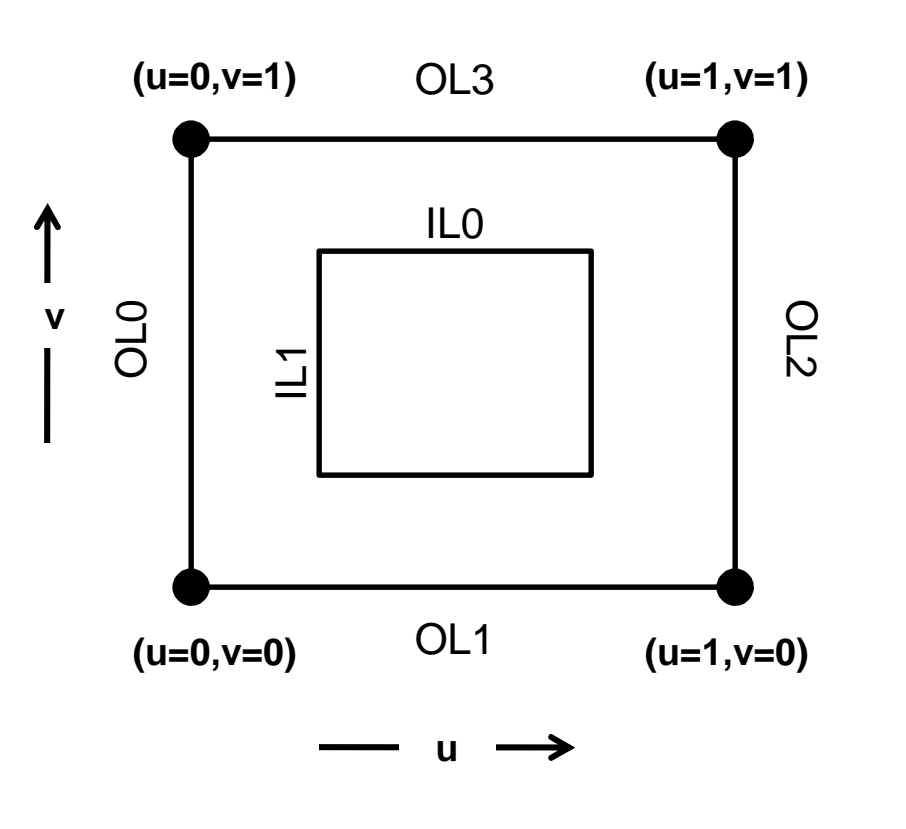

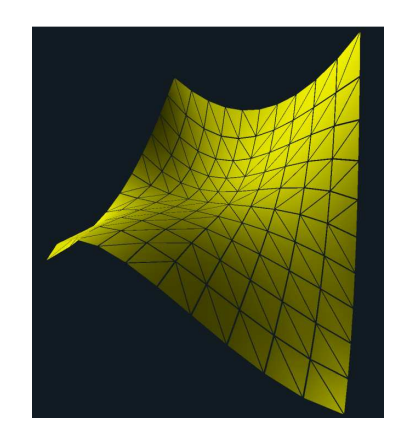

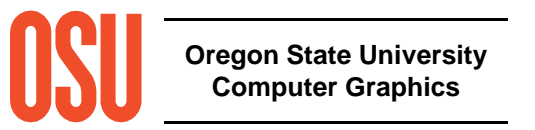

## **TES Output Patterns**

**"isolines"**

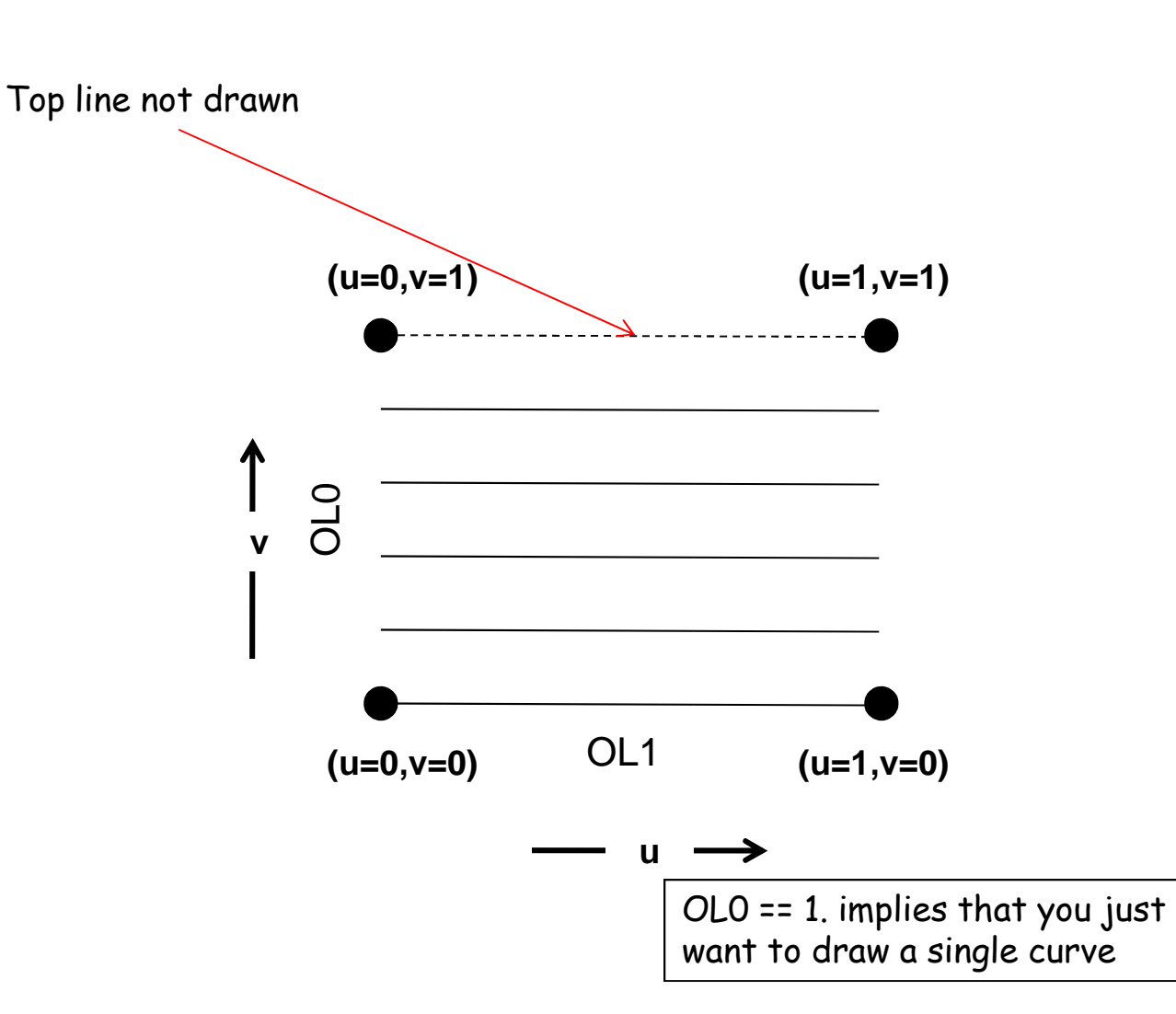

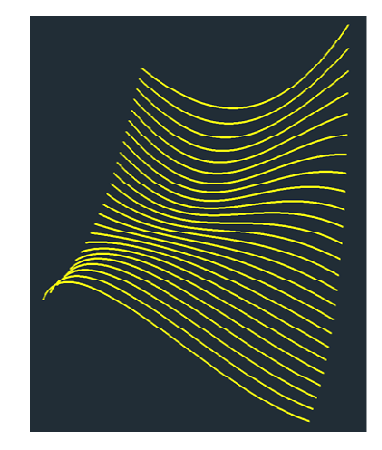

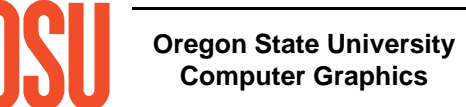

mjb -- May 23. 2012

## **TES Output Patterns**

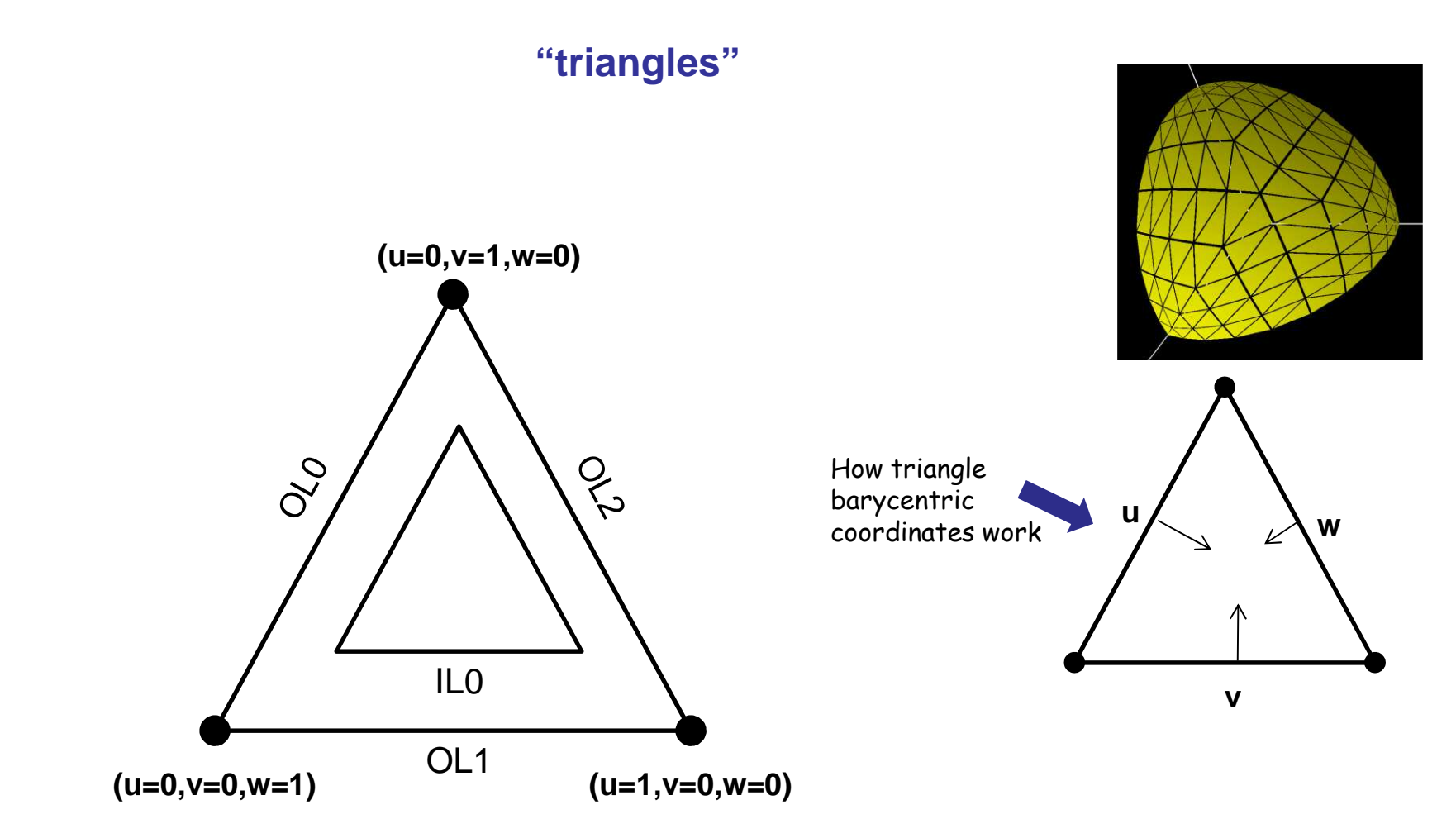

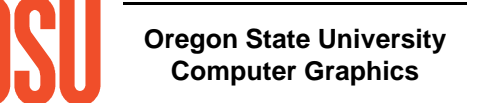

## **Examples**

In these examples:

- 1. We are using *glman* to run them. The only necessary input files are the *glman* .glib file and the shader files. If you aren't using glman, you can easily also do this from a full OpenGL program.
- 2. All of the surface examples use the Geometry Shader triangleshrink shader. This isn't necessary, but is instructional to really see how much and where the surfaces have been tessellated.

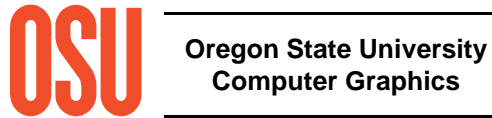

## **Example: A Bézier Surface**

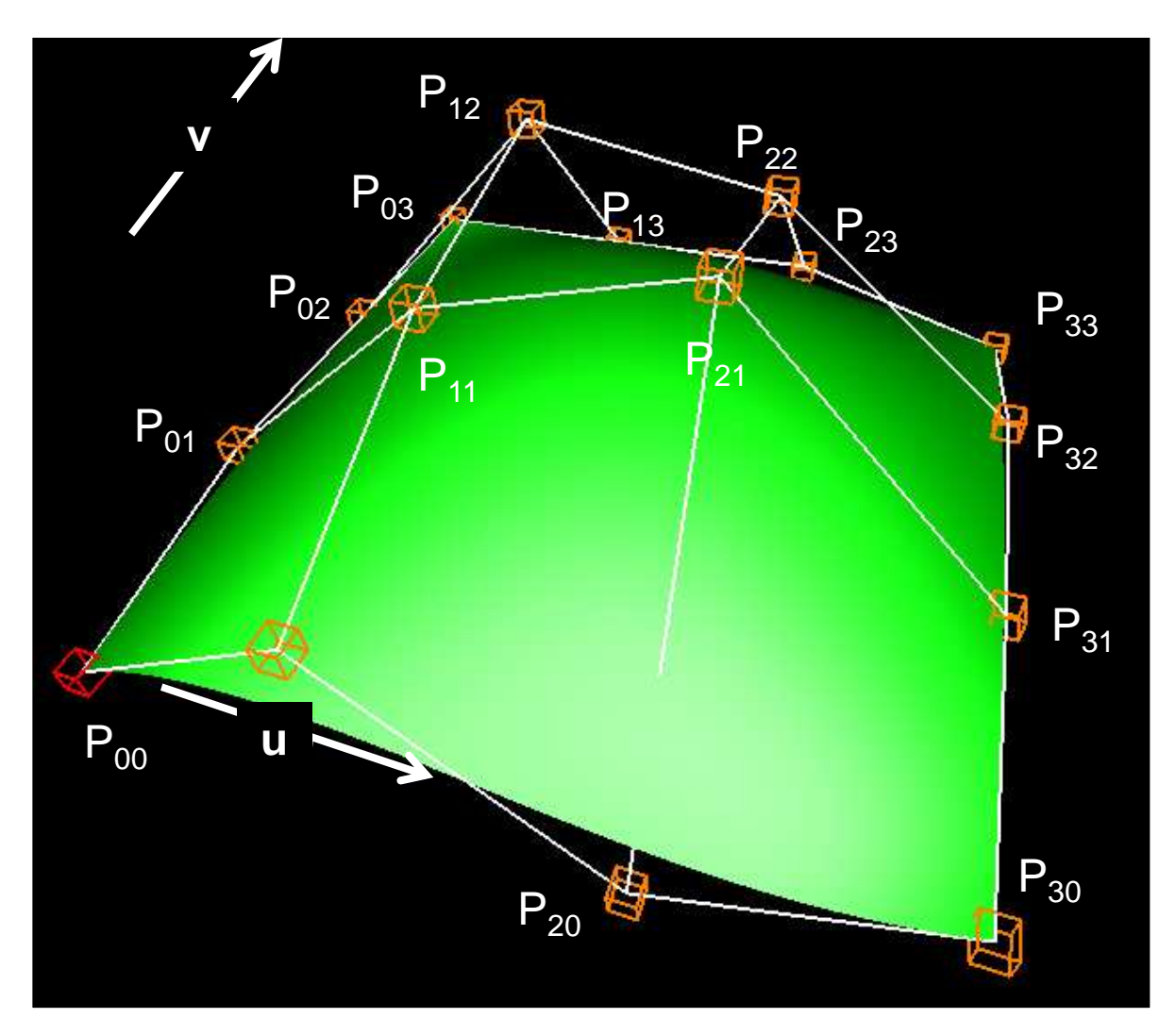

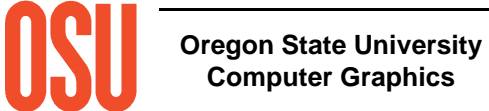

mjb -- May 23. 2012

## **Bézier Surface Parametric Equations**

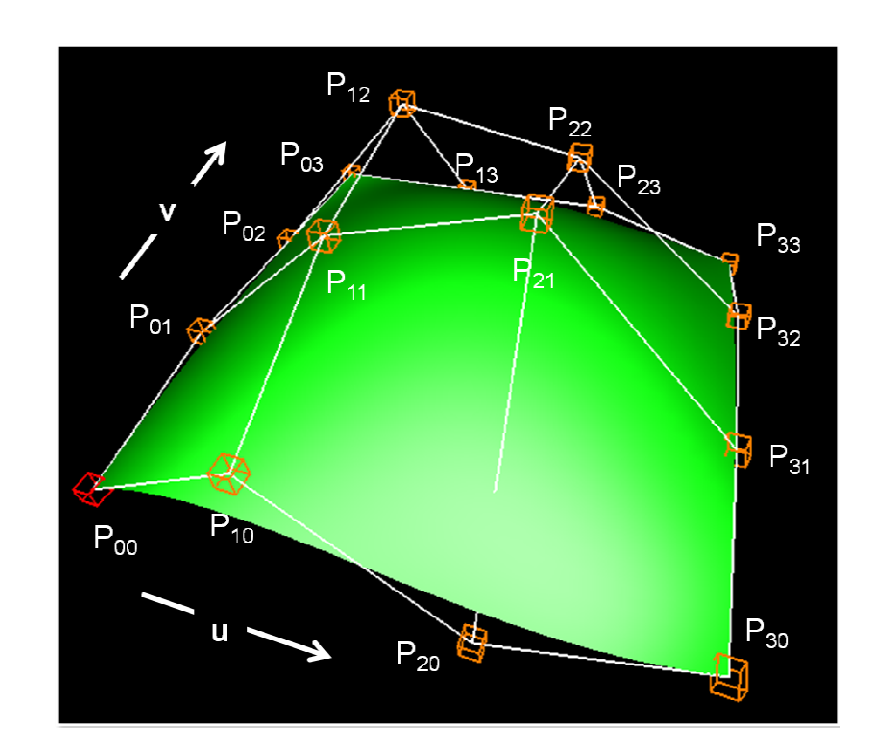

$$
P(u,v) = \begin{bmatrix} (1-u)^3 & 3u(1-u)^2 & 3u^2(1-u) & u^3 \end{bmatrix} \begin{bmatrix} P_{10} & P_{11} & P_{12} & P_{13} \ P_{20} & P_{21} & P_{22} & P_{23} \end{bmatrix} \begin{bmatrix} 3v(1-v) & 3v(1-v) & 3u(1-v) \ 3v^2(1-v) & 3u(1-v) & 3u(1-v) \end{bmatrix}
$$

$$
= \begin{bmatrix} (1-u)^3 & 3u(1-u)^2 & 3u^2(1-u) & u^3 \end{bmatrix} \begin{bmatrix} P_{00} & P_{01} & P_{02} & P_{03} \ P_{10} & P_{11} & P_{12} & P_{13} \ P_{20} & P_{21} & P_{22} & P_{23} \ P_{30} & P_{31} & P_{32} & P_{33} \end{bmatrix} \begin{bmatrix} (1-v)^3 \ 3v(1-v)^2 \ 3v^2(1-v) \ v^3 \end{bmatrix}
$$

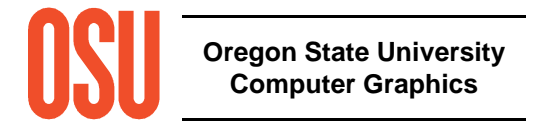

mjb -- May 23. 2012

## **In the OpenGL Program**

glPatchParameteri( GL\_PATCH\_VERTICES, 16 );

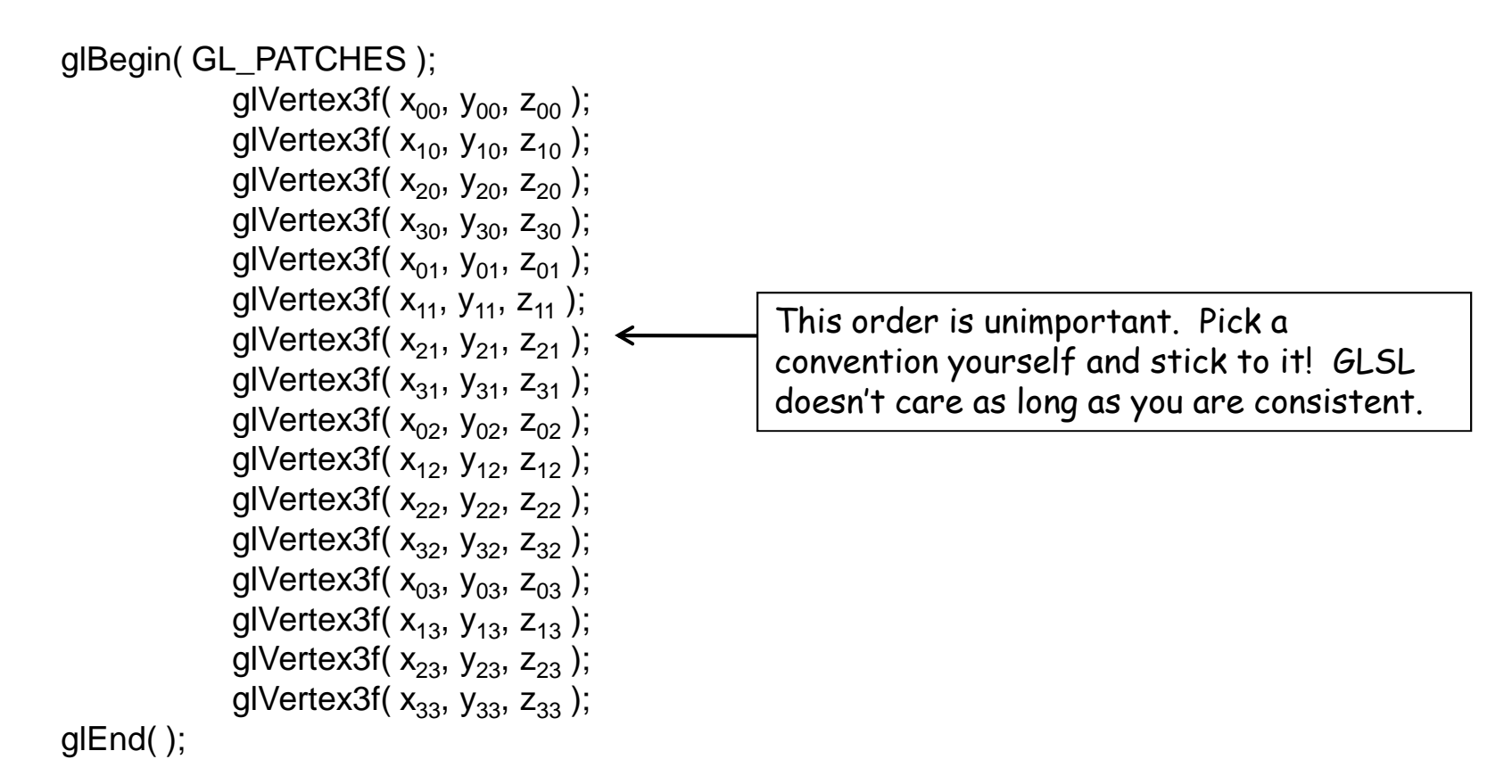

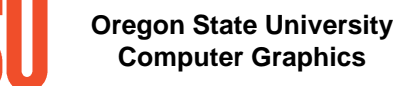

## **In the .glib File**

##OpenGL GLIBPerspective 70GeometryInput gl\_triangles GeometryOutput gl\_triangle\_stripVertex beziersurface.vertFragment beziersurface.frag<br>TessControl beziersurface.tcs TessControl beziersurface.tcs TessEvaluation beziersurface.tes Geometry beziersurface.geom Program BezierSurface uOuter02 <1 10 50> uOuter13 <1 10 50> uInner0 <1 10 50> uInner1 <1 10 50> \ uShrink <0. 1. 1. $>$ u LightX <-10. 0. 10.> u LightY <-10. 10. 10.> uLightZ <-10. 10. 10. >Color [1. 1. 0.]NumPatchVertices 16 glBegin gl\_patches **Oreg** glEnd **Computer Graphics**glVertex 0. 2. 0. glVertex 1. 1. 0. glVertex 2. 1. 0. glVertex 3. 2. 0. glVertex 0. 1. 1. glVertex 1. -2. 1. glVertex 2. 1. 1. glVertex 3. 0. 1. glVertex 0. 0. 2. glVertex 1. 1. 2. glVertex 2. 0. 2. glVertex 3. -1. 2. glVertex 0. 0. 3. glVertex 1. 1. 3. glVertex 2. -1. 3. glVertex 3. -1. 3.

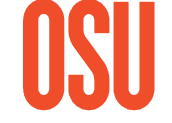

## **In the TCS Shader**

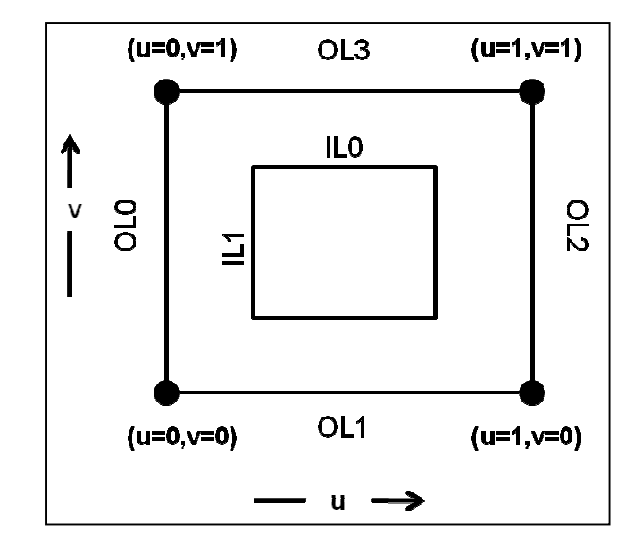

#version 400#extension GL\_ARB\_tessellation\_shader : enable

uniform float uOuter02, uOuter13, uInner0, uInner1;

```
layout( vertices = 16 ) out;
```

```
void main( )
```

```
\{
```
gl\_out[ gl\_InvocationID ].gl\_Position = gl\_in[ gl\_InvocationID ].gl\_Position;

```
gl_TessLevelOuter[0] = gl_TessLevelOuter[2] = uOuter02;
gl_TessLevelOuter[1] = gl_TesslevelOuter[3] = uOuter13;gl_TessLevelInner[0] = uInner0;
gl_TessLevelInner[1] = uInner1;
```
}

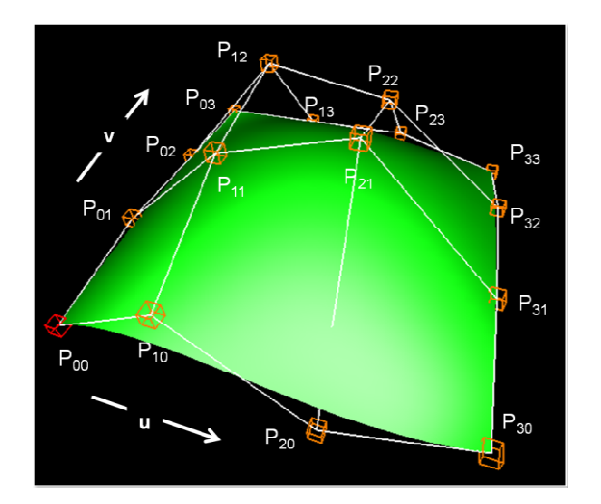

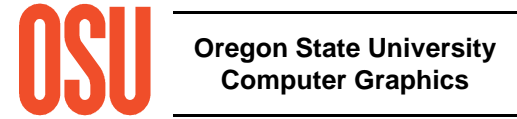

## **In the TES Shader**

```
#version 400 compatibility
#extension GL_ARB_tessellation_shader : enable
```
layout( quads, equal\_spacing, ccw) in;

out vec3 teNormal;

void main( )

```
\{
```

```
vec4 p00 = gl_in[ 0].gl_Position;

vec4 p10 = gl_in[ 1].gl_Position;vec4 p20 = gl_in[2].gl_Position;
vec4 p30 = gl_in[ 3].gl_Position;
vec4 p01 = gl_in[ 4].gl_Position;
vec4 p11 = gl_in[ 5].gl_Position;vec4 p21 = gl_in[6].gl_Position;vec4 p31 = gl_in[7].gl_Position;
vec4 p02 = gl_in[ 8].gl_Position;
vec4 p12 = gl_in[ 9].gl_Position;vec4 p22 = gl_in[10].gl_Position;vec4 p32 = gl_in[11].gl_Position;vec4 p03 = gl_{min}[12].gl_{max}
vec4 p13 = gl_in[13].gl_Position;
vec4 p23 = gl_in[14].gl_Position;
vec4 p33 = gl_in[15].gl_Position;
```
float  $u = gl$  TessCoord.x; float v = gl\_TessCoord.y;

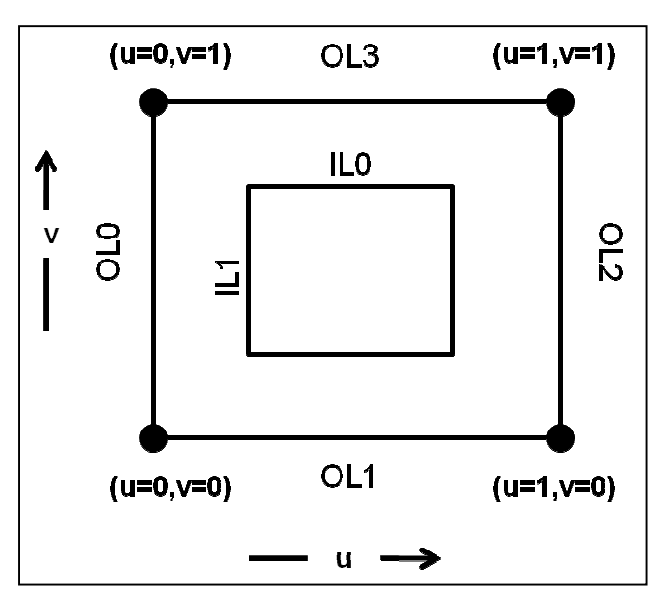

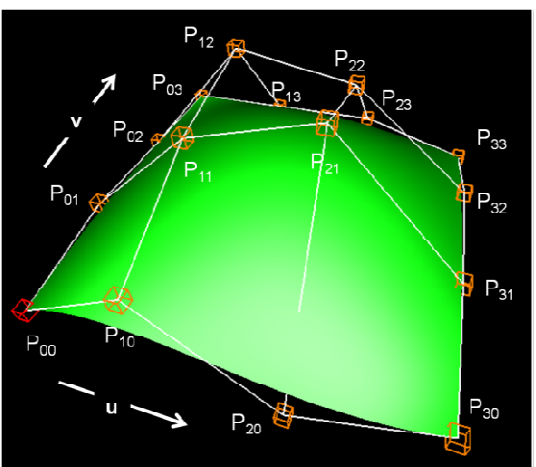

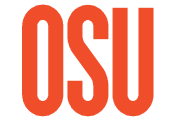

**Oregon State UniversityComputer Graphics**

Assigning the intermediate pij's is here to make the code more readable. We assume that the compiler will optimize this away.

# **In the TES Shader –Computing the Position**

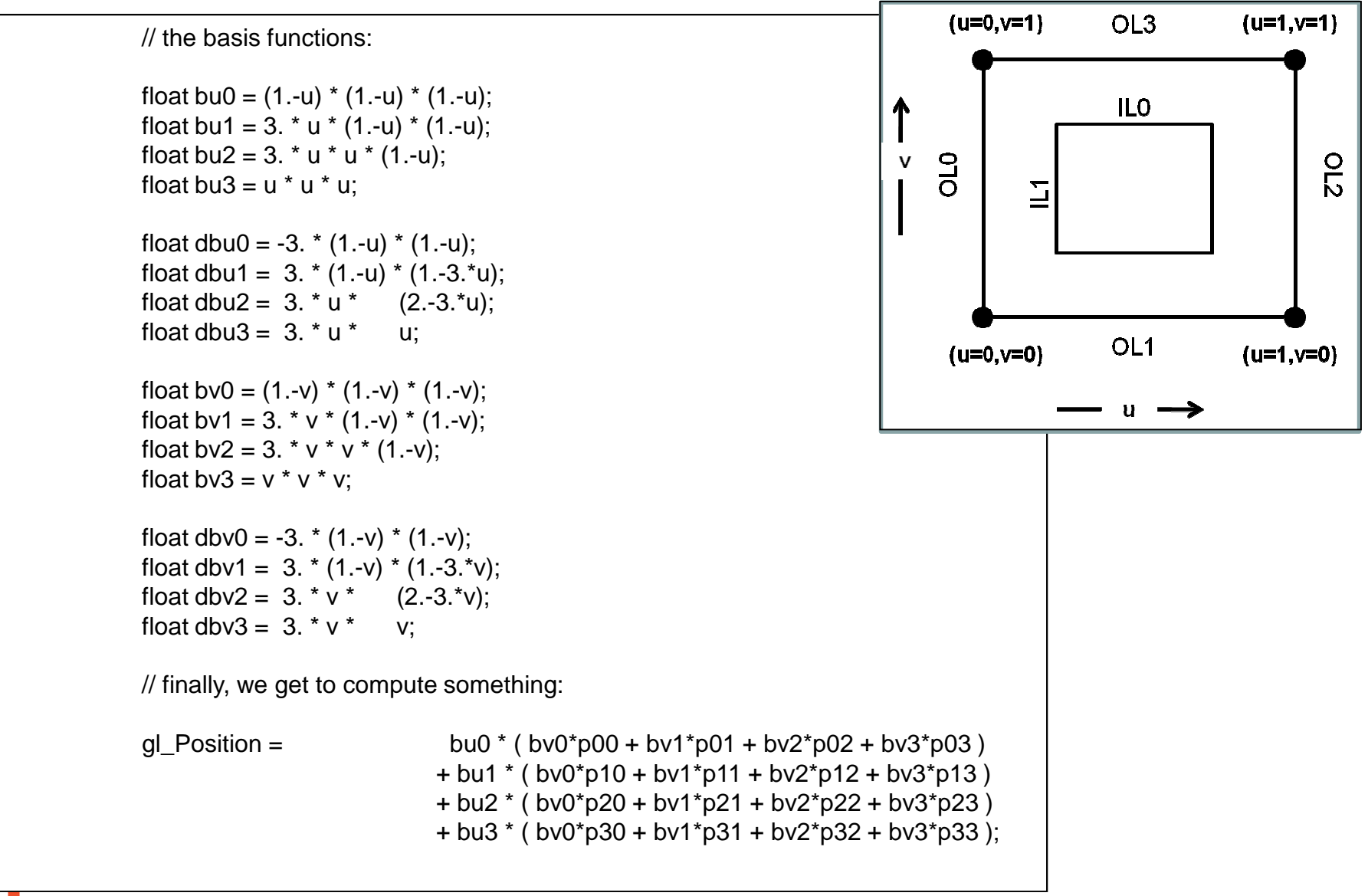

**Oregon State UniversityComputer Graphics**

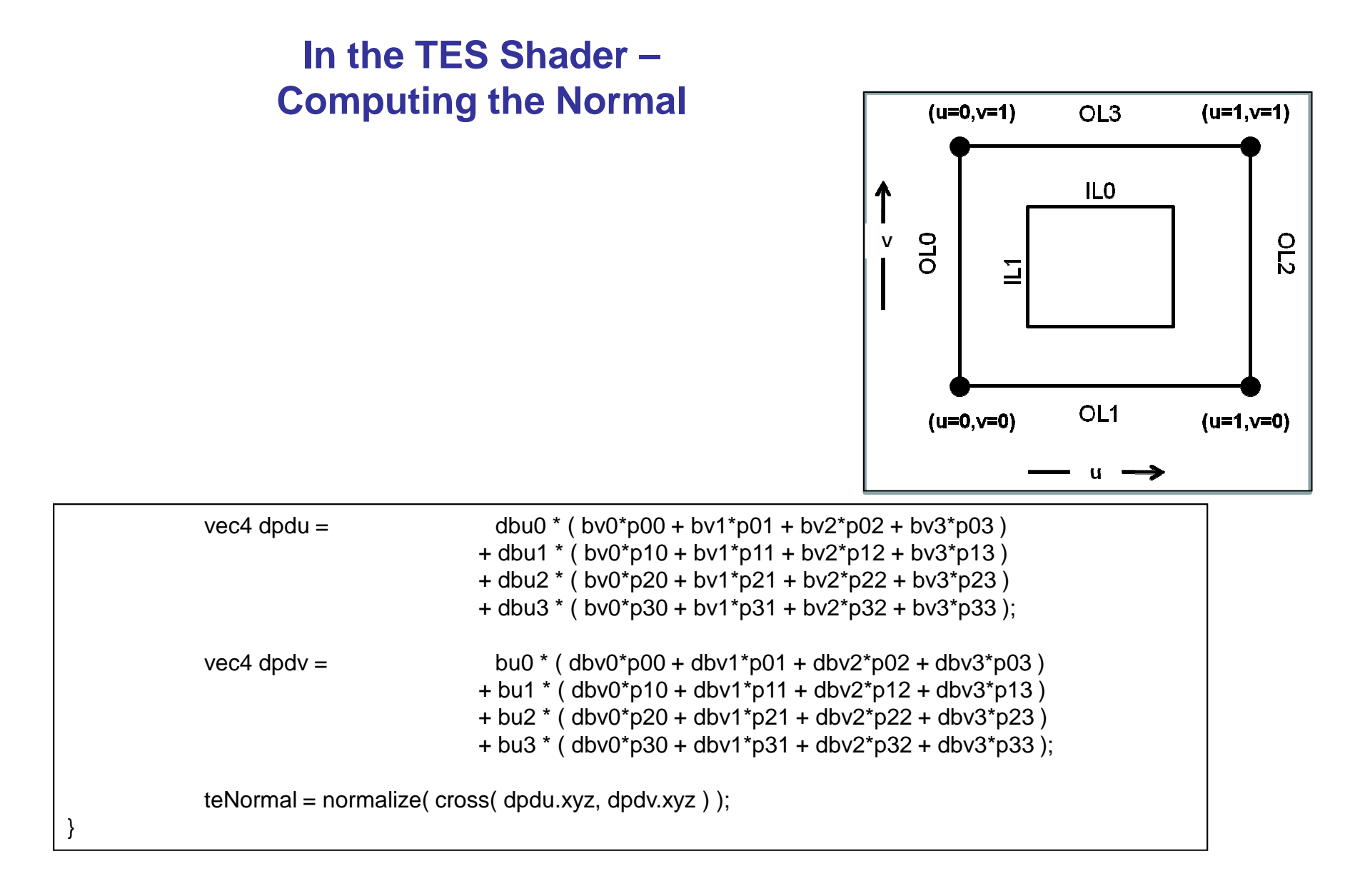

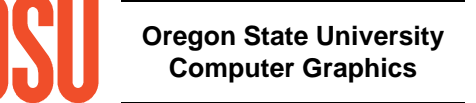

## **Example: A Bézier Surface**

 $uOuterO2 = uOuter13 = 10$ uInner0 = uInner1 = 5

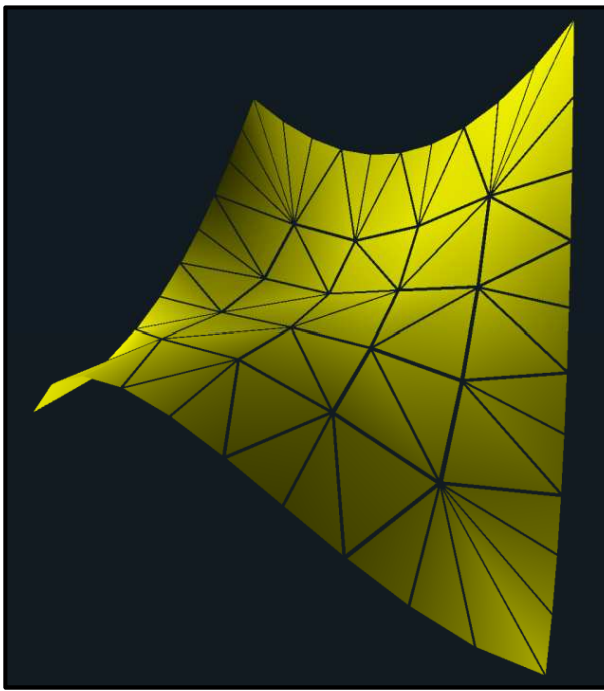

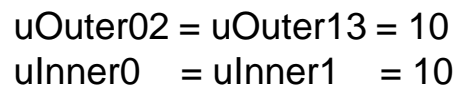

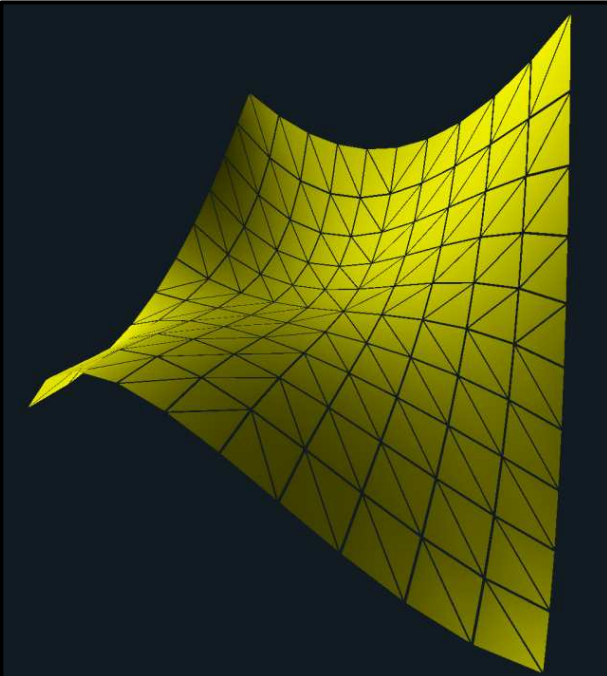

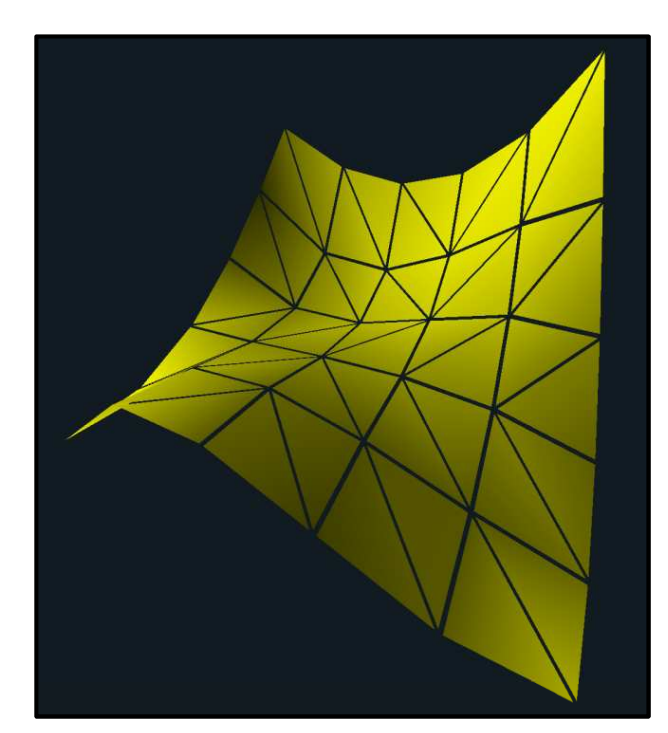

 $uOuterO2 = uOuter13 = 5$ uInner0 = uInner1 = 5

> **Oregon State UniversityComputer Graphics**

mjb -- May 23. 2012

## **Tessellation Levels and Smooth Shading**

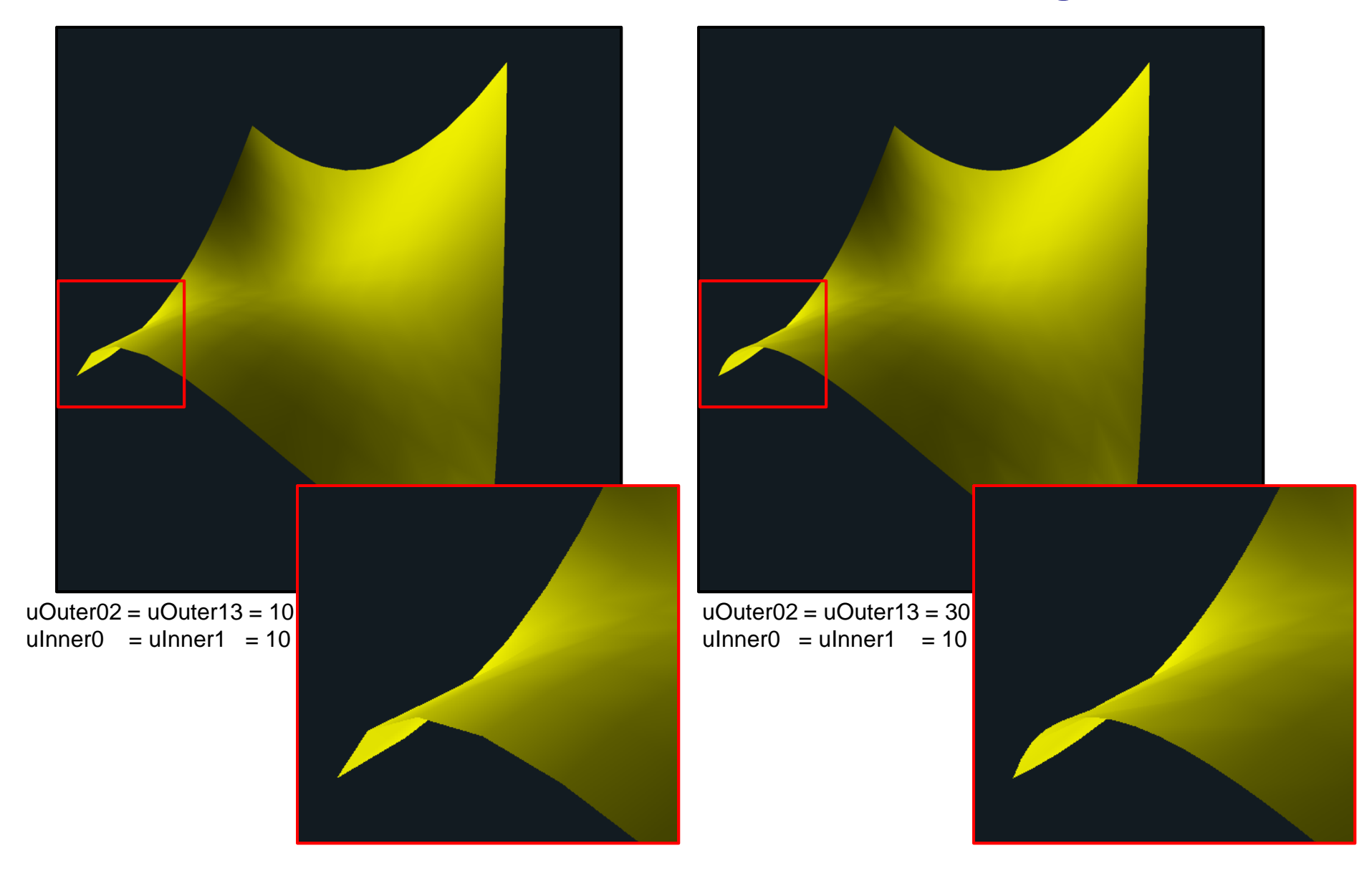

**Oregon State UniversityComputer Graphics**

Smoothing edge boundaries is one of the reasons that you can set Outer and Inner tessellation levels separately

#### **spheresubd.glib**

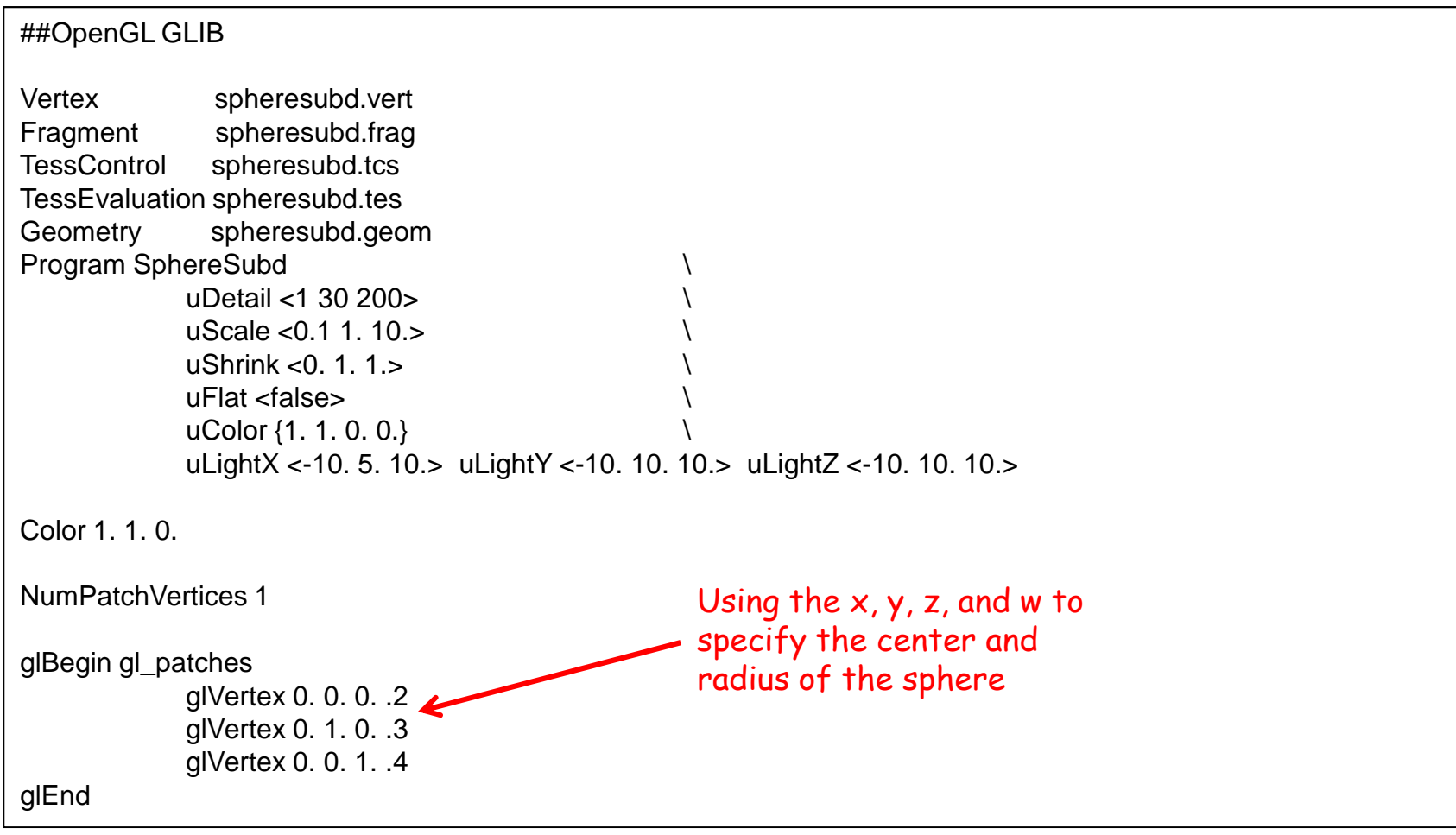

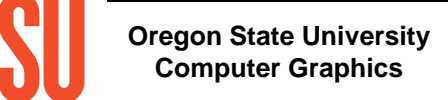

#### **spheresubd.vert**

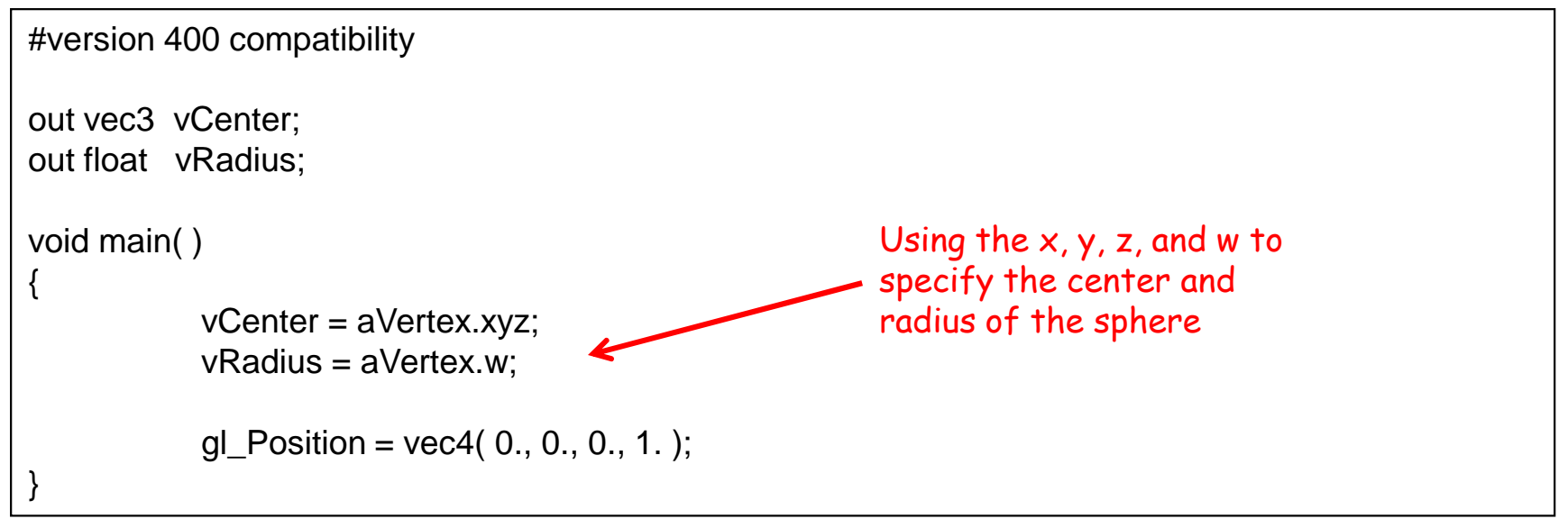

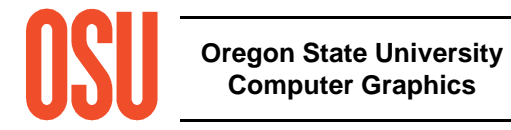

#### **spheresubd.tcs**

```
#version 400 compatibility
#extension GL_ARB_tessellation_shader : enablein float vRadius[ ];
in vec3 vCenter[ ];patch out float tcRadius;

patch out vec3 tcCenter;uniform float uDetail;uniform float uScale;layout( vertices = 1 ) out;
void main( ){gl_out[ gl_InvocationID ].gl_Position = gl_in[ 0 ].gl_Position; // (0,0,0,1)
            tcCenter = vCenter[ 0 ];
            tcRadius = vRadius[0];
            gl TessLevelOuter[0] = 2.;

gl_TessLevelOuter[1] = uScale * tcRadius * uDetail;
            gl TessLevelOuter[2] = 2.;

gl_TessLevelOuter[3] = uScale * tcRadius * uDetail;
            gl_TessLevelInner[0] = uScale * tcRadius * uDetail;
            gl TessLevelInner[1] = uScale * tcRadius * uDetail;
}Using the scale and the radius to help set the tessellation detailOuter[0] and Outer[2] are the 
number of divisions at the poles. Outer[1] and Outer[3] are the 
number of divisions at the vertical seams. Inner[0] and Inner[1] are the inside sphere detail.
```
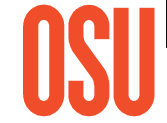

#### **spheresubd.tes**

```
#version 400 compatibility
#extension GL_ARB_tessellation_shader : enableuniform float uScale;layout( quads, equal_spacing, ccw) in;patch in float tcRadius;
patch in vec3 tcCenter;out vec3 teNormal;const float PI = 3.14159265;void main( ){vec3 p = gl_in[0].gl_Position.xyz;float u = gl TessCoord.x;
               float v = gl_TessCoord.
float w = gl_TessCoord.z;float phi = PI *(u - .5);
               float theta = 2. * PI* ( v - .5 );
               float coshi = cos(\pi bi);
               vec3 xyz = vec3( cosphi*cos(theta), sin(phi), cosphi*sin(theta) );teNormal = xyz;
               xyz *= ( uScale * tcRadius );
              xyz += tcCenter;gl Position = uModelViewMatrix * vec4(xyz,1.);
}Turning u and v into 
spherical coordinates2 2-\pi \leq \theta \leq +\pi\frac{\pi}{2} \leq \phi \leq +\frac{\pi}{2}-\frac{1}{2} \leq \phi \leq +
```
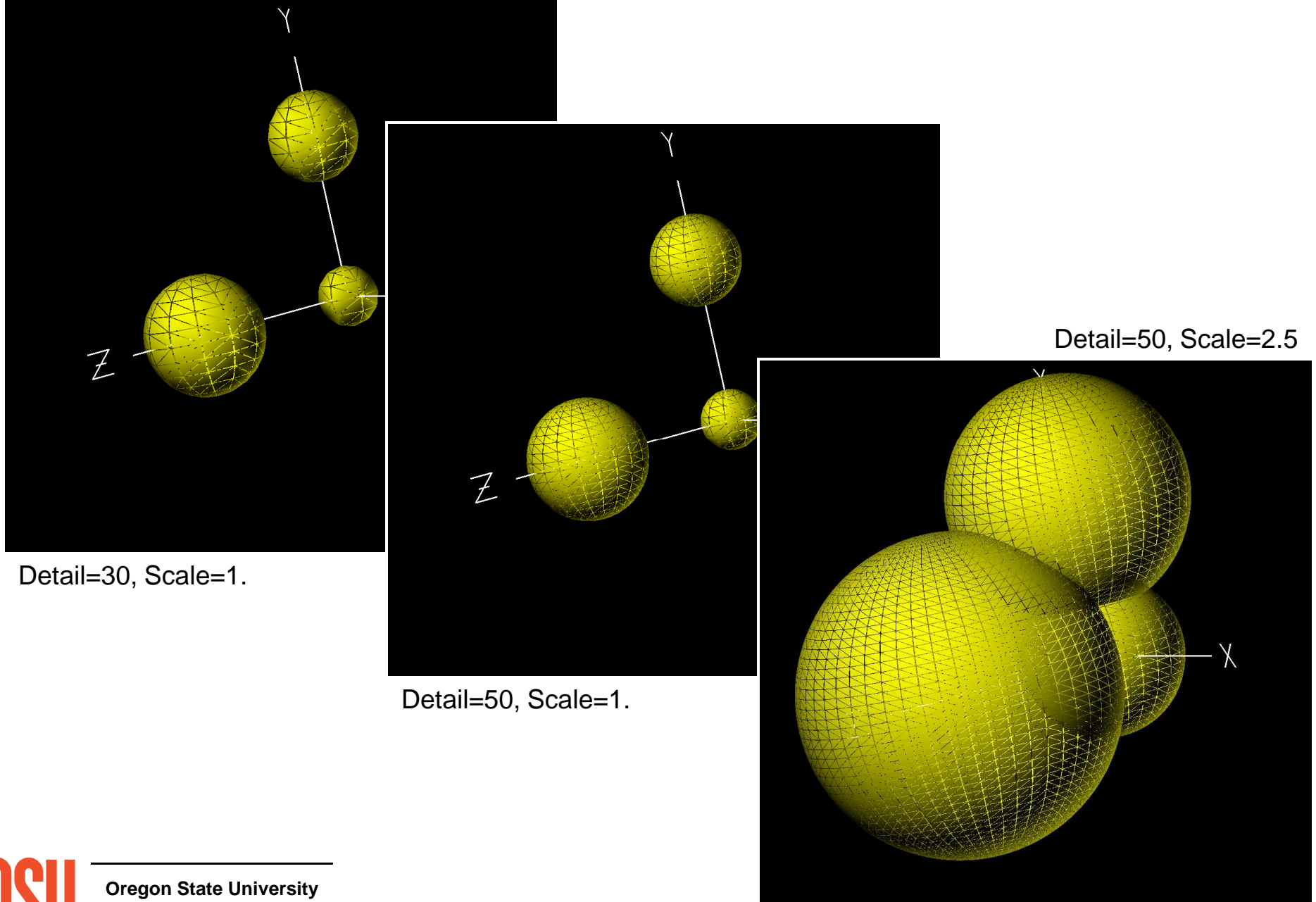

**Computer Graphics**

mjb -- May 23. 2012

## **Making the Whole-Sphere SubdivisionAdapt to Screen Coverage**

#### **sphereadapt.tcs, I**

```
#version 400 compatibility
#extension GL_ARB_tessellation_shader : enablein float vRadius[ ];
in vec3 vCenter[ ];patch out float tcRadius;
patch out vec3 tcCenter;uniform float uDetail;layout( vertices = 1 ) out;
void main( ){gl_out[ gl_InvocationID ].gl_Position = gl_in[ 0 ].gl_Position; \frac{1}{100}(0,0,0,1)tcCenter = vCenter[0];tcRadius = vRadius[0];
             vec4 mx = vec4( vCenter[0] - vec3( vRadius[0], 0., 0. ), 1. );
             vec4 px = vec4( vCenter[0] + vec3( vRadius[0], 0., 0. ), 1. );
             vec4 my = vec4( vCenter[0] - vec3( 0., vRadius[0], 0. ), 1. );
             vec4 py = vec4( vCenter[0] + vec3( 0., vRadius[0], 0. ), 1. );
             vec4 mz = vec4( vCenter[0] - vec3( 0., 0., vRadius[0] ), 1. );
             vec4 pz = vec4( vCenter[0] + vec3( 0., 0., vRadius[0] ), 1. );
                                                                        Extreme points of the sphere
```
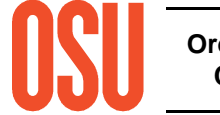

## **Making the Whole-Sphere SubdivisionAdapt to Screen Coverage**

#### **sphereadapt.tcs, II**

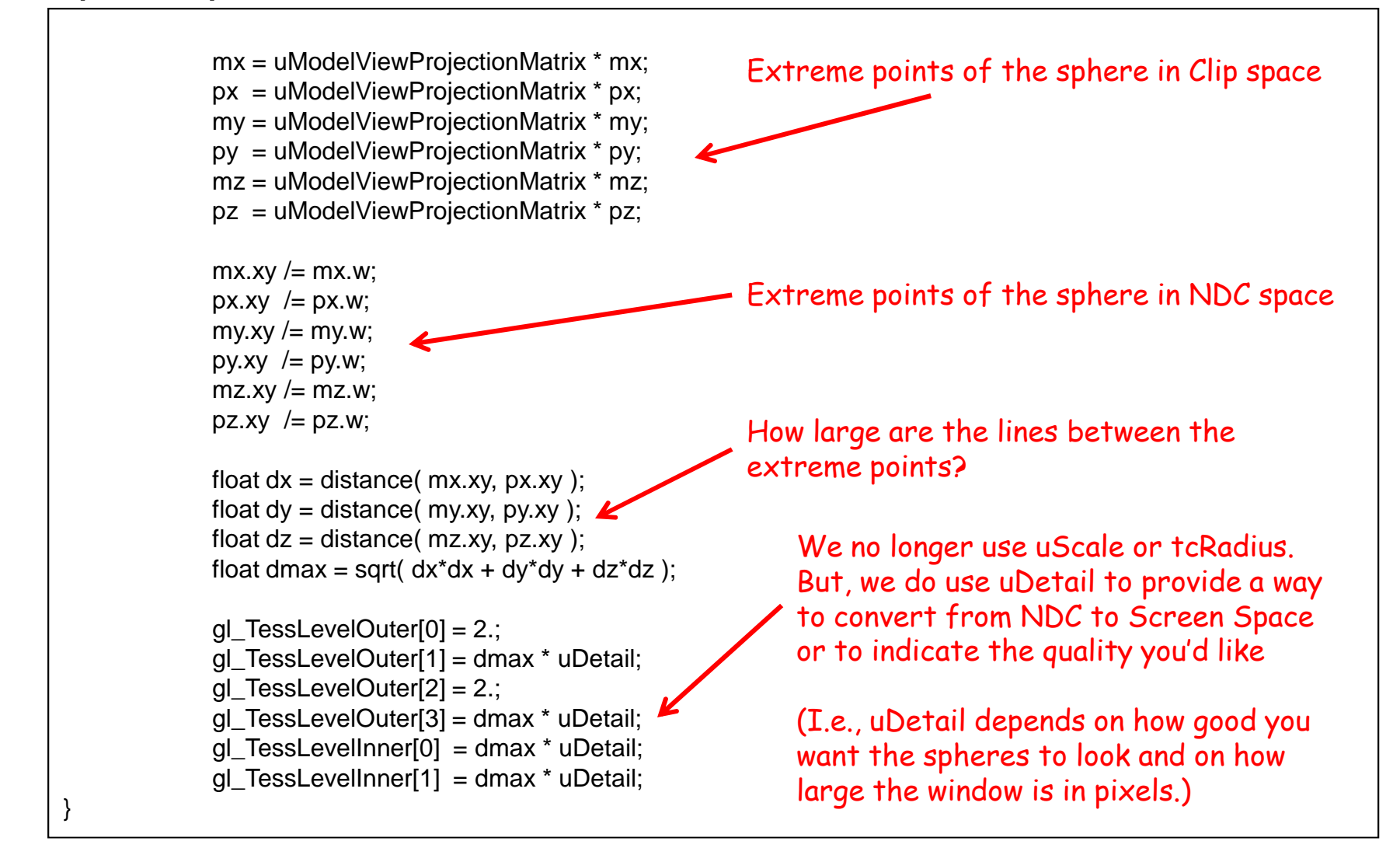

## **Making the Whole-Sphere SubdivisionAdapt to Screen Coverage**

#### **sphereadapt.tes**

![](_page_171_Figure_2.jpeg)

**Computer Graphics**

## **Making the Whole-Sphere Subdivision Adapt to Screen Coverage**

![](_page_172_Picture_1.jpeg)

**Original** 

![](_page_172_Picture_3.jpeg)

Triangles Shrunk

![](_page_172_Picture_5.jpeg)

Zoomed In

![](_page_172_Picture_7.jpeg)

![](_page_172_Picture_8.jpeg)

Notice that the number of triangles adapts to the screen coverage of each sphere, and that the size of the tessellated triangles stays about the same, regardless of radius or transformation

## **The Difference Between Tessellation Shaders and Geometry Shaders**

By now, you are probably confused about when to use a Geometry Shader and when to use a Tessellation Shader. Both are capable of creating new geometry from existing geometry. See if this helps.

## Use a **Geometry Shader** when:

- 1. You need to convert geometry topologies, such as the silhouette and hedgehog shaders (triangles→lines) or the explosion shader (triangles→points)
- 2. You need some sort of geometry processing to come after the Tessellation Shader (such as how the shrink shader was used here)

Use a **Tessellation Shader** when you need to generate many new vertices and one of the tessellation topologies will suit your needs.

Use a **Tessellation Shader** when you need more than 6 input vertices to define the surface being tessellated..

![](_page_173_Picture_7.jpeg)

![](_page_174_Picture_0.jpeg)

## **Two Windows Program Executablesand Lots of Shader Files**

Many of you have them on the *glman* CD

For those who don't, you can get a .zip file of everything by going to:

## **~http://cs.oregonstate.edu/ mjb/glman**

and following the link that says "SIGGRAPH 2012 Attendees"

![](_page_175_Picture_5.jpeg)

## **Mike BaileyOregon State University**

**mjb@cs.oregonstate.edu**

# Computer Graphics Shaders

 $-5$   $-2$ 

**Oregon State UniversityComputer Graphics**